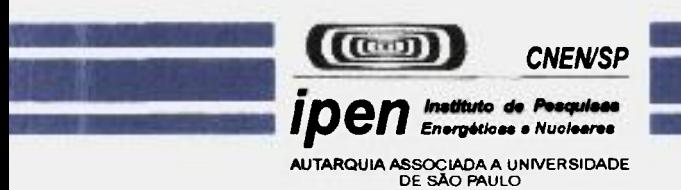

# **QUANTIKO V UM ANALISADOR MICROESTRUTURAL PARA O AMBIENTE WINDOWS'"**

## **LÚCIO CARLOS MARTINS PINTO**

**Tese apresentada como parte dos requisitos para obtenção do Grau de Doutor em Ciências na Área de Tecnologia Nuclear.** 

**Orientador: Dr. José Carlos Bressiane** 

**Sâo Paulo 1996** 

## liNSTITUTO DE PESQUISAS ENERGÉTICAS E NUCLEARES

## Autarquia Associada à Universidade de São Paulo

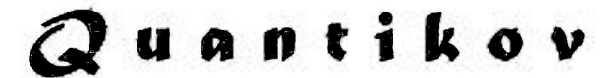

Um analisador microesíruíuraí para o ambiente Windows™

## LUCIO CARLOS MARTINS PINTO

Ya

Tese apresentada como parte dos requisitos para obtenção do Grau de "Doutor em Ciências" na Área de Tecnolosia Nuclear.

orientador : Dr. José Carlos Bressiaai

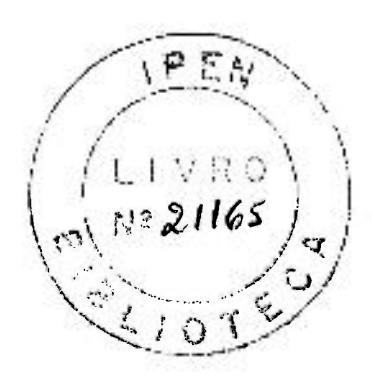

**São Paulo 1996** 

#### **Agradecimentos**

Ao Dr. José Carlos Bressiani, pela orientação, competência científica e, principalmente, pelo apoio e motivação ao longo deste trabalho.

Ao *Programa de Doutoramento* do CDTN (Centro de desenvolvimento da Tecnologia Nuclear). Ao Dr. Fernando Soares Lameiras, superintendente do CDTN, pelo incentivo e apoio dados ao desenvolvimento de sistemas baseados em processamento digital de imagens.

Aos colegas Wellington A. Soares, pelo apoio inicial, sugestões e discussões; João Carlos Figueira Pujol, pelas inúmeras discussões e busca de soluções relativas ao desenvolvimento de algoritmos; Vanderley Vasconcelos pelas valiosas sugestões e revisões criteriosas; Selma S.C. Silva, pela produção de micrografias e incentivo desde o início deste trabalho; Ana M. M. Santos, pela cooperação ao longo dos anos na implementação do método de Saltykov; Marcos C. Andrade, pelo apoio, sugestões e discussões, Maria Aparecida C. Chaves pela cooperação no envio e recebimento de documentos.

Aos professores Arnaldo Homobono P. de Andrade (IPEN/USP) e Wander L. Vasconcelos (Depto. Metalurgia da UFMG) pelos ensinamentos relativos a Ciência e Engenharia dos Materiais; Prof Arnaldo A. Araújo (Depto. Ciência da Computação da UFMG) pelos ensinamentos relativos ao processamento digital de imagens.

Um agradecimento especial ao pessoal do CPG do Ipen pela presteza no atendimento. Ao pessoal das bibliotecas do IPEN e do CDTN pela enorme amabilidade e eficiência no atendimento.

Ao Centro Tecnológico da Marinha em São Paulo (CTMSP) pelo importante apoio prestado na fase inicial deste trabalho.

Ao Laboratório de Análise em Óleos Lubrificantes (Laboroil) pelas micrografias de amostras de óleo cedidas. Um agradecimento especial ao pessoal técnico da FMB ( Fiat Motors do Brasil) pelas micrografias cedidas e permissão de utilização do analisador Leco IA-30001.

De um modo geral, um agradecimento aos diversos colegas de trabalho pelo apoio e incentivo constantes e, principalmente, por proporcionarem um excelente ambiente de trabalho no âmbito do CDTN.

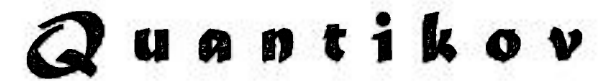

**Lm analisador microestrutural para o ambiente Windows^^'** 

**Lúcio Carlos Martins Pinto** 

### **Resumo**

Apresenta-se neste trabalho o analisador microestrutural Quantikov. Este sistema inclui módulos para processamento digital de imagens *{QtklMPORT),* quantificação geométrica *{Quantikov-MAIN),* geração de gráficos *{QtkGRAF)* e hipertexto *{QtkAjiida).* O primeiro módulo implementa funções para a aquisição de imagens, incluindo-se possibilidades para realce, transformações e segmentação. A essência do sistema Quantikov é o módulo *Quantikov-MAIN*. Este módulo implementa métodos próprios para a obtenção de parâmetros geométricos combinando as facilidades hoje existentes em analisadores de imagens modernos com métodos estereométricos de quantificação. O módulo principal implementa o método de Saltykov, o qual assume o formato esférico para grãos e poros. Implementa também o método de Jensen & Gundersen (também conhecido como método da amostragem por pontos) o qual não faz suposições sobre a forma geométrica dos microelementos e ainda um método próprio denominado de *Xpert,* para a avaliação do intercepto médio de grãos com contornos descontínuos. O módulo *QtkGRAF* possibilita a visualização gráfica das medições e facilita seu tratamento estatístico. Com este módulo medições geométricas são automaticamente mostradas na forma de gráficos e tabelas sem a necessidade de recursos de nenhum sistema externo. No módulo de hipertexto, os usuários que possuam poucos conhecimentos na área de processamento digital de imagens encontram informações rápidas sobre as operações desejadas. Dentro dos princípios da programação orientada por objetos, durante o desenvolvimento do sistema Quantikov, introduziu-se um novo conceito, o elemento microestrutural virtual. Em analogia ao *pixel* e ao *voxel* este novo conceito foi denominado *granxel.* No final deste trabalho apresenta se resultados com o objetivo de qualificação do sistema, salientadose ainda a sua utilização por vários pesquisadores em diversos trabalhos acadêmicos e industriais. O sistema Quantikov foi desenvolvido na plataforma Windows™ incorporando seus recursos e facilidades mundialmente conhecidas.

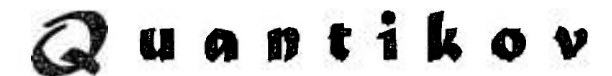

**A microestrutural analyser**  for the Windows<sup>™</sup> environment

**Lúcio Carlos Martins Pinto** 

#### **Abstract**

This work introduces the Quantikov system for microstructural analysis. It includes modules for digital image processing *(OtkIMPORT)*, geometric processing *(Ouantikov-MAIN)*, graphics *{QtkGRAF)* and hypertext *{QtkAjuda).* The first module implements functions for the acquisition, enhancement, transformation and segmentation of images. *Quantikov-MAIN* is the essence of the Quantikov system and implements unique features for the evaluation of microstructural geometric parameters. It combines the facilities of a modern digital image analyzer with stereometric quantification techniques. The main module implements the Saltykov method, which assumes that the grains and pores are spheres, the Jensen & Gundersen method (a.k.a dots sampling method), which makes no assumption about the elements shape, and the Xpert method for the evaluation of the mean intercept of grains with broken contours. The graphics module includes visualization tools, which allow statistical analysis to be easily performed. It automatically translates the geometric data obtained into graphics and tables, making further external processing unnecessary. In the hypertext module, the user not acquainted with the digital image processing techniques finds a description of each available operation. Following the philosophy of object oriented programming, a new concept was introduced during the development of Quantikov, the virtual microstructural element. By analogy to pixel and voxel, it was called granxel. Results used to qualify the system are reported. Moreover, the system has already been assessed by other researchers, who have been using it in several academic and industrial works during its development. The Quantikov system was implemented in the Windows™ environment, incorporating its well known tools and facilities.

# **índice**

ź.

o

5

୍ତ

 $\frac{1}{2}$ 

v

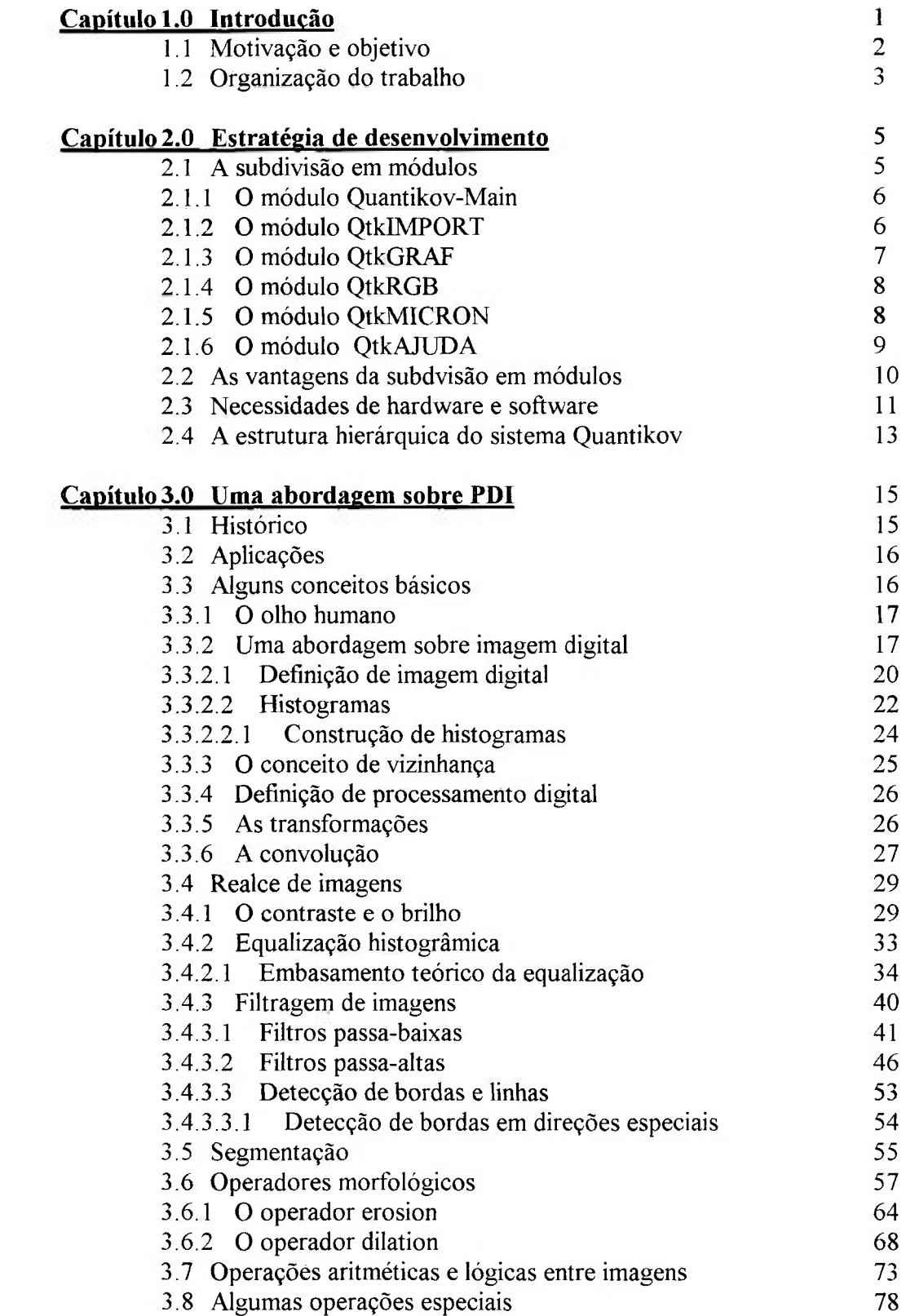

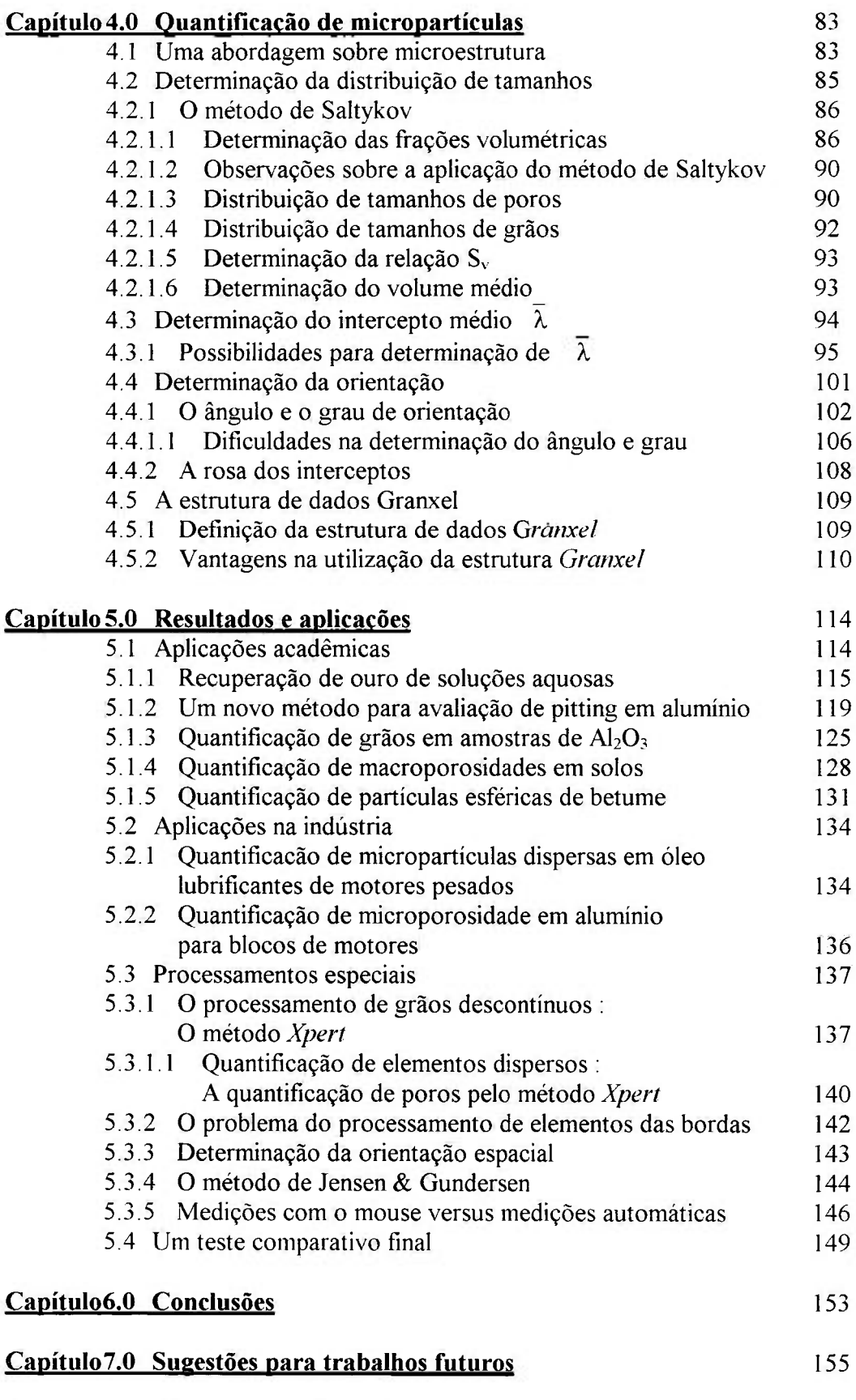

 $\sim$ 

# **Capítulo 8.0 Referências bibliográficas** 156

## **Tabelas**

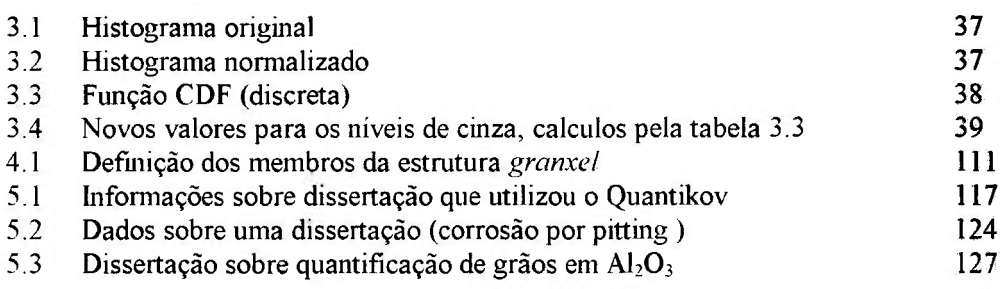

## **Figuras**

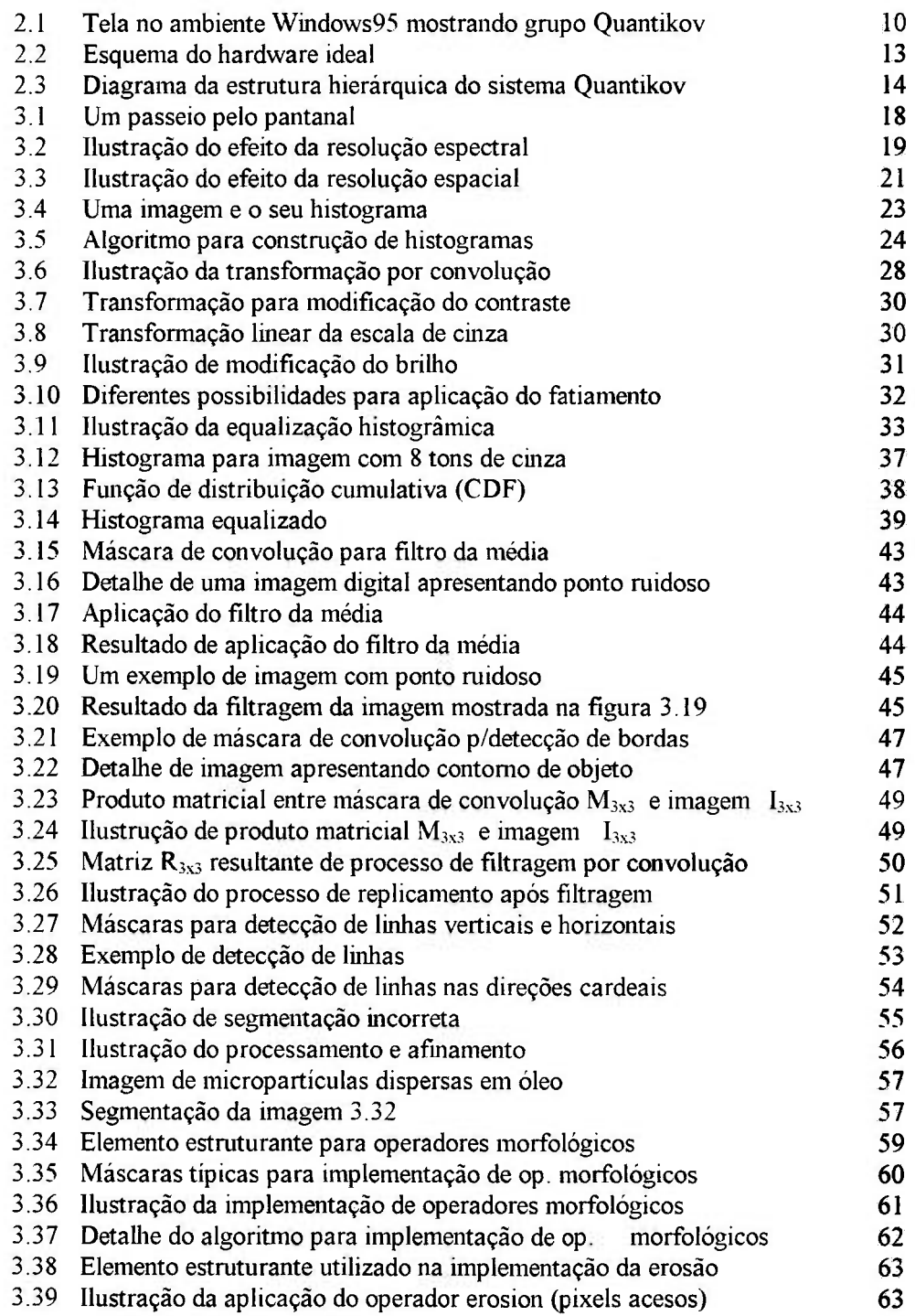

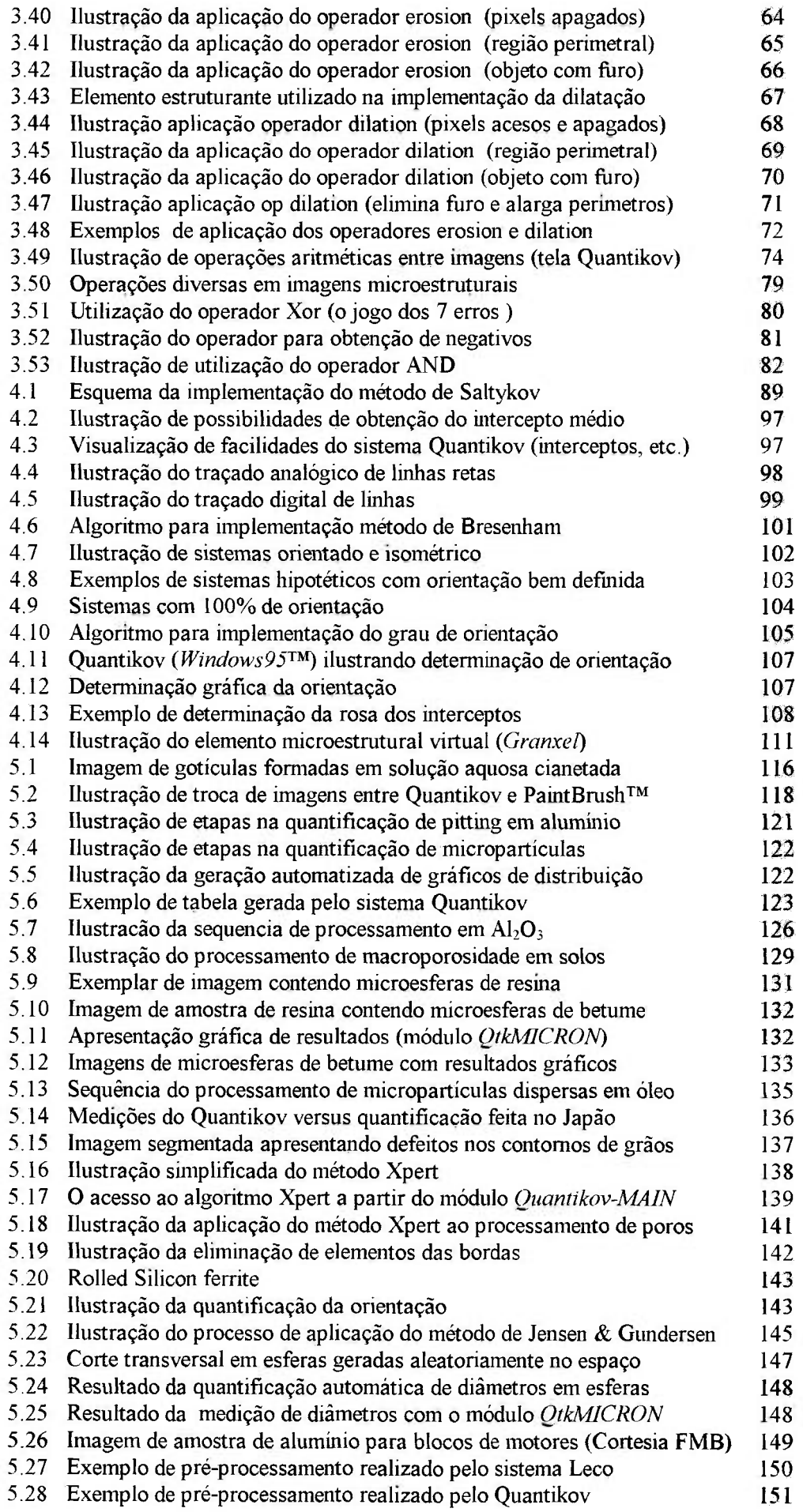

 $\frac{1}{2}\sqrt{2}$ 

## **Introdução**

O conhecimento da distribuição de elementos microestruturais em materiais cerâmicos, metálicos e biológicos é importante para o controle e, principalmente, o estudo de suas propriedades. Para o projeto e desenvolvimento de novos materiais, a obtenção dessas distribuições, principalmente quando volumétricas, torna-se necessária e indispensável. A microscopia quantitativa estabelece métodos que permitem obter estas distribuições, normalmente através de avaliações estatísticas, sendo necessário um número relativamente grande de medidas para que se possa ter boa precisão na análise.

No estudo de propriedades em materiais cerâmicos a distribuição volumétrica dos elementos microestruturais, tais como poros e grãos, é de fundamental importância. A partir de distribuições planas destes elementos, obtidas em uma seção aleatória do material, pode-se , com o uso de métodos estereométricos [1-4], obter distribuições volumétricas. A determinação destas distribuições é uma das caracterizações necessárias ao controle da qualidade, por exemplo, de materiais cerâmicos empregados na área nuclear [5].

No caso da caracterização de grãos em materiais policristalinos, usam-se dois tipos de métodos. Um método trabalha com medidas diferenciais, enquanto o outro trabalha com medidas integrais [5]. As medidas integrais são mais simples e rápidas, como no caso do intercepto linear medio, enquanto as medidas diferenciais requerem, em alguns casos, um volume de trabalho muito grande e tedioso, por serem medidas relativamente complexas. Todavia, o advento de microcomputadores de alto desempenho, aliado ao desenvolvimento de *softwares,* conhecidos como *analisadores de imagens,* tem tornado estas medidas mais acessíveis, rápidas e precisas.

#### **1.1 Motivação e Objetivo**

No desenvolvimento de analisadores de imagens as técnicas de processamento digital de imagens (PDI) desempenham um papel fundamental sendo que, nos dias atuais, é uma das áreas que mais oferecem atrativos principalmente em termos de possibilidades de aplicações. As origens das técnicas de PDI remontam a 1920 quando ocorreram as primeiras experiências relativas ao processo de digitalização de imagens [6]. Todavia, somente na última década é que houve um maior avanço, principalmente devido à evolução técnica dos computadores, que ganharam mais memória, maior rapidez e preços mais acessíveis, facilitando a criação de empresas dedicadas á pesquisa e desenvolvimento na área de ciência da computação.

As técnicas de PDI (Processamento Digital de Imagens) têm sido a base das mais diversas ferramentas computacionais de tal forma que este campo do conhecimento passou a oferecer enorme motivação para pesquisas com o objetivo de aplicações industriais, médicas, militares e até mesmo para o lazer e educação, com o recente advento de recursos de multimídia.

Uma outra importante motivação que levou ao desenvolvimento de um analisador de imagens microestruturais, originou-se de um programa de trabalho de caracterização de pastilhas combustíveis e outros materiais, realizado rotineiramente no CDTN (Centro de Desenvolvimento da Tecnologia Nuclear). A caracterização desejada exigia, em termos de distribuição de tamanhos de poros, por exemplo, a aplicação do método de Saltykov [5,7], o qual permite obter parâmetros da microscopia quantitativa no espaço  $\mathbb{R}^3$  a partir de medições no espaço R<sup>2</sup>. Como este método não se encontra implementado nos analisadores de imagens comerciais, optou-se pelo desenvolvimento de sistemas próprios, com arquitetura aberta, de forma a permitir a incorporação deste método e outras técnicas e conhecimentos que não estejam implementados em outros sistemas. Por exemplo, o *método da amostragem por pontos* [8], desenvolvido recentemente, que é uma alternativa ao método de Saltykov.

o objetivo deste trabalho foi o desenvolvimento de um sistema para a análise de imagens microestruturais, visando automatizar o processo de quantificação de microparticulas, a partir de imagens digitalizadas via *scanners* ou cameras de vídeo. Este sistema, denominado Quantikov, foi desenvolvido para oferecer facilidades para a obtenção de distribuições de área e volume de microparticulas como grãos e poros, além de outros parâmetros, como fator de forma, perímetro, relação Sv (área superficial por unidade de volume) e intercepto linear médio. Todo o sistema Quantikov foi projetado para integrar recursos da plataforma Windows™, mundialmente usada e conhecida, de forma que o pesquisador possa ter neste sistema uma ferramenta útil, acessível e amigável e que reduza, ao mínimo, a necessidade de treinamento para a caracterização de elementos microestruturais e outros trabalhos correlatos, como medições de distâncias, larguras, áreas, perímetros.

- 33

Uma das características principais do projeto do sistema Quantikov foi a modularização, facilitando a fase de implementação de algoritmos os quais foram incorporados em blocos relativamente independentes. Para melhorar a qualidade das imagens microestruturais, funções baseadas em PDI foram implementadas, tais como funções para *realce de bordas* e *snavização,*  incluindo-se funções fundamentadas em morfologia matemática que implementam operações de erosão, dilatação e outras operações derivadas.

A *Quantificação* de **microparticulas** com aplicação direta e amigável do método de *Saltykov* deu origem ao nome **Quantikov,** que já se tornou relativamente conhecido por causa da grande quantidade de trabalhos acadêmicos que vêm sendo desenvolvidos com utilização deste sistema.

Ao longo dos últimos dois anos uma versão preliminar do sistema Quantikov já vem sendo utilizada com sucesso na indústria, que têm dado apoio material no desenvolvimento. Além dos recursos de um produto tecnológico, o sistema Quantikov oferece facilidades de hipertexto sobre PDI facilitando a aproximação de usuários principiantes que possuam poucos conhecimentos relativos ao processamento digital de imagens.

### **1.2 Organização do trabalho**

Este trabalho foi organizado de forma que pudesse retratar a trajetória do desenvolvimento do sistema Quantikov. Os primeiros passos do desenvolvimento consistiram no estabelecimento da estratégia que deveria ser empregada para evitar futuros problemas na manutenção, modificações e novas implementações. Para tanto, utilizou-se conhecimentos acadêmicos bem estabelecidos no campo da *engenharia de software.* Tais conhecimentos são a base dos modernos sistemas hoje conhecidos e largamente utilizados como o próprio ambiente Windows™ e aplicativos como editores de textos, CADs e analisadores de imagens de grande porte. No capitulo 2 é apresentada a estratégia de desenvolvimento, com base na modularização em analogia ao ambiente Windows™, dando-se ênfase especial na apresentação dos diversos módulos. Durante a descrição dos módulos passa-se rapidamente por alguns conceitos que serão somente detalhados posteriormente ao longo do trabalho. É mostrado o esquema de uma montagem típica e o diagrama da estrutura hierárquica que representa, de forma compacta, todos os recursos do analisador Quantikov. No capitulo 3 é feita uma abordagem inicial sobre PDI e os recursos implementados no sistema Quantikov como aritmética de imagens, construção e equalização do histograma e filtros de suavização. São apresentados exemplos de operações destes tipos realizadas sobre imagens. Estas imagens acompanham o disco de instalação do sistema para que possam ser utilizadas pelos usuários na fase inicial de treinamento e, principalmente, no teste das facilidades implementadas. O capítulo 4 apresenta uma abordagem inicial sobre microestrutura e descreve os recursos e métodos implementados como, por exemplo, o método de Saltykov. O capitulo 5 apresenta diversas aplicações acadêmicas e industriais. No capítulo 6 tem-se as conclusões onde são salientados os aspectos originais do sistema Quantikov em comparação com outros sistemas existentes. No capítulo 7 apresenta-se sugestões para trabalhos futuros e no capítulo 8 lista-se as principais referências bibliográficas que foram utilizadas como base do desenvolvimento.

# **Estratégia de desenvolvimento**

tilizando uma estratégia de *engenharia de software*, o sistema **I** *Oiíantikov* foi projetado de forma modular contendo um módulo principal de nome *Oiiantikov-Main o* qual se comunica, de forma direta e amigável, com os demais. A subdivisão de um grande problema em problemas menores torna a sua solução mais fácil e, na maioria das vezes, possível. Esta filosofia inspirou o desenvolvimento modular do *Ouantikov*.

## **2.1 A subdivisão em módulos**

A modularização vem sendo adotada pela maioria das empresas que desenvolvem sistemas para o ambiente Windows™. Não é difícil observar que este ambiente é altamente modular, onde cada *grupo é* um módulo que por sua vez se subdivide em *itens* ou sub-programa s pequenos e independentes. A idéia central do desenvolvimento foi tentar re-utilizar o máximo possível as funções criadas para o próprio *Quantikov* e também aquelas oferecidas pela plataforma Windows™, para a qual o analisador microestrutural *Quantikov* foi concebido.

O sistema *Quantikov.* que começa a ser apresentado aqui, foi subdividido em 6 módulos, os quais serão mostrados a seguir. Nos próximos capítulos as funções, métodos e algoritmos relativos aos diversos módulos serão detalhados com exemplos de aplicações acadêmicas e industriais, com ênfase especial para os métodos especificos do sistema *Quantikov,* que não são sejam comuns a analisadores de imagens comerciais.

# **2.1.1 O módulo** *Quantikov-Main*

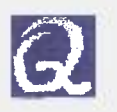

Este módulo oferece os recursos necessários para a quantificação de microparticulas com diversas funções comuns a outros *softwares* do gênero mas com implementação de alguns métodos não existentes em outros analisadores. Entre os recursos implementados encontram-se os algoritmos baseados em morfologia matemática, segmentação baseada em limiarização, afinamento de contornos, operadores lógicos e aritméticos entre imagens, suavização de imagens ruidosas, determinação de interceptos horizontal, vertical e médio (com base na norma ASTM-E112), eliminação de poros numa estrutura de grãos e poros, eliminação de grãos numa estrutura de grãos e poros, processamento unitário de elementos, processamento automático e global de elementos em imagens segmentadas, desprocessamento de elementos, determinação da rosa dos interceptos, determinação do grau de orientação, e o diâmetro de Feret. Este módulo permite ainda a utilização de métodos não implementados noutros sistemas como o *método de Saltykov* [7], o *método da amostragem por pontos* [8] e um *método próprio* para determinação da distribuição plana de microelementos com subdivisão em 30 classes de tamanhos. O módulo principal *Ouantikov-Main* oferece ainda um método especial denominado *Xperi* para obtenção da distribuição de tamanhos de grãos que apresentem os contornos descontinuos. Foram também implementadas facilidades para acesso ao Paint e WordPad do Windows95™ facilitando edições suplementares de imagens e textos sem a necessidade de abandonar o ambiente *Ouantikov* 

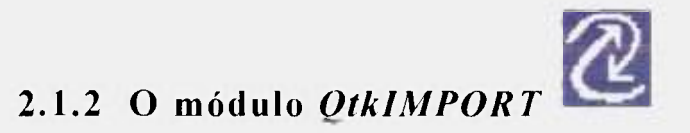

O objetivo principal deste módulo é a importação e exportação de imagens que estejam gravadas noutros formatos diferentes do formato bmp(bitmap) que é o formato utilizado pelo módulo principal. Estão disponíveis os formatos mais

utilizados atualmente, como *bmp, pcx, tif* e *jpg* de tal forma que o sistema *Quantikov* pode ser considerado bastante independente de softwares ou equipamentos de captura de imagens, como cameras e *scanners,* os quais gravam as imagens nem sempre em formatos usuais.

A digitalização é uma importante etapa no processamento das imagens. Uma imagem bem definida poupa trabalho e tempo, quando da aplicação dos algoritmos de realce e segmentação necessários para a extração de informações, na fase final do processamento ou quantificação dos microconstituintes. O módulo *QtklMPORT* tem protocolo de comunicação direta com *scanners* da linha HP-Scanjet que oferecem alta qualidade e precisão na digitalização. Além destes recursos estão disponíveis transformações geométricas, recorte de imagens, transformações da resolução espectral, determinação do histograma, equalização histogrâmica para realce de imagens com baixo contraste, aumento ou diminuição do brilho, fatiamento, recursos de impressão e aumento ou diminuição do contraste . Estão também disponíveis recursos para rolamento vertical e horizontal de imagens, para o caso da imagem digitalizada requerer, para a sua visualização, um espaço maior que aquele possível na tela física do equipamento.

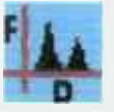

# **2.1.3 O módulo** *OtkGRAF*

Após a quantificação das microparticulas o módulo *QtkGRAF* deve ser chamado para que se possa realizar algum tipo de classificação das partículas. Esta classificação pode ser realizada segundo o tamanho, o fator de forma, o perímetro ou outro parâmetro geométrico. Normalmente, os analisadores convencionais classifícam os elementos conforme as áreas ou segundo o diâmetro equivalente das areas obtidas, obtendo-se uma distribuição plana de tamanhos. Com base na quantificação realizada pelo módulo principal, o módulo *QtkGRAF* oferece ao usuário a possibilidade de obtenção da distribuição tridimensional de tamanhos com aplicação do método de Saltykov [2,7], frações volumétricas, relação Sv, intercepto linear médio  $\lambda$ , volume médio, construção automatizada de gráficos de distribuição e estatística de

medidas. Ainda no módulo *OtkGRAF* pode-se obter uma distribuição plana de tamanhos conforme classes determinadas pelo próprio sistema Quantikov ou obter-se o volume médio pelo *método da amostragem por pontos* [8], além de recursos de impressão de tabelas e dos gráficos de distribuição em impressoras compatíveis com a plataforma Windows™.

# **2.1.4 O módulo** *OtkRGB*

Imagens digitais se apresentam como acromáticas ou coloridas. A primeira versão do sistema *Quantikov,* liberada em 1994, trabalhava sempre com imagens coloridas baseadas no modelo RGB. Segundo este modelo a cor de cada ponto da imagem é formada pela combinação das cores dos três canais R (red), G (green) e B (blue). Todos os algoritmos do módulo *QtkRGB* precisam trabalhar sempre nos três canais R, G e B com um alto custo computacional resultando num processamento lento e algumas vezes tedioso. Os algoritmos atuais, implementados no módulo principal, trabalham com imagens RGB e também acromáticas. Trabalhando com imagens acromáticas o custo computacional cai pelo menos por um fator de 3, agilizando o processamento. Por esta razão quando o módulo *Quantikov-Main* recebe uma imagem RGB para processamento ela é imediatamente convertida para uma resolução espectral de 256 tons de cinza. Mas o módulo *OtkRGB* apresenta algumas vantagens como, por exemplo, a possibilidade de delimitação da área a ser processada e recursos de lápis e borracha para pequenas correções em imagens digitalizadas. Por esta razão ele ainda é mantido como parte integrante do sistema *Ouantikov.* 

# 2.1.5 O módulo  $Q$ tkMICRON  $\overline{H}$

Este módulo oferece ao usuário do sistema *Quantikov* uma possibilidade para determinação de distâncias e larguras em imagens monocromáticas, RGB, ou outro tipo qualquer desde que o formato seja *hmp* que é o formato proprietário do ambiente Windows™. Aliada a estas medições, recursos de estatística estão incorporados e podem ser acessados ao clicar o mouse. Durante as medições os valores são guardados num *buffer* da memória para serem amostrados em gráficos gerados pelo próprio módulo *OtkMICRON.* Existe a possibilidade de processamento de múltiplas imagens com diferentes resoluções espaciais e com aumentos diferentes com tratamento estatístico cumulativo. O gráfico gerado por este módulo representa uma distribuição de tamanhos dos elementos medidos. Existe a possibilidade de ajuste automático do gráfico eliminando-se pontos ruidosos das medidas, podendo-se imprimir diretamente em qualquer impressora padrão do ambiente Windows™.

s

# **2.1.6 O módulo** *QtkAjuda*

Este módulo constitue um hipertexto sobre técnicas e conceitos relativos ao processamento digital de imagens. O módulo *Otk-Ajuda* oferece ao usuário um poderoso recurso para navegação pelas diversas funções implementadas. Informações importantes podem ser obtidas sobre os métodos e algoritmos implementados. A idéia deste módulo é oferecer ao usuário um manual *on-line*  para consultas sobre PDI, Microscopia Quantitativa e sobre a utilização do sistema Quantikov. Entretanto, na versão atual, este módulo ainda não foi totalmente completado mas inúmeras e valiosas informações principalmente sobre PDI podem ser acessadas ao clicar do mouse. A Figura 2.1 mostra o grupo Quantikov no ambiente Windows95™, com os diversos subprogramas do sistema. Tanto o grupo *Quantikov* quanto os icones indicados são criados automaticamente pelo próprio sistema *Quantikov*, na fase de instalação, sem necessidade de intervenção do operador. Ao longo deste trabalho serão mostrada s telas do sistema Quantikov tanto na versão 3.11 quanto na versão 95 do ambiente Windows™ com o objetivo de demonstrar a funcionalidade abrangente do sistema.

Na fase de instalação, a facilidade para criação automática do próprio grupo e ícones dos subprograma s é normalmente encontrada na maioria dos *softwares* e por este motivo foi implementada no analisador microestrutural Quantikov.

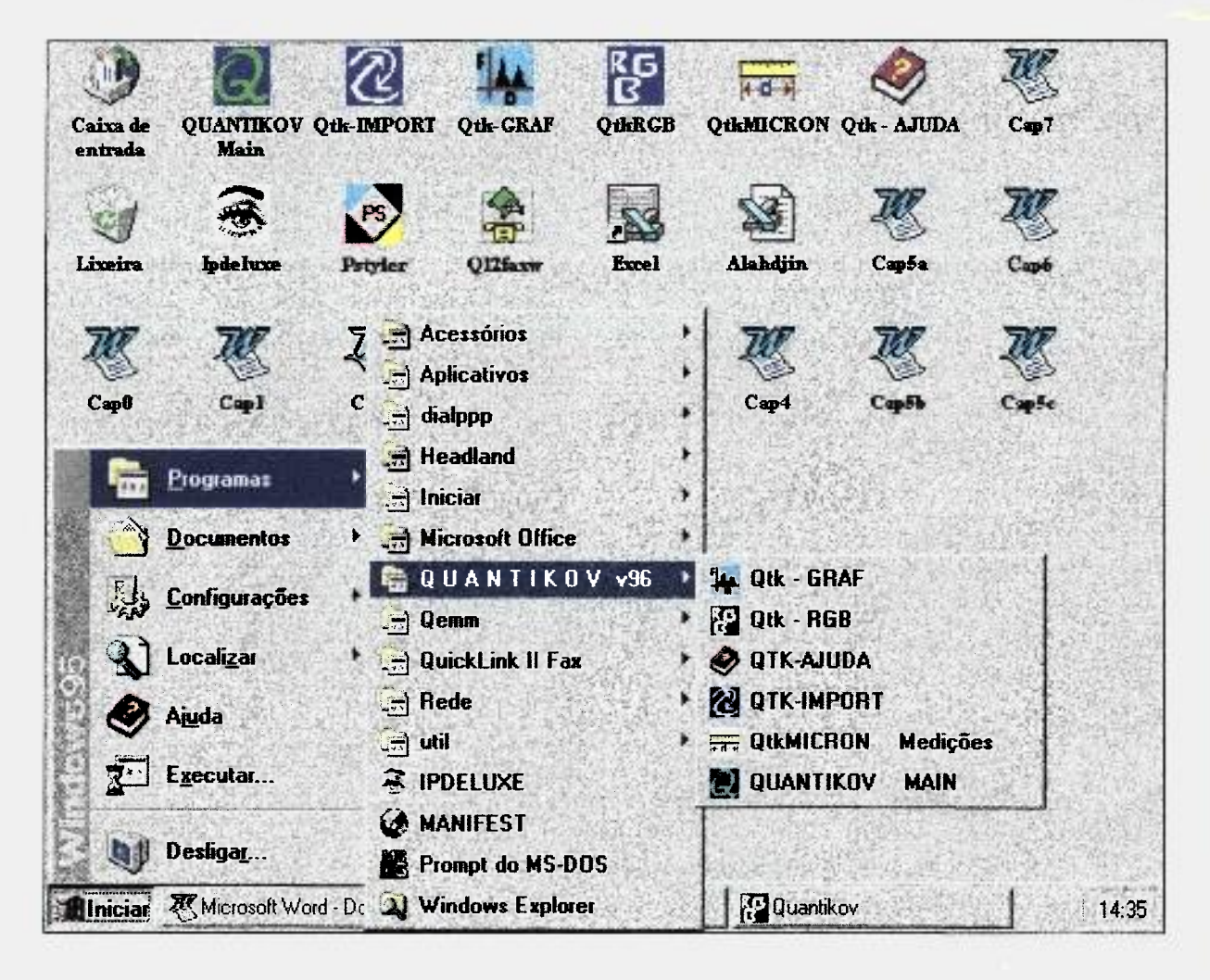

**Figur a 2.1** - Tela do ambiente Windows95™ mostrando o grupo Quantikov com os seus módulos. O módulo principal. *Quantikov-Main,*  tem acesso aos demais e a recursos do ambiente Windows™.

## **2.2 As vantagens da subdivisão em módulos**

O fato do analisador de imagens microestruturais *Ouantikov* ter sido desenvolvido numa estrutura modular facilitou a utilização de *bibliotecas de ligações dinâmicas* usualmente referenciadas como *DLLs* [9,10]. Além das DLLs disponíveis para o ambiente Windows™, criou-se também alguns conjuntos de funções que foram montadas em DLLs. A criação dessas bibliotecas é relativamente simples sendo apenas necessário o conhecimento de programação em linguagem  $C$  ou  $C^{++}$  pois os compiladores destas linguagens oferecem as facilidades para geração das bibliotecas dinâmicas. Estas

bibliotecas podem ser vistas como módulos ou arquivos que ficam armazenados em disco, e somente são carregados para a memória quando o sistema *Ouantikov* fizer uma chamada a alguma função daquela biblioteca.

82

A utilização de módulos DLLs traz duas vantagens importantes. A primeira vantagem é que expansões futuras do *Quantikov* poderão fazer uso dessas funções sem nenhuma necessidade de alteração das mesmas. Em verdade, qualquer programa, escrito em qualquer linguagem, pode chamar funções que estejam em DLLs. A outra vantagem é uma grande economia no tamanho do código executável, de tal forma, que o sistema *Quantikov,* com todos os recursos hoje implementados, ocupa um espaço inferior a 5 Mbytes o que dá uma indicação da sua objetividade e eficiência.

No caso das DLLs do *Quantikov* serem fornecidas para pessoas desenvolveren! seus próprios programas, estas pessoas poderão ter acesso a funções desenvolvidas em *Quantikov* sem ser necessário saber como, ou em qual linguagem, elas foram desenvolvidas, e podem mesmo pensar nas funções de *Quantikov* como se fossem uma extensão do seu programa.

É importante salientar que este conceito de DLLs é um recurso não existente para o ambiente DOS, e que os sistemas que trabalham sob o Windows™ geralmente tiram proveito deste recurso. Isso permite o uso de inúmeras funções disponíveis no próprio ambiente, com enorme economia, de centenas, e até milhares de linhas de programação e, principalmente, economia no tempo de desenvolvimento.

Existem funções fornecidas pelo próprio ambiente Windows95™ chamadas de *funções API(Application Program Interface)* [9] que podem ser acessadas por qualquer programa . Elas foram usadas no desenvolvimento da maioria dos módulos internos do Quantikov e, principalmente, na fase de implementação do método de Saltykov. Outro recurso importante fornecido pelo Windows™ é o *GDI* ( Graphics Device Interface). Todavia, a utilização correta de recursos e funções do Windows™, sem causar travamentos do sistema, exige uma curva de aprendizado que requer muita dedicação, tempo e paciência.

# **2.3 Necessidades de** *hardware* **e** *software* **para utilização do sistema Quantikov**

É importante salientar que para usar o sistema *Quantikov* é necessário apenas um microcomputador padrão 486 com 8 Mb de memória RAM e os disquetes de instalação. O sistema Quantikov exige pouco *hardware* porque a única *entrada*  necessária para o processamento são as imagens digitalizadas, não importando qual tipo de hardware foi utilizado na digitalização. Imagens digitalizadas na grande maioria de formatos são aceitos e após a quantificação o sistema fornece como *saída* gráficos, tabelas e imagens processadas que também podem ser impressas em impressoras de custo relativamente baixo. Este é um ponto no qual o Quantikov difere da maioria dos analisadores existentes que são vendidos sempre em conjunto com o sistema de *hardware* para o qual foram projetados, incluindo-se ai até mesmo o microcomputador, sendo esta, em geral, uma estratégia comercial.

A Figura 2.2 mostra um esquema simplificado do *hardware* ideal para uma utilização mais confortável e eficiente do analisador microestrutural *Quantikov,* o qual já vem sendo utilizado tanto em aplicações acadêmicas quanto tecnológicas. Um dos usuários deste sistema, que tem apoiado com recursos materiais, utiliza o esquema apresentado na Figura 2.2, complementado com acessórios de multimídia e video-printer. Sendo o sistema Quantikov um *software* aberto, pode-se dizer que não existem restrições de sua aplicabilidade quanto aos recursos de *hardware* hoje existentes. Quando o sistema não for diretamente aplicável para um determinado equipamento, por exemplo, um novo tipo de *scanner,* sempre será possível modificar-se os algoritmos criando-se novos protocolos de comunicação. A única exigência de software é o ambiente Windows 3.11 ou a nova plataforma Windows95. O sistema Quantikov utiliza recursos destes dois ambientes e não funciona adequadamente na versão 3.1 do ambiente Windows™. Durante o decorrer deste trabalho serão mostradas diversas telas do sistema Ouantikov no ambiente Windows™ com o objetivo de demonstrar a convivência harmoniosa e funcionalidade do Quantikov nesta plataforma.

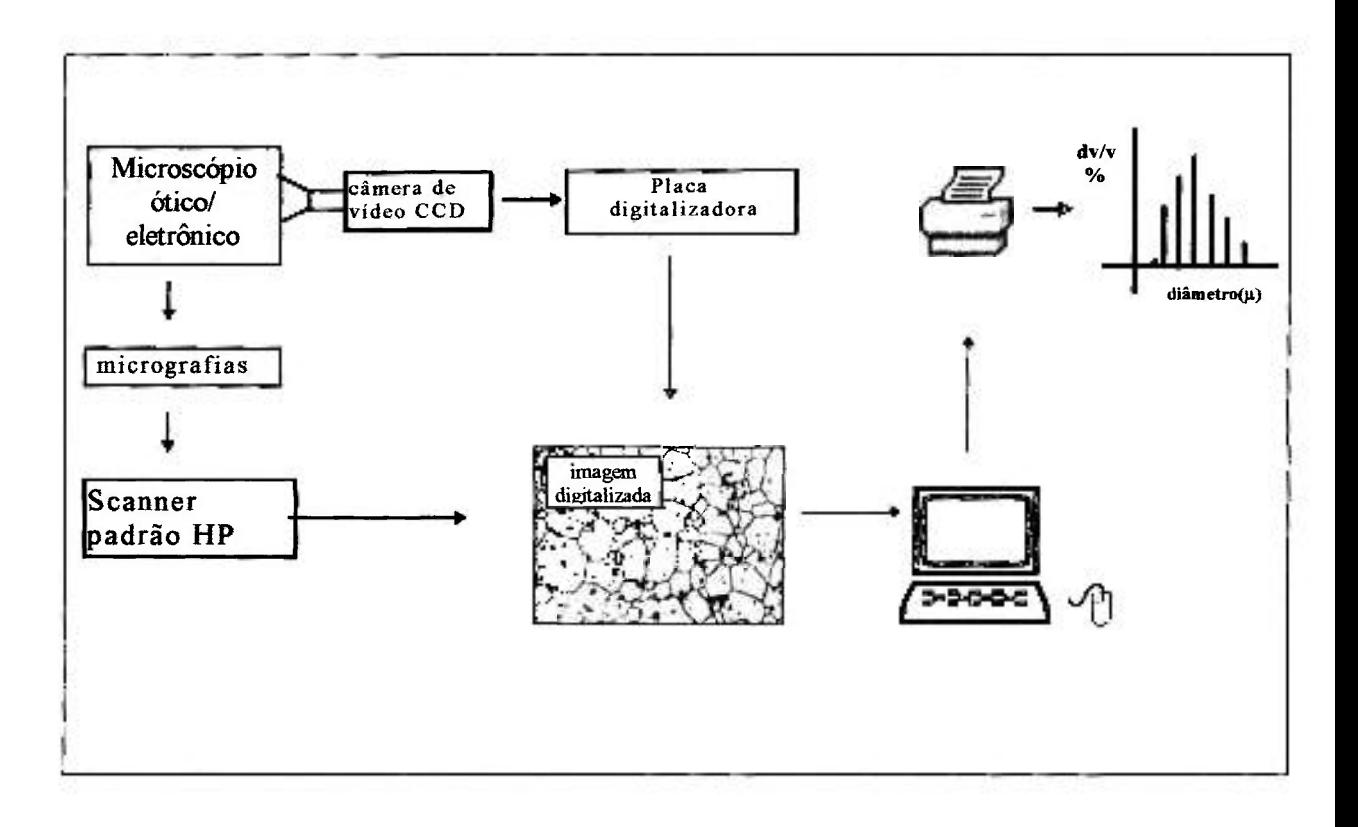

**Figur a 2.2** - Esquema de hardware ideal para o analisador microestrutural Quantikov, com possibilidades de digitalização de imagens via scanner ou câmera de vídeo.

## **2.4 A estrutura hierárquica do sistema Quantikov**

O diagrama mostrado na Figura 2.3 retrata claramente a subdivisão modular do sistema Quantikov. No lado esquerdo tem-se a fase de digitalização, importação/exportação de imagens que é feita pelo módulo *OtklMPORT.* A saída de resultados é uma tarefa do módulo *QíkGRAF* e no centro do diagrama tem-se o preprocessamento que é executado pelo módulo *QtklMPORT* em conjunto com o módulo principal Quantikov-Main. A obtenção de parâmetros da microscopia quantitativa é executada pelo módulo principal, que tem acesso direto aos demais módulos do sistema. Ao longo dos próximos capítulos os elementos desta estrutura serão discutidos e os algoritmos mais importantes serão mostrados.

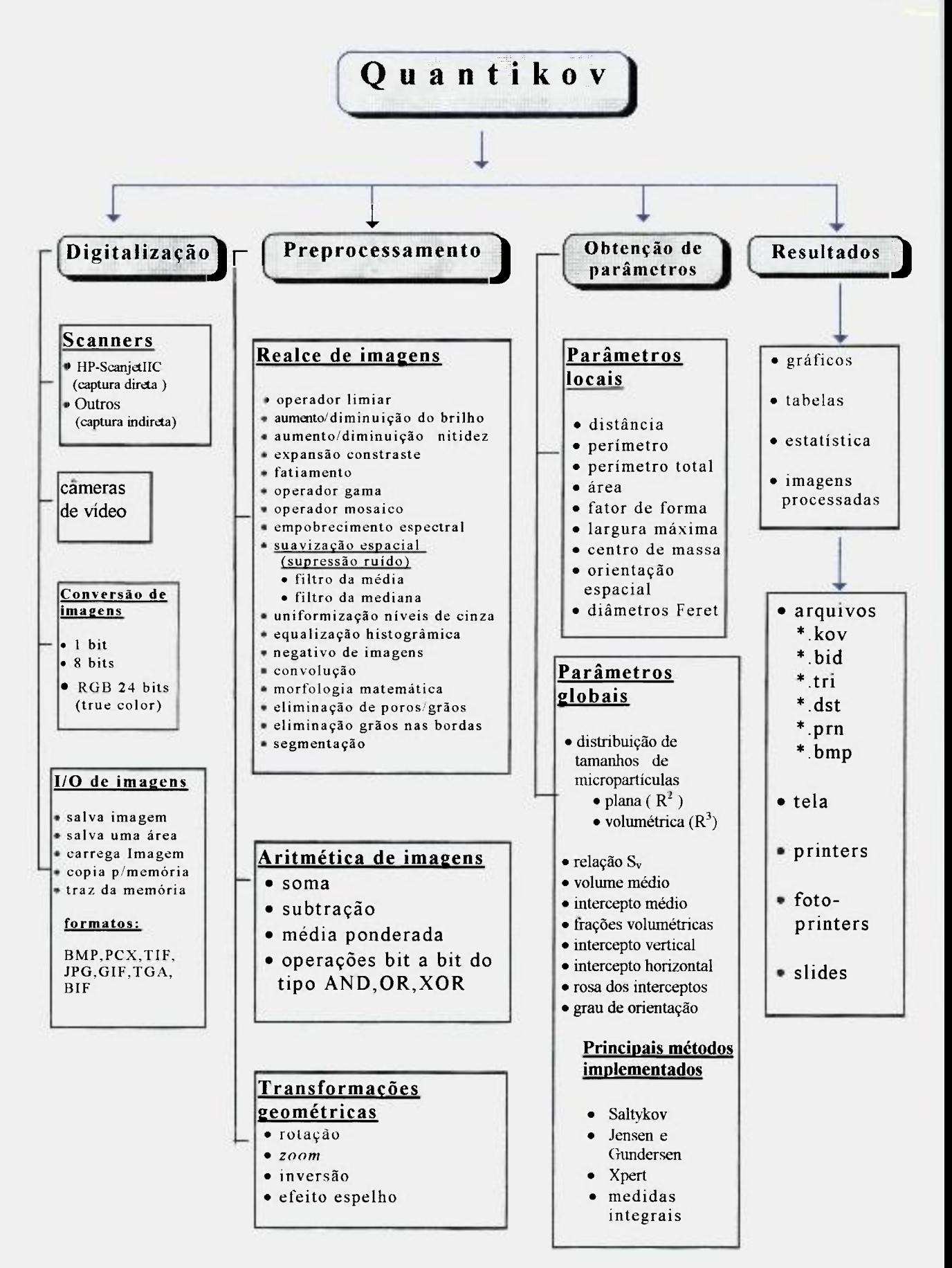

**Figur a 2.3** Diagrama da estrutura hierárquica do analisador microestrutural *Quantikov.* 

## **Uma abordagem sobre PDI**

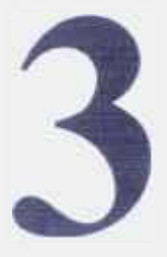

o desenvolvimento de um analisador de imagens microestruturais as técnicas de PDI desempenham um papel primordial. Apresenta-se neste capitulo uma abordagem histórica, seguida de uma descrição dos conceitos básicos e das principais técnicas utilizadas no desenvolvimento do sistema *Ouantikov.* 

## **3.1 Histórico**

Na década de 20 testava-se a possibilidade de enviar imagens via cabo submarino entre Londres e Nova Iorque [6], com objetivos jornalísticos. Estas experiências podem ter sido o primeiro marco no desenvolvimento das técnicas de PDI, as quais realmente se iniciaram na década de 60, com o aparecimento dos computadores digitais de grande porte e alta velocidade, necessários e indispensáveis para apoio ao programa espacial norte-americano. Este programa exigia cálculos rápidos que permitissem o controle e dirigibilidade á distância das naves espaciais. Naquela época, câmaras de TV colocadas a bordo de tais sondas [11,12] enviaram imagens da Lua e Marte. Estas imagens apresentavam baixa qualidade e algumas distorções. Iniciou-se então o desenvolvimento de algoritmos e técnicas para tratamento das imagens recebidas, com o objetivo de corrigir tais distorções. Desde então, o desenvolvimento de aplicações com base em PDI tem crescido enormemente incluindo-se não apenas aplicações cientificas mas também industriais.

## **3.2 Aplicações**

Entre as diversas aplicações hoje existentes, baseadas em PDI, pode-se citar análise térmica, inspeção de peças, contagem de partículas, automação e visão de robôs, monitoramento de plantações, análise geológica, classificação de células, análise de cromossomos e diagnóstico radiológico. Mas existem também aplicações militares como visão noturna, mapeamento e classificação de terre nos, detecção de alvos e rastreamento. Na área de medicina tem-se observado um avanço tão grande de aplicações de PDI que hoje seria difícil conviver com uma medicina antiga que não fizesse uso de técnicas de rastreamento com alta resolução, como tomografia computadorizada e ressonância magnética nuclear. Nos últimos 10 anos a área de PDI vem solidificando uma base científica [12] com diversos desenvolvimentos teóricos ao lado de uma grande quantidade de trabalhos técnicos e livros educativos, o que tem favorecido e motivado o desenvolvimento de sistemas baseados em PDI como, por exemplo, os analisadores de imagens e outros sistemas correlatos.

## **3.3 Alguns conceitos básicos**

O termo PDI, processamento digital de imagens, significa modificação, manipulação e análise de imagens por meio de técnicas computacionais. Todavia o seu significado mais abrangente seria melhor definido por *processamento numérico de uma representação matemática do estimulo luminoso percebido pelo sistema visual humano* [13]. Muitos algoritmos de PDI se baseiam em critérios estatísticos relativos ao sistema visual e suas características, como algoritmos para realce, restauração e codiílcação de imagens. No desenvolvimento de algoritmos ou técnicas para modificação e/ou análise de imagens, é importante um mínimo de conhecimento sobre o funcionamento do sistema de visão. O sistema visual humano compõe-se basicamente de um processador que é o cérebro e dois sensores que são os olhos.

## **3.3.1 O olho humano**

Os raios luminosos que entram no olho através da pupila são focados numa região denominada córnea e no cristalino, formando uma imagem na retina, de forma semelhante a uma câmera fotográfica. Na retina existem milhões de células sensíveis à luz, chamadas de cones (cerca de 6.5 milhões) e bastonetes (cerca de 130 milhões), as quais convertem a imagem observada em um padrão de impulsos nervosos os quais são transmitidos pelo nervo óptico ao cérebro [14]. Um fantástico sistema de processamento de sinais existente no cérebro consegue processar os impulsos recebidos de tal forma que possamos ver e entender as imagens.

9

Em última análise, o olho humano poderia ser comparado a um complexo sensor de radiação eletromagnética numa faixa entre o violeta e o vermelho, entre 400 e 700 nm, com um pico de sensibilidade visual situado em torno de 555 nm [14]. Os bastonetes possibilitam ver tons de cinza e são sensíveis à luz muito fraca, permitindo a visão noturna, onde as cores praticamente inexistem, sendo muito importantes na observação de objetos ou imagens acromáticos, como a imagem da Figura 3.1 . Os cones possibilitam ver cores, a percepção de detalhes, portanto são sensíveis aos niveis mais elevados de iluminação. Estes cones são sensíveis às cores vermelho, verde e azul, e isso deu origem ao desenvolvimento do conhecido e amplamente usado modelo  $\mathbf{R}$ (ed) $\mathbf{G}$ (reen) $\mathbf{B}$ (lue) [14,15].

Ao olhar bem de perto na tela de uma TV colorida pode-se observar que cada ponto luminoso compõe-se em verdade de 3 pontos nas cores vermelho, verde e azul, correspondentes aos três canhões ou canais R, G e B. O fato é que todas as cores observáveis pelos humanos podem ser criadas com estas três cores primárias e isso tornou-se um padrão estabelecido já em 1920, na França, pelo *CIE, Commission Internationale d Eclairage* [14].

## **3.3.2 Uma abordagem sobre imagem digital**

Embora o conceito de imagem seja intuitivo, para que uma imagem seja processada e analisada por computadores digitais, é necessário que ela esteja armazenada no formato digital. Uma imagem poderia ser definida como um arranjo bidimensional [14-16], sendo que cada elemento deste arranjo é uma quantidade discreta que se chama *pixel,* que é uma abreviatura de *picture ele*ment. Matematicamente, pode-se definir uma imagem como sendo uma função I(x,y), que forneça uma medida do nível de cinza ou brilho no ponto  $(x,y)$ , conforme mostrado na Figura 3.1. Os valores assumidos pela função  $I(x,y)$  são

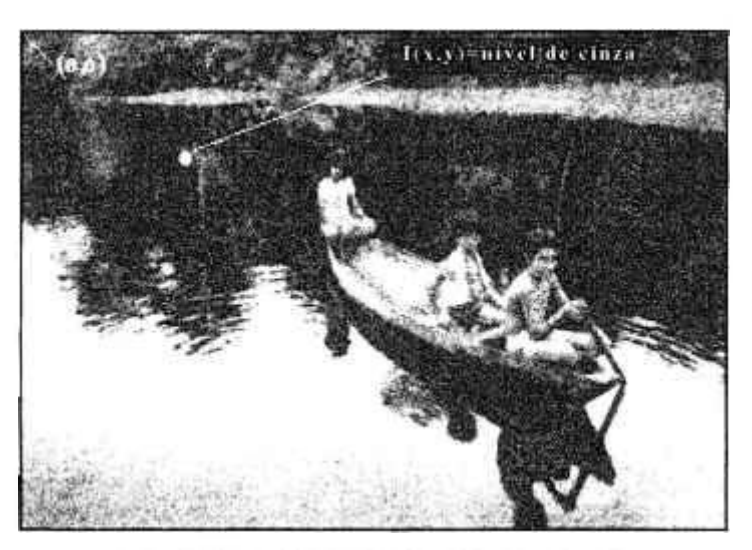

**Figur a 3.1** - Um passeio pelo pantanal.

números inteiros. Uma imagem digital é geralmente, mas não necessariamente, obtida a partir de alguma imagem contínua através de um processo de amostragem e quantização. Para definir um ponto numa imagem, de maneira inequívoca, precisa-se de coordenadas (x,y) e de um valor inteiro que representa a intensidade do *pixel.* Este valor depende da

sensibilidade do equipamento com o qual a imagem foi digitalizada. Esta sensibilidade, ou resolução espectral, pode variar entre 1 e 24 bits por *pixel* para a maioria dos equipamentos. Em imagens de 8 *bits/pixel* pode-se ter 2<sup>8</sup> (256) intensidades diferentes para cada *pixel*, ou seja, 256 tons de cinza. Portanto, o menor valor associado a um *pixel* é o valor zero, e o valor máximo depende de como o número está sendo armazenado. Se a imagem for de 8 *bits/pixel* o máximo será 255. Segundo o modelo RGB de 24 *bits* por *pixel,* um *byte* por componente, pode-se chegar a cerca de  $(2^8 \times 2^8 \times 2^8)$  16 milhões de cores. De um modo geral imagens microestruturais com resolução espectral de 256 tons de cinza podem ser adequadamente processadas sem perda significativa de informação, sendo que a capacidade de discernimento do ser humano não ultrapassa os 32 tons de cinza contíguos. Na Figura 3.2 vêem-se imagens com diferentes resoluções espectrais, que foram geradas a partir da imagem da Figura 3.1,

utilizando-se algoritmos implementados no sistema *Quantikov.* A imagem original. Figura 3.1 , tem 256 tons de cinza. A imagem da Figura 3.2a tem apenas 2 tons de cinza, é portanto uma imagem binaria, apresentando os tons O para o preto e 255 para o branco. Em comparação com a imagem da Figura 3.1 houve um grande empobrecimento espectral, com grande perda de detalhes, havendo uma espécie de segmentação, a qual será comentada adiante. Na Figura 3.2b tem-se 4 tons de cinza onde se vê mais detalhes da imagem original, mas apresentando ainda perda de informações que pode também ser observado na Figura 3.2c com 8 tons de cinza. A Figura 3.2d, apresentando 32 tons de cinza, mostra praticamente os mesmos detalhes da imagem original mostrada na Figura 3.1 . Conforme já foi mencionado aqui, o ser humao não consegue discernir mais que 32 tons de cinza contíguos.

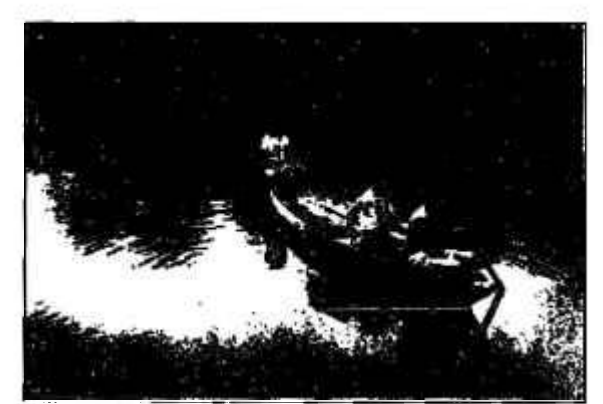

**Figura 3.2a - Imagem com 2 tons de cinza. Figura 3.2b - imagem com 4 tons de cinza.** 

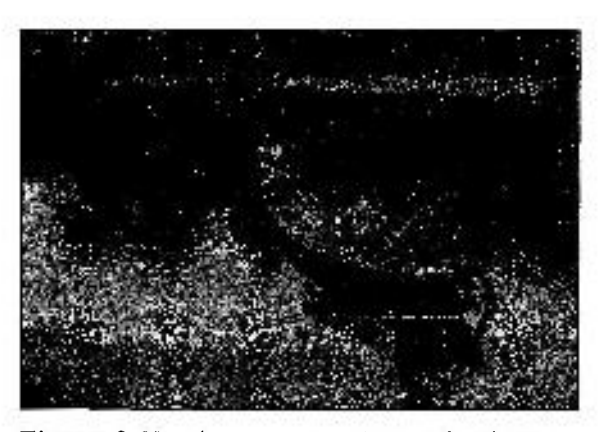

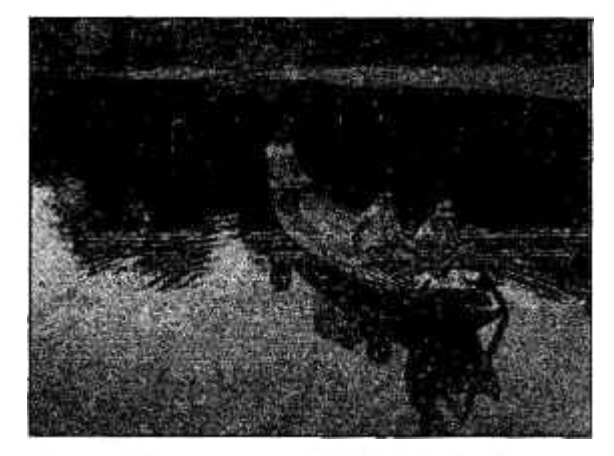

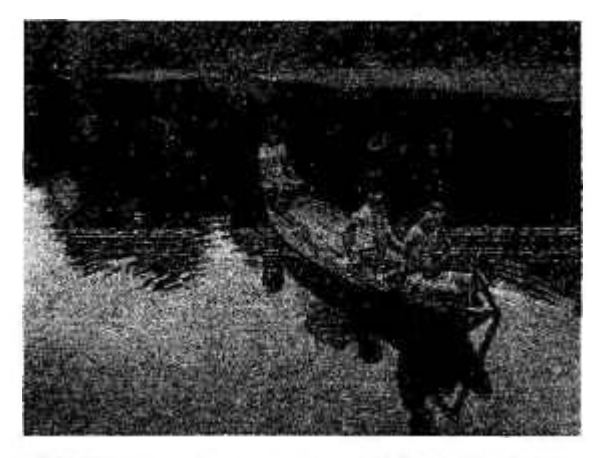

**Figura 3.2c - Imagem com 8 tons de cinza. Figura 3.2d - Imagem com 32 tons de cinza.** 

## **3,3.2.1 Definição de imagem digital**

Do ponto de vista de PDI uma imagem é meramente uma matriz de números que pode ser matematicamente processada. Todavia, numa abordagem científica, é importante definir a função  $I(x,y)$  anteriormente citada, bem como uma definição formal de imagem digital. Ao longo deste trabalho, imagem significa uma função *l{x,y)* de intensidade luminosa no ponto *(x,y)* percebida pelo sistema visual humano. E uma quantidade finita, real e não-negativa [14-16].

A energia de um determinado comprimento de onda recebida pelo sistema visual pode ser representada por [17]

$$
f(x, y, \lambda) = \rho(x, y, \lambda) \cdot L(x, y, \lambda), \qquad (3.1)
$$

onde *p(x,y,Ã) é o* coeficiente de reflexão do objeto para o comprimento de onda *Ã* e *L(x,y,À) é* a densidade de energia incidente para o comprimento de onda *À,* de tal forma que a função *l(x,y)* pode ser definida pela equação

$$
I(x,y) = \int f(x,y,\lambda) V(\lambda) d\lambda. \qquad (3.2)
$$

onde *V(À)* é a função de eficiência luminosa do sistema visual humano. Imagens I(x,y) que apresentam tons ou niveis de cinza são ditas acromáticas, e no caso contrário tem-se as imagens coloridas. Uma imagem colorida, no modelo RGB *(Red, Green, Blue)* [16], significa uma representação em três componentes, ou bandas, da distribuição de energia que um objeto ou uma cena produz e que o sistema visual capta. A imagem colorida terá, então, três componentes de intensidade:  $I_r(x,y)$  para o vermelho,  $I_g(x,y)$  para o verde e  $I_b(x,y)$  para o azul.

Uma imagem é dita digital quando tenha sido submetida a um processo de discretização, tanto nas coordenadas espaciais, quanto na intensidade dos componentes do modelo RGB, o qual está relacionada com a resolução espectral. Um fator muito importante na qualidade das imagens é a resolução

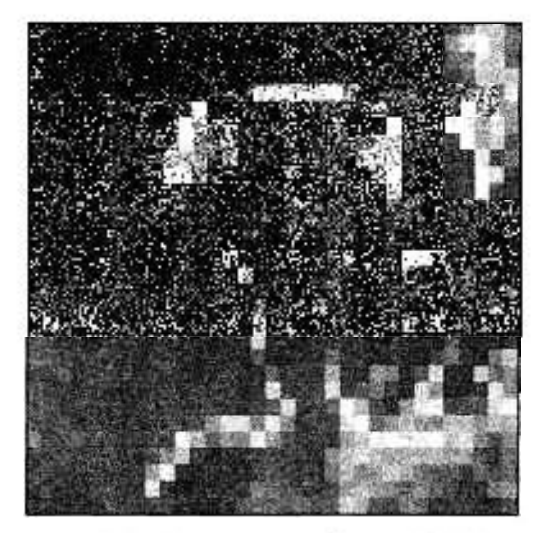

**Figur a 3 . 3a - Resolução de 15 DPIs.** 

espacial, que está relacionada com a capacidade ou sensibilidade de discretização espacial do equipamento de digitalização. A resolução espacial pode ser definida como sendo o tamanho físico da área representada por cada *pixel,* sendo normalmente expressas em DPIs, dots per *inch.* A resolução espacial é um parâmetro que deve ser exatamente determinado na etapa de captura ou aquisição das imagens digitais, pois dele dependem as medidas

geométricas. Equipamentos de imageamento modernos chegam a resoluçõe s em torno de 2400 DPIs. As Figuras 3.3a-d indicam o resultado de digitalização de uma imagem com diferentes resoluções espaciais, variando de 15 a 100 DPIs.

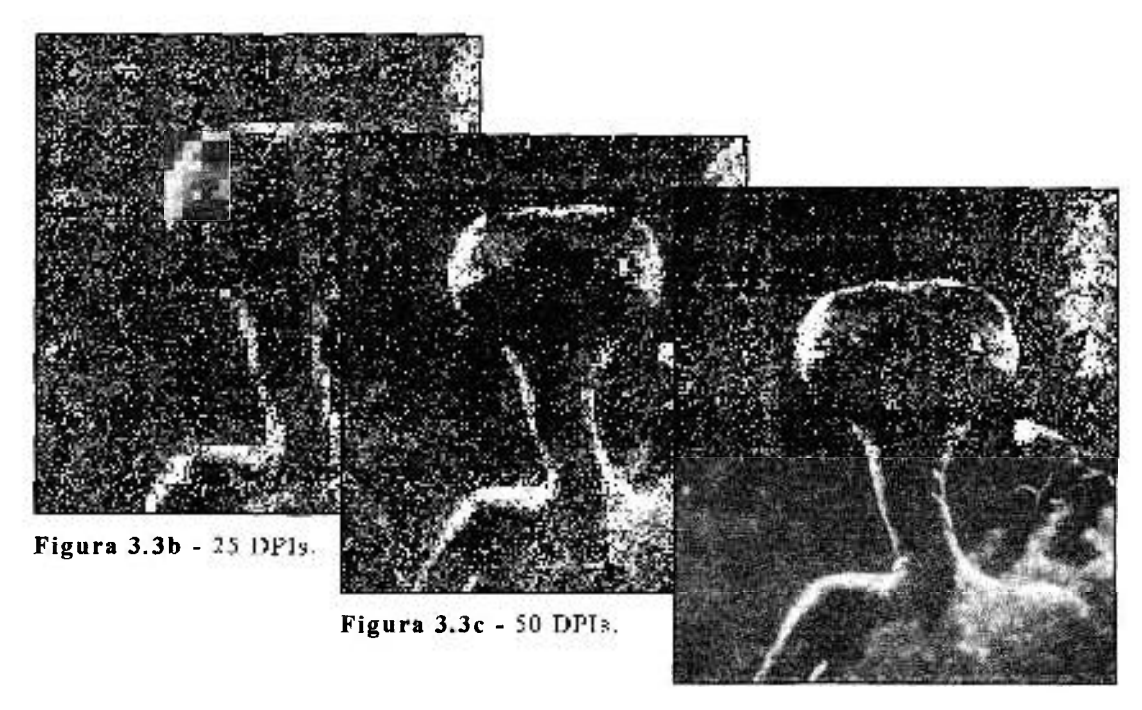

**Figura 3.3d - 100 DPIs.** 

Observa-se facilmente que a partir de 100 DPIs os contornos ficam bem delineados, no caso desta imagem. No caso do processamento microestrutural não é conveniente utilizar-se resoluções espaciais inferiores a 100 DPIs, para se evitar a quebra de continuidade nos contornos de grãos ou outros elementos.

Finalmente, entende-se por imagem digital, uma representação numérica da intensidade luminosa da imagem, discretizada em uma matriz bidimensional, sendo que cada ponto da matriz representa um *pixel* da imagem. Assim, pode se dizer que as imagens digitais são representadas por linhas e colunas, ou seja, se apresentam na forma matricial. O valor mínimo de cada componente de intensidade é zero e o máximo depende do formato de armazenamento no computador. As imagens em nivel de cinza são codificadas com os três componentes R, G e B iguais, permitindo até 256 níveis de cinza. A análise de imagens exige o conhecimento de diversas ferramentas de PDI, entre elas o *histograma de imagens.* 

аř.

## **3.3.2.2 Histogramas de imagens**

O *histograma* de uma imagem digital com níveis de cinza discretos[0,1,2,..., MAX] é uma função discreta  $H(k) = N(k)/N$ , onde  $N(k)$  é o número de pixels da imagem com o k-ésimo nível de cinza e N é o número total de pixels da imagem. O histograma pode ser interpretado como a distribuição da probabilidade de ocorrência dos niveis de cinza, e sua plotagem representa uma descrição global da imagem. Para imagens com 256 tons de cinza tem-se  $MAX=255$ . Na plotagem do histograma coloca-se no eixo das ordenadas a frequência de ocorrência de cada nível de cinza, e no eixo das abscissas ficam os niveis de cinza possíveis de serem encontrados na imagem em conformidade com a resolução espectral(Figura 3.4b). Histogramas de imagens apresentam algumas características importantes que precisam ser observadas [16]:

a) O histograma de uma imagem apenas fornece informação sobre a frequência de ocorrência dos níveis de cinza, mas nenhuma informação sobre a localização dos *pixels* na imagem.

b)0 histograma de uma imagem não deve ser afetado por rotações da imagem. Se isto acontece, então o algoritmo que constroi o histograma não está correto.

22

c)0 histograma para uma imagem específica é único, entretanto, a imagem para um dado histograma não é única. Portanto, histogramas não podem ser pensados como se fossem assinaturas de imagens.

d)Histogramas de imagens podem ser modais, bimodais ou n-modais, conforme existam concentrações de *pixels* em torno de um, dois ou n níveis de cinza na imagem. É muito comum histogramas apresentarem curvas gaussianas ou quasi-gaussianas.

e)A observação dos histogramas de imagens ajuda enormemente na aplicação dos algoritmos e técnicas de PDI, como, por exemplo, a aplicação do operador *limiar* para bínarização de imagens e, principalmente, na aplicação do *operador fatiamento* para modificação dos níveis de cinza em faixas de interesse.

No sistema *Ouantikov* estão implementadas funções para construção e modificação de histogramas, sendo possível selecionar regiões aonde as funções deverão atuar. A Figura 3.4b apresenta o histograma da imagem da Figura 3.4a que é um detalhe da imagem apresentada na Figura 3.1 . Observa-se que, neste caso, todos os *pixels* possuem niveis de cinza entre 110 e 150. A observação do histograma constitue uma etapa importante na análise de imagens, principalmente quando se deseja tirar informações sobre os objetos existentes na imagem de interesse.

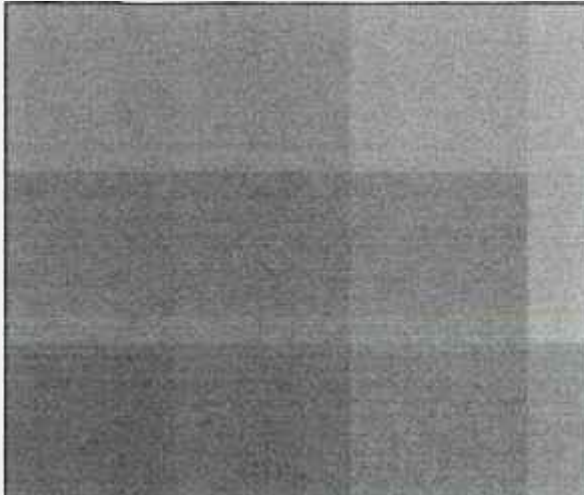

**O 50 100 150 200 250** 

**Histograma - HISTO.BMP** 

**Figura 3.4a - Detalhe de uma imagem. Figura 3.4b - Histograma.** 

 $\mathbf{x}$ 

## **3.3.2.2.1 Construção de histogramas de imagens**

Para a construção do histograma é apenas necessário se realizar uma varredura da imagem digital contando-se os *pixels* encontrados para cada nível de cinza e em seguida construir um gráfico de barras. Apresenta-se na Figura 3.5 um pequeno programa para construção de histogramas, em linguagem C da Borland™. Embora simples e funcional ele apresenta algumas deficiências. Observa-se que a leitura do nível de cinza em cada *pixel* da imagem é feita diretamente na tela pela função getpixel(x,y). Para tornar esta leitura mais rápida e eficiente é necessário alocar-se um *buffer* de memoria aonde a imagem deve ser carregada e a função *getpixel* teria que 1er pontos diretamente no endereço &buffer, ou seja, getpixel(&buffer,x,y). No caso de imagens RGB o algoritmo precisa ser modificado para atuar nos três canais R, G e B. Os programas para esta finalidade, implementados no sistema *Ouantikov,* solucionam esses problemas mencionados.

```
íinchid e 'graphics.h > 
#includ e <stdlib.h> 
#includ e <sldio.h> 
vinclud e -conio.h > 
#define NC 16 // niveis de cinza a serem amostrados
fídefine Ml 6 4 // tamanho da matri z de pixels da memori a Ml 
int vet[NC] = { NC*0 } // inicializa com zeros o vetor de frequências
int main(void ) 
{ 
int gdrvier=DETECT, gmode=EG.\HI, errorcode ; 
int i,j,k,histox,histoy,fatorEscala;
initgraph(&gdriver,&gmodc,"'"); 
rectangle(O.O.M].Ml); 
setfilIstyle(SOLID_FILL.5); 
bar(20,2ü.44,44) ; 
histo x = 70 : histoy=300 : fator=20 ; 
for(i=0:i\leq M1;i++)for (j=0; j \leq M1; j++){ 
      k = getpixel(i,j);
      vet[k] + + ;í 
for (i=0;i<NC:i++) outtextxy(histox.i*fator.histoy."|");
line(histox,histoy,histox+400,histoy);
outtextxy(histox,histoy,"0");
outtextxv(histox+NC*fator.histoy."' l 5"); 
setfillstyle(SOLID_FILL.10):
for (i=0; i < NC; j++) {
vet[i]=vet[i]/fatorbar(histo x + i* fator,histov-ve t [i].histox+i*falor.hislov); 
 \ 
getch(); 
return 0: 
}
```
Figura 3.5 - Algoritmo para construção de histogramas.

## **3.3.3 O conceito de vizinhança**

Quase todo processamento feito pelo sistema *Quantikov* considera não apenas cada ponto da imagem mas também os *pixels* imediatamente próximos ao ponto aonde o processamento está sendo feito. Estes *pixels* são chamados de vizinhos ou, melhor, *vizinhança*. Este conceito é bastante importante na implementação de inúmeros algoritmos de PDI, como o caso dos filtros que serão estudados mais adiante.

Vizinhança, ou janela em torno de um *pixel* de intensidade I(x,y), é o conjunto de pontos imediatamente adjacentes ao mesmo. Por exemplo, uma janela *3* x *3* em torno de um ponto P na posição (x,y) significa os pontos

$$
(x-1,y-1), (x-1,y), (x-1,y+1), (x,y-1), (x,y), (x,y+1), (x+1,y-1), (x+1,y), (x+1,y+1),
$$

ou, em forma matricial, a matriz de *pixels* seria :

$$
\begin{bmatrix}\nI(x-1, y-1) & I(x-1, y) & I(x-1, y+1) \\
I(x, y-1) & I(x, y) & I(x, y+1) \\
I(x+1, y-1) & I(x+1, y) & I(x+1, y+1)\n\end{bmatrix}
$$

De forma semelhante, vizinhanças maiores tais como: *4\4,5x5o\i.NxN* podem ser definidas. Normalmente os algoritmos do sistema *Quantikov* trabalham com a vizinhança 3x3. Mas em alguns casos, principalmente no caso de filtros, torna-se necessário trabalhar com vizinhanças maiores, tipo 4x4 e 5x5 como no caso do filtro da média, mediana e, em geral, na aplicação de algoritmos que necessitem aplicar *convolução.* 

## **3.3.4 Definição de processamento digital**

Ao longo deste trabalho são frequentes os termos *processamento* e também *imagem processada,* o que torna opoturna a definição de *processamento.* Por *processar uma imagem* entende-se atuar na matriz numérica representativa da imagem original, por meio de alguma transformação, na qual os resultados aparecem na forma de uma nova imagem, diferente da imagem original. Noutras situações a palavra *processar* pode significar obter informações sobre os elementos que fazem parte de uma imagem, como no caso de uma imagem microestrutural que apresente grãos e poros. Neste caso, o processamento pode significar obter uma distribuição de tamanhos dos grãos ou dos poros, na forma de um gráfico e/ou tabela. De qualquer forma, para se processar imagens necessita-se de algoritmos que podem ser simples ou, algumas vezes, muito complexos. No *Ouantikov* os algoritmos são divididos em duas classes. Numa classe estão os algoritmos que implementam técnicas de PDI e estes algoritmos atuam no *preprocessamento* das imagens. A outra classe atua na *quantificação*  e são os algoritmos para obtenção de parâmetros da microscopia quantitativa. Para o caso de imagens microestruturais típicas, são bastante úteis para o seu preprocessamento, as técnicas de *realce* e suavização. Na implementação destas técnicas as imagens digitais precisam passar por transformações que podem ser *pontuais* ou *locais,* as quais são descritas a seguir.

## **3.3.5 As transformações**

Estas transformações são funções ou técnicas de *PDI* que implicam numa modificação da imagem original e podem ser classificadas em *transformações pontuais ou locais.* Nas transformações pontuais, o nível de cinza de um ponto na imagem transformada depende só do nível de cinza do ponto correspondente na imagem original. Nas transformações locais, o novo nível de cinza de um ponto depende não só de seu antigo nivel de cinza, mas também, dos niveis de cinza de seus vizinhos. Os algoritmos de PDI que atuam numa região da imagem, e não apenas num ponto, são os mais importantes sendo a base das técnicas para implementação de *morfologia matemática* e implementação de

26

métodos para obtenção de parâmetros da microscopia quantitativa. A *transformação local* mais utilizada nos algoritmos do sistema *Quantikov* é a *convolução.* Existem também as *transformações geométricas,* como, por exemplo, a *inversão* e a *rotação.* Este tipo de transformação não tem grande importância na avaliação de parâmetros microestruturais mas, algumas vezes, podem se tornar necessárias, razão pela qual foram também colocadas disponíveis no sistema.

#### **3.3.6 A convolução**

A convolução é um tipo de *transformação local* que consiste em examinar os niveis de cinza de um *pixel* e dos seus vizinhos e atribuir a este *pixel* um novo valor em função dos valores examinados, A convolução pode ser melhor entendida como sendo um processo matemático pelo qual imagens digitais podem ser transformadas, de forma a se obter melhor qualidade ou de forma a evidenciar detalhes de interesse na imagem resultante. A convolução é um *mapeamento de muitos para um,* conforme indicado na Figura 3.6, onde valores de tons de cinza de diversos *pixels* na imagem original são usados para gerar cada *pixel* na imagem resultante. Os *pixels* escolhidos são dependentes do tamanho da *máscara,* que no caso da Figura 3.6, é uma matriz 3x3, o que implica em usar os 8 *pixels* vizinhos do *pixel* p, inclusive o próprio, para gerar o nivel de cinza do *pixel* q na imagem resultante .

A convolução é, sem dúvida, a técnica básica de algoritmos de PDI, principalmente no caso de *suavização espacial* de imagens, onde pode ser necessária a utilização de diversas máscaras de uma só vez, para cada ponto da imagem original. Isso implica em alto custo computacional devido ao nível de complexidade dos algoritmos, e principalmente, á enorme quantidade de cálculos matriciais. A aplicação da convolução exige sempre dois *huffers* de memória, um para a imagem original e outro para a imagem resultante. Sendo  $(x,y)$  as coordenadas discretas relativas ao ponto p (Figura 3.6), então o nível de cinza
I(x,y) do ponto q na imagem resultante será dado, no caso de uma máscara 3x3, pela expressão composta por duas somatórias :

$$
I(x, y) = \sum_{i=1}^{3} \sum_{j=1}^{3} P_{x+i-2, y+j-2} K_{i,j}
$$
 (3.3)

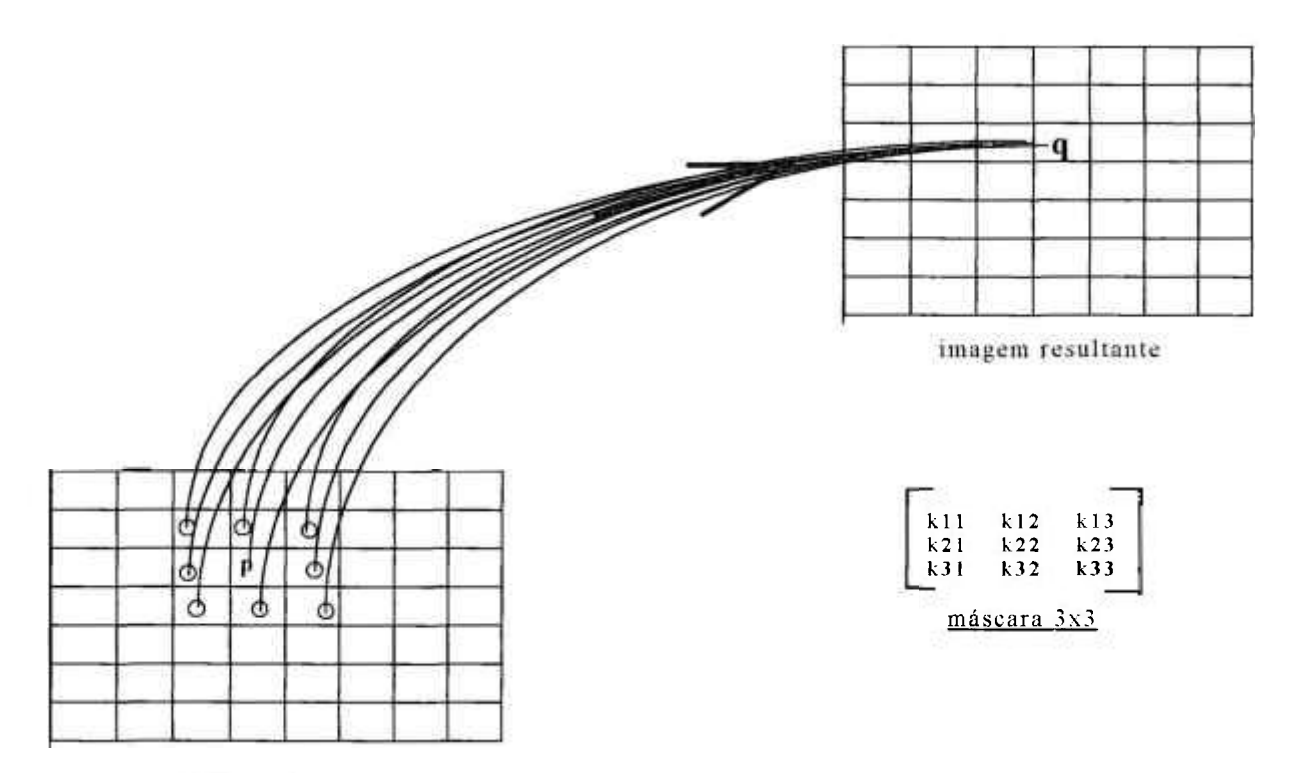

**imagem original** 

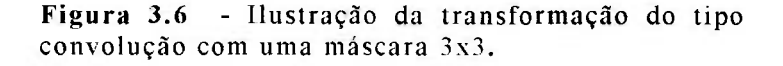

No caso em que todos  $K_{i,j}$  sejam iguais a 1/9, tem-se um filtro conhecido como filtro da média, que pode ser implementado percorrendo-se a imagem original com a máscara e, em cada ponto, efetuando o produto da matriz relativa á imagem original pela máscara, utilizando-se apenas os pontos que se encontram sob a máscara. Neste processo existe um problema relacionado com o processamento dos pontos das bordas das imagens o qual será estudado oportunamente neste trabalho.

#### **3.4 Realce de imagens**

Realce de imagens constitue-se numa técnica de PDI cujo objetivo é acentuar certas características para análise posterior ou apenas para melhor apresentação da imagem [12]. No caso de artistas que lidam com imagens o objetivo é melhorar o aspecto visual, acentuando alguma característica sem nenhum interesse quantitativo, mas apenas qualitativo. No caso do analisador microestrutural *Quantikov*, o objetivo primordial do realce de imagens consiste em acentuar contornos de objetos, ou definir melhor grãos, poros, inclusões sólidas, fissuras, fraturas, para que possam ser processados com o fim de se obter parâmetros geométricos da microestrutura. Basicamente, os algoritmos para realce de imagens realizam transformações que podem ser pontuais ou locais, com o objetivo de filtrar ruídos, melhorar a nitidez, aumentar o contraste ou definir contornos. Em algumas situações a pseudo-coloração pode ajudar a melhorar e evidenciar certas características das imagens, como no caso de imagens de corpos que estejam emitindo calor, onde as regiões mais quentes podem ser pseudocoloridas num tom avermelhado para melhorar a inspeção por parte dos técnicos interessados. É importante salientar que o processo de realce de imagens em nada acrescenta em termos quantitativos, isto é, não é um processo quantitativo, mas pode ser um auxilio imprescindível para um processamento posterior por algoritmos para extração de perímetros ou áreas.

#### **3.4.1 O contraste e o brilho**

O processamento para melhorar o *contraste* de imagens constitue-se, geralmente, numa operação pontual. Consiste em fazer um remapeamento de cada ponto da imagem original gerando uma nova imagem, segundo alguma transformação, que atue na escala de cinza, do tipo

$$
z^* = T(z), \tag{3.4}
$$

sendo z' o nivel de cinza da imagem resultante e z o nível original, de tal forma que variações da função de transformação T conduza a aumento ou diminuição do contraste da imagem, atuando de forma diferente para diferentes regiões da imagem, conforme indicado na Figura 3.7.

×.

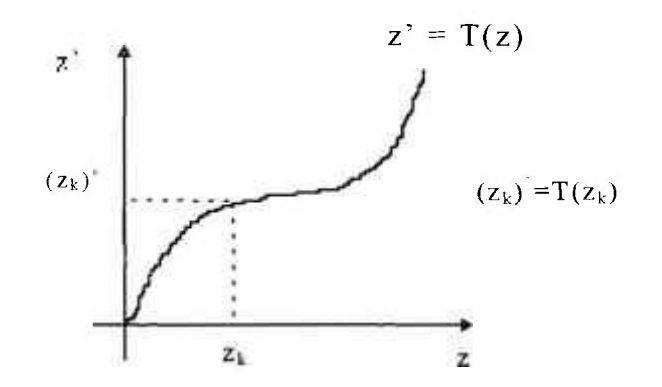

**Figur a 3.7 - Transformação para modificação do contraste.** 

Na verdade, usa-se diversos tipos de equações para intervalos de níveis de cinza distintos da mesma imagem [15]. No sistema *Ouantikov* a expansão do contraste aplica uma função  $T(z)$  linear, definida nos intervalos  $[0,a]$ ,  $(a,b)$  e [b,255] tal que

$$
z' = \begin{bmatrix} 0 & z \le z_a \\ 255 - \frac{z - z_a}{z_b - z_a} & z_a < z < z_b \\ 255 & z_b \le z, \end{bmatrix}
$$
 (3.5)

conforme indicado no gráfico da Figura 3.8. Este tipo de transformação para expansão do contraste deve ser aplicado, de preferência, no caso de imagens que apresentem uma distribuição gaussiana ou quase-gaussiana dos niveis de cinza [16].

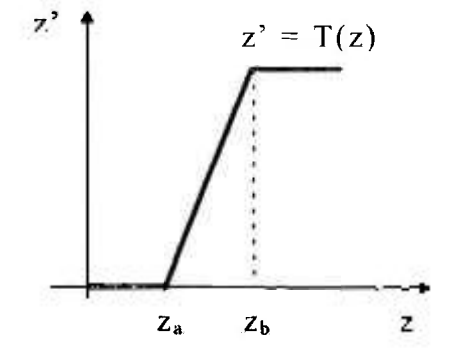

**Figur a 3. 8 - Transformaçã o linear da escala de cinza para**  aumento do contraste da imagem original.

Geralmente, imagens com alto contraste apresentam regiões muito escuras ao lado de regiões bem claras. O baixo contraste geralmente advém de condições não adequadas de iluminação, muitas vezes iluminação não uniforme ou mesmo baixa sensibilidade do sistema de imageamento.

Muitas vezes uma imagem apresenta bom contraste mas o baixo brilho não permite uma boa visualização dos seus elementos, ou da própria cena que representa. Quando uma imagem apresenta baixo brilho, uma operação para ajuste do brilho pode ser empregada, e consiste, basicamente, em somar uma constante k a cada nível de cinza dos *pixels* da imagem original, elevando o nível do brilho. Esta é também uma transformação pontual, a qual pode ser expressa como

$$
T(z) = z + k, \tag{3.6}
$$

onde k é um número inteiro no intervalo [0,255]. A execução desta operação no módulo principal do sistema *Quantikov* é extremamente simples bastando apontar com o mouse e deslocar um botão, ajustando o brilho (constante k) como se fosse o controle de uma TV. As Figuras 3.9a e 3.9b mostram o efeito da aplicação de uma transformação T(z) para aumento do brilho.

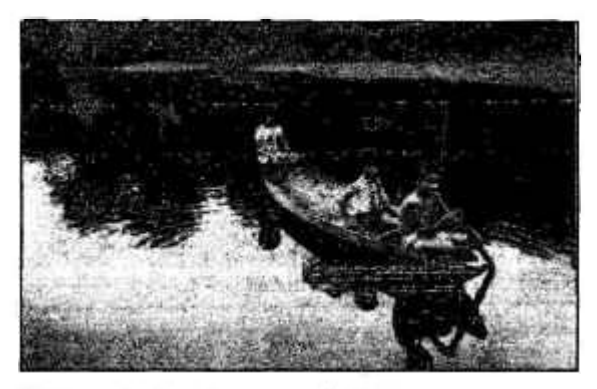

**Figura 3. 9a - Imagem original** 

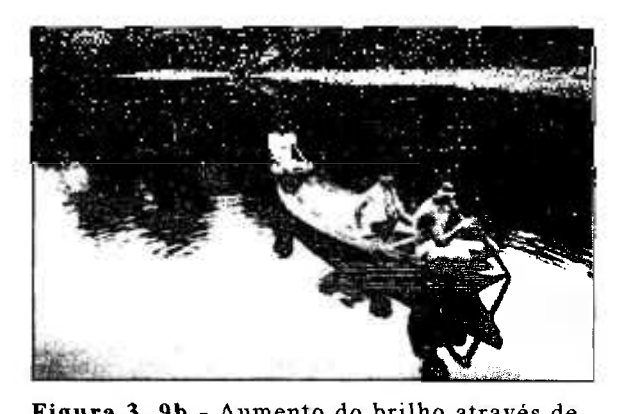

**Figura 3. 9b - Aumento do brilho através de uma transformação oontual adequada.** 

Outra importante técnica para realce de imagens é o fatiamento, o qual se assemelha à uma aplicação de uma *operação de limiar,* ou *thresholding.* O operador de fatiamento implementado no sistema *Quantikov* pode trabalhar conforme as opções indicadas nas ilustrações da Figura 3.10. Observa-se que, para as opções a), b) e c), entre os niveis de cinza 0 e k<sub>1</sub> a imagem permanece no estado original. Não há também, para as opções a) e c), nenhuma modificação para os *pixels* que apresentem níveis entre  $k_2$  e  $k_n$ . No intervalo  $(k_1, k_2)$ , os níveis de cinza dos *pixels* são modificados para o valor **k.** Com as opçõe s a), b), e c) tem-se uma maneira de se modificar uma imagem com preservação do *background*, que neste caso se encontra nos intervalos  $(0,k_1]$  e  $(k_2,k_n]$ . A opção d) corresponde ao operador *limiar* que realiza uma bínarização da imagem sem preservar o *background*. O valor de k<sub>n</sub> vai depender da forma como a imagem está armazenada, ou seja, da resolução espectral. De qualquer forma, o valor máximo para k2 e **k** será **kn=255.** 

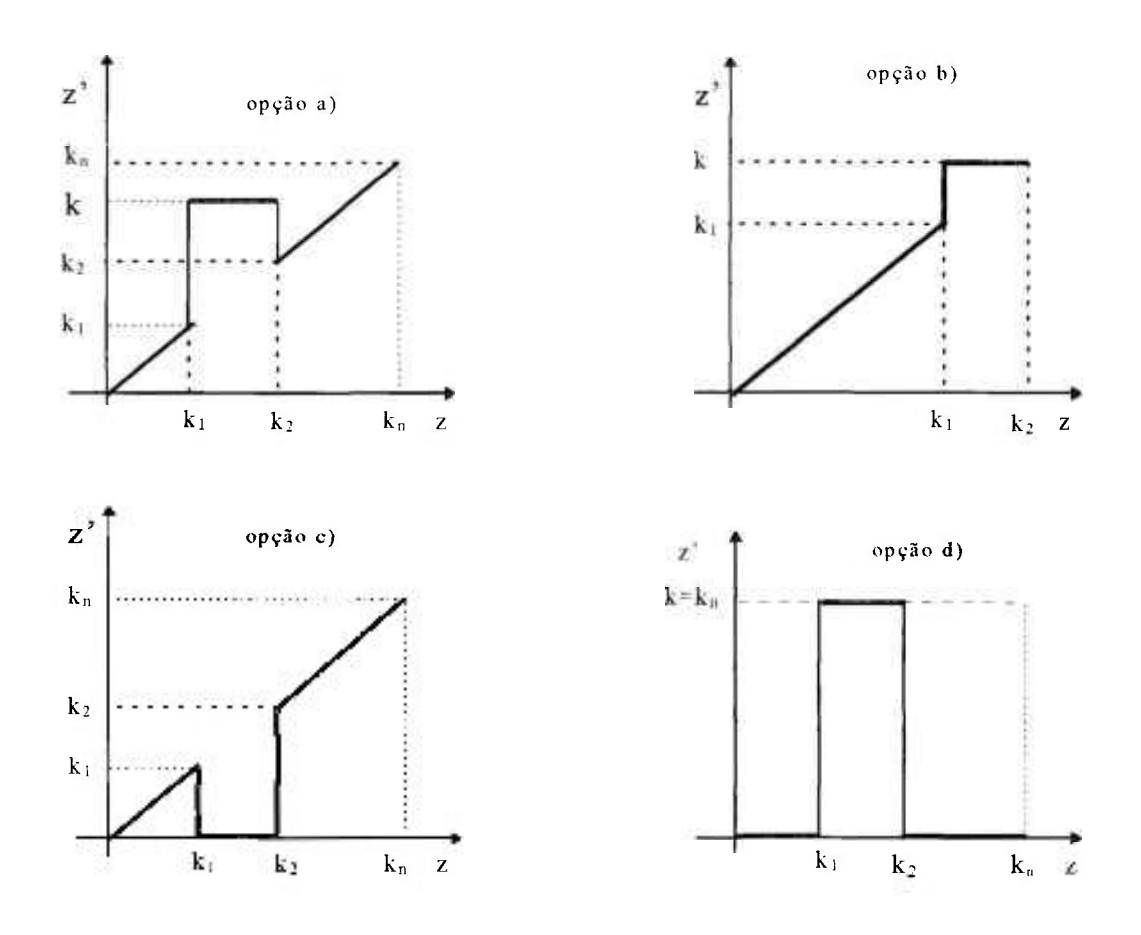

**Figur a 3.10 - Diferente s possibilidade s para aplicação da operação de fatiamento. Com as opçõe s a), b). e c) preserva-s e o** *background*  **ao contrário da opção d) a qual binariza a imagem.** 

# **3.4.2 Equalização histogrâmica**

Um dos métodos mais eficientes para melhorar imagens de baixo contraste é sem duvida a equalização histogrâmica. Com o histograma não é possível localizar *pixels* nas imagens, entretanto é possível obter-se algumas informações. Por exemplo, se o histograma se apresenta muito fino, estreito ou concentrado, é provavelmente uma indicação de uma imagem de baixo contraste. Um histograma bimodal pode ser uma indicação da existência de regiões com brilhos diferentes. Quando uma imagem está muito escura normalmente o histograma apresenta-se deslocado para a esquerda e quando muito clara apresenta-se deslocado para a direita na direção do nível de cinza 255, que é o valor máximo para imagens de 8 bits. O objetivo da equalização histogrâmica é a uniformização dos niveis de cinza da imagem melhorando sensivelmente o seu contraste. Esta técnica se encontra implementada no *Quantikov* e pode ser encontrada no módulo *QtklMPORT* As Figuras 3.11a e 3.11b mostram telas do módulo *QtklMPORT* indicando a imagem antes e após a operação de equalização histogrâmica. A imagem da Figura 3.11a está visualmente ruim. O histograma mostra um pico bem definido indicando baixo contraste .

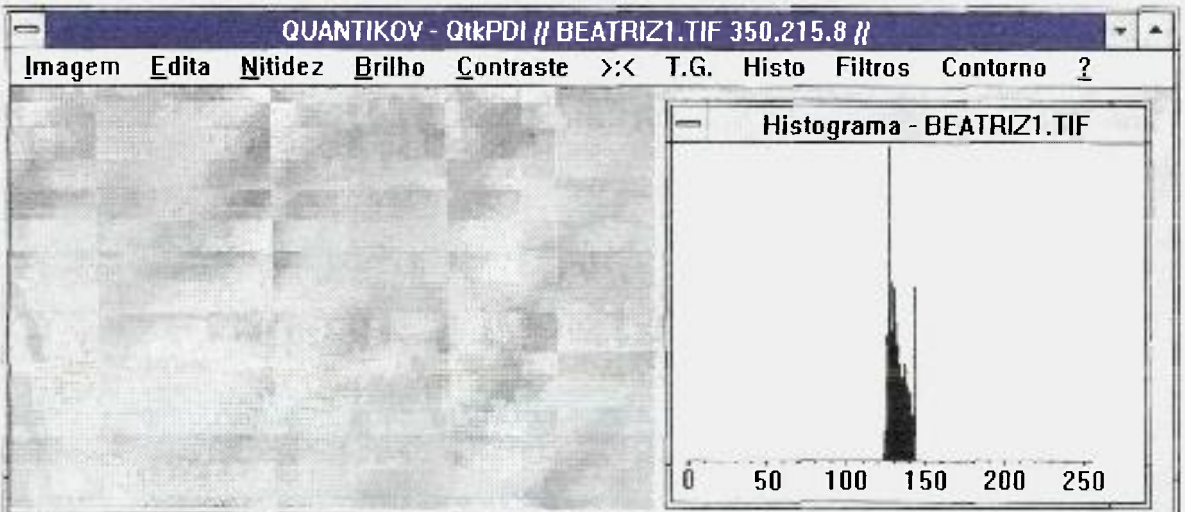

Figura 3.11a - Tela do módulo *QtkIMPORT* com uma imagem de baixo contraste, apre**sentando um histograma com um pico coucentrado numa pequena faixa da escala de cinza, entre 120 e 140.** 

A Figura 3.11b foi obtida pela simples aplicação da equalização histogrâmica implementada no módulo *OtkIMPORT*, através do menu *Histo*. O histograma ficou mais achatado, mais uniforme. Quando o histograma de uma imagem é transformado de forma que todos os níveis de cinza ocorram com frequências parecidas, então se tem como resultado uma imagem de melhor contraste conforme pode ser verificado pela comparação das Figuras 3.11a e 3.11b. Portanto, o nivelamento histogrâmico é uma excelente forma de realçar imagens e deve ser usado em imagens microestruturais quando for necessário.

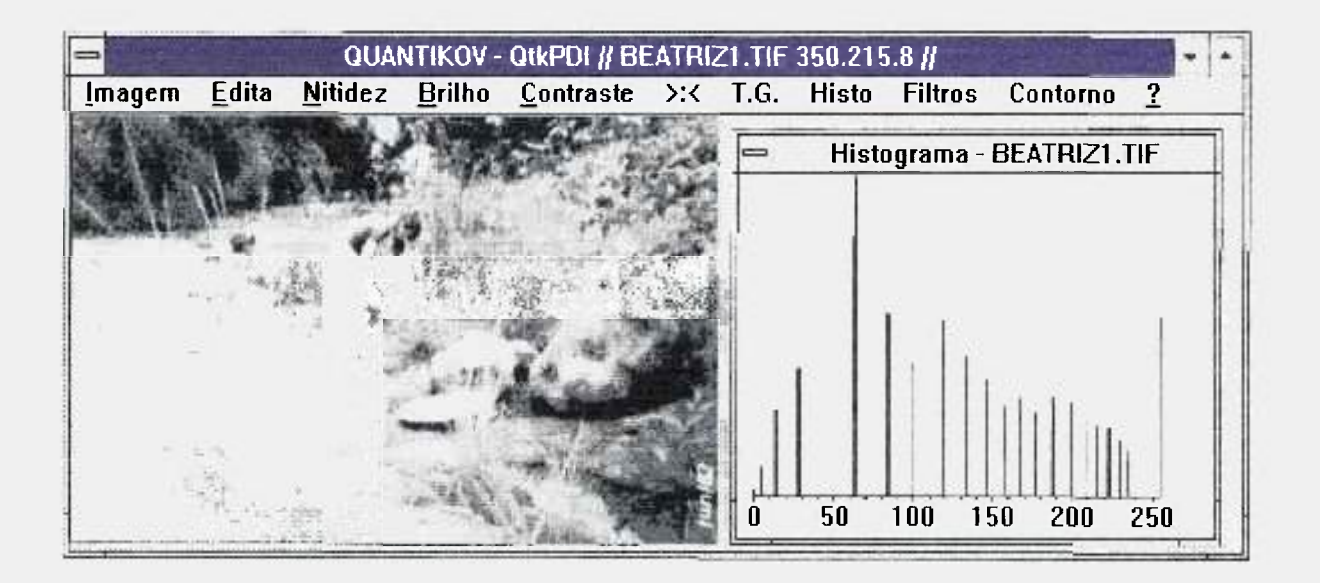

**Figur a 3.11 b - Tela do módulo** *QtklMPORT.* **após a operação de equalização histogrâmica da imagem da Figura 3.11a, a qual passou a apresentar um histograma achatado, com uma distribuição mais uniforme dos** *pixels* **ao longo da escala de cinza.** 

### **3.4.2.1 Embasamento teórico da equalização histogrâmica**

O objetivo da equalização histogrâmica é a obtenção de uma distribuição mais uniforme para os niveis de cinza dos *pixels* de uma imagem digital. Para conseguir isto é necessário *remapear* a imagem por meio de uma função de transformação do tipo

$$
z' = T(z), \tag{3.7}
$$

sendo z pertencente ao intervalo  $[0,K-1]$  e  $K=2^8$  para imagens de 8 bits. Portanto, nesta transformação z representa o nivel de cinza na imagem original e z' o seu novo valor na imagem transformada. A função de transformação T deve ser tal que [15]

a) Seja monotônica,

b) 
$$
T(z) \in [0, K-1]
$$
.

Na escala de cinza original os valores de z são crescentes, uniformemente, desde O até k=255 , sendo que o valor zero corresponde ao preto e 255 ao branco. A condição a) atende a este requisito, necessário na representação digital de imagens. O item b) garante que os níveis de cinza na imagem resultante estarão dentro do mesmo intervalo da imagem original.

A função de transformação utilizada na equalização histogrâmica é conhecida como *função de distribuição cumulativa (CDF),* que pode ser expressa conforme a seguinte equação [15] :

$$
z' = T(z) = \int_{0}^{z} p_{z}(x) dx , \qquad (3.8)
$$

onde x é meramente uma variável de integração. Se esta expressão for derivada em relação a z obtém-se

$$
\frac{dz'}{dz} = p_{\perp}(z) \,, \tag{3.9}
$$

onde **Pz**(z) é *a função de densidade de probabilidade (PDF)* para os niveis de cinza originais, z. Pode-se demonstrar [15] que se p<sub>z</sub>(z) e T(z) são conhecidas

e sendo a transformada inversa  $T^{-1}$  também monotonicamente crescente, então a *PDF* para os níveis de cinza na imagem transformada será dada por

-92

$$
p_z.(z') = p_z(z) \frac{dz}{dz'}
$$
 (3.10)

Substituindo-se *dz/dz'* obtém-se a expressão

$$
p_z(z') = p_z(z) \frac{1}{p_z(z)}, \qquad (3.11)
$$

portanto ,

$$
p_{z'}(z') = 1. \t\t(3.12)
$$

Portanto, no intervalo de definição da variável transformada z', tem-se uma densidade uniforme, ou seja, se *a função de distribuição cumulativa (CDF)* for adotada como sendo a função de transformação então os valores resultantes da transformação (T(z)) estarão uniformemente distribuídos.

No caso de imagens digitais não se tem funções contínuas que possam ser integradas ou derivadas analiticamente. Assumindo uma imagem digital que possua um total de N *pixels*, com níveis de cinza na faixa  $k \in [0,255]$ . Sendo  $N_k$  o número de vezes que o k-ésimo nível aparece na imagem então a probabilidade de ocorrência deste nível k será dada por

$$
p(\ z_k \ ) = N_k / N, \qquad (3.13)
$$

a qual é meramente a PDF numa forma discreta, sendo que assumirá valores na faixa

$$
0 \leq z \leq 1
$$

Os níveis de cinza na imagem transformada serão obtidos também na forma discreta por uma função de transformação discreta  $T(z_k)$  que pode ser facilmente calculada pela somatória [15],

$$
T(z_k) = \sum_{i=0}^{k} \frac{N_i}{N} = \sum_{i=0}^{k} p(z_i), \qquad (3.14)
$$

a qual pode ser obtida pela simples varredura horizontal e vertical da imagem digital obtendo-se o histograma simples que deve ser normalizado e a seguir equalizado. Seja o caso simples de uma imagem digital, com apenas 8 níveis no intervalo [0,7], que apresente um histograma conforme o mostrado na Figura 3.12 e tabela 3.1 , possuindo um total de N=3960 *pixels.* 

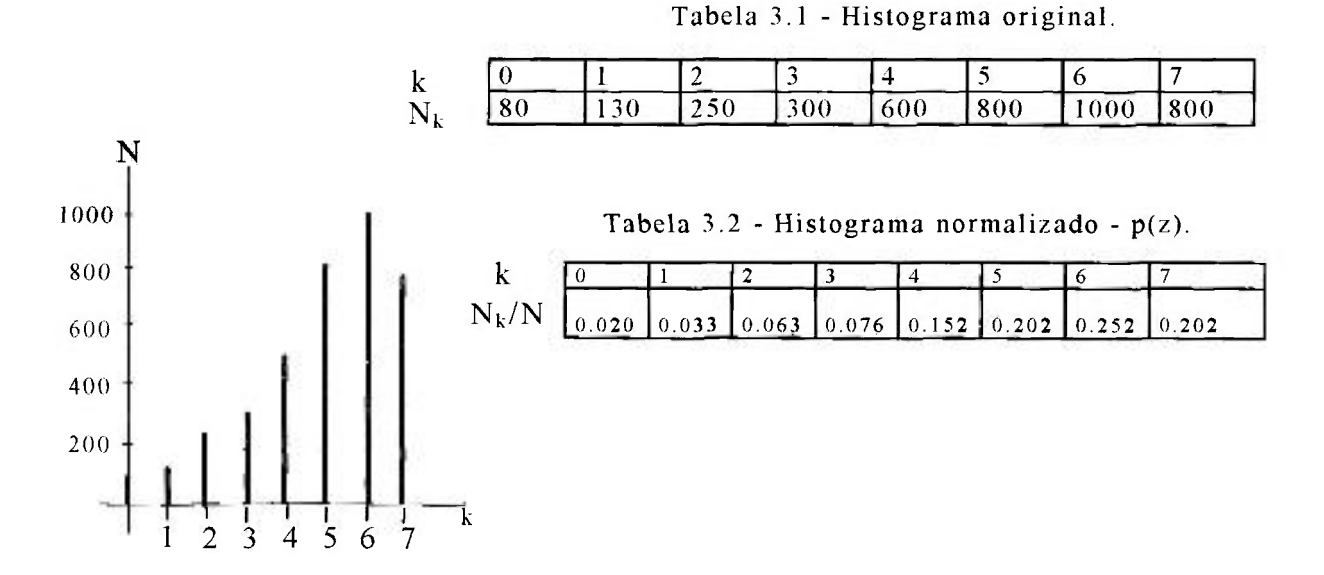

**Figur a 3.1 2** - Histograma original e tabela do histograma normalizado.

A Tabela 3.2 mostra os valores de  $p(z_k)$ , isto é, a normalização das contagens observadas que foi feita dividindo-se todos os  $N_k$  por N=3960. O histograma para a segunda tabela deve apresentar exatamente a mesma forma, pois a única diferença é a normalização.

A obtenção da função de transformação será imediata calculando-se o somatório dado por

$$
\sum_{i=0}^{k} p(z_i), \qquad (3.15)
$$

para todos os níveis de cinza no intervalo [0,7]. Deve-se observar que a função  $T(z_k)$  é cumulativa, portanto no cálculo do somatório para o nível de cinza 5, por exemplo, deve-se somar todos os valores de  $p(z_k)$  até o nivel 5. Como exemplo, no caso no nível 4, analogamente, soma-se

$$
T(z_4) = \sum_{i=0}^{4} p(z_i)
$$
 (3.16)

Fazendo-se todos estes cálculos chega-se aos pontos necessários para a construção da função de transformação, conforme Tabela 3.3 e Figura 3.13.

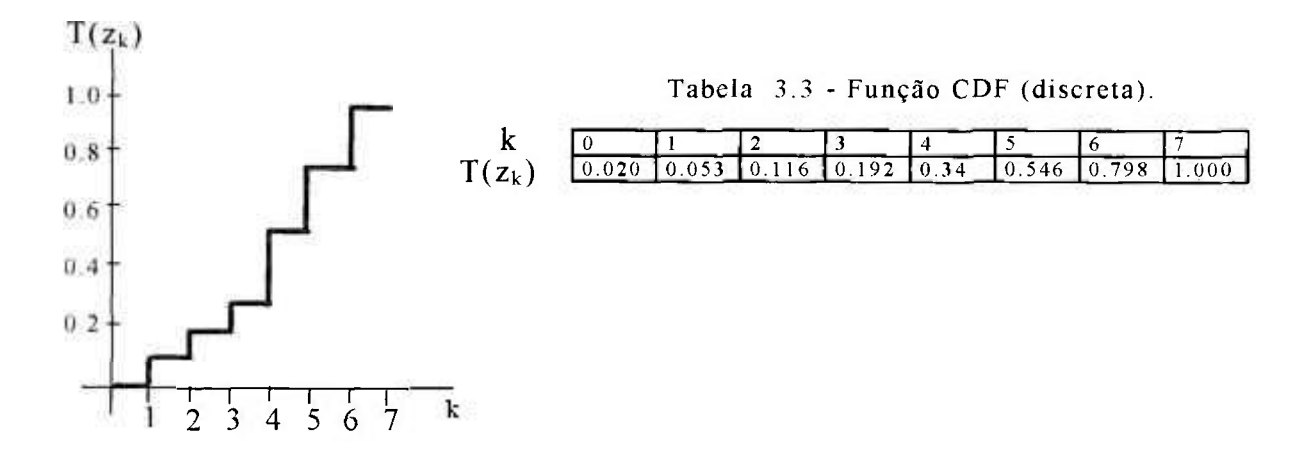

Figura 3.13 Função de distribuição cumulativa, CDF(discreta), para o **histograma apresentado na Figura 3.12.** 

A Tabela 3.3 apresenta os niveis antigos (k) e os novos  $T(Z_k)$  que são fracionários e precisam ser convertidos para inteiros porque os niveis de cinza são sempre inteiros e neste caso variam de O a 7. Esta conversão pode ser feita

tomando-se a parte inteira da expressão  $(T(Z_k)^*N_{\rm max} + 0,5)$ , onde  $N_{\rm max}$ =7, resultando na Tabela 3.4.

**Tabela 3.4 - Novos valores para os níveis de cinza, calculados a partir da tabela 3.3 pela expressão int** $(T(Z_k)^*7 + 0.5)$ **.** 

| nivel anterior |  |  |  |  |
|----------------|--|--|--|--|
| novo nivel     |  |  |  |  |

Após a aplicação da CDF a nova amostragem não apresenta os níveis 3 e 5, conforme mostrado na Tabela 3.4, portanto eles deverão apresentar contagem 0, isto é, a nova imagem equalizada não possuirá pixels com os niveis 3 e 5. As contagens (Tabela 3.1) antes pertecentes aos níveis  $0$  e 1 (80 e 130) devem ser somadas e o resultado (210) passa a pertencer ao nível 0. As contagens observadas para os níveis 2 e 3 deverão ser somadas e o resultado atribuído ao nível 1. Contagens do nível 4 passam para o 2, do nível 5 passam para o 4. As contagens dos níveis 6 e 7 continuam a pertencer aos níveis 6 e 7. Portanto, pela Tabela 3.1, onde se tem contagens do histograma original, monta-se a Tabela 3.5, cujo gráfico é mostrado na Figura 3.14. Observa-se que houve um achatamento do histograma, em comparação com o histograma original mostrado na Figura 3.12. Com base no que foi exposto aqui, a construção de um algoritmo que implemente todos os passos mostrados é relativamente simples.

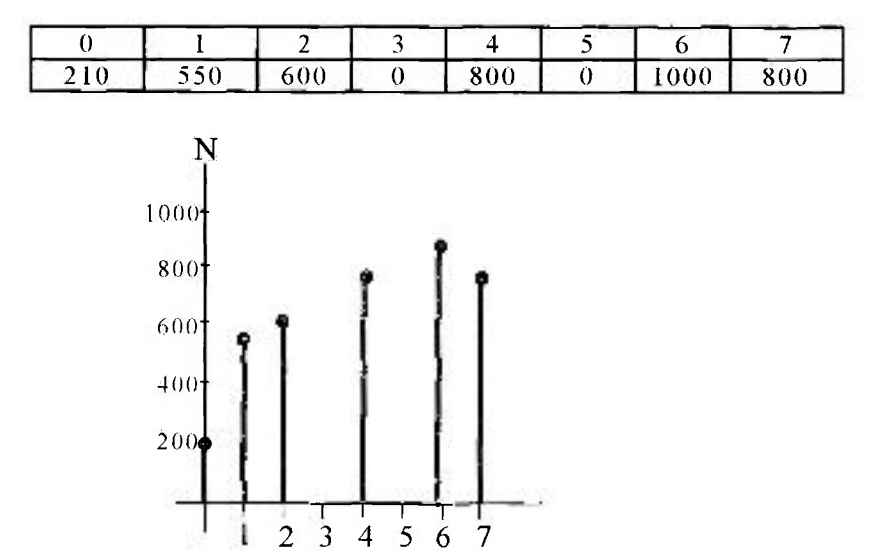

**Tabel a 3.5 - Histograma equalizado.** 

**Figur a 3.1 4 - Histograma equalizado.** 

### **3.4.3 Filtragem de imagens**

A grande maioria das técnicas para melhorar ou realçar imagens são baseadas em operaçõe s espaciais realizadas sobre os vizinhos mais próximos dos *pixels*  da imagem original. Desta forma, a imagem passa por um filtro, sofrendo um processo de convolução (Figura 3.6) com uma matriz finita, de paridade impar, chamada *máscara espacial.* O filtro da mediana, da média e dos k-vizinhos são filtros de suavização bastante utilizados e estão disponíveis no sistema Quantikov.

Técnicas de filtragem podem também ser utilizadas para melhorar imagens microestruturais muitas vezes com o objetivo de retirar ruídos introduzidos no processo de digitalização ou mesmo devidos ao processo de preparação das amostras. Neste processo, o polimento das amostras pode deixar marcas que podem dificultar o processamento digital. Nestes casos, pode ser necessário utilizar-se transformações locais baseadas no princípio da convolução.

De um modo geral, uma forma simples para a remoção de ruído é analisar os *pixels* vizinhos para todos os pontos de uma imagem e a seguir substituir o nível de cinza de cada *pixel* pelo nível médio da vizinhança, desde que esta média esteja de acordo com algum *limiar* o qual deve ser escolhido de forma a eliminar partes não desejadas na imagem.

Em muitas aplicações, principalmente na área de microscopia quantitativa, deseja-se realçar não a imagem como um todo, mas apenas os contornos dos objetos ou microconstituintes presentes na microestrutura. Nestes casos o que se deseja é um operador que possa filtrar informações que estejam prejudicando a boa definição dos contornos e realizar algum tipo de operação que possa aguçar os objetos ou suas bordas.

A filtragem de imagens é, sem dúvida, uma das mais importantes e atraentes etapas em PDI. A filtragem pode ser subdividida nas seguintes áreas :

- ® filtragem no dominio da frequência, e
- filtragem no dominio espacial.

Os filtros no domínio da frequência são geralmente implementados com utilização da *transformada rápida de Fourier,* calculando-se a transformada bidimensional da imagem, alteração desta transformada e cálculo da transformada inversa para se obter uma imagem com algum realce [12]. Esta técnica permite a filtragem de ruídos de frequência especifica introduzidos na etapa de digitalização.  $\blacksquare$ 

Os filtros espaciais são meramente técnicas as quais podem ser implementadas na forma de algoritmos, visando melhorar o realce de imagens por meio da modificação do valor dos níveis de intensidade dos *pixels* levando-se em consideração a vizinhança de cada pixel. Os filtros espaciais são subdivididos em filtros passa-altas e passa-baixas.

#### **3.4.3.1 Filtros passa-baixas**

Os filtros passa-baixas não afetam os pontos ou *pixels* de baixa frequência, de tal forma que, após a filtragem, estes pontos permanecem como antes na imagem original. Já os componentes de alta frequência são atenuados ou eliminados, por exemplo, no caso de pontos randomicamente distribuídos em imagens digitalizadas. Estes pontos são considerados de alta frequência uma vez que os valores dos *pixels* vizinhos variam com muita rapidez, bruscamente, em relação ao ponto ruidoso. Portanto, para eliminar ou atenuar estes pontos

deve-se usar filtros passa-baixas, por exemplo, o filtro da média. De qualquer forma, na utilização de filtros passa-baixas, a construção da máscara de convolução deve obedecer a dois critérios [16] :

a) 
$$
K_{ij} \geq 0
$$
,

b) 
$$
\Sigma
$$
 K<sub>ij</sub> =1.

O critério a) não permite a utilização de números negativos para os coeficientes da máscara, enquanto o critério b) estabelece que a somatória de todos os coeficientes deve igualar a unidade Sem estes critérios não se terá um filtro digital do tipo passa-baixas. Caso a soma seja superior a 1, pode-se ter um efeito de amplificação do sinal, isto é, do nivel de intensidade do pixel, podendo resultar em imagens mais claras. Caso a soma seja inferior a unidade acontece o contrário, ou seja, a imagem resultante será, em média, mais escura que a original. Portanto, os filtros passa-baixas alteram os *pixels* que não estejam de acordo com os seus vizinhos, por isso são usados para suavização ou eliminação de pontos ruidosos nas imagens. Um ponto ruidoso numa imagem é assim chamado por não estar em acordo com os seus vizinhos imediatos que podem ser definidos por alguma vizinhança, por exemplo, 3x3 ou 5x5.

Pontos pertencentes a contornos são portanto considerados como pontos ruidosos em relação aos vizinhos em torno do contorno. A aplicação de filtros passa-baixas geralmente tende a causar um certo *borramento* de contornos, uma vez que o filtro verá o contorno como se fosse um elemento ruidoso na imagem em comparação com os vizinhos imediatos dos *pixels* próximos ao contorno ou borda .

O filtro da média é o exemplo mais simples de aplicação da filtragem de imagens com o objetivo de supressão de ruido. Para aplicação deste filtro usa-se uma máscara de convolução  $K_{i,j}$  como a indicada na Figura 3.15, onde todos

$$
K_{i,j} = \begin{bmatrix} -1/9 & 1/9 & 1/9 \\ 1/9 & 1/9 & 1/9 \\ 1/9 & 1/9 & 1/9 \end{bmatrix}
$$

**Figura 3.15 - Máscara de convolução para aplicação do filtro da média.** 

os elementos K<sub>i,j</sub> são menores que 1 e a soma total igual à unidade, constituindo portanto um filtro passa-baixas. Seja I uma pequena região de alguma imagem digital definida por

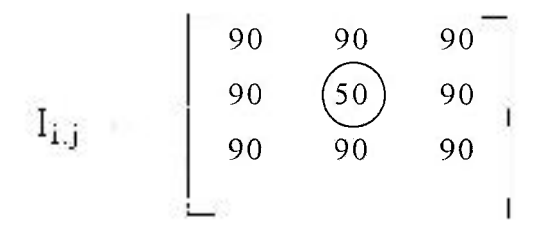

**Figura 3.16 - Detalhe de uma imagem digital apresentando um ponto ruidoso.** 

Observa-se que a matriz  $I_{i,j}$  (Figura 3.16) que define a região da imagem apresenta um ponto P(2,2) ruidoso, com o valor 50. A convolução da imagem I com a máscara de filtragem K é obtida fazendo-se o produto

$$
I_{i,j} \cdot K_{i,j}
$$

44

Após a convolução o *pixel* P(2,2) passará para Q(2,2), cujo valor será calculado de forma trivial pelo produto matricial indicado na Figura 3.17.

$$
Q(2,2) = \begin{bmatrix} 1/9 & 1/9 & 1/9 \\ 1/9 & 1/9 & 1/9 \\ 1/9 & 1/9 & 1/9 \end{bmatrix} x \begin{bmatrix} 90 & 90 & 90 \\ 90 & 50 & 90 \\ 90 & 90 & 90 \end{bmatrix}
$$

**Figura 3.17 - Aplicação da máscara de convolução sobre uma pequena região .3x3 da imagem original.** 

O valor do *pixel* Q(2,2) será calculado portanto pela somatória de produtos dada pela expressão :

$$
Q(2,2) = K_{11}I_{11} + K_{21}I_{21} + K_{31}I_{31} + ... K_{33}I_{33}.
$$
 (3.17)

ou seja.

$$
Q(2,2) = (8x90 + 50)/9, \qquad (3.18)
$$

$$
Q(2,2) = 86. \t(3.19)
$$

resultando na imagem transformada T<sub>ij</sub> apresentada na Figura 3.18.

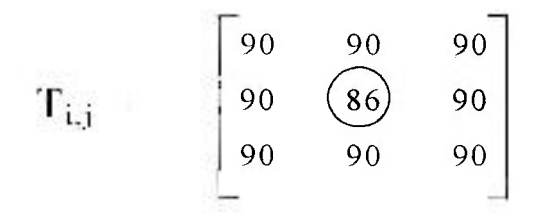

**Figura 3.18 - Resultado da aplicação do filtro da média na imagem da Figura 3.16.** 

O efeito da filtragem é evidente. O valor do *pixel* P(2,2)=50, Figura 3.16, que estava totalmente descorrelacionado com os seus vizinhos imediatos, agora apresenta um valor mais compatível e não pode mais ser considerado como um ponto ruidoso da imagem.

Muitas vezes a matriz de pontos da imagem original  $I_{i,j}$  apresenta uma forma bem distinta como, por exemplo, a matriz da Figura 3.19. Neste caso o elemento ruidoso apresenta um nível de intensidade superior aos demais.

$$
\mathbf{I}_{i,j} = \begin{bmatrix} 22 & 100 & 102 \\ 20 & \text{ } & 80 \\ 20 & 98 & 100 \end{bmatrix}
$$

**Figura 3.19 - Detalhe de uma imagem digital apresentando um ponto ruidoso.** 

Nesta matriz os pontos de cada coluna estão correlacionados, exceto o ponto  $P(2,2)=180$  na segunda coluna. Após a aplicação do filtro da média obtém-se a imagem transformada  $T_{i,j}$  da Figura 3.20,

$$
\mathbf{T}_{\mathbf{i},\mathbf{j}} = \begin{bmatrix} 22 & 100 & 102 \\ 20 & 83 & 104 \\ 20 & 98 & 100 \end{bmatrix}
$$

**Figura 3.20 - Resultado da aplicação do Filtro da média na imagem da Figura 3.19.** 

onde se observa que houve uma supressão do ponto ruidoso na segunda coluna da matriz de pontos da imagem. Filtros passa-baixas são muito úteis na suavização de imagens. O sistema Quantikov oferece alguns filtros já prontos e ainda a possibilidade do próprio usuário construir sua própria máscara e aplicar filtros baseados no princípio da convolução.

#### **3.4.3.2 Filtro passa-altas**

O objetivo principal dos filtros passa-altas é evidenciar as regiões nas quais hajam bruscas variações nas intensidades dos *pixels*, por isso os contornos tendem a ser realçados ou aguçados. Isso acontece porque este tipo de filtro não afeta os *pixels* de alta frequência, mas atenua ou até mesmo elimina os componentes de baixa frequência. As máscaras de convolução K<sub>i,j</sub> para filtros passaaltas devem atender aos dois requisitos seguintes [16]:

> a) Ki**.j** podem ser positivos ou negativos ;

**b**)  $\sum K_{i,j} = 0$ .

Observa-se que as condições a) e b) possibilitam grande liberdade para a construção de máscaras de convolução.

Normalmente, imagens digitais para fins industriais apresentam objetos e um *background* que é o fundo da imagem. Imagens microestruturais quase sempre apresentam estas características e, nestes casos, a aplicação da condição b) acima indicada atua diretamente na supressão do *background.* Isto é desejável nos casos onde o interesse do processamento é evidenciar os objetos, como grãos, poros ou outras micropartículas.

Um caso simples de aplicação do filtro passa-altas será mostrado a seguir. Na Figura 3.21 tem-se um exemplo de uma máscara que atende às condições a) e **b)** sendo portanto um filtro passa-altas.

$$
K_{i,j} = \begin{bmatrix} -1 & -1 & -1 \\ -1 & 8 & -1 \\ -1 & -1 & -1 \end{bmatrix}
$$

Figura 3.21 - Exemplo de máscara de convolução **para detecção de bordas.** 

Na Figura 3.22 tem-se uma matriz 9x9 que representa um detalhe de uma imagem. Observa-se que todos os valores dos pixels na região capturada apresentam o mesmo valor 2, exceto os pontos com valor 9 que poderia representar um objeto ou o seu contorno. Da esquerda para a direita existe uma brusca variação, de 2 para 9, no valor dos *pixels.* Isto é um forte indicativo da existência de um contorno. Da mesma forma, continuando para a direita encontra-se um novo salto de 9 para 2.

|                  |                |                |                | $\overline{2}$  | 9 | 9 | $\overline{2}$ | $\overline{2}$ | 2                           |  |
|------------------|----------------|----------------|----------------|-----------------|---|---|----------------|----------------|-----------------------------|--|
|                  | 2              |                |                | $\binom{12}{2}$ | 9 | 9 | $\overline{2}$ | $\overline{2}$ | $\overline{2}$              |  |
|                  | -2             |                |                | $\overline{2}$  | 9 | 9 | $\overline{2}$ | $\overline{2}$ | $\mathcal{D}_{\mathcal{L}}$ |  |
| $I_{1,j}$<br>$=$ | $\overline{2}$ | 2              | $\overline{2}$ | $\overline{2}$  | 9 | 9 | $\overline{2}$ | $\overline{2}$ | $\overline{2}$              |  |
|                  | $\overline{2}$ | $\overline{2}$ | $\overline{2}$ | $\overline{2}$  | 9 | 9 | $\overline{2}$ | $\overline{2}$ | $\overline{2}$              |  |
|                  | $\overline{2}$ | $\overline{2}$ | $\overline{2}$ | $\overline{2}$  | 9 | 9 | $\overline{2}$ | $\overline{2}$ | $\overline{2}$              |  |
|                  | $\overline{2}$ | $\overline{2}$ | $\overline{2}$ | $\overline{2}$  | 9 | 9 | $\overline{2}$ | $\overline{2}$ | $\overline{2}$              |  |
|                  | $\overline{2}$ | $\overline{2}$ | $\overline{2}$ | $\overline{2}$  | 9 | 9 | $\overline{2}$ | $\overline{2}$ | $\overline{2}$              |  |
|                  | $\overline{2}$ | $\overline{2}$ | $\overline{2}$ | $\overline{2}$  | 9 | 9 | $\overline{2}$ | $\overline{2}$ | $\overline{c}$              |  |
|                  |                |                |                |                 |   |   |                |                |                             |  |

**Figura 3.22 -Detalhe de uma imagem que apresenta um objeto ou seu contorno (valores 9).** 

A aplicação da máscara apresentada na Figura 3.21 sobre a imagem da Figura 3.22 deve ser feita percorrendo-se toda a imagem, ou seja, a matriz 9x9, e capturando os *pixels* sob uma região 3x3 que é o tamanho da máscara de convolução. Inicialmente o elemento central da máscara (valor 8), estará posicionado no *pixel* P(2,2) indicado por um circulo na Figura 3.22. Captura se uma matriz 3x3 indicada pelo retângulo pontilhado. Nesta posição o produto matricial da máscara  $K_{i,j}$  (Figura 3.21) pela matriz de pontos sob a máscara deverá ser efetuado conforme indicado na Figura 3.23.

$$
Q(2,2) = \begin{bmatrix} -1 & -1 & -1 \\ -1 & \textcircled{\scriptsize{8}} & -1 \\ -1 & -1 & -1 \end{bmatrix} X \begin{bmatrix} 2 & 2 & 2 \\ 2 & \textcircled{2} & 2 \\ 2 & 2 & 2 \end{bmatrix}
$$

**Figura 3.23 Produto da máscara de convolução pela matriz de pontos capturada sob ela, na posição (2,2).** 

Portanto, o valor resultante para  $Q(2,2)$  será

$$
Q(2,2) = 8 \times (-2) + 8 \times 2, \tag{3.20}
$$

$$
Q(2,2) = 0. \t\t(3.21)
$$

Neste caso, pela simetria da máscara K<sub>i.j.</sub> o valor obtido é nulo. A seguir a máscara deve se deslocar sobre a imagem para a posição P(3,2), uma coluna á direita, onde se encontra um pequeno retângulo. Novamente, o produto da máscara pelos pontos sob ela deverá ser efetuado, resultando no mesmo valor, zero.

No passo seguinte, deslocando a máscara uma coluna a mais a para direita, o ponto central da máscara estará na posição P(4,2) indicada pela elipse pontilhada. Neste caso o produto matricial conduzirá ao valor -21, conforme indicado na Figura 3.24 pelas equações (3.22) e (3.23) e o produto matricial :

$$
Q(4,2) = \begin{bmatrix} -1 & -1 & -1 \\ -1 & 8 & -1 \\ -1 & -1 & -1 \end{bmatrix} \begin{bmatrix} 2 & 2 & 9 \\ 2 & \frac{2}{2} & 9 \\ 2 & 2 & 9 \end{bmatrix}
$$

**Figura 3.24 - Produto da máscara de convolução pela matriz de pontos capturada sob ela.** 

Portanto, Q(4,2) será obtido pela somatória

$$
Q(4,2) = 5x(-2) + 3x(-9) + 8x(2), \qquad (3.22)
$$

$$
Q(4,2) = -21. \tag{3.23}
$$

Após percorrer todas as colunas e linhas da imagem I<sub>i,j</sub> é construída a imagem resultante R<sub>i.j</sub>, indicada na Figura 3.25. A maioria dos *pixels* da imagem foram zerados, isto é, eliminados. Estes *pixels* se referem ao *background* da imagem. Conforme pode ser observado na Figura 3.25 os pontos das bordas da imagem não foram afetados. A convolução da máscara com a imagem é feita varrendose toda a imagem e posicionando o elemento central da máscara (neste caso o ponto P(2,2) com valor 8) sobre cada ponto da imagem e multiplicando-se a matriz de pontos que se encontram sob a máscara 3x3 pela matriz K<sub>i.j</sub> conforme mostra a Figura 3.24. Mas, evidentemente, para os pontos da borda não é possível 1er sob a máscara 3x3 uma matriz completa 3x3. Por esta razão eles não são processados na primeira varredura da imagem.

Os pontos não processados das bordas, com valores 2 e 9, constituem um problema. A solução para este caso é o *replicametilo* o qual consiste em substituir os pontos das bordas pelos seus vizinhos já processados, conforme indicado na Figura 3,26a. Em algumas situações substitui-se os pontos da borda por uma média aritmética simples entre eles e os seus vizinhos imediatos. Oberva-se nesta Figura que a definição do contorno tornou-se agora mais evidente. Antes **da** aplicação do filtro tinha-se no contorno uma variação de 2 para 9 e agora a variação é de -21 para 21 . Na prática, niveis de intensidade negativos não existem e os valores -21 mostrados na Figura 3.26a passam para 0. A Figura 3.26b indica o resultado final do processamento de filtragem. Percebe-se claramente que agora os *pixels* do contorno estão bem mais evidentes pois tem-se uma variação de zero para 21. Diz-se, então, que o contorno tornou-se mais aguçado.

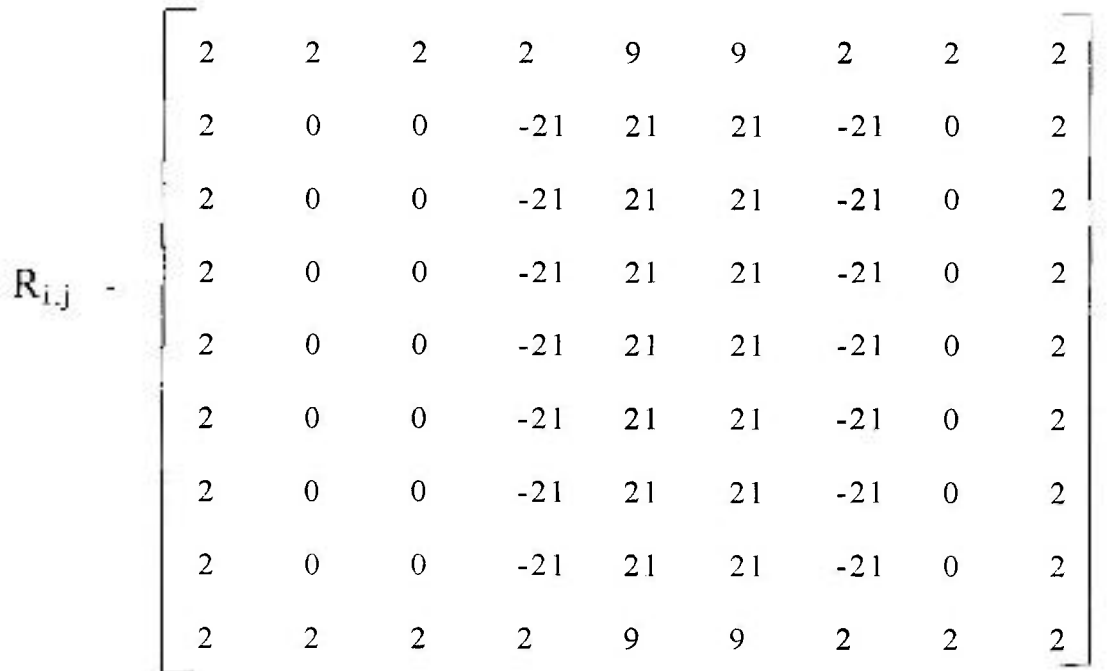

**Figura 3.25 Matriz R¡,j resultante do processo de filtragem por convolução.** 

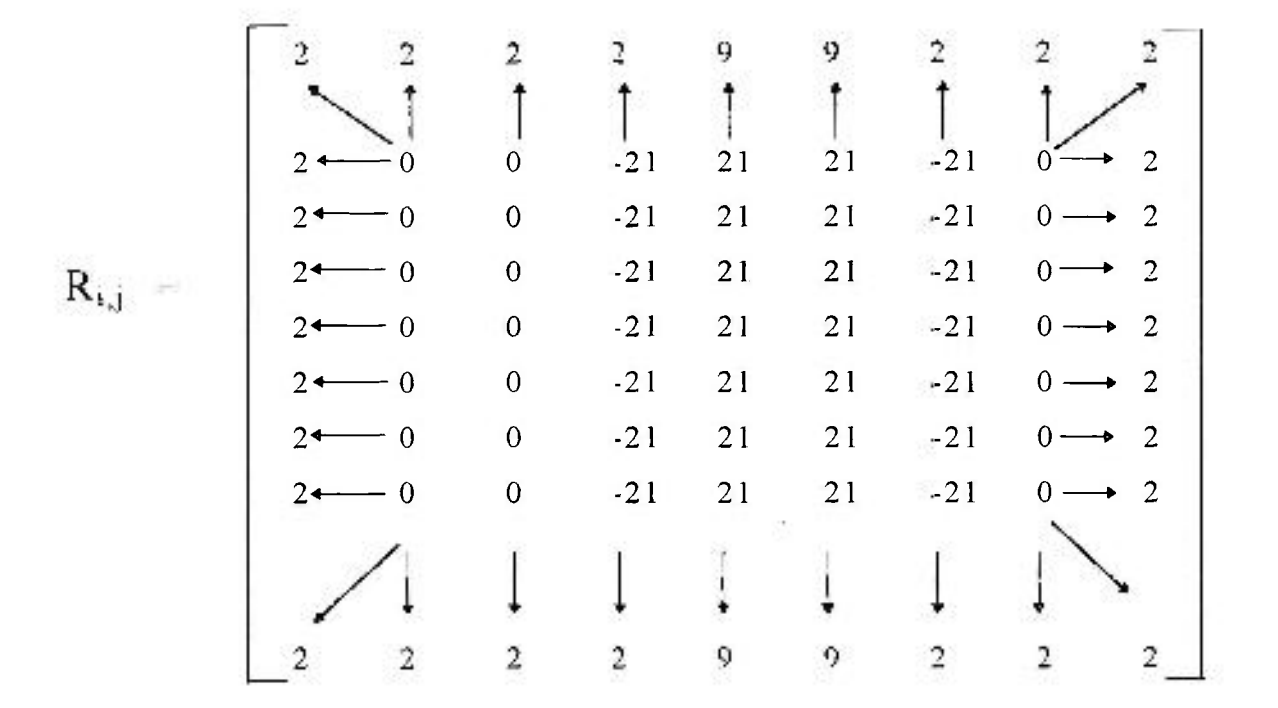

Figura 3.26a - Imagem R<sub>i,j</sub> indicando o processo de replicamento nos **pontos que não foram processados.** 

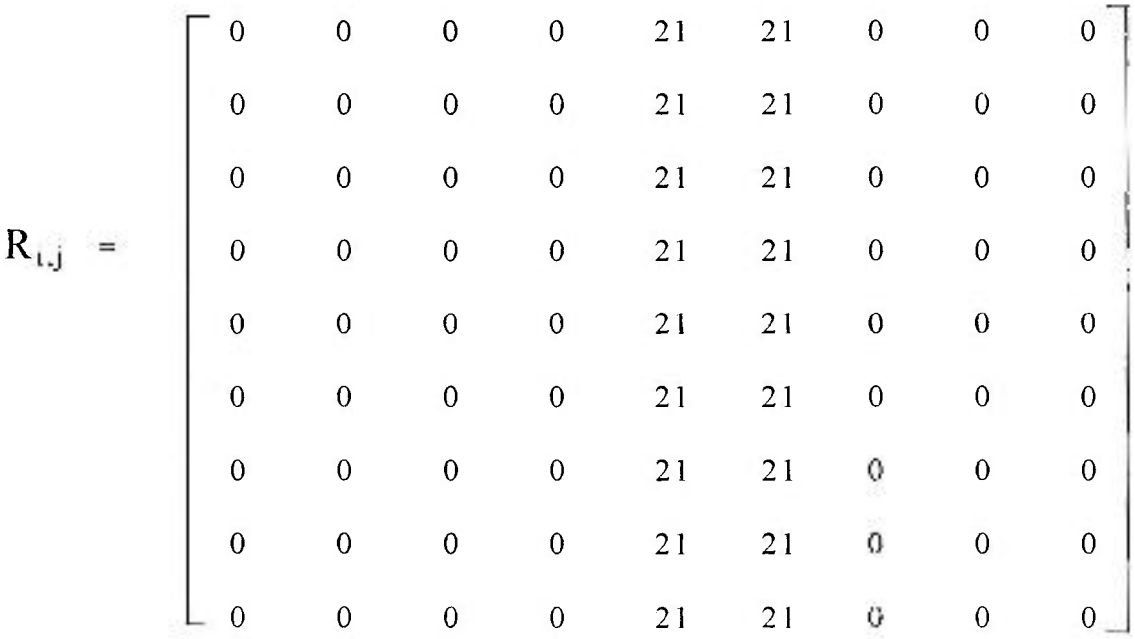

**Figura 3.26b Imagem Rij indicando o resultado final após o processo de replicamento e substituição dos niveis de cinza**  negativos por zero.

## **3.4.3.3 Detecção de bordas e linhas**

Muitas vezes, os contornos a serem acentuados revelam orientações bem determinadas. Em qualquer situação, a utilização de filtros de convolução é a técnica básica para deteção de bordas, linhas ou eliminação de pontos ruidosos nas imagens, sendo apenas necessário aplicar-se a máscara apropriada na imagem original para gerar a nova imagem realçada ou filtrada.

O objetivo final do aguçamento ou realce de bordas é a preparação da imagem antes da etapa de quantificação. Imagens que apresentem objetos com bordas bem definidas podem ser quantificadas. Operações de subtração ou soma da imagem original com a imagem aguçada, que serão vistas mais adiante neste trabalho, podem facilitar a quantificação. Através do recurso de convolução implementado no módulo Qtkimport é possível ao usuário do sistema Quantikov aplicar variados tipos de máscaras. Pode-se também criar máscaras para aplicações específicas, diferentes das apresentadas aqui. Por exemplo, quando se deseja detectar linhas com orientação aproximadamente horizontal ou vertical, as máscaras mostradas na Figuras 3.27a e 3.27b podem ser empregadas. A máscara da Figura 3.27a deve ser aplicada para o realce de linhas verticais ou quase-verticais, e a 3.27b para linhas horizontais ou aproximadamente horizontais.

> $-1$  2  $-1$  $-1$  2  $-1$  $-1$  2  $-1$ -1 2 -1 **-1**  2 -1 2 -1

**Figur a 3.27 a - Máscara para detecçã o de linhas verticais.** 

**Figur a 3.27 h - Máscar a para detecçã o de linhas horizontais.** 

Na Figura 3.28a nota-se, claramente, que a imagem apresenta linhas verticais e horizontais que existem devido á diferença nos tons de cinza. As Figuras 3.28b e 3.28c mostram os resultados da aplicação dos filtros (Figuras 3.27a e 3.27b) para detecção de linhas verticais e horizontais, respectivamente. Contornos mais bem definidos na imagem original fornecem linhas mais nítidas, conforme observa-se nos resultados. A criação de filtros diferentes para variadas aplicações não é uma tarefa complexa, entretanto é importante tomar cuidado na definição do tamanho e paridade da máscara de convolução. Máscaras com paridade impar são preferidas em todo tipo de aplicação de convolução. Nestes casos as máscaras possuem um elemento central, o ponto P(2,2), para máscara 3x3 , P(3,3) para máscara 5x5, etc. Em máscaras pares não é possível definir-se o elemento central. Isso dificulta a implementação de algoritmos baseados em convolução surgindo ainda o problema do processamento dos elementos das bordas que neste caso fica ainda mais complicado.

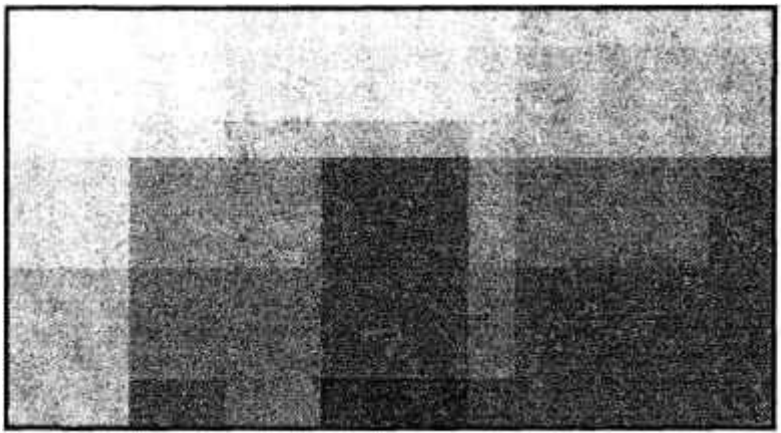

**Figura 3.28a - Imagem original** 

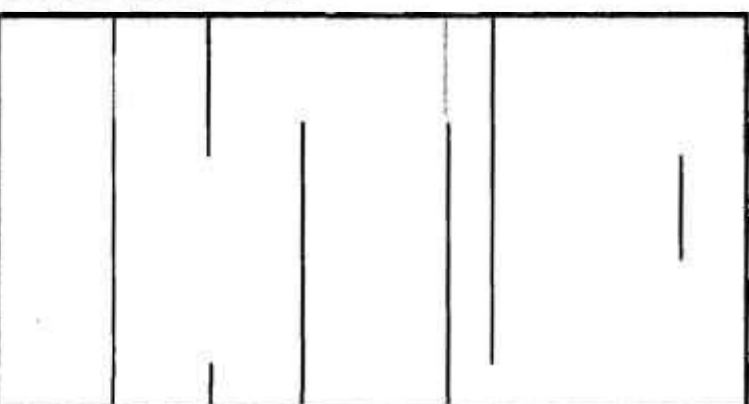

**Figura 3.28b - Detecção de linhas verticais com o filtro mostrado na Figura 3.27a** 

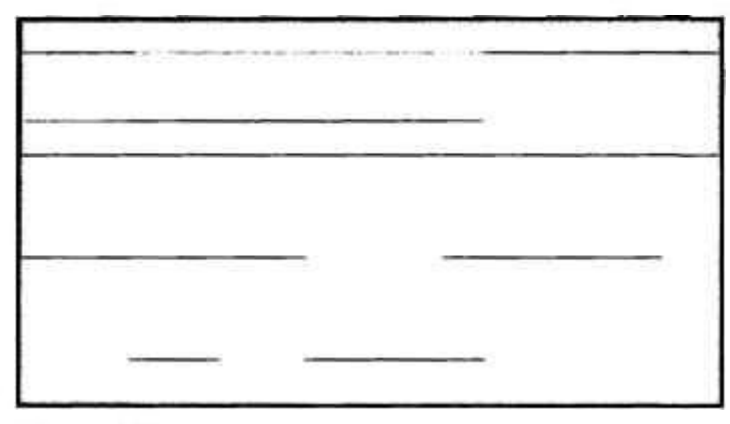

**Figura 3.28c - Detecção de linhas horizontais com o filtro mostrado na Figura 3.27b** 

Para o aguçamento em direções especiais, pode-se criar máscaras direcionais *de convolução,* conforme indicadas na Figura 3.29, as quais podem detectar bordas nos diversos sentidos indicados. Observa-se que a simetria da máscara indica claramente qual linha ou borda ela deverá aguçar.

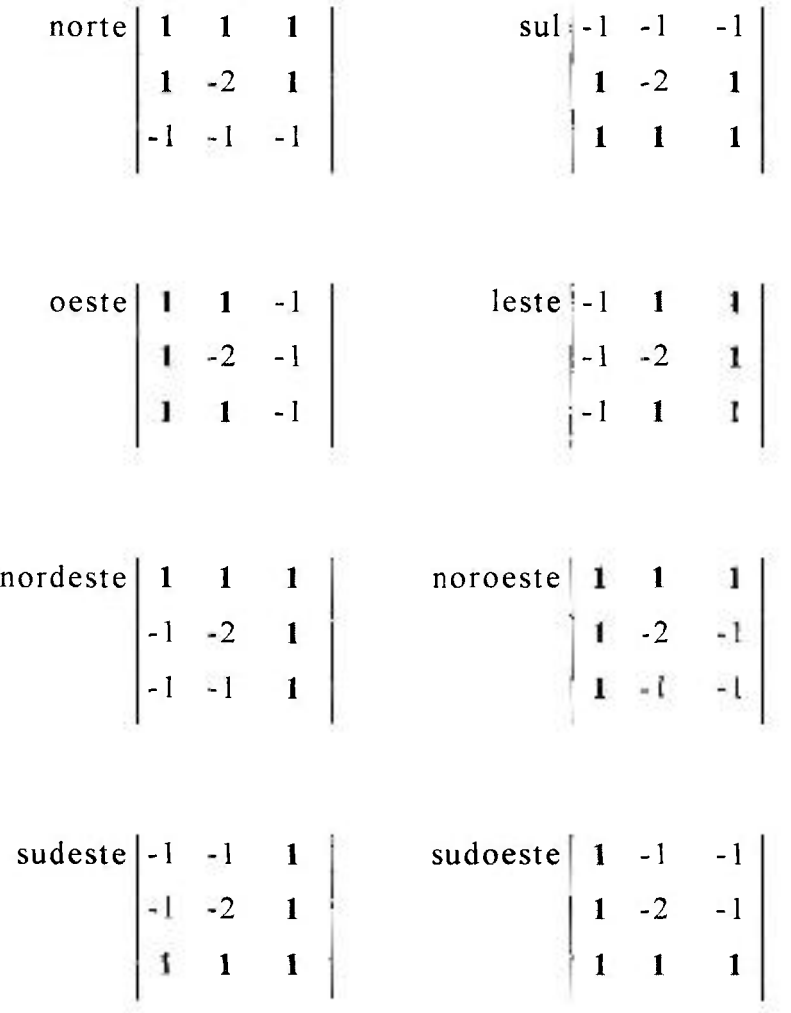

**Figura 3.29 Máscaras de convolução para detecção de bordas em vanadas direções.** 

#### **3.5 Segmentação**

Conforme foi visto, o realce de imagens está relacionado, de uma maneira geral, com expansão do constraste e suavização. A *pseudocoloração* se constitui também em uma importante técnica para realçar detalhes de imagens mas não está implementada no sistema Quantikov. Como extensão destes processos tem-se a segmentação, que é uma técnica fundamental, cuja finalidade é identificar os diversos objetos presentes em imagens digitais [18]. Não é possível fazer análise computadorizada de imagens sem que elas passem por algum processo de segmentação. Uma operação de segmentação é qualquer tipo de transformação aplicada sobre uma imagem, que possa isolar ou realçar certos objetos de interesse para o tipo de processamento desejado. Por exemplo, no caso do processamento microestrutural muitas vezes deseja-se evidenciar os grãos, noutras vezes os poros. As Figuras 3.30a e 3.30b mostram uma imagem original e a respectiva imagem segmentada. Observa-se que os grãos na imagem processada se apresentam borrados como resultado de uma segmentação mal conduzida. A segmentação constitui uma etapa muito importante em qualquer tipo de processamento digital. Por esta razão sistemas totalmente automatizados, sem algum tipo de vigilância, pelo operador, do processo de segmentação, podem conduzir a resultados inesperados.

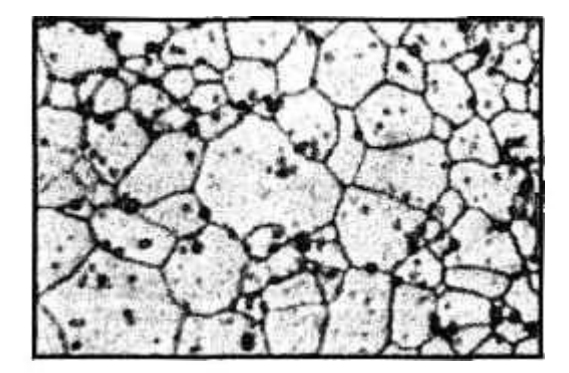

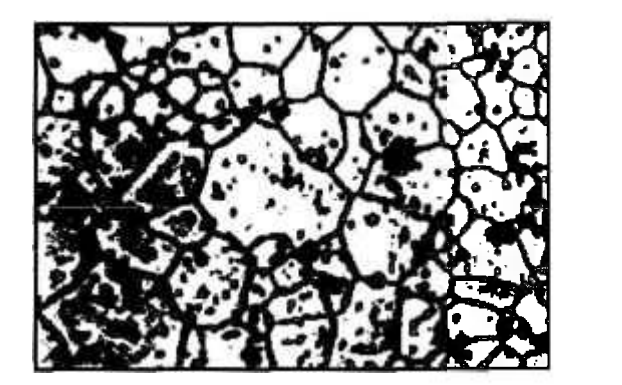

**Figur a 3.30 a - Image m original . Figara3.30 b - Apó s segmentaçã o incorreta .** 

Quantikov oferece ao usuário uma operação de segmentação baseada em *limiarização.* A segmentação baseada em limiarização consiste basicamente em varrer toda a imagem digital e trocar os níveis de cinza que estejam acima de um certo limiar para o valor 255 , e aqueles que se encontram abaixo deste limiar para zero.

Este é na verdade um processo de bínarização da imagem. que passa a apresentar apenas dois tons de cinza, o preto e o branco. No módulo *QtklMPORT* o usuário pode escolher o limiar. No módulo principal do sistema Quantikov, denominado simplesmente de *Quantikov-Main,* existe uma maior flexibilidade para realizar esta operação. O operador pode escolher o melhor limiar ou deixar para que o sistema faça isto de forma automática e transparente . O módulo prinicipal oferece ainda um botão que pode ser deslocado para a esquerda ou

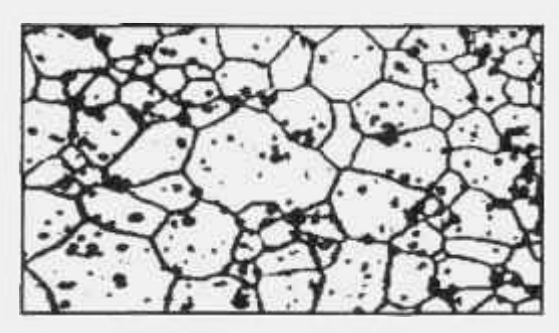

para a direita até que o usuário julgue que a segmentação esteja de acordo com os objetivos do processamento. Este recurso funciona como se fosse o controle de uma TV, com resposta quase instantânea aos movimentos do operador. A **Figura 3.31a-Imagem segmentada.** Fígura 3.3 Ia mostra *ã* scgmcntação corrc -

ta da imagem apresentada na Figura 3.30a. Os contornos dos objetos estão bem delineados e não está borrada como o caso da Figura 3.30b o que indica que um melhor *limiar* foi escolhido. Na Figura 3.3 1b tem-se o resultado da operação de *afinamento,* que é um dos operadore s morfológicos implementados no sistema Quantikov. Na Figura 3.31c é mostrada a imagem processada, onde os parâmetros geométricos já foram quantificados. O sistema Quantikov mostra os elementos processados apenas para efeito de visualização, uma vez que o processamento é realizado em cópias da imagem original. A operação de afinamento, no caso do exemplo aqui mostrado [ Figura 3.30a], nem sempre deve ser realizada e em muitos casos torna-se desnecessária. Analisadores de imagens modernos incluem recursos baseados em operadores morfológicos os quais serão estudados a seguir.

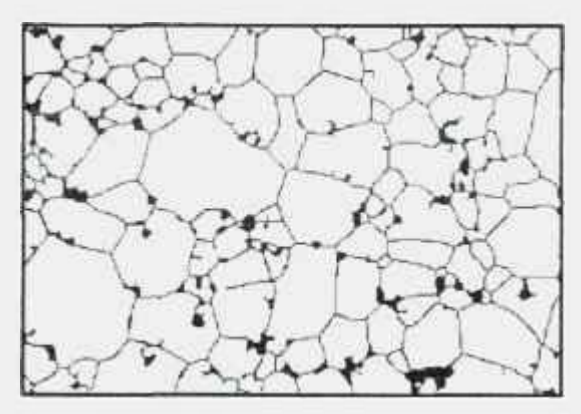

**Figura 3.31b -Afinamento.** 

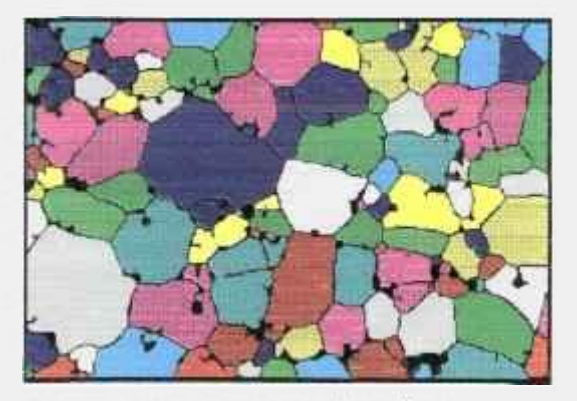

Figura 3.31c- Processamento final.

## **3.6 Operadores morfológicos**

Até aqui estudou-se as técnicas necessárias para o realce, suavização e segmentação de imagens digitais. No sistema Quantikov estas técnicas estão implementadas de forma amigável para o usuário. Entretanto, muitas vezes, antes que a imagem seja quantificada, mesmo tendo sido realizada a etapa de segmentação, a imagem ainda pode apresentar algumas características que podem prejudicar e até mesmo máscarar a determinação de parâmetros geométricos. A

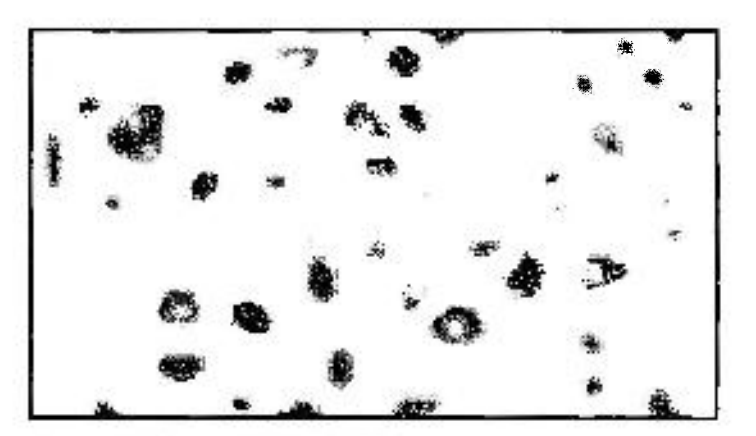

óleo de motores pesados, como tratores e até mesmo em veículos de passageiros. Com o desgaste normal dos motores o óleo passa a apresentar essas microparticulas

Figura 3.32 apresenta uma

imagem digitalizada de mi-

cropartículas encontradas em

**Figura 3.32 - Imagem original.** 

que são extremamente danosas podendo conduzir a quebras imprevistas, com grandes prejuízos. A quantificação dessas micropartículas é uma etapa impres-

cindível não apenas para a previsão de abertura dos motores para retifica mas também para monitorar a época correta de troca do óleo. Em motores pesados a troca em época errada pode conduzir a gastos indesejados considerando-se o grande volume de óleo necessário nesses motores. Após a etapa de segmentação, algumas

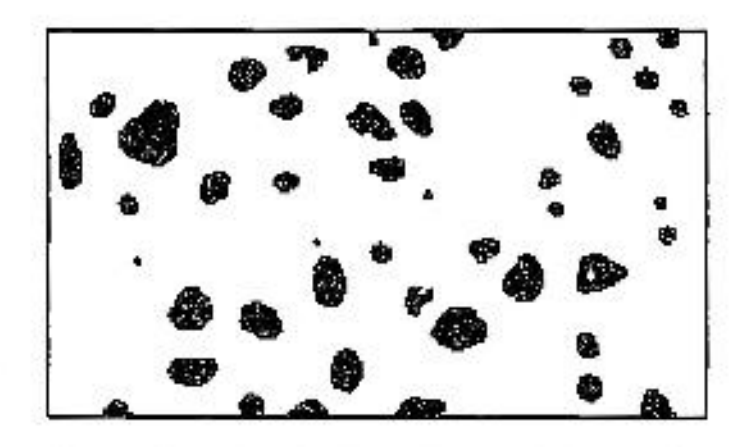

**Figura 3.33 - Resultado da segmentação da imagem apresentada nu 1 iguru 3.32.** 

imagens, como aquela da Figura 3.33, apresentam microparticulas ou objetos com vazios ou contornos mal definidos. Este problema tem sido contornado com a utilização de operadores morfológicos. Operadores morfológicos básicos e alguns derivados estão implementados no sistema Quantikov e operam adequadamente na solução deste tipo de problema.

Operadores morfológicos podem ser implementados tanto para processamento de imagens binárias quanto de imagens coloridas ou em tons de cinza. Os operadores implementados no sistema Quantikov trabalham com imagens binárias, ou seja, em imagens que passaram pela etapa de segmentação.

Existe uma grande semelhança operacional na implementação destes operadores em relação aos operadores baseados no princípio da convolução. Conforme foi visto, o processo de convolução espacial consiste em modificar-se o nível de intensidade ou brilho de um *pixel* em função do brilho dele e seus vizinhos. Por outro lado, operadores morfológicos modificam os *pixels* com base numa matriz de números conhecida como *elemento estruturante.* Esta matriz é, em verdade, uma máscara de convolução. Todavia, esta máscara não é multiplicada por nenhuma matriz de *pixels*, como acontece na convolução. Os valores de cada *pixel* e seus vizinhos na imagem original são comparados com os valores correspondentes na máscara e, em função disso, obtém-se o novo valor do *pixel* na imagem transformada.

O processamento morfológico utiliza operadores lógicos como AND, OR e NOT, ou seja, intersecção, união e complemento. O cálculo do novo valor de um dado *pixel* não é feito pela somatória de produtos, conforme foi mostrado no caso dos filtros, mas combinando-se o valor antigo e os valores de seus vizinhos com os valores existentes na matriz do *elemento estruturante* através dos operadores lógicos AND, OR e NOT. *Elementos estruturantes* são máscaras muitas vezes parecidas com aquelas usadas para filtros conforme será mostrado nos tratamentos seguintes.

Operadores morfológicos são ditos não lineares, ao contrário dos operadores baseados na convolução que são classificados como *lineares.* Como a convolução calcula somatórias de produtos tem-se um processamento linear, enquanto operadores morfológicos não realizam somas e produtos mas apenas comparações lógicas, conforme será mostrado a seguir.

Antes de prosseguir na definição dos operadores morfológicos, os conceitos de *pixel ligado, pixel desligado* e *elemento estruturante* precisam ser definidos. Seja P o brilho de um ponto qualquer (x,y) de uma imagem digital representada por uma matriz I. Se P=0 então o *pixel* na posição (x,y) está desligado, isto é, não está aceso. Por outro lado se P=255 , então o *pixel* naquela posição está ligado, isto é, está aceso. Para efeito de implementação dos operadores morfológicos em imagens binárias os algoritmos do sistema Quantikov converte os *pixels* com valores 255 para 1. Portanto, ao longo da discussão sobre morfologia matemática aplicada a imagens digitais, qualquer imagem será composta por *pixels* com valores O e 1 e não mais O e 255. Objetos como poros e contornos de grãos são definidos com o valor 0. O fundo da imagem, ou seja, tudo aquilo que não constitue um objeto, é definido pelo valor 1.

O elemento estruturante é meramente uma matriz de números com valores lógicos 0 e 1, que correspondem a *false* e true, respectivamente, conforme indicado na Figura 3.34, onde tem-se uma máscara 3x3. Nesta máscara os valores de M<sub>i</sub> deverão ser definidos em função do operador morfológico que esteja sendo implementado.

$$
M = \begin{bmatrix} M3 & M2 & M1 \\ M4 & M & M0 \\ M5 & M6 & M7 \end{bmatrix}
$$

**Figura 3.34 - Elemento estruturante para operadores morfológicos.** 

Geralmente a matriz que representa o elemento estruturante apresenta paridade ímpar, com tamanhos típicos de 3x3 e 5x5, dependendo do tipo de aplicação.

Existem situações em que se torna necessário a definição de matrizes  $M_{7x7}$  ou até mesmo M9x9, com enorme crescimento do custo computacional.

A Figura 3.35 apresenta quatro elementos estruturantes para aplicações específicas. As duas primeiras máscaras, quando aplicadas em imagens digitais, causam transformaçõe s no sentido vertical ou horizontal. As outras duas modificam objetos presentes na imagem em ambos sentidos, horizontal e vertical.

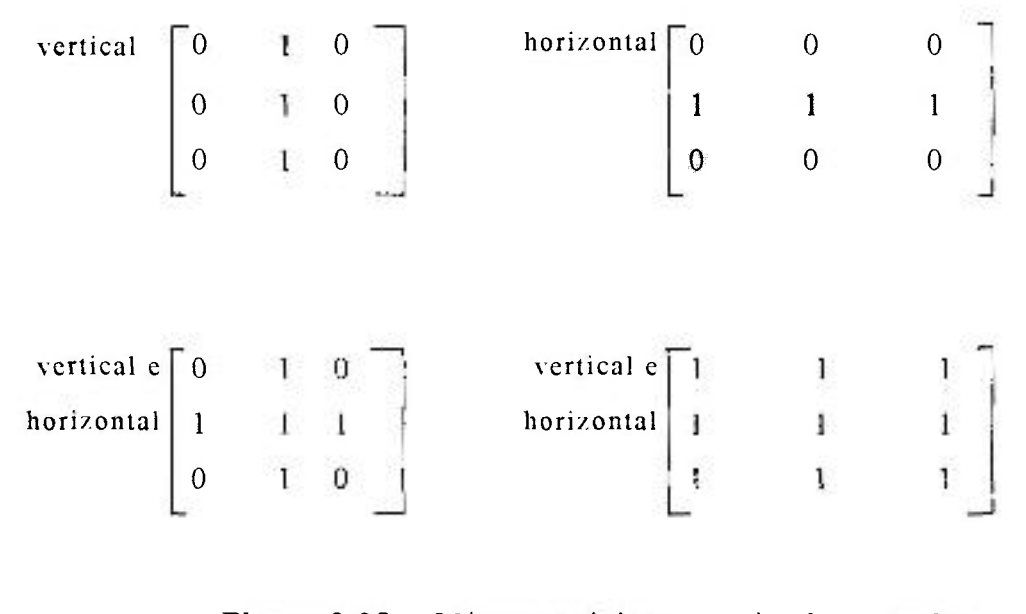

Figura 3.35 Máscaras típicas para implementação de operadores morfológicos.

A implementação de operadores morfológicos é relativamente simples. O algoritmo que percorre a imagem digital deve avaliar cada ponto da imagem original de entrada, incluindo-se os oito vizinhos, gerando-se os pontos da imagem processada, de forma semelhante ao processo de convolução, conforme Figura 3.36. Mas, diferentemente do processo de convolução, os valores dos *pixels* na imagem resultante R são obtidos através de operações lógicas entre a matriz M (elemento estruturante) e a matriz que representa a imagem original.

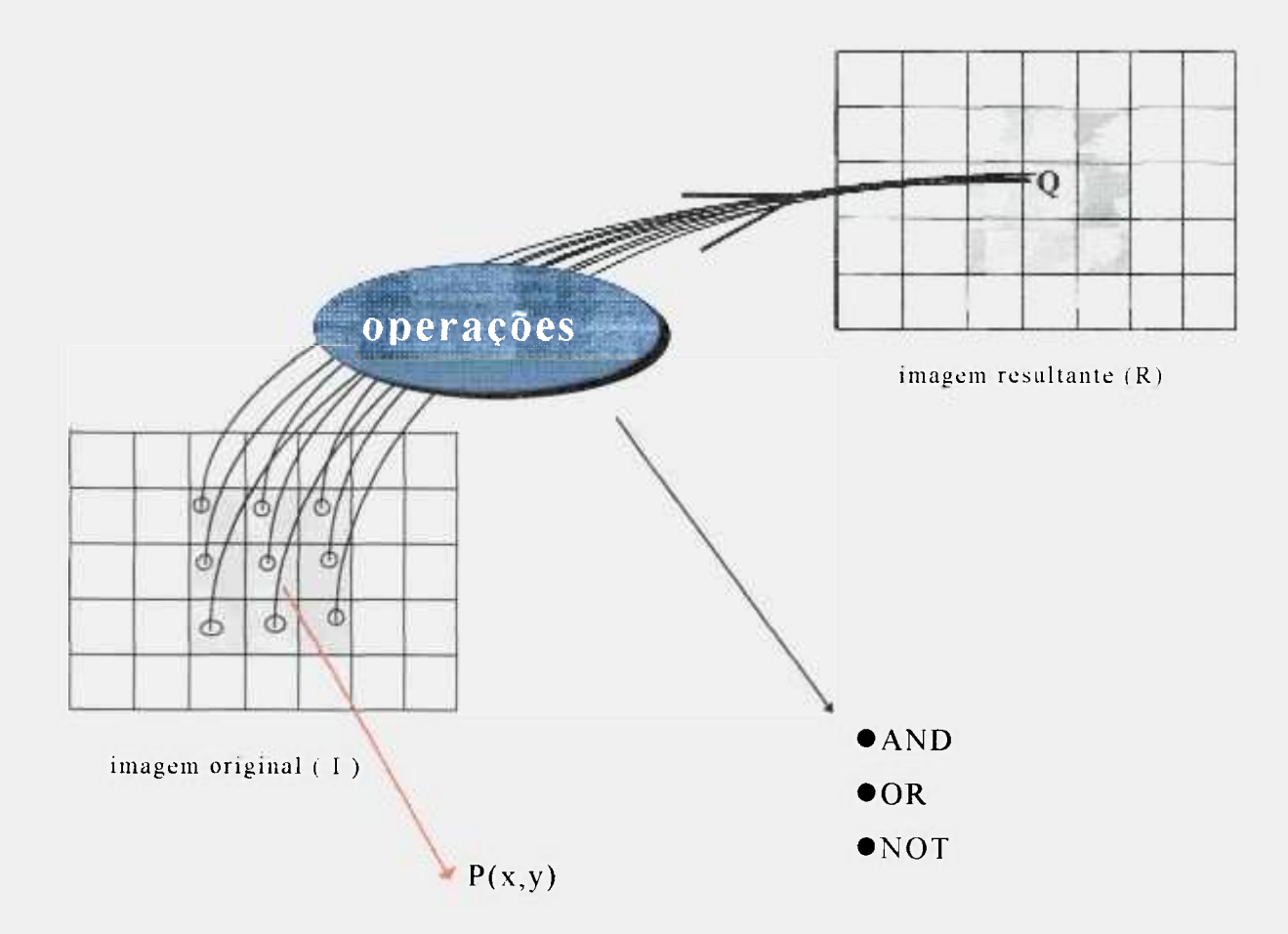

**Figura 3.36 Ilustração da implementação dc operadores morfológicos com uma máscara 3x3 . onde os pixels da imagem resultante são obtidos por aritmética boolcana.** 

Seja a matriz  $M_{3x3}$  um elemento estruturante qualquer, e  $P(x,y)$  o valor de um *pixel* qualquer da imagem original I, e Q(x,y) o novo valor do *pixel* na imagem resultante R. O valor de  $Q(x,y)$  será dado pelo conjunto de operações indicadas no pseudo-código mostrado na Figura 3.37.

Caso o ponto  $P(x,y)$  e seus vizinhos na imagem original satisfaçam às condições indicadas no pseudo-código indicado na Figura 3.37 então o novo valor Q(x,y) na imagem resultante terá o valor *K,* caso contrário terá o valor *not K.*  O valor de K deverá ser estabelecido conforme o tipo de operador morfológico que esteja sendo implementado. No sistema Quantikov implementou-se os ope radores morfológicos básicos conhecidos como erosão e dilatação e outros derivados como *abertura e fechamento.* Além desses foi também implementado um eficiente algoritmo para *afinamento* ou *esqueletonização* para aplicação em imagens binárias o qual afina sem destruir contornos.

#### **início.**

```
Se M=I(x,y) and M0=I(x+1,y) and
M1 = I(x+1,y-1) and M2 = I(x,y-1) and
M3=I(x-1,y-1) and M4=I(x-1,y) and
M5=I(x-1,y+1) and M6=I(x,y+1) and
M7 = I(x+1,y+1)então 
Q(x,y)=Ksenão
```

```
Q(x,y)=Not K
```

```
fimSe
```
**fim.** 

Figura 3.37 Detalhe do algoritmo para implementação de operadores morfológicos.

#### **3.6.1 O operador** *erosão*

Este operador, conforme o próprio nome indica, quando aplicado sobre alguma imagem digital causa um efeito de erosão nos objetos presentes na imagem. Em imagens microestruturais que apresentem estrutura de grãos e poros, ambos serão afetados. No sistema Quantikov o elemento estruturante para implementação do operador erosão é definido pela máscara M<sub>E</sub> indicada na Figura 3.38.

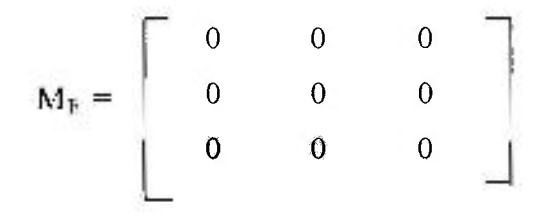

**Figura 3.38 Elemento estruturante utilizado na implementação da erosão.** 

Quando a máscara  $M_E$  é posicionada em algum ponto  $P(x,y)$  na imagem original, captura-se os pontos existentes sob a máscara obtendo-se uma matriz  $I_{3x3}$ confome indicado na Figura 3.39. Esta matriz deve ser comparada com a máscara M<sub>E</sub> conforme algoritmo mostrado na Figura 3.37. O resultado da comparação define o valor do *pixel* Q(x,y) na imagem resultante, de acordo com o valor de **K.** No caso da *erosão,* no sistema Quantikov, foi definido **K**= 0 .

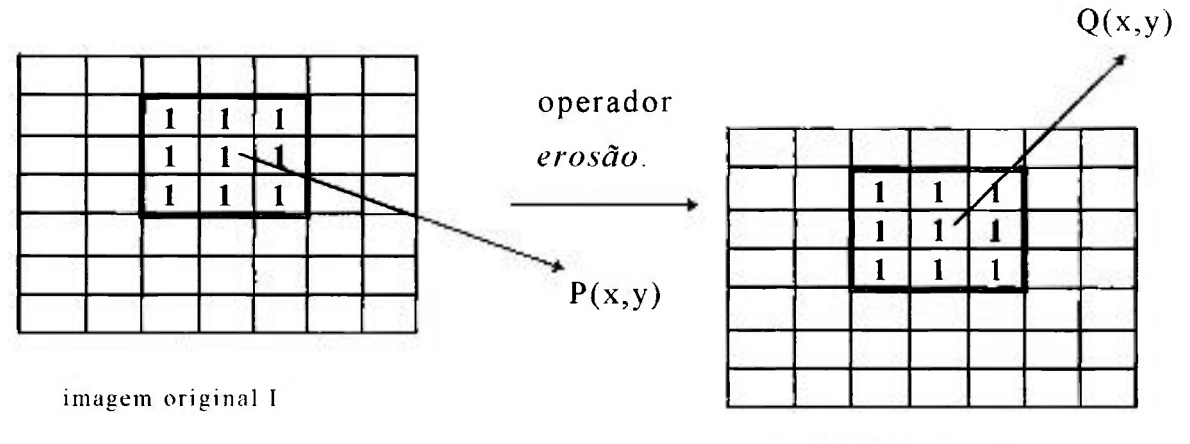

**imagem resultante R** 

**Figura 3.39 - Ilustração da aplicação do operador**  *erosão* **em uma região onde todos os** *pixels* **estão acesos (resultado inoperante).**
Se em algum ponto  $P(x,y)$  da imagem original foi capturada uma matriz  $I_{3x3}$ com todos seus *pixels* acesos, conforme indicado na Figura 3.39, então o ponto P e seus vizinhos representam uma região branca da imagem. Comparando-se a matriz  $I_{3x3}$  com a máscara M<sub>E</sub> o resultado será negativo, isto é,  $I_{3x3} \neq M_E$ . Todos os elementos da matriz  $I_{33}$  são diferentes daqueles correspondentes na matriz M<sub>E</sub>. Neste caso, conforme indicado no algoritmo da Figura 3.37, o valor de  $Q(x,y)$  será *not K*. Sendo K=0 então  $Q(x,y)=1$ . Conforme indicado na Figura 3.39, o resultado da operação será inoperante. O ponto  $P(x,y)=1$  que estava aceso na imagem original continua aceso na imagem resultante, portanto  $Q(x,y)=1$ .

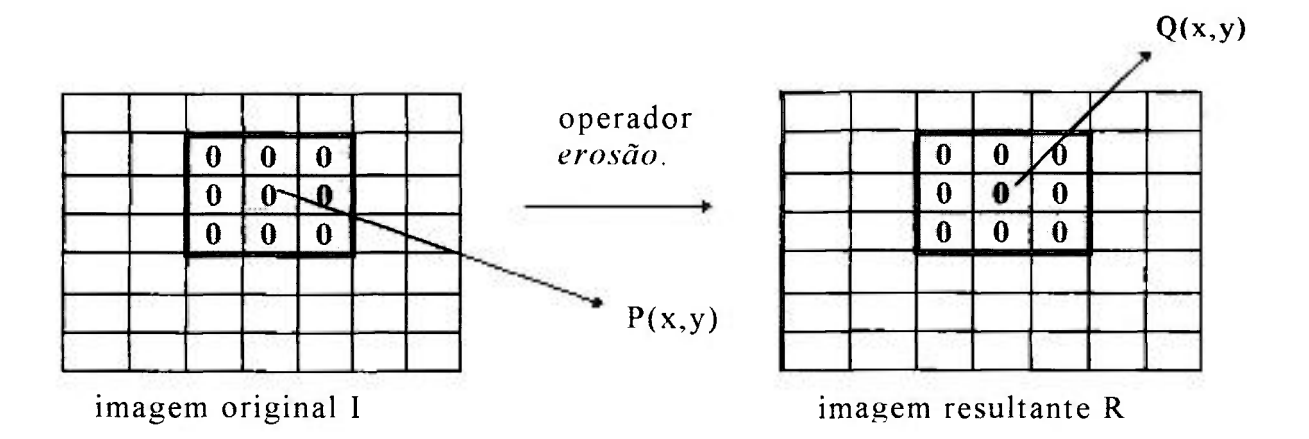

**Figura 3.40 - Ilustração da aplicação do operador**  *erosão* **em uma região onde todos os** *pixels* **estão apagados (resultado inoperante).** 

Se, por outro lado, o ponto  $P(x,y)$  e seus vizinhos estiverem todos apagados, conforme indicado na Figura 3 40, tem-se aqui uma região toda preta da imagem original. Trata-se da parte interna de algum objeto, talvez um poro, ou o contorno de grãos. Também neste caso nada vai acontecer, o operador nada fará, conforme indicado na Figura 3.40.

Todavia, se a matriz capturada, I<sub>3x3</sub>, contiver *pixels* acesos e apagados, conforme indicado na Figura 3.41 , então o operador *erosão* vai atuar. Esta é a idéia básica deste operador. Não destruir o *hackground* das imagens e também não erodir o interior de objetos da imagem O operador *erosão* faz exatamente o que seu nome diz, ou seja, destruir pelas bordas e atuar no perímetro dos objetos. Geralmente, o operador *erosão* atua de fora para dentro, como no processo de corrosão. Pode acontecer o contrário, quando algum objeto apresentar um vazio no centro. Neste caso o vazio pode ser interpretado como um perímetro interno. O operador *erosão* sempre opera em regiões perimetrais.

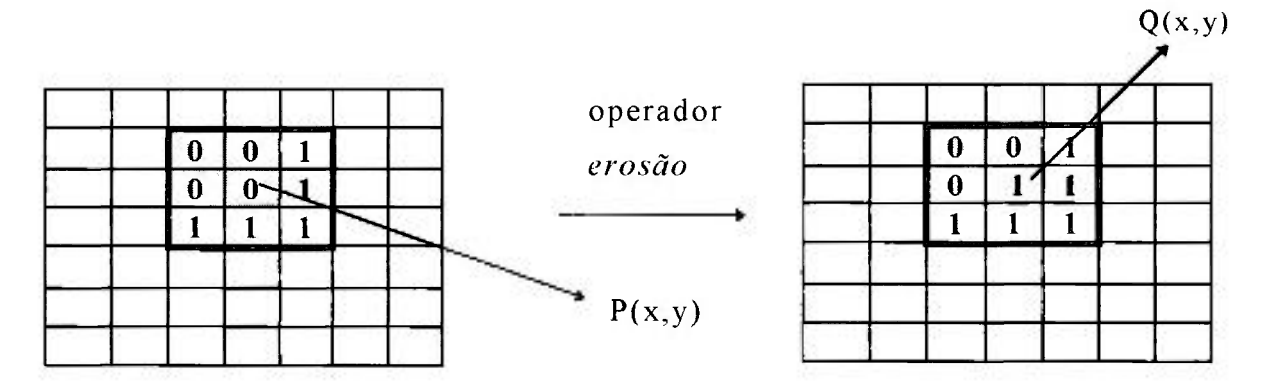

**imagem original I imagem resultante R** 

**Figura 3.41 - Ilustração da aplicação do operador**  *erosão* **em uma região perimetral de um objeto (resultado operante, levando à eliminação do** *pixel* **da borda).** 

Quando o ponto  $P(x,y)$  pertencer ao perímetro de algum objeto da imagem, então os elementos da matriz capturada I<sub>3x3</sub>, sob a máscara M<sub>3x3</sub>, conterá *pixels* acesos e apagados, valores 1 e O (Figura 3.41). Neste caso a comparação lógica das duas matrizes conduzirá ao valor *not K* Como K foi aqui definido como sendo igual a O, então o valor do *pixel* na imagem resultante será  $Q(x,y)$ =not K =1. Portanto o ponto  $P(x,y)$  na imagem original que pertencia a algum perímetro ou contorno e estava apagado  $(P(x,y)=0)$  ficará aceso na imagem resultante (Q(x,y)=l). O perímetro do objeto foi então erodido. O caso especial em que algum objeto apresenta um vazio no centro, como na Figura 3.42, é particularmente interessante. Nesta Figura tem-se um objeto que poderia ser um poro, com todos os pontos apagados (valores 0). Na posição indicada, o ponto  $P(x,y)$  tem o valor zero. Sete vizinhos também valem zero sendo que apenas um *pixel* apresenta o valor 1. estando aceso. O processamento de  $I_{3x3} = M_k$  conduz ao valor *not K* ( valor 1). O vazio no centro do objeto será aumentado, pois Q(x,y)=l.

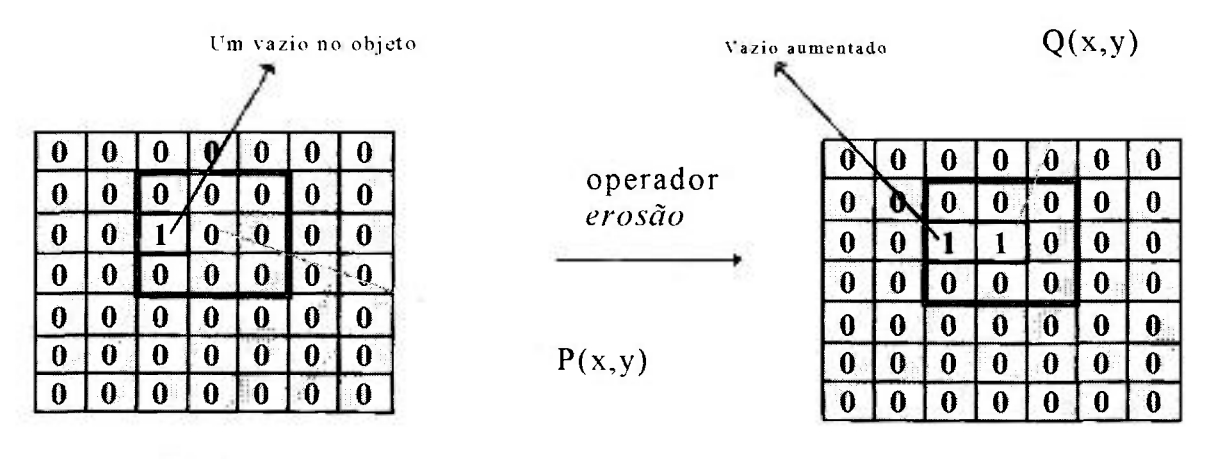

**Objeto original** 

**Objeto final com vazio aumentad o** 

**Figura 3.42 - Ilustração da aplicação do operador** *erosão* **em um objeto com um vazio (resultado é operante, levando ao aumento do vazio uo centro do objeto'). Observa-se que neste caso a erosão se dá de dentro para tora.** 

A aplicação apresentada na Figura 3.42 demonstra que existem dificuldades relativas ao operador *erosão.* Quando aplicado a objetos com vazios no interior o operador interpreta o vazio como se fosse um perímetro. De fato trata-se de um perímetro interno.

O alargamento de vazios é um problema inerente ao operador *erosão.* Não é difícil se concluir que seria interessante se aplicar o operador *erosão* em sentido inverso para tentar-se o fechamento de vazios e não alargá-los. De fato esta é a solução nestas situações e para isso criou-se o operador *dilatação* O ope rador *dilatação* implementado no sistema Quantikov será o tema tratado no próximo item.

# **3.6.2 O operador** *dilatação*

Este operador afeta imagens, ou melhor, objetos presentes em imagens digitais, no sentido inverso do operador *erosão.* Conforme o próprio nome indica, quando o operador *dilatação é* aplicado sobre alguma imagem digital ele causa um efeito de expansão nos objetos presentes na imagem. Em imagens microestruturais que apresentem estrutura de grãos e poros, ambos serão afetados. No sistema Quantikov o elemento estruturante para implementação do operador *dilatação* é definido pela máscara M<sub>D</sub> indicada na Figura 3.43.

$$
\mathbf{M_D} = \begin{bmatrix} 1 & 1 & 1 \\ 1 & 1 & 1 \\ 1 & 1 & 1 \end{bmatrix}
$$

**Figura 3.43 - Elemento estruturante para implementação do operador** *dilatação.* 

*A* implementação deste operador segue os mesmos passos usados na implementação do operador *erosão.* Não existe nenhuma diferença, a não ser o elemento estruturante (matriz  $M_D$ ) e o valor de K.

Deve-se percorrer toda a imagem digital, posicionando-se a máscara sobre todos os *pixels.* Quando o elemento central da máscara é posicionada em um determinado *pixel*, deve ser lida uma matriz I<sub>3x3</sub> sob a máscara. Após a leitura ela deve ser processada. Aqui também é importante atentar-se para o problema dos elementos das bordas onde será necessário utilizar-se do recurso de *replicamento.* 

Portanto, quando a máscara  $M_D$  é posicionada em algum ponto  $P(x,y)$  na imagem original, captura-se os pontos existentes sob a máscara obtendo-se uma matriz  $I_{3x3}$  conforme indicado na Figura 3.44.

Como no caso do operador erosão, a matriz I<sub>3x3</sub> deve ser comparada com a máscara  $M_D$  conforme algoritmo mostrado na Figura 3.37. O resultado da comparação define o valor do *pixel* Q(x,y) na imagem resultante. Se a comparação resultar em true, o valor de Q(x,y) será K. Caso contrário, obtendo-se false, então Q(x,y) será *not K.* Na implementação do operador *dilatação,* o sistema Quantikov definiu  $K=1$ . Quando este operador é aplicado numa região da imagem em que todos os *pixels* estão acesos, ou todos estão apagados, como na Figura 3.44, o resultado é inoperante.

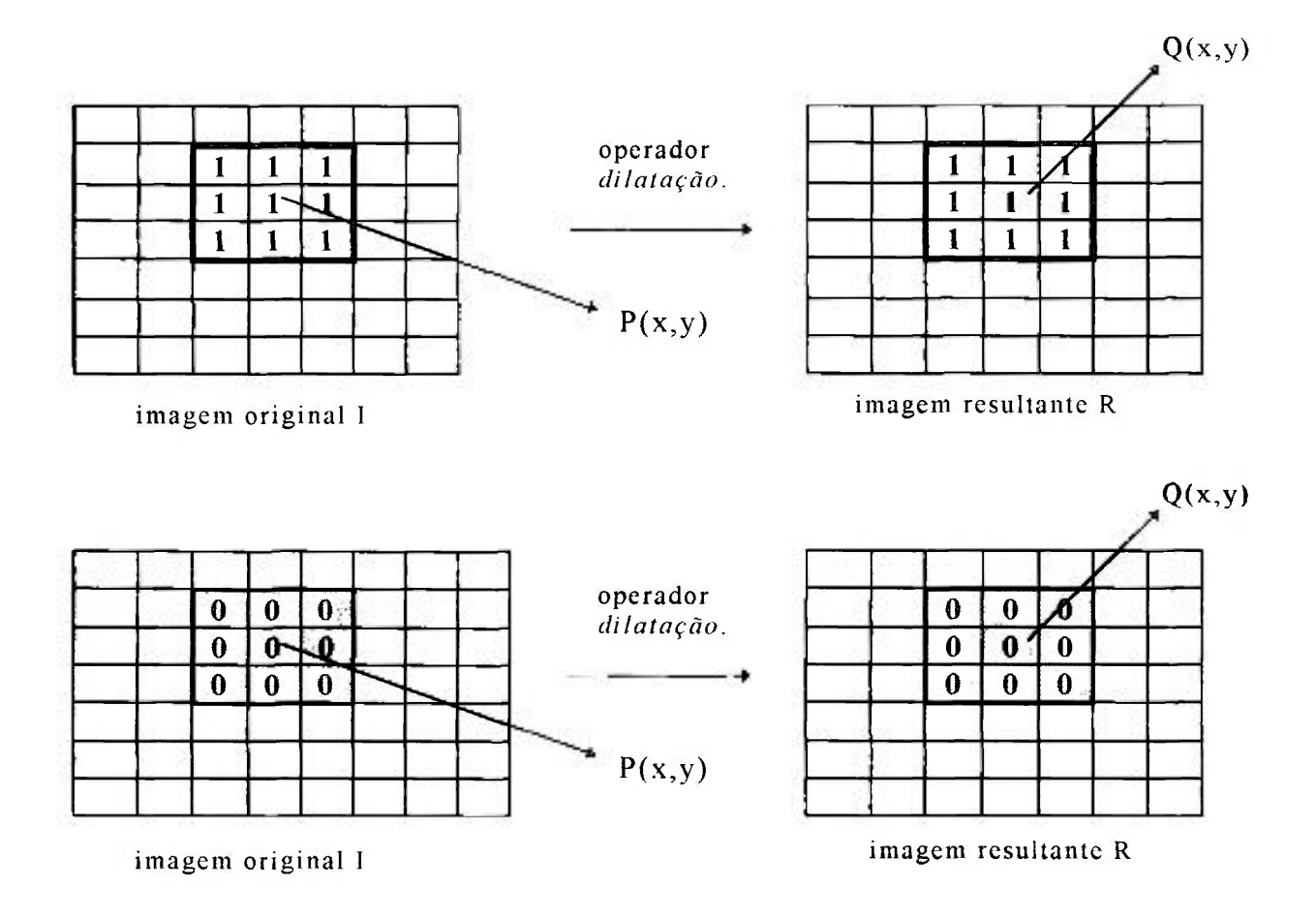

Figura 3.44 - Ilustração da aplicação do operador dilata*ção* **em uma região onde todos os** *pixels* **estão acesos oti apagados (resultado è inoperante. Não há dilatação) .** 

Conforme mostrado na Figura 3.44, os dois operadores *dilatação* e erosão, apresentam o mesmo comportamento quando aplicados a regiões que não sejam contornos ou perímetros de objetos. Portanto, o interior de objetos Íntegros e também o *hackground* de imagens não serão afetados pela aplicação do operador *dilatação.* 

Todavia, se a matriz capturada, I<sub>3x3</sub>, contiver *pixels* acesos e apagados, conforme indicado na Figura 3.45, então o operador *dilatação* vai atuar, conforme acontece com o operador erosão. O operador dilatação causa expansão de objetos atuando sempre na parte externa, a partir do perímetro. No caso de existir um vazio no interior de um poro, por exemplo, este vazio será visto como se fosse um perímetro interno.

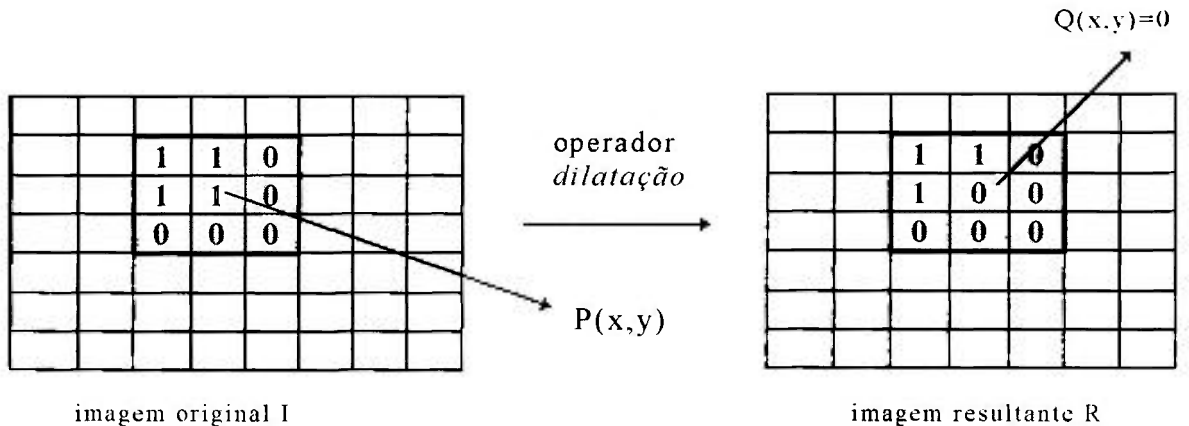

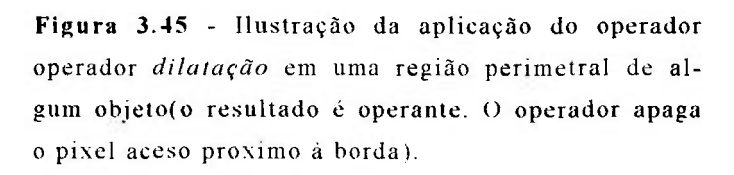

Na Figura 3.45 tem-se uma região I<sub>3x3</sub> da imagem na qual existe parte do contorno de algum objeto, representado pelos 5 *pixels* apagados (valores zero). A matriz I<sub>3x3</sub> apresenta também 4 *pixels* acesos. Ao comparar-se a matriz I<sub>3x3</sub> com o elemento estruturante M<sub>D</sub> obtém-se *false*, portanto  $Q(x,y)$  assumirá o valor *not K.* Sendo K=1, então Q(x,y)=0. O ponto  $P(x,y)=1$ , muda, neste caso, para  $Q(x,y)=0$ . O contorno foi expandido, tornando-se mais grosso. Na Figura 3.46 tem-se um objeto apresentando um vazio no seu interior. Os *pixels* apagados.

com valores O, representam o objeto, enquanto o vazio é representado pelo *pixel* aceso com valor 1. Neste caso a matriz I<sub>3x3</sub> sob a máscara conterá 8 pi*xels* com valores zero e apenas um *pixel* com valor 1. A aplicação do operador dilatação conduzirá ao valor not K. Isto é, a matriz I<sub>3x3</sub> é diferente da matriz M<sub>D</sub>. No caso deste operador o sistema Quantikov definiu K=1. Portanto, o pi*xel* resultante Q(x,y) será O, pois *not K not* 1 = 0. Tem-se aqui um interessante resultado. O vazio foi fechado, conforme ilustrado na Figura 3.46.

Portanto, a idéia da expansão, ou engrossamento, pode ser usada para corrigirse defeitos em imagens. Situações em que torna-se necessário o fechamento de vazios no interior de objetos tem ocorrido com relativa frequência em processamento digital de imagens. O caso das micropartículas em óleo de motores pesados, apresentado na Figura 3.33, é um exemplo de aplicação real onde os operadores morfológicos se constituem numa boa solução.

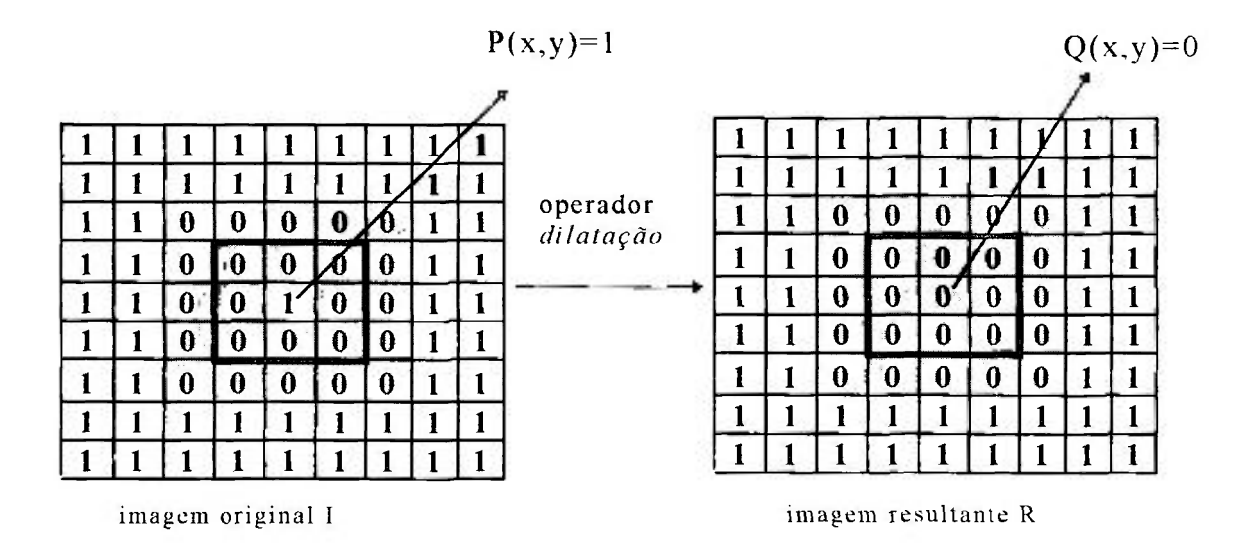

**Figura 3.46 - Ilustração da aplicação do operador** *dilatação* **em um objeto com um vazio, com elemento estruturante posicionado sobre o vazio (resultado é operante, levando à eliminação do vazio).** 

Observa-se que na Figura 3.46 posicionou-se a máscara exatamente sobre o vazio, o *pixel* com valor 1. Conforme já mencionado, a aplicação correta do operador exige a varredura completa da imagem. A matriz I<sub>3x3</sub> precisa ser capturada para todas as posições. Portanto, não é difícil perceber que o resultado será a expansão do contorno do objeto, conforme mostrado na Figura 3.47. Tem-se aquí um problema. No caso da eliminação de defeitos internos em objetos, como vazios, o operador *dilatação* torna-se uma solução atraente. Mas enquanto elimina os vazios, causa um alargamento do objeto. O efeito mais danoso é o aumento do perímetro e área, prejudicando outros parâmetros derivados na fase de quantificação.

A solução para este tipo de problema é a utilização de operadores derivados. Um dos operadores derivados implementados no sistema Quantikov é o operador fechamento. A função deste operador é justamente resolver o problema acima apresentado. O que o *operador fechamento* faz é, basicamente, aplicar em toda a imagem o operador *dilatação* e, em sequência, aplicar o operador *erosão.* Conforme foi demonstrado ao longo deste trabalho, o operador *erosão*  atua sempre pelas bordas ou perímetros.

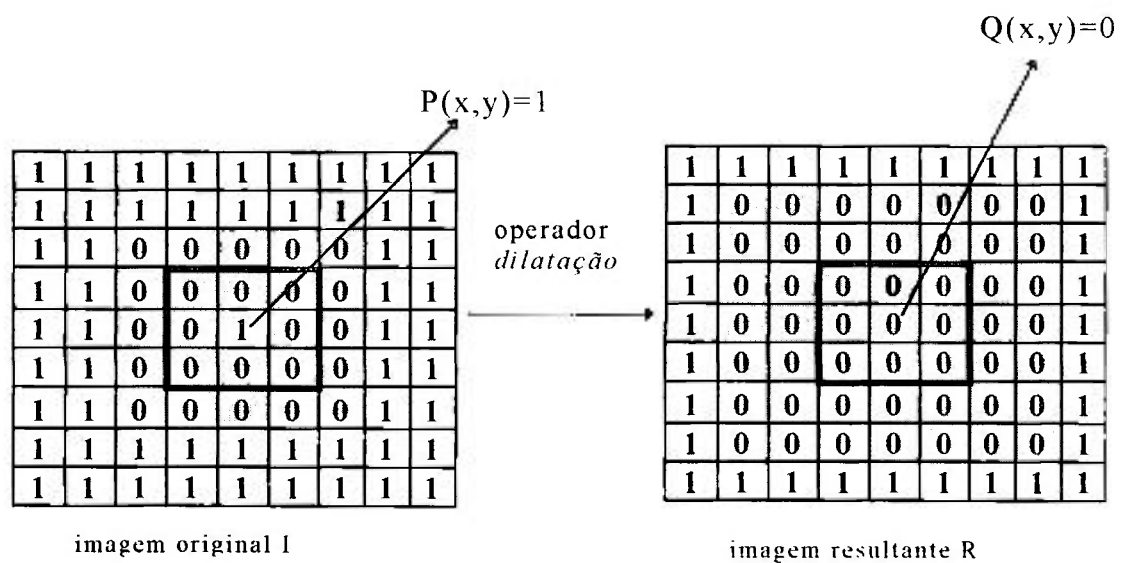

**Figura 3.47 - Ilustração da aplicação do operador** *dilatação* **em um objeto com um vazio (resultado é operante, levando à eliminação do vazio e alargamento do perímetro do objeto).** 

O operador *dilatação* fecha o vazio interno de um objeto mas causa uma expansão perimetral. Este perímetro extra deverá ser, portanto, eliminado pela aplicação subsequente do operador erosão. Esta é a idéia conceitual do operador *fechamento,* ou seja, fechar, unir e completar.

O operador *abertura* é um outro operador derivado aplicável em diversas situações e, conforme o próprio nome indica, tem a função de abrir ou separar objetos e está também disponível na última versão (v96) do sistema Quantikov.

Muitas vezes, na manipulação de imagens microestruturais torna-se necessária a realização de *afinamento* ou *esqueletonização* de contornos ou objetos. Implementou-se no sistema Quantikov um operador derivado que realiza este tipo de função. O operador *thinning* (afinamento) presente na versão v96 é capaz de realizar afinamento de contornos sem provocar descontinuidades. Descontinuidades de contornos de grãos conduzem a quantificações incorretas no número de elementos e na determinação incorreta de áreas, perímetros e diversos parâmetros derivados. No capítulo 6 serão mostradas interessantes aplicações práticas destes operadores. Nas Figuras 3.48a-c são mostrados exemplos simples de aplicação dos operadores *dilatação* e erosão.

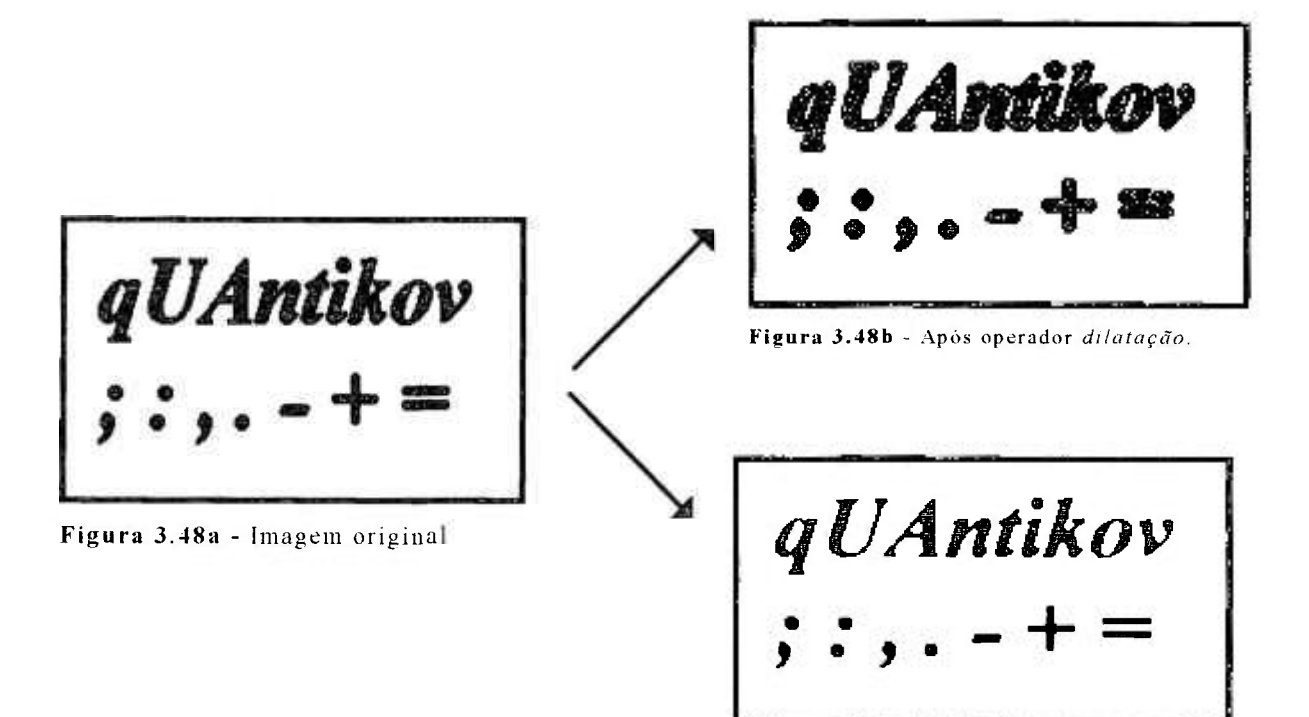

**Figura 3.48c - Após operador** *erosão.* 

## **3.7 Operações aritméticas e lógicas entre imagens**

O sistema Quantikov oferece ao usuário uma enorme facilidade para realizar operações entre imagens, seja com aritmética comum ou operações binárias, (Figura 3.49). Com o simples deslocar ou clicar de um botão é possível, a partir da tela principal, somar, subtrair, realizar média ponderada e aplicar operadores lógicos, com relativa rapidez.

A operação mais simples é a soma. Somar duas imagens A e B significa obter uma imagem resultante dada pela expressão

$$
R_{ij} = A_{ij} + B_{ij}
$$

sendo R, A e B matrizes numéricas. Esta operação deve ser realizada para todo *pixel* nas posições i,j das imagens originais, preservando-se a condição de que *pixels* não possuem níveis de intensidade maiores que 255. Naturalmente, quando uma imagem é somada com ela mesma tem-se como resultado uma imagem mais brilhante, dado que se cada elemento das matrizes *Aij* e *Bij*  satisfazem às condições a) e b) :

$$
a) 0 \le a_{ij} \le 255 ;
$$

*b)*  $0 \le b_{ij} \le 255$  ;

e sendo as duas imagens iguais, então  $A_{ij} = B_{ij}$ . Portanto, obtém-se sempre uma imagem mais brilhante, não importa qual tipo de imagem e qual resolução espectral. Portanto, a soma de duas imagens iguais equivale a multiplicar o brilho de cada *pixel* da imagem pelo fator 2, ou seja.

$$
r_{ij} = 2 \times a_{ij}.\tag{3.24}
$$

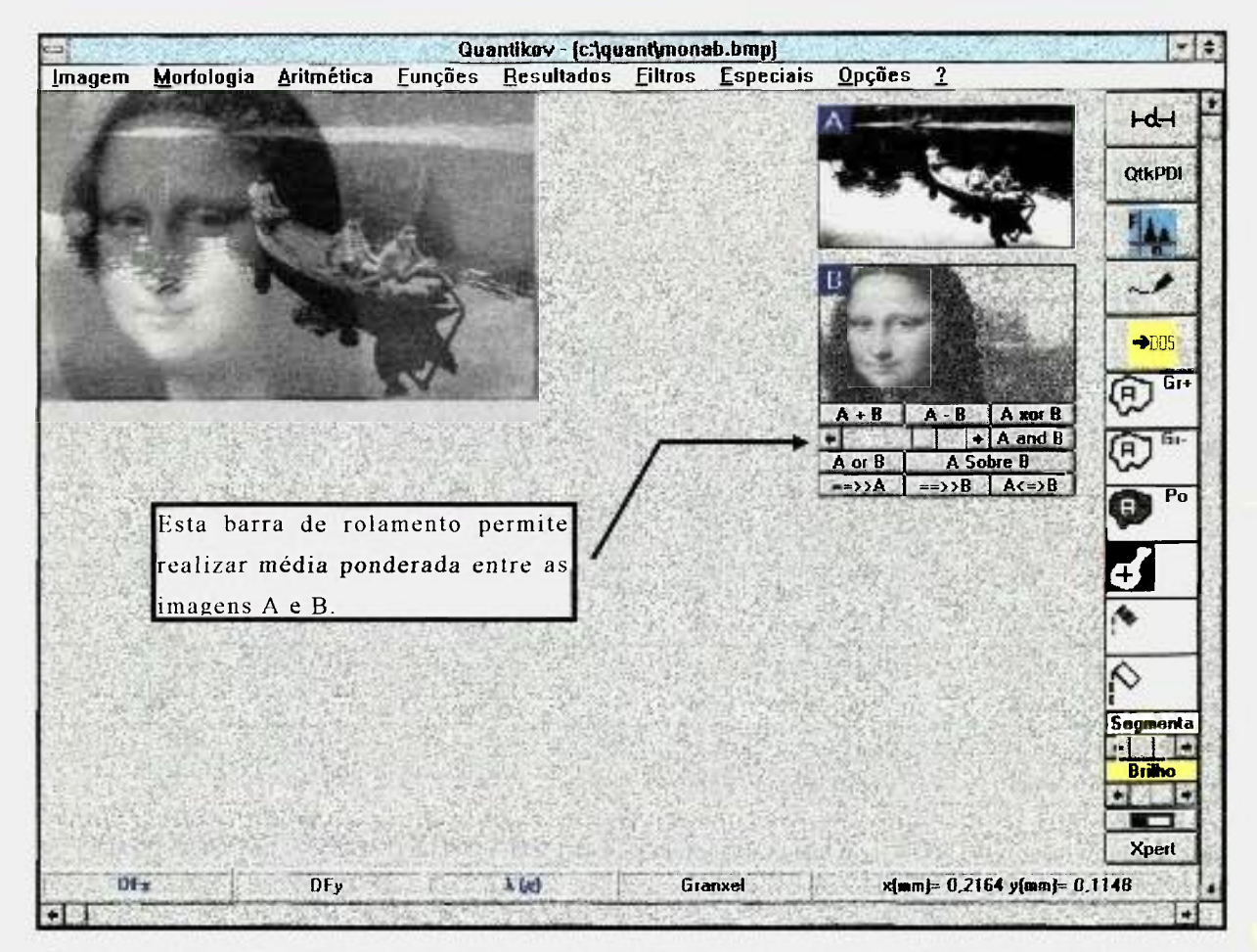

**Figur a 3.4 9** - Tela principal do sistema Quantikov ilustrando a facilidade operacional para a realização de operações aritméticas entre imagens.

Entre as operações aritméticas possíveis entre imagens, a subtração é uma operação utilizada com maior frequência pela maioria dos sistemas de PDI, principalmente aqueles com aplicação na área de medicina, Como resultado da

tecnologia moderna, são utilizadas hoje em dia várias técnicas que proporcionam imagens tridimensionais detalhadas do cérebro, tanto de sua estrutura quanto de seu funcionamento. As principais técnicas que utilizam operações aritméticas entre imagens são tomografia computadorizada (TC), tomografia por emissão de pósitrons, ressonância magnética nuclear e angiografia por subtração digital. Esta última é um tipo de TC usada para detectar anomalias dos vasos sanguíneos no interior do cérebro. Para obter-se uma imagem da circulação sanguínea encefálica, por exemplo, começa-se realizando uma TC comum. Depois, um contraste radiopaco especial é injetado numa artéria que chega à cabeça, e então uma segunda TC é realizada enquanto o contraste passa pelos vasos sanguíneos do cérebro. O contraste altera levemente a quantidade de raios-X absorvida pelos vasos. Quando a primeira imagem é subtraída da segunda obtém-se uma imagem dos vasos sanguíneos bem mais nítida do que seria possível obter com o uso de técnicas radiográficas convencionais. O maior avanço de diversas áreas da ciência, principalmente a área de microscopia, tem sido possibilitado pela aplicação de técnicas de PDI. Operações aritméticas entre imagens foi implementado no sistema Quantikov para possibilitar ao usuário comum recursos existentes apenas em sistemas de difícil acesso.

A subtração entre duas imagens definidas por matrizes numéricas  $A_{ij}$  e  $B_{ij}$  é feita de acordo com a seguinte expressão :

$$
R_{ij} = A_{ij} - B_{ij} \,. \tag{3.25}
$$

No caso da subtração alguns cuidados são importantes. Observar o histograma é uma maneira correta para se saber qual imagem é mais clara ou mais escura. A observação direta pode conduzir ao mesmo resultado, mas muitas vezes engana. Imagens escuras apresentam histograma deslocado para a esquerda , possuindo níveis de intensidade *ttij* ou *bij* mais próximos do zero. O oposto

acontece com as imagens claras. Imagens claras apresentam brilho médio elevado, e o contrário acontece com as imagens escuras. O cálculo do nível médio pode também ser feito com facilidade utilizando-se a função *calcula nivel médio* desenvolvida para este fim, a partir do menu *especiais* (Figura 3.49). Na subtração de imagens tem-se, de acordo com o brilho dos pixels, duas situações :

$$
a) a_{ij} \geq b_{ij} ;
$$

$$
b) a_{ij} < b_{ij} \, .
$$

A situação a) conduz a valores dentro da faixa permitida, isto é, entre O e 255, enquanto a situação b) conduzirá a valores negativos. Neste caso a solução consiste em fixar-se o valor resultante,  $r_{ii}$ , em zero. Se as duas imagens são iguais então a imagem resultante será nula, com todos os pixels possuindo valor zero. Após a realização da subtração, caso a imagem resultante tenha ficado muito escura, pode-se utilizar alguma das facilidades implementadas no sistema Quantikov que possibilitam melhorar o brilho ou contraste da imagem resultante *Rij,* 

Muitas vezes deseja-se somar duas imagens  $A_{ij}$  e  $B_{ij}$  onde uma das imagens contribua, por alguma razão, com um maior percentual na imagem resultante. Deseja-se que a imagem resultante apresente mais detalhes da imagem A ou da imagem B. Neste caso, a solução é desenvolver uma função para implementação da média aritmética ponderada entre as duas imagens.

A média ponderada entre duas imagens, definidas pelas matrizes  $A_{ij}$  e  $B_{ij}$  é obtida de forma direta pela expressão:

$$
R_{ij} = p A_{ij} + (1-p) B_{ij} \tag{3.26}
$$

$$
R_{ij} = V_2 \left( A_{ij} + B_{ij} \right). \tag{3.27}
$$

Evidentemente, as operações acima indicadas devem ser realizadas para todo *pixel* nas posições i,j das imagens originais,  $A_{ij}$  e  $B_{ij}$ .

No sistema Quantikov, para aplicar a média ponderada, o valor do peso  $p$  é mudado de forma simples e fácil pelo simples deslocar de um botão, utilizandose o mouse.

Na tela mostrada na Figura 3.49 foi realizada uma média ponderada entre as imagens A e B, resultando na imagem da esquerda. A imagem (A) dos meninos passeando de canoa pelo rio foi somada com a imagem (B) da Monalisa, e o resultado é muito interessante. Quando a média ponderada é executada tem-se a impressão que as imagens são transparentes estando uma dentro da outra. A utilização de outros tipos de imagens pode conduzir a resultados interessantes, e algumas vezes exóticos.

Implementou-se também operações binárias AND, OR e XOR, as quais operam bit a bit sobre todos os *pixels* das duas imagens *Aij* e *Bij.* Ainda na Figura 3.49 pode-se ver estes operadores. Todos os operadores implementados no sistema Quantikov têm aplicações importantes em microscopia quantitativa. E importante salientar que todas estas ferramentas são auxiliares, sendo normalmente utilizadas na etapa de pré-processamento, antes da quantificação, propriamente dita, onde é feita a determinação de parâmetros.

A implementação de operadores lógicos exige esforço e conhecimento de linguagens de programação mas não é uma tarefa muito complexa. Os compiladores modernos oferecem recursos para implementação de operadores tipo XOR o qual pode ser usado para ressaltar as diferenças entre as imagens. O operador AND mostra semelhanças. O operador OR realiza uma mistura entre as imagens.

# **3.8 Algumas operações especiais sobre imagens microestruturais**

Na área de microscopia quantitativa identificam-se diversas situações onde se necessita aplicar operadores para subtração, soma ou uma combinação de ambas, com resultados ao mesmo tempo interessantes e úteis.

Quando uma imagem apresenta uma estrutura de grãos e poros, muitas vezes deseja-se processar apenas os grãos sem a presença dos poros. Neste caso é preciso eliminar os poros sem alterar os contornos dos grãos, ou seja, sem destruir a continuidade dos mesmos. Na Figura 3.50a tem-se uma imagem que apresenta uma estrutura de grãos e poros. A segmentação desta imagem conduz à imagem resultante apresentada na Figura 3.50b, que continua apresentando poros e grãos.

Utilizando-se uma função especial, *ElimGraos(Imagem)*, implementada no sistema Quantikov, pode-se eliminar os grãos na imagem segmentada obtendo-se a imagem da Figura 3.50c. Isso pode ser feito com um simples *clicar* do mouse, com grande eficiência.

Para o caso de se obter a imagem apenas com os grãos, aplica-se o operador *subtractor(imagemA, imagemB)* que realiza a operação *Rij = Aij - Aij,*  onde *imagemA é* a imagem da Figura 3.50c e *imagemB é* a imagem da Figura 3.50b. Na Figura 3.50d tem-se o resultado esperado, que também poderia ser obtido pela aplicação do operador XOR.

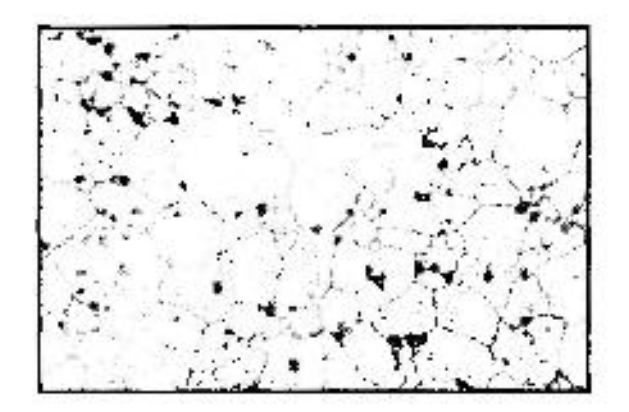

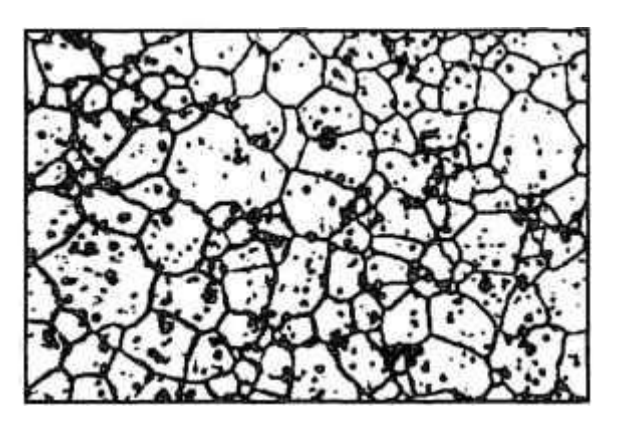

Fig 3.50a - Imagem original. Fig 3.50b - Imagem segmentada.

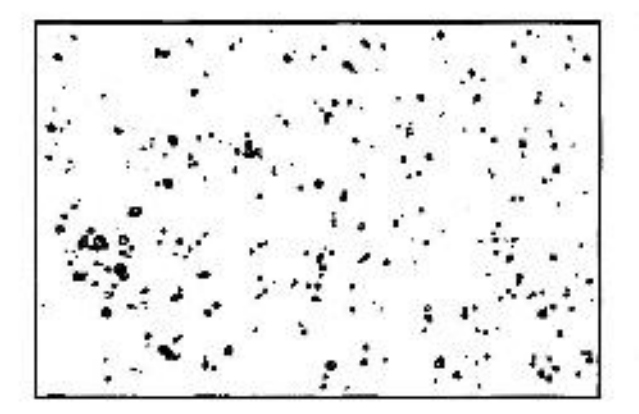

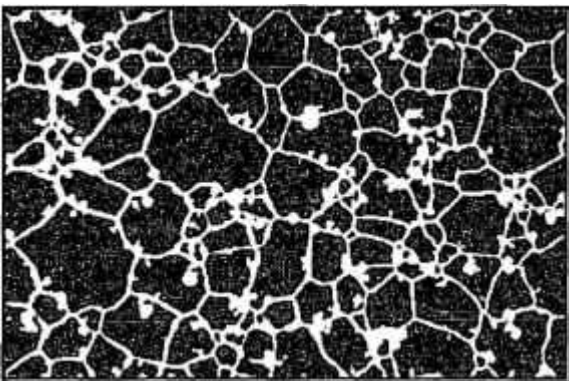

**Figur a 3.50 c -** Após operador *StihGraos* **Fig 3.50d -** Após operador *suhtractor(i* 

As imagens das Figuras 3.50b e 3.50c são binarias, apresentando apenas dois tons de cinza, no caso, 0 e 255. Neste caso os operadores *subtractor*() e Xor fornecem os mesmos resultados. Todavia o operador *Xor* é mais eficiente para mostrar diferenças entre imagens e opera com rapidez e não apenas em imagens binarias, conforme será mostrado a seguir.

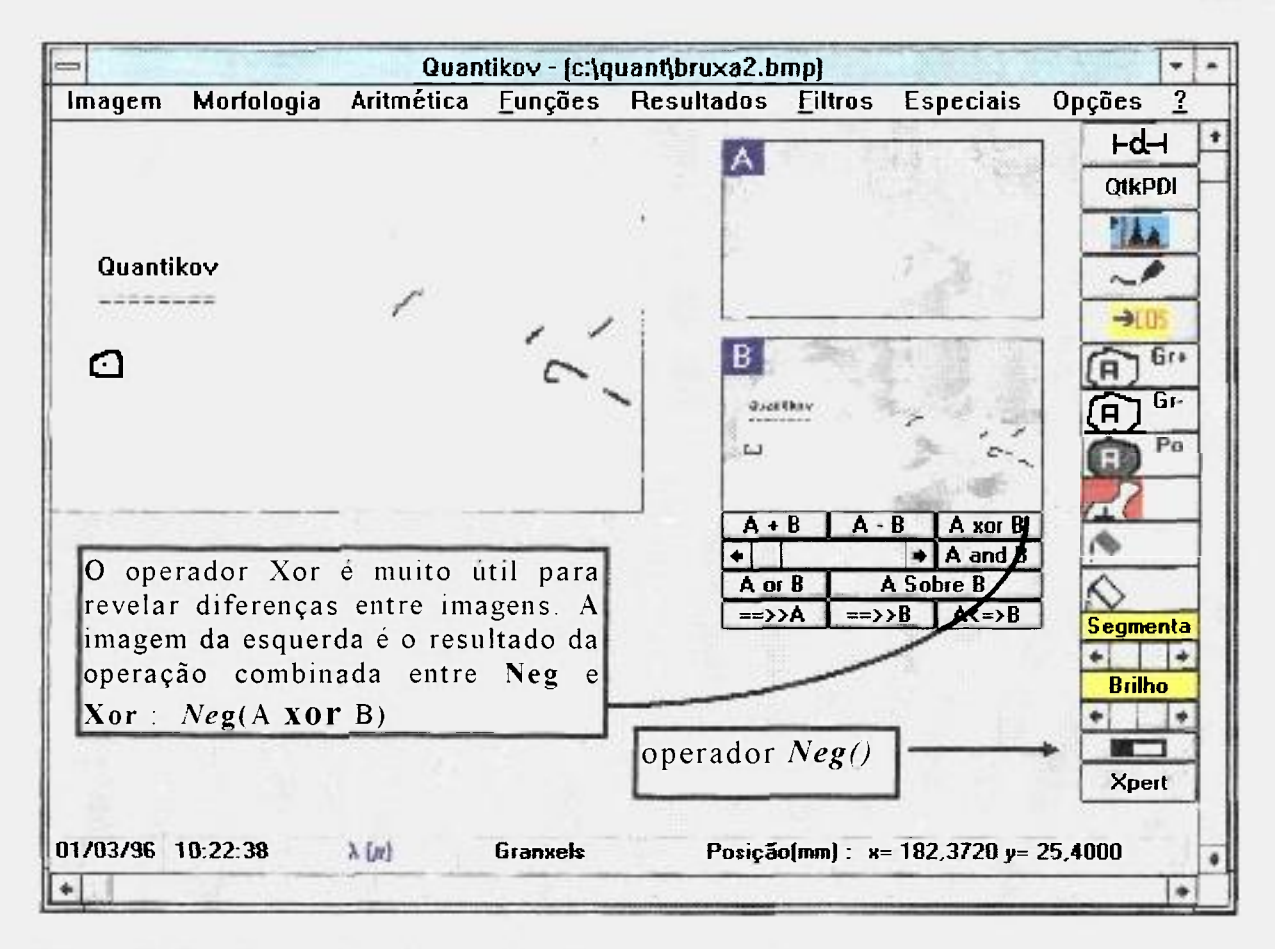

**Figur a 3.51 - O operador Xor revela diferenças entre imagens.** 

A Figura 3.51 mostra duas imagens (janelas A e B) que apresentam diferenças difíceis de serem notadas. As diferenças introduzidas apresentam, propositadamente, níveis de brilho que a sensibilidade do olho humano não consegue discriminar facilmente. Ao clicar do mouse sobre o botão *A Xor B* obtém-se o resultado apresentado no lado esquerdo da tela. Em verdade, após a aplicação do operador Xor aplicou-se também o operador *Neg(imagem)* para produzir o negativo da imagem, apenas com o objetivo de melhorar o visual.

A obtenção do negativo de imagens é relativamente simples. Seja *Aij* uma imagem digital. O negativo desta imagem será definido por

$$
R_{ij} = 255 - A_{ij}, \t\t(3.28)
$$

operação que deve ser realizada para todos os *pixels* presentes em  $A_{ij}$ . O operador *Neg(imagem)* quando aplicado em imagens que apresentem mais que 32 tons de cinza produz um resultado como se fosse o negativo de imagens fotográficas, conforme mostrado na Figura 3.52b, que representa o negativo da imagem da menina mostrada na Figura 3.52a.

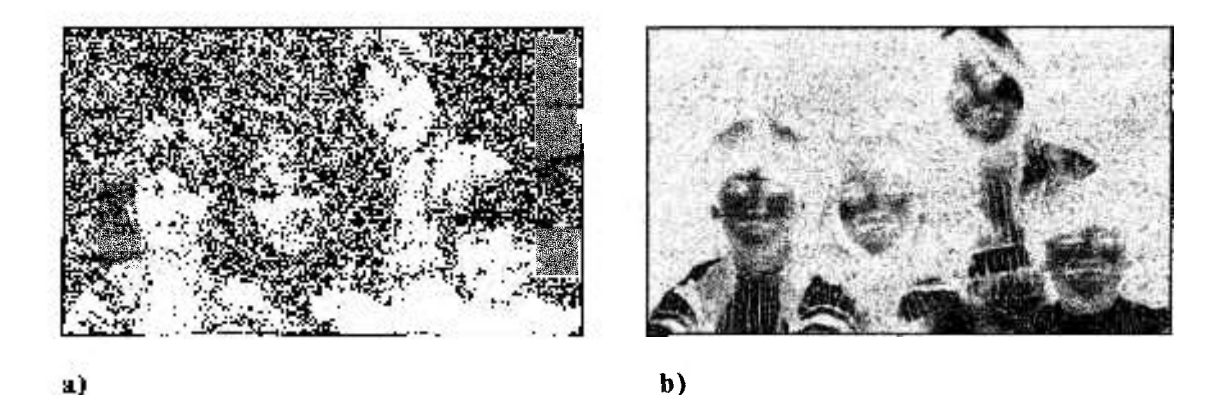

**Figur a 3.52 - Ilustração do operador Neg(imagem). O negativo de imagens é uma operação simple s e muito utilizada na fase de preprocessamento de imagens microestruturais. O operador** *Neg(imagem)* **pode ser executado clicando-s e no icon**  correspondente no canto inferior direito da tela do módulo principal (Figura 3.51).

No sistema Quantikov existem diversas funções que foram desenvolvidas com base nas operações lógicas e aritméticas em combinação com operadores morfológicos, como a própria função para eliminação automática de poros ou grãos. Resultados interessantes e úteis podem ser conseguidos combinando-se os diversos operadores e funções do sistema Quantikov. Para tornar contornos de grãos mais nítidos, segmenta-se a imagem e aplica-se o operador AND ( imagemOriginal AND imagemSegmentada ).

A Figura 3.53 ilustra a aplicação do operador AND com o objetivo de intensificar contornos de grãos e poros numa imagem microestrutural. A Figura 3.53c apresenta os contornos mais bem delineados que a imagem original apresentada na Figura 3.53a. Algoritmo para extração de contornos pode ser implementado com base nos operadores erosão e subtractor, bastando para tal aplicar-se uma *erosão* e, a seguir, subtrair a imagem erodida da imagem original.

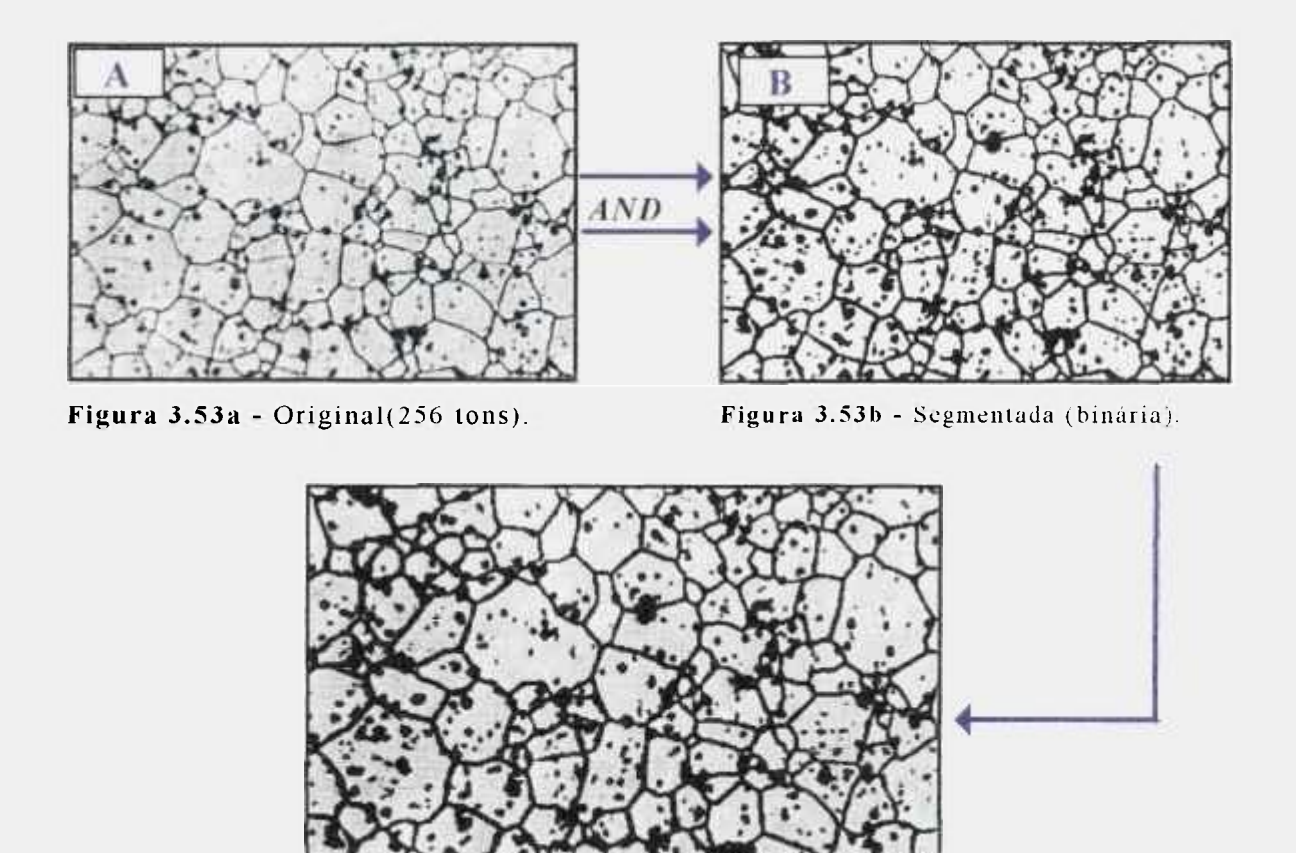

**Figura 3.53c - Resultado após operação .1** *and B.* 

Finalmente, é importante salientar que as técnicas de PDI aqui apresentadas, são normalmente encontrados na maioria dos analisadores de imagens desenvolvidos por empresas estrangeiras. No próximo capitulo são apresentadas mais facilidades e recursos, alguns comuns, outros especialmente desenvolvidos e implementados no analisador microestrutural Quantikov.

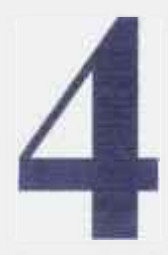

# **Quantificação de microparticulas**

O objetivo principal do sistema Quantikov é a determinação de parámetros geométricos de microestruturas, em especial aquelas contendo grãos e poros. Isso significa não apenas a obtenção de áreas e perímetros dos elementos microestruturais mas também parámetros estereológicos que podem ser obtidos com técnicas bem estabelecidas da microscopia quantitativa. Todavia muitas das aplicações atuais do sistema Quantikov extrapolaram aquelas previstas na sua concepção inicial, de tal forma que ele vem sendo utilizado por inúmeros pesquisadores de outras áreas do conhecimento. Como exemplos podem ser citados a quantificação de bolhas em experimentos de recuperação de ouro e também a quantificação de partículas arrancadas no processo de desgaste de motores pesados, entre outras aplicações que serão estudadas nos próximos capítulos. Neste capítulo descreve-se alguns dos recursos e técnicas implementadas as quais possibilitaram essa versatilidade de aplicações.

# **4.1 Uma abordagem sobre microestrutura** [19]

Qualquer agregado de matéria em qualquer nivel de tamanho possui uma estrutura, desde os diminutos níveis correspondentes às estruturas de partículas sub-atômicas até as gigantescas estruturas formadas pelas galáxias e conjunto de galáxias. No caso da Ciência e Engenharia dos Materiais, os niveis de estruturas considerados importantes variam desde as estruturas de engenharia e macroestruturas, visíveis a olho nú, até as estruturas sub-

atômicas, necessárias ao entendimento dos processos básicos que ocorrem nos materiais. A macroestrutura pode ser considerada como sendo os aspectos macroscópicos da microestrutura . Dá informações de caráter geral sobre a homogeneidade do material como, por exemplo, processo de fabricação ou distribuição, natureza e quantidade de certas impurezas. Apresenta especial interesse na indicação de pistas que levem á elucidação de formas de fraturas, corrosão, etc.

As microestrutura s são normalmente referidas como as estruturas visíveis com o microscópio óptico, por exemplo, um arranjo tridimensional de grãos e poros da ordem de alguns micra. A subestrutura pode ser considerada como a estrutura de defeitos do interior dos grãos, como deslocações, inclusões ou lacunas. Estes defeitos são bastante importantes, tanto para a determinação das propriedades dos materiais (mecânicas, ópticas, térmicas etc.), quanto para o controle da evolução microestrutural. As deslocações podem contribuir como fontes de lacunas para processos que envolvem difusão enquanto as inclusões podem atuar como barreiras ao crescimento de grãos. A nanoestrutura pode ser considerada como uma estrutura fina de pequenos defeitos, poros ou grãos, na faixa de nanômetros. Tal é o caso de estruturas obtidas através do processamento sol-gel, por exemplo. As estruturas de arranjo atômico são representadas por diferentes tipos de estruturas cristalinas ou amorfas e podem ser fases, moléculas ou mesmo átomos. Fases são zonas tridimensionais de estrutura e composição homogêneas, as quais são obtidas, na maioria dos casos, por equilibrio termodinâmico estável ou metaestável. As moléculas podem variar desde monômeros, da ordem de Angstrons, até polímeros com comprimentos de cadeia da ordem de milímetros.

Na estrutura atômica, a forma com que os elétrons encontram-se distribuídos por diferentes camadas, afetam as propriedades dos materiais como as propriedades ópticas e eletrônicas. O número de prótons e de nêutrons presentes no núcleo são importantes na determinação das propriedades dos materiais, por exemplo, propriedades químicas e nucleares. O estudo das estruturas de partículas sub-atômicas é importante para o entendimento dos

processos básicos que ocorrem nos materiais como, por exemplo, as propriedades ópticas, térmicas, elétricas, etc. Com o advento de técnicas modernas para estudo dos materiais como a microscopia eletrônica de varredura e a microscopia eletrônica de transmissão e ainda a microscopia de campo iônico, o conceito de microestrutura vem mudando gradualmente. Todavia, de uma maneira genérica, pode-se definir microestrutura como sendo um conjunto de elementos geométricos (pontos, linhas, superfícies e volumes) de tipos específicos. De acordo com suas dimensionalidades eles podem ser classificados sistematicamente, resultando em uma lista de elementos geométricos possíveis em função do número e tipo de fases presentes.

O objetivo final deste trabalho é determinar, por meio de técnicas de processamento digital de imagens e métodos estereológicos, parâmetros geométricos dos elementos microestruturais identificados. As aplicações do sistema Quantikov, da forma como foi implementado, abrangem áreas tão diversas quanto Ciência e Engenharia dos Materiais, Biologia, Mineralogia e Controle de Processos, só para citar alguns exemplos.

# **4.2 Determinação da distribuição de tamanhos**

## **de microparticulas**

A determinação da distribuição volumétrica de tamanhos de poros e grãos é uma das caracterizações necessárias ao controle da qualidade de materiais cerâmicos empregados na área nuclear [5]. Nesses materiais, a distribuição volumétrica de tamanho de poros, por exemplo, fornece informações sobre o seu desempenho sob irradiação. Mesmo em materiais para usos mais convencionais, a determinação das distribuições de tamanho de elementos microestruturais vem se tornando cada vez mais importante, uma vez que a forma e a evolução temporal destas distribuições têm mostrado uma estreita correlação com várias de suas propriedades [3-5]. Na determinação de distribuições volumétricas de tamanhos, a partir de informações obtidas em seções bidimensionais de amostras, recomenda-se o método de Saltykov por ser menos sensível a propagação de erros de contagem [2,5].

#### **4.2.1 O método de Saltykov**

Um dos problemas básicos da determinação da distribuição de tamanhos de elementos microestruturais, consiste na obtenção de informações do espaço tridimensional a partir de informações do espaço bidimensional, o que pode ser feito por meio de correções estereométricas. Para realizar estas tarefa, relativamente complexa, o método de Saltykov [2-5,7] supõe um sistema composto por esferas distribuidas de forma aleatória e uniformemente no espaço. As esferas são cortadas por um plano aleatório, sendo que cada interseção, ou seja, cada circulo, é contado e classificado em classes de tamanho de diâmetro conforme uma série geométrica . As probabilidades de ocorrência das seções de corte, correspondentes a cada classe de tamanho, são calculadas considerando-se vários planos de corte aleatórios numa esfera de raio unitário. Estes valores de probabilidade são utilizados para a determinação das distribuições de tamanho das microestruturas reais, com a hipótese básica de que os elementos microestruturais de interesse têm formas que podem ser aproximadas pela forma esférica.

### **4.2.1.1 Determinação das frações volumétricas**

O primeiro passo na determinação da distribuição de tamanhos utilizando-se o sistema Quantikov, é a obtenção de uma imagem digitalizada da amostra. Esta imagem pode ser obtida por qualquer sistema de imageamento seja uma câmara ou um *scanner* ou algum microscópio que tenha recursos para esta facilidade.

O sistema Quantikov trabalha com os mais comuns formatos de arquivos de imagem, como, por exemplo, pcx, bmp e tif. Se o *scanner* existente for um modelo HP-IIC, Quantikov tem protocolo direto de comunicação facilitando o trabalho de captura das imagens que é feita pelo módulo *OtkIMPORT*.

Após a obtenção da imagem digitalizada, pode ser necessária a realização de pré-processamentos que visam evitar erros na etapa de segmentação, necessária para delimitar objetos a serem processados os quais podem ser poros, grãos, ou quaisquer outras micropartículas. Após a etapa de segmentação o sistema pode calcular as áreas, larguras e perímetros dos diversos elementos e, a partir dai, determinar inúmeros parâmetros geométricos de interesse da microestrutura , como frações volumétricas, a área superficial Sv e o intercepto linear médio.

Antes da obtenção das frações volumétricas é necessário determinar os diâmetros equivalentes  $(d_i)$  das áreas dos diversos elementos, isto é, estimar o diâmetro que a seção do elemento microestrutural de interesse teria se fosse um circulo perfeito. Este parâmetro é determinado usando-se a relação

$$
d_i = 2\sqrt{\frac{d_i}{n}} \quad r \tag{4.1}
$$

onde A<sub>i</sub> representa a área obtida para o i-ésimo elemento. Estas áreas poderão ser medidas de forma automática ou semi-automática. Nesta última modalidade o usuário deve simplesmente identificar com o *mouse* qual elemento deverá ser processado. Esta é uma facilidade muito útil no sistema Quantikov e por esta razão ele tem sido utilizado em inúmeras aplicações bastante diferentes daquelas previstas no escopo original do sistema, como, por exemplo, na obtenção de áreas sob curvas de espectros de foto-emissão [22].

O passo seguinte, após a obtenção dos diâmetros di em função das repectivas áreas, é a classificação. No caso de distribuição no espaço  $\mathbb{R}^2$  o sistema Quantikov distribui os diâmetros di em 30 classes de tamanho. Já as classes de tamanhos de Saltykov são agrupadas segundo uma série geométrica de razão 10<sup>-0,10</sup>, e o número de elementos microestruturais por unidade de volume para cada classe i é calculado por [1,5] .

$$
N_i = (1/d_i) [1,64612n_i - 0,45612n_{i-1} - 0,11619n_{i-2} - 0,04149n_{i-3} - 0,01727n_{i-4} - 0,0079n_{i-5} - 0,0038n_{i-6}....]
$$
 (4.2)

sendo n<sub>i</sub> o número de seções de corte por unidade de área para cada classe i, de tal forma que as frações volumétricas para cada classe com diâmetro *dj* são obtidas pela expressão [5] ;

$$
\left(\frac{\Delta V}{V}\right)_i = \frac{\pi}{6} d_i^3 N_i \tag{4.3}
$$

Existem hoje inúmeros trabalhos científicos[1-5,20,21,23,24] os quais têm contribuído bastante para um melhor entendimento sobre o método de Saltykov. Embora este método esteja implementado para uso imediato no sistema Quantikov, alguns cuidados precisam ser observados para que a sua aplicação conduza a resultados corretos, conforme será mostrado a seguir. A implementação do método de Saltykov no sistema Quantikov segue o esquema simplificado apresentado na Figura 4.1. A etapa mais importantes no esquema é a fase de obtenção e ordenação descendente das áreas dos elementos processados, uma vez que toda quantificação se baseia nos diâmetros equivalentes relativos ás áreas medidas.

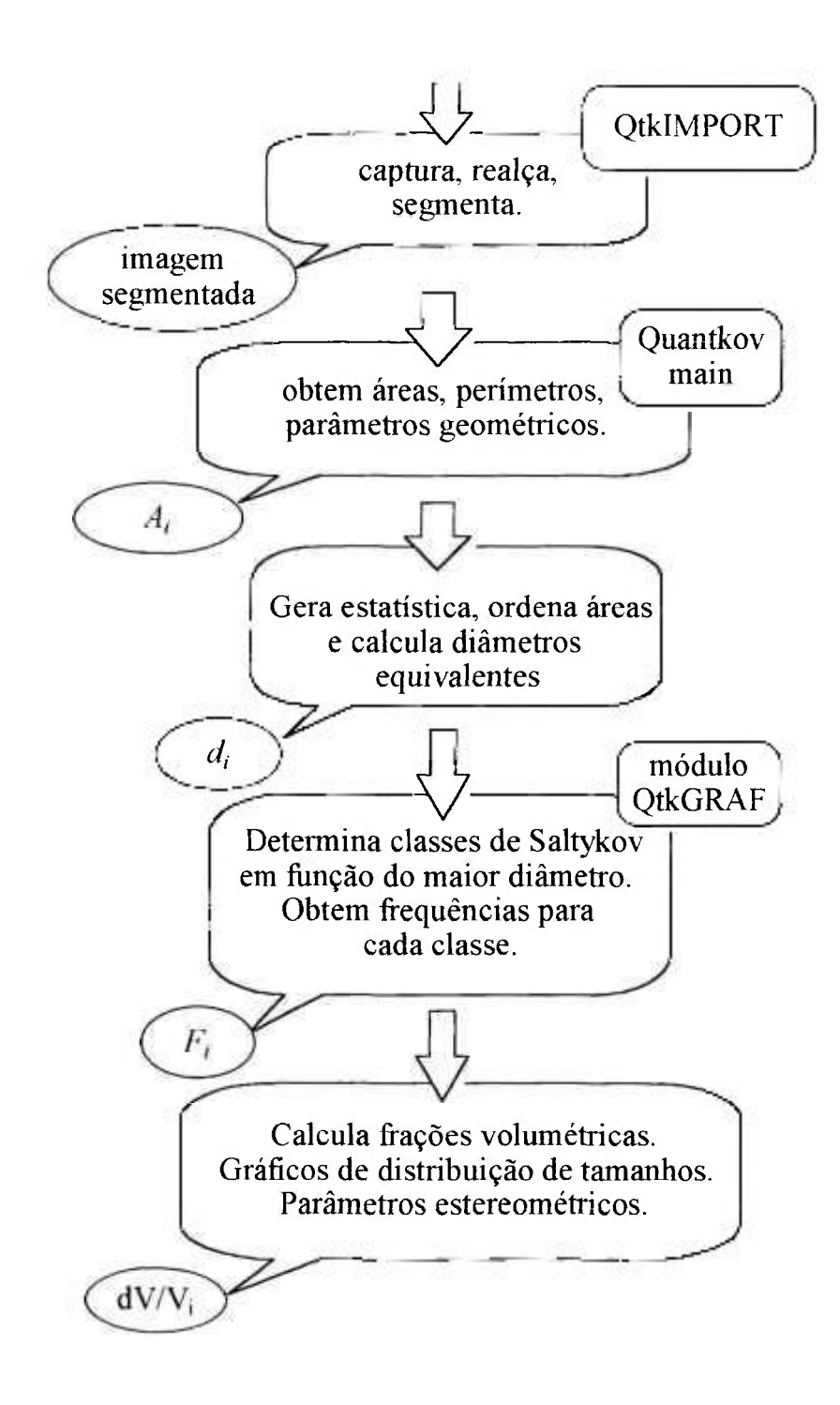

Figura 4.1 - Esquema utilizado na implementação do método de Saltykov.

# **4.2.1.2 Observações sobre a aplicação do**

## **método de Saltykov**

Para que este método seja aplicado adequadamente, é necessário que a amostra a ser observada no microscópio, após ser preparada, apresente uma superfície bem plana e polida. Se o objetivo for medir a distribuição de poros, é preciso ter cuidado na preparação da amostra para que não ocorra arrancamento nem arredondamento dessas microparticulas. Para que uma estrutura de grão seja revelada, por exemplo, no microscópio óptico, é necessário realizar-se um ataque químico, térmico e, em algumas situações, precisa-se fazer uma combinação de ambos.

Internamente, o sistema Quantikov aplica um fator de normalização para as frações volumétricas relativas aos grãos. Esta normalização é feita pelo fato dos grãos serem considerados como se fossem esferas na aplicação do método de Saltykov, mas as esferas nunca preenchem todo o espaço relativos aos grãos. Entretanto, a distribuição relativa entre as diversas classes, de um dado universo de grãos, não é afetada pela normalização [5,21].

### **4.2.1.3 Distribuição de tamanhos de poros**

No processo de seleção das seções da amostra que está sendo analisada, a área escolhida deve ser representativa da amostra, e deve-se tomar diferentes aumentos de tal forma que todas as faixas de tamanhos das seções dos poros sejam consideradas. Portanto na obtenção de micrografias o aumento torna-se muito importante, mas é uma decisão que precisa ser gerenciada pelo observador.

Quando uma imagem de uma seção microscópica de uma amostra é digitalizada e carregada pelo sistema Quantikov, o aumento será pedido pelo sistema para que as medições possam ser feitas corretamente . O sistema Quantikov permite

**O** processamento de múltiplas imagens com aumentos iguais ou diferentes, não havendo limitações quanto ao número de imagens a serem processadas, mas cada imagem deve ser processada de forma independente, isto é, deve ser carregada e processada . Na carga de cada imgem basta escolher a opção *não inicializar*. Neste caso o sistema acumula os dados de todas as imagens processada s fornecendo um único gráfico de distribuição de tamanhos.

91

O procedimento usual para a quantificação de poros é o seguinte.

- Preparação da amostra.
- « Obtenção da imagem (micrografia ou aquisição direta),
- **<sup>o</sup>** Digitalização da imagem *(use QtklMPORT).*
- Realce e segmentação da imagem *(OtklMPORT* e/ou *Quantikov-MAIN ) .*
- Se a imagem possui grãos execute a função,

para *eliminar grãos,* deixando somente poros.

- Executar o comando *processar poros .*
- Executar o comando *serar estatística .*

Após este comando algumas telas vão aparecer. A interação destas telas com o usuário é altamente amigável. Dispensa comentários,

- **<sup>o</sup>** Executar módulo *OtkGRAF para* classificação e ordenação dos elementos de acordo com o método de Saltykov. **O** número de classes vai depender da faixa de tamanhos analisada pelo sistema,
- **<sup>o</sup>** Executar comando para calcular frações volumétricas.
- Executar comando para gerar gráfico Semilog.
- **<sup>o</sup>** Ajustar escalas e textos do gráfico gerado conforme desejado. Após este ajuste o gráfico poderá ser impresso em qualquer impressora aceita pelo ambiente Windows™ 3.11 ou Windows™ 95. As diversas tabelas (diagrama da Figura 2.3) geradas pelo sistema

podem ser impressas, ao clicar do *mouse.* 

# **4.2.1.4 Distribuição de tamanhos de grãos**

As observações são as mesmas em relação à obtenção de distribuição de tamanhos de poros. Os comandos a serem executados são análogos de tal forma a minimizar a necessidade de treinamento na utilização das telas do analisador microestrutural Quantikov. Normalmente, as imagens podem ser obtidas em microscópicos ópticos comuns sem exigir nenhuma tecnologia especial. Se as lentes possuem defeitos ou distorções, micrografias de baixa qualidade serão produzidas. Após a digitalização, estes defeitos podem ser corrigidos usando-se os métodos de aritmética de imagens já descritos. Conseguindo-se uma imagem digitalizada falsa que contenha apenas os defeitos da lente, faz-se uma subtração de imagens, ou pode-se usar o operador XOR, cujo algoritmo foi implementado no módulo *Quantikov-MAIN.* 

Caso a imagem obtida contenha poros, eles podem ser eliminados usando-se a função especial denominada *elimina poros.* Todavia é preciso salientar que o sistema Quantikov não processa poros quando o comando escolhido foi processar grãos. Mesmo que existam poros na imagem. Entretanto, os algoritmos inteligentes implementados podem falhar em algumas situações, dependendo da complexidade e qualidade da imagem digitalizada. Por isso, os sistemas interativos os quais permitem a vigilância do usuário, principalmente na etapa da segmentação, apresentam, na maioria dos casos, maior eficiência em relação aqueles totalmente automatizados. Após executado o comando para processar os grãos, é preciso gerar dados estatísticos relacionados aos parâmetros medidos, Como no caso dos poros, chama-se o módulo *QtkGRAF*  para calcular classes de Saltykov, calcular frações volumétricas e gerar gráficos de distribuição. Entretanto, conforme foi dito, no caso dos grãos, o sistema Quantikov aplica um fator *fnorm* para normalização de todas as classes, que é calculada para o total de classes n, pela expressão [5] :

$$
for m = \frac{1}{\sum_{i=1}^{n} (\Delta V/V)_i} \qquad (4.4)
$$

Sb

#### **4.2,1.5 Determinação da relação S,**

Este parâmetro representa a área superficial de um dado constituinte em uma unidade de volume do material. No caso de uma estrutura que apresente duas fases  $\alpha$  e  $\beta$ , as áreas superficiais  $S_v^{\alpha\alpha}$ ,  $S_v^{\alpha\beta}$ , e  $S_v^{\beta\beta}$  deverão ser avaliadas. A partir das frações volumétricas fornecidas pelo método de Saltykov pode-se obter a área superficial **Sv .** Este parâmetro estereológico é fornecido automaticamete pelo sistema Quantikov, considerando-se as n classes, por intermédio da relação [5]

$$
S_2 = 3 \sum_{i=1}^{n} \left( \frac{1}{d_i} \right) \left( \frac{\Delta V}{V} \right), \tag{4.5}
$$

### **4.2.1.6 Determinação do volume médio**

A obtenção do volume médio é feita, bem como diversos outros parâmetros, em função das frações volumétricas. É relativamente simples demonstrar a relação entre o volume médio de microelementos e as frações volumétricas. Existem duas possibilidades para se obter o volume médio. No caso da distribuição plana de tamanhos, considerando-se uma situação especial hipotética em que as partículas são esféricas e o plano da seção passa por todos os seus centros, a partir de um total de N partículas processadas o volume médio pode ser estimado diretamente por :

$$
\overline{V} = \frac{\sum_{i}^{n} \frac{\pi}{6} d_i^{3}}{N} \tag{4.6}
$$

Na verdade a equação (4.6) não tem sentido prático. A determinação do volume médio a partir de medições no plano somente tem sentido com utilização de algum método estereométrico. No caso da distribuição tridimensional, com aplicação do método de Saltykov, a expressão do volume médio é obtida, em função das frações volumétricas

$$
\overline{V} = \frac{\sum_{i} \left( \frac{\Delta V}{i} \right)_i}{\sum_{i} \sum_{i} \frac{1}{d_i!} \left( \frac{\Delta V}{i} \right)_i}.
$$
 (4.7)

No caso da quantificação de grãos deve ser aplicado o fator de normalização o que não é necessário no caso dos poros ou micropartículas dispersas uma vez que estas não preenchem normalmente todo o espaço. Aplicando-se a normalização, obtém-se

$$
\sum_{i} \left( \frac{\Delta V}{V} \right)_{i} = 1 \quad , \tag{4.8}
$$

e portanto a expressão do volume médio passa a ser

$$
\overline{V} = \frac{1}{\frac{6}{\pi} \sum_{i} \frac{1}{d_i^3} (\frac{\Delta V}{V})_i}.
$$
\n(4.9)

# **4.3 Determinação do intercepto linear médio À**

O intercepto médio, ou interseção linear média, tem uma enorme importância por causa da sua utilização generalizada, como uma medida do tamanho médio de grãos em microestruturas. Todavia, é importante salientar que este não é um parâmetro fundamental, no sentido em que ele é obtido a partir da relação entre a fração volumétrica V<sub>y</sub> e a área superficial por unidade de volume S<sub>v</sub>. Em sistemas polifásicos, a interseção linear média deverá ser calculada por [20]

$$
\overline{\lambda} = 4 \frac{V_{\nu}}{S_{\nu}} \quad . \tag{4.10}
$$

Demonstra-se, que em sistemas monofásicos a expressão acima pode ser simplificada para [19] ;

$$
\overline{\lambda} = \frac{2}{S_{\nu}} \tag{4.11}
$$

# **4.3.1 Possibilidades para determinação de** *X*

Uma possibilidade para determinação deste parâmetro é a utilização dos resultados da aplicação do método de Saltykov. Para determinar  $\bar{\lambda}$  por este método, será necessário seguir todo o procedimento indicado acima, até conseguir-se a relação Sv, através da qual o próprio sistema fornece o valor final do intercepto médio. Este processo é mais demorado, pois o sistema Quantikov precisa calcular todas as áreas, perímetros, classificar os elementos para finalmente obter as frações volumétricas, calcular Sv em função da qual  $\overline{\lambda}$ , é estimado.

Outra possibilidade é a utilização da norma *ASTM £-112* que estabelece métodos baseados na intersecção com circuios e linhas-teste. Por exemplo, o método do intercepto de Heyn [20,21].

A aplicação do método de Heyn consiste em contar o número de grãos interceptados por uma ou mais linhas-teste, sendo que quando houver intersecção no fim dos segmentos, nos contornos, conta-se apenas *Vi* 

intersecção. Quando uma linha-teste tangencia o elemento de interesse, contase como uma interseção e quando corta junções de três grãos (linhas tríplices), conta-se como  $1\frac{1}{2}$  intersecção. Existe uma dificuldade na implementação computacional deste método que reside na possibilidade de contagens na intersecção com poros. Este problema é facilmente contornável no sistema Quantikov pela facilidade da eliminação de poros, por uma função implementada no módulo *(Juantikov-MAIN.* 

O método dos interceptos circulares é o mais recomendado pela norma ASTM E-112 porque, pela natureza do círculo, pode ser empregado para grãos de formas diversas. O problema na utilização deste método reside, também, na intersecção com poros, mas apresenta uma enorme vantagem em relação ao método de Heyn pois as contagens no fim das linhas deixam de existir.

No sistema Quantikov a medição de **X** é feita com a utilização de diversos círculos ou linhas-teste com posições aleatórias sobre a imagem e sem sobreposição das áreas dos círculos ou das linhas-teste. Na determinação do intercepto médio o sistema Quantikov abre uma janela (Figura 4.2) onde o usuário pode escolher entre intersecção com círculos ou linhas-teste. O sistema oferece ainda (Figura 4.3) duas possibilidades adicionais interessantes:

- a) Determinação do intercepto médio através da contagem de intersecções com linhas verticais,
- b) Determinação do intercepto médio através da contagem de intersecçõe s com linhas horizontais.

Estas possibilidades permitem ao usuário determinar se existe alguma orientação preferencial dos elementos pesquisados. A imagem apresentada na Figura 4.3 possui uma orientação bem definida e, neste caso, obtém-se um intercepto médio horizontal aproximadamente 3 vezes maior que o vertical. Para deteminar corretamente a direção e o grau de orientação o sistema Quantikov oferece um recurso especial que será apresentado neste trabalho.

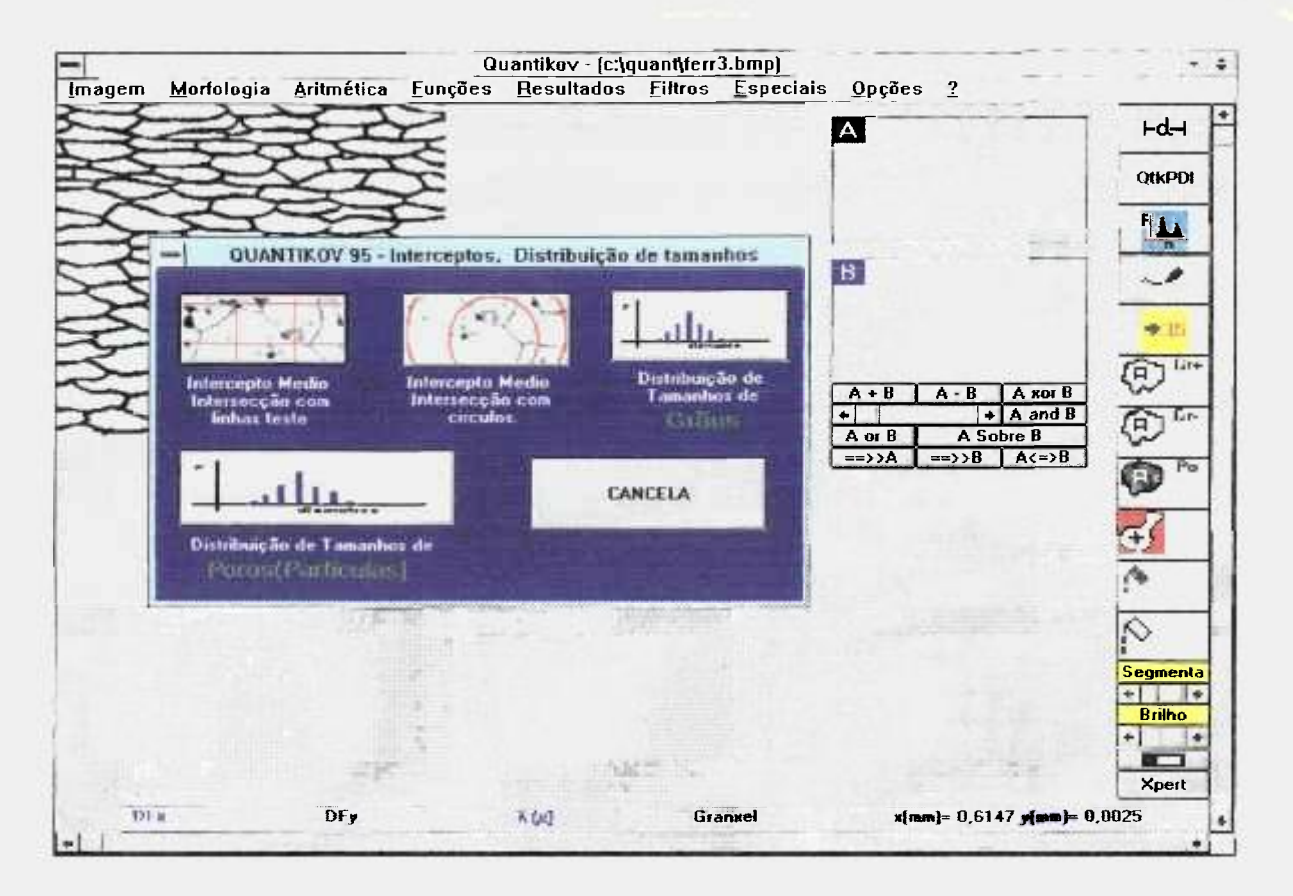

**Figura 4.2 - Tela do sistema Quantikov no ambiente Windows^^ 3.11 mostrando possibilidades para determinação do intercepto médio pela interseção com círculos ou linhas-teste.** 

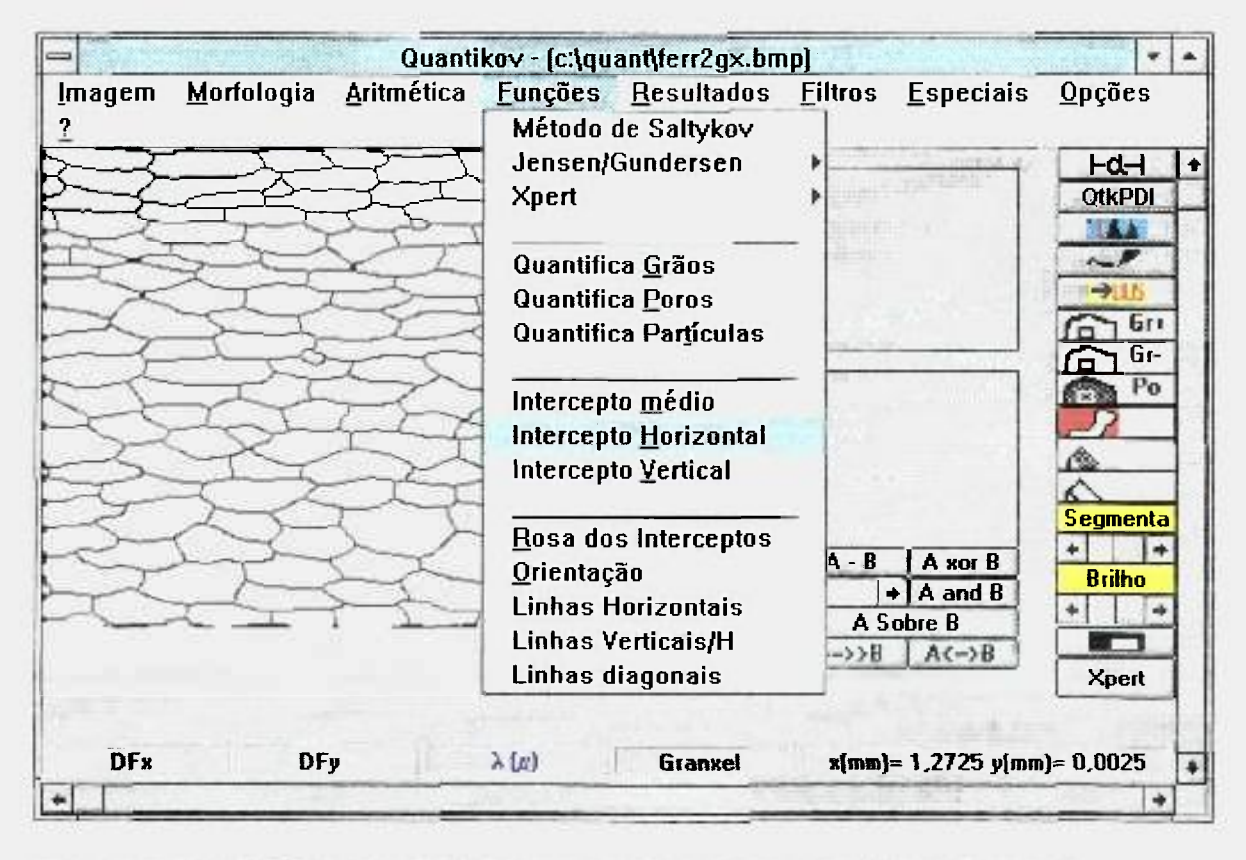

**Figura 4.3 - Visualização das possibilidades para obtenção de intercepto na [\ertical e](file:///ertical) horizontal.** 

No desenvolvimento de algoritmos para implementação do intercepto de Heyn e dos interceptos circulares, um dos problemas encontrados está relacionado com o traçado de linhas ou circuios, ponto por ponto. Para se traçar uma linha na tela de qualquer microcomputador, independentemente da resolução do sistema gráfico disponível, são necessários dois pontos, digamos  $P_1(x1,y1)$  e  $P_2(x2,y2)$ . Não existe ambiguidade na determinação de dois pontos quaisquer de uma imagem. Todavia, muitas linhas podem ser traçadas entre dois pontos, e, na maioria das vezes, as linhas não são retas. Na Figura 4.4 é apresentada uma matriz representativa de uma região qualquer de uma imagem.

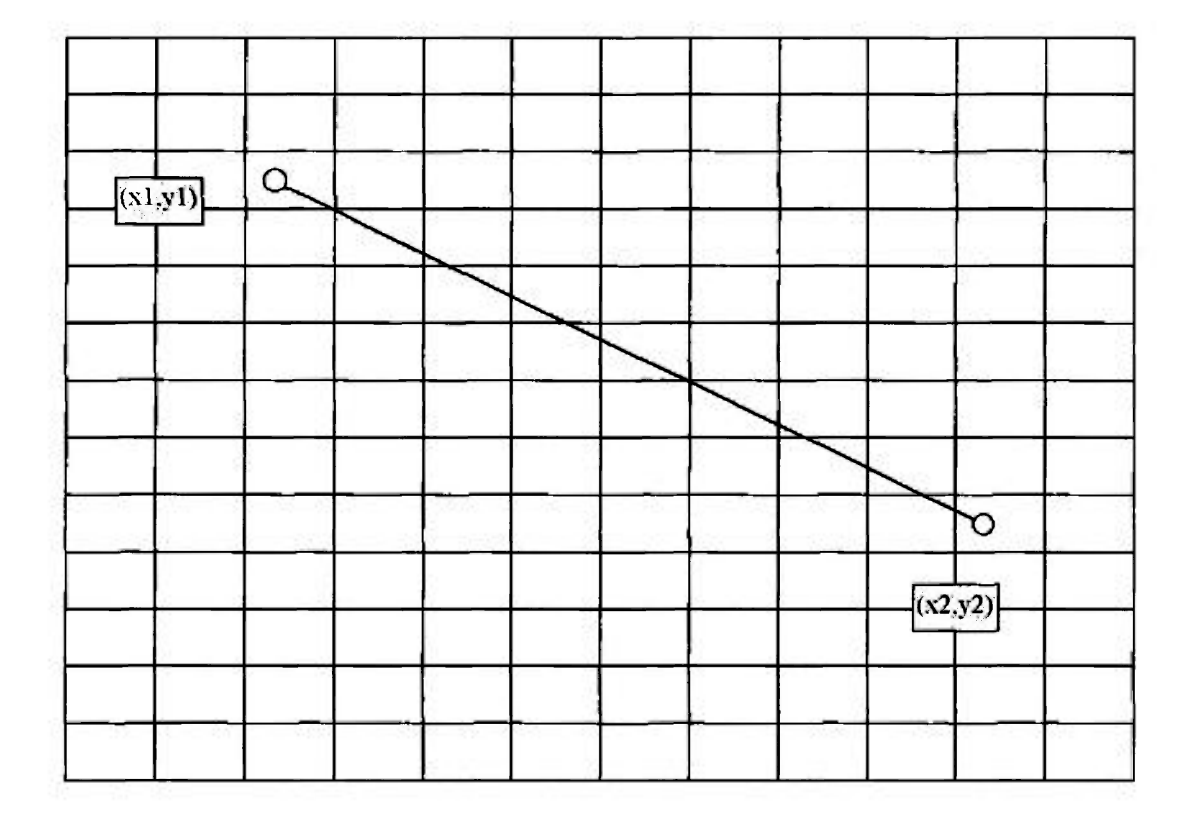

**Figura** 4.4 - Um linha reta traçada manualmente entre os pontos  $(x1,y1)$  e  $(x2,y2)$ **mostrando que o traçado manual é analógico.** 

Como pode ser observado na Figura 4.4, não existe nenhum problema no traçado na linha analógica a qual pode ser facilmente obtida com um lápis. Entretanto, a construção digital de tal linha não é uma tarefa que possa ser considerada trivial. Para desenhar, digitalmente, uma linha entre PI e P2 é preciso acender *alguns* pixels entre estes dois pontos. Na Figura 4.5 mostra-s e *uma* possibilidade para o traçado da linha.

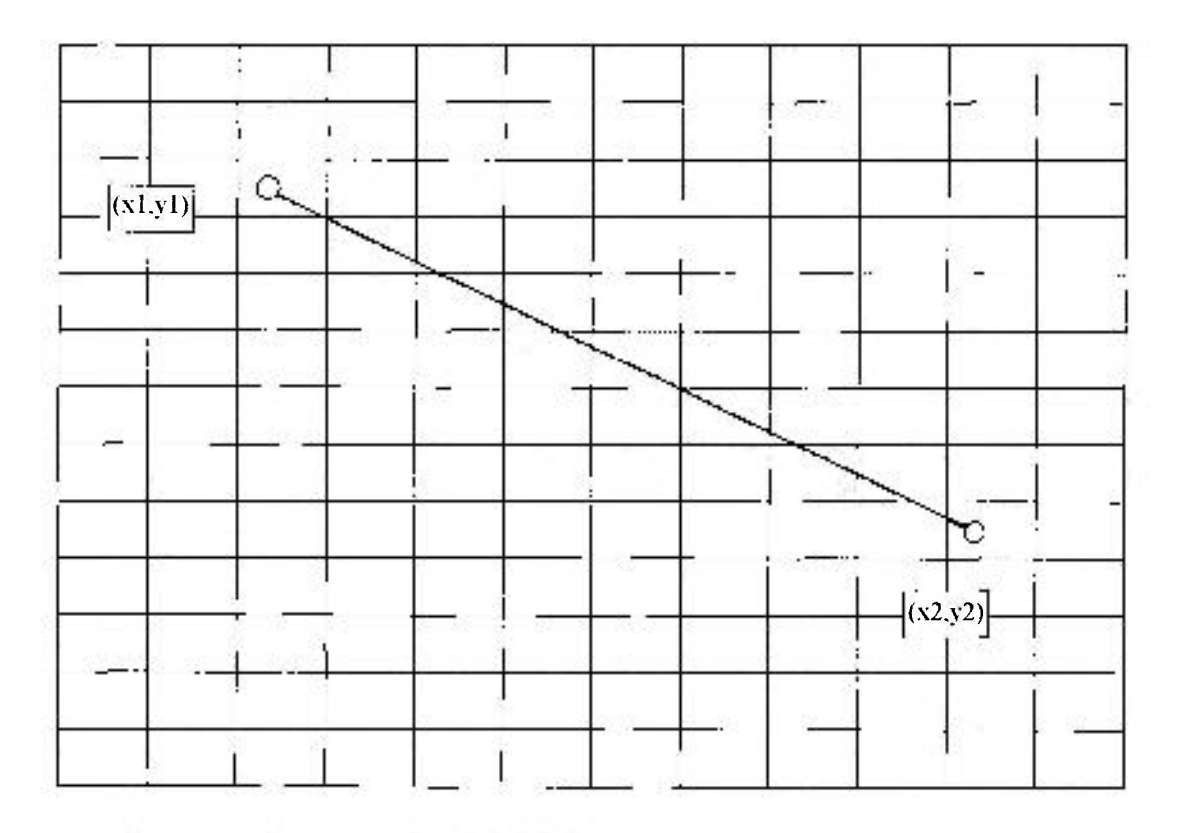

**Figura 4.5** - Do ponto dc \'ista digital, linhas são traçadas discretamente, ponto por ponto, de tal forma que o conceito de linha reta praticamente inexiste.

Observa-se que a linha *discreta* ( pontos retangulares ) indicada na Figura 4.5 é bastante representativa da verdadeira linha reta traçada manualmente. Conforme o ângulo, a linha *discreta* pode ficar bem diferente de uma reta ideal. Para resolver o problema do traçado de linhas retas quase ideais utilizou-se no sistema Quantikov o método de Bresenham [25]. Basicamente, na implementação deste método, o algoritmo deve incrementar x e y de tal forma que o ponto a ser aceso fique o mais próximo possível da reta ideal que é dada pela equação da reta entre P1 e P2. Apresenta-se na Figura 4.6 o algoritmo. necessário para a implementação do método de Bresenham.
#### *Início do alsoritmo*

```
Il inicialização de variáveis
 \frac{1}{2} em função do ponto inicial P1 e o ponto final P2
 xini = x1yini = y1\mathbf{x} = 0y = 0dx = x2-x1dy = y2-y1ix = valor absoluto de dx
 iv = valor absoluto de dy
 \sqrt{l} calcula o maior incremento permitido tanto para x
\frac{1}{2} quanto para y
 Incremento = maior valor entre ix e iy
 \frac{1}{2} o primeiro pixel sempre será aceso na posição P1
 acenda um pixel na posição (xini, vini)
 para todo i entre 0 e Incremento
 1 n ici o 
 x = x + ixy = y + ivacendaPixel=fals o 
 se x maior que Incremento então
 iníci o 
 acendaPixel=verdad e 
 x=x-Incremento
 se dx positivo então
    a posição inicial yini deve ser incrementada
    senão a posição vini deve ser decrementada
 fim: 
 se y maior que Incremento então
 iníci o 
    acendaPixel=verdad e 
    y=y-Incremento
    se dy positivo então
    a posição inicial vini deve ser incrementada
    senão a posição vini deve ser decrementada
 fim: 
 se acendaPixel=verdade então
 acenda o pixel na posicao (xini, yini)
 incrementa valor de i.
fim: 
fim do alsoritmo .
```
Portanto, embora os compiladores modernos ofereçam recursos para o traçado de linhas, na determinação de  $\bar{\lambda}$  torna-se necessária a implementação de um algoritmo do tipo apresentado na Figura 4.6 ou algum outro que permita o traçado de linhas retas. O problema básico é que para se encontrar os interceptos numa microestrutura digitalizada é necessária uma análise pontual da imagem razão pela qual as linhas precisam ser traçadas ponto por ponto. Existem funções prontas nos compiladores para se acender pixels de uma imagem digital, mas a dificuldade encontrada é a de acender pixels sobre uma linha reta. Por esta razão o sistema Quantikov utiliza o método de Bresenham. No caso dos interceptos circulares utiliza-se um algoritmo semelhante ao mostrado na Figura 4.6.

#### **4.4 Determinação da orientação**

Em algumas situações é importante determinar-se a *orientação preferencial* dos elementos microestruturais, pois ela está, muitas vezes, relacionada com propriedades de interesse do material. Por exemplo, em estudos petrográficos de rochas metamórficas a determinação da orientação espacial dos minerais é uma informação importante na indicação da direção de movimento da *tectônica* local ou regional. Uma forma simples de se visualizar a distribuição de orientação, por exemplo, de grãos, é através da *rosa dos interceptos* [20]. A sua determinação de forma automática, embora conceitualmente simples, não é fácil de ser implementada.

A rosa dos interceptos pode ser obtida através da medição do parâmetro *N*L para diversos ângulos, a partir de um centro de coordenadas que deve ser convenientemente escolhido. Para cada ângulo  $\theta$ , determina-se o número de intersecções por unidade de comprimento, N<sub>L</sub>. O processo é repetido para algumas direções, concluindo-se com o traçado de um gráfico  $\theta$  x  $N_L$ , em coordenadas polares.

No caso de um sistema perfeitamente isométrico, sem nenhuma orientação, a rosa dos interceptos daria como resultado uma circunferência com centro na origem do sistema polar. No sistema Quantikov é possível obter-se o ângulo e o grau de orientação aplicável a qualquer tipo de imagem microestrutural. A construção da *rosa dos interceptos* pode ser obtida ao clicar do *mouse.* 

#### **4.4.1 O ângulo e o grau de orientação**

O conceito de orientação, quando aplicado a sistemas microestruturais, é intuitivo. Na Figura 4.7a apresenta-se um sistema parcialmente orientado enquanto na Figura 4.7b tem-se um sistema que não apresenta nenhuma orientação.

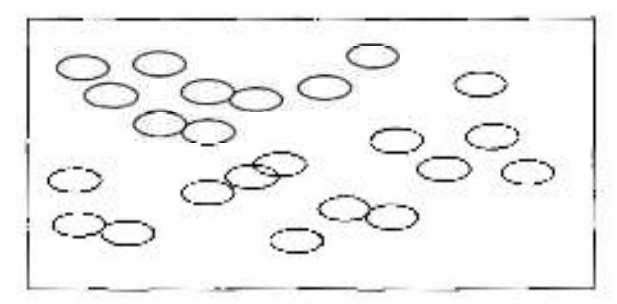

Figura 4.7a - Um sistema hipotético orientado[20].

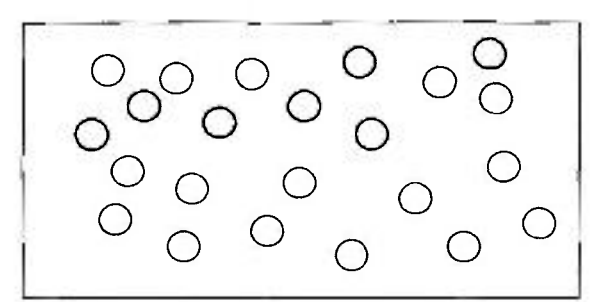

Figura 4.7b - Um sistema hipotético isométrico[20].

Todavia, a determinação quantitativa do grau de orientação,  $\omega$ , tem sido aconselhada por trazer informações importantes no campo da microscopia quantitativa [20].

O conceito da *orientação* é, antes de tudo, visual. Entretanto, não é difícil construir-se Figuras que sugerem alguma falsa orientação devido a efeitos de ilusões ópticas. Portanto a determinação quantitativa torna-se importante e até mesmo imprescindível [20]. O sistema Quantikov oferece recursos que permitem a determinação do parâmetro **CO,** o grau de orientação, em função de N<sub>L</sub>. Demonstra-se [20] que o grau de orientação percentual  $\omega$  pode ser calculado pela expressão :

$$
\omega = \frac{100[(N_L)_{PP} - (N_L)_{PR}]}{(N_L)_{PP} + 0.571(N_L)_{PR}} \%
$$
 (4.12)

onde (Ni**.)pp** representa o número de interceptos por unidade de comprimento observado na direção perpendicular da orientação preferencial dos microelementos. (N<sub>L</sub>)<sub>PR</sub> representa o número de interceptos por unidade de comprimento na direção paralela.

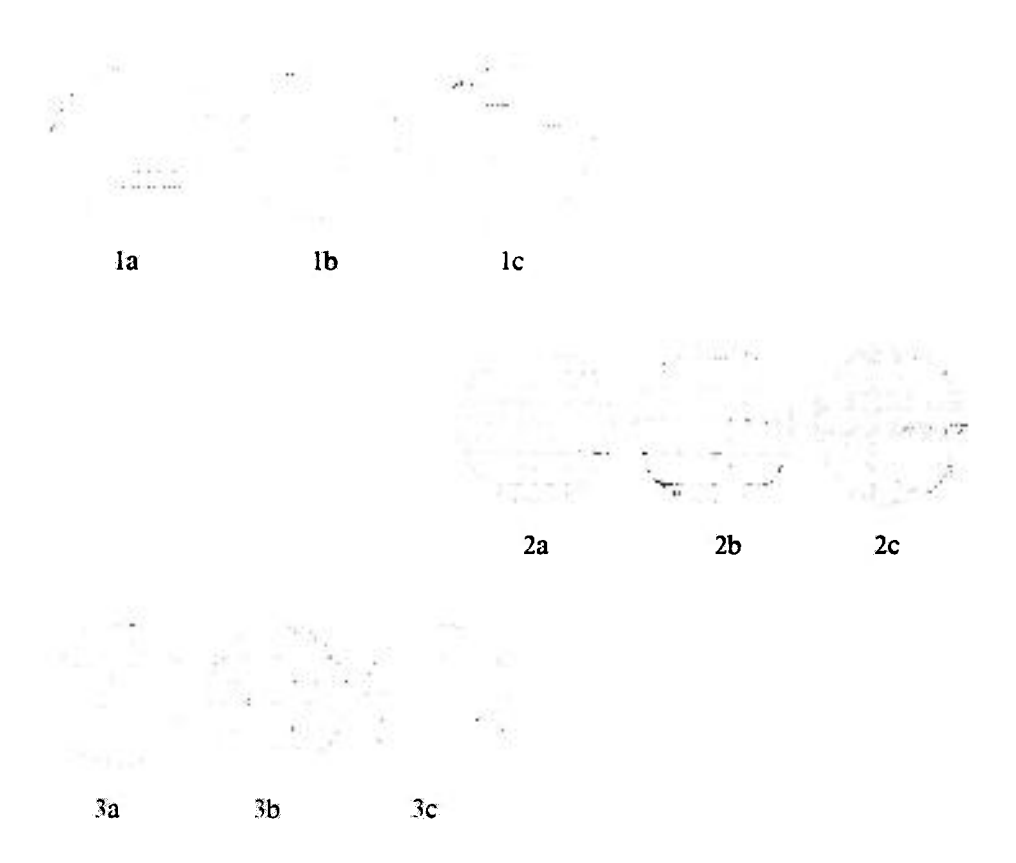

Figura **4.x** - Exemplos de sistemas hipotéticos com orientação bem definida[20]

Na Figura 4.8 tem-se exemplos de sistemas hipotéticos orientados, ou melhor, com orientações bem definidas e um número finito e pequeno de eixos possíveis. Na série la-c tem-se um eixo de orientação. Na série 2a-c, dois eixos e três eixos na série 3a-c. Sistemas que não apresentam nenhuma orientação, como na Figura 4.7b, podem ser pensados como se possuíssem um número infinito, ou indeterminado, de eixos de orientação. No caso de um sistema de linhas paralelas horizontais como na Figura 4.9a, não haverá interseções com as linhas-teste na direção horizontal, portanto  $(N_L)_{PR} = 0$ , obtendo-se  $\omega = 100\%$ . No caso da Figura 4.9b a situação é a mesma. Neste caso a direção preferencial será a vertical e não a horizontal. Portanto não haverá interseções com linhas-teste na vertical, para o ângulo de 90°. Todavia, linhas-teste para outros ângulos fornecerão valores de  $N_L$  ( $\theta$ ) diferentes de zero. O valor máximo de N<sub>L</sub> $(\theta)$  vai acontecer justamente para  $\theta=0^{\circ}$ . Portanto no caso da Figura 4.9b tem-se novamente  $(N_L)_{PR} = 0$  e  $\omega = 100\%$ .

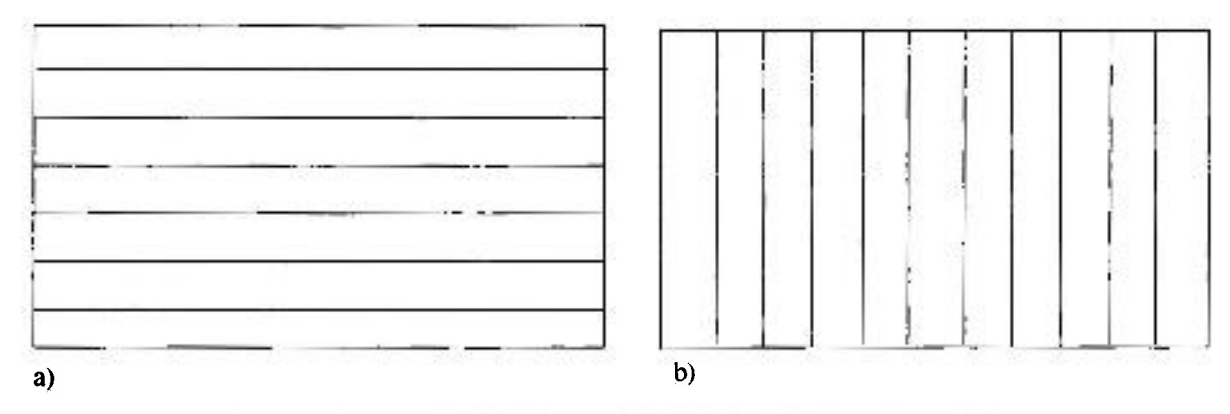

**Figura** 4.9 - Ilustração de sistemas perfeitamente orientados, *w =* 100%.

Na determinação do parâmetro  $\omega$  o primeiro passo consiste em pesquisar, para diversos ângulos, os valores de  $N_L(\theta)$ . Obtém-se uma matriz contendo os ângulos e os valores de N<sub>L</sub> correspondentes. O passo seguinte consiste na ordenação desta matriz e obtenção do valor máximo **(Nijmax** e o ângulo correspondente  $\theta_{max}$ . Fica determinado (N<sub>L</sub>)<sub>PP</sub>, ou seja (N<sub>L</sub>)<sub>PP</sub> = (N<sub>L</sub>)<sub>max</sub>, O valor de  $(N_L)_{PR}$  será obtido medindo-se N<sub>L</sub> na direção  $\infty = \theta_{max} + 90$ . Na Figura 4.10 apresenta-se o pseudo-código utilizado no sistema Quantikov para implementação da função *CalcOmega(Inmgem)* que determina o grau de orientação.

# *Início do algoritmo CalcOmega(imagem)*

*//* inicialização de variáveis • Obte r o endereç o da imagem *{buffer).*   $\bullet$ Encontre o centro da imagem  $P(xo,yo)$ . · Estabelecer um sistema de coordenadas polares com centro em P.  $\bullet$  Estabelecer um valor para o incremento  $\Delta\theta$ em função das dimensões da imagem. Para todo  $\theta$  entre 0 e 360 *inicio*  Caminhar na direção  $\theta$ . Para caminhar chame função OtkBresenham. Enquanto caminha conte interceptos. Calcular  $N_L(\theta)$ . Atualizar vetores VTETA() e VNL(). Incrementar  $\theta$  em  $\Delta\theta$ . *fim;*  Ordenar vetores  $VTETA()$  e  $VNL(().$ Obter o maior valor para  $N_L$ . Atribuir  $(N_L)_{PP} = (N_L)_{max}$ Pesquisar  $(N_L)_{PR}$  na direção  $\alpha = \theta_{max} + 90$ . Calcular  $\omega$ . Apontar na direção paralela  $\alpha$ . Mostrar numericamente  $\omega$  e  $\alpha$ .

*fim do alsoritmo .* 

**Figura 4.10 -** Algoritmo para implementação do grau de orientação.

# **4.4.1.1 Dificuldades na determinação do ângulo e grau de orientação**

Embora a expressão matemática de **03** seja trivial, a sua implementação computacional não é tão simples quanto possa parecer. Será necessário, primeiro, a determinação de  $N_L(\theta)$ . Para se medir o número de intersecções por unidade de comprimento para diversos angulos,  $N_L(\theta)$ , será necessário andar em linha reta através da imagem, fazendo-se uma análise pontual. Por outro lado, para percorrer a imagem na tela o algoritmo ficaria muito lento. A solução é trabalhar numa região da memória apontando-se diretamente para o endereço aonde a imagem foi armazenada. De uma maneira geral, todo processamento no sistema Quantikov é feito em *buffers* da memória. Compiladores modernos fornecem facilidades para a criação destes buffers.

Na determinação de  $N_L(\theta)$  existe um problema semelhante ao encontrado na determinação dos interceptos. Será necessário caminhar em linhas retas. Do ponto de vista digital, como já foi mostrado, não existem linhas retas. Um dos conceitos mais importantes da *engenharia de software* utilizados no desenvolvimento do sistema Quantikov é o da reutilização de códigos. Funções implementadas com o objetivo de determinar os interceptos, lineares ou circulares, foram reutilizadas na implementação dos algoritmos que calculam o ângulo e o grau de orientação de microestruturas. O algoritmo que implementa o método de Bresenham foi reutilizado para a determinação de  $N_L(\theta)$  com enorme economia de tempo e linhas de programação. O sistema Quantikov oferece facilidades para se obter o grau de orientação com o simples clicar do *mouse.* Após o processamento o sistema desenha uma seta que indica a direção preferencial, caso ela exista, conforme indicado nas Figuras 4.11 e 4.12. Observa-se ainda uma pequena janela com os resultados, ou seja, grau de orientação e o ângulo de orientação.

As duas pequenas janelas A e B nada tem a ver com o processamento. Foram deixadas ali para mostrar esta facilidade adicional do sistema. Pode-se visualizar imagens já processadas nestas janelas, para efeito de comparação, por exemplo, ou para serem salvas posteriormente .

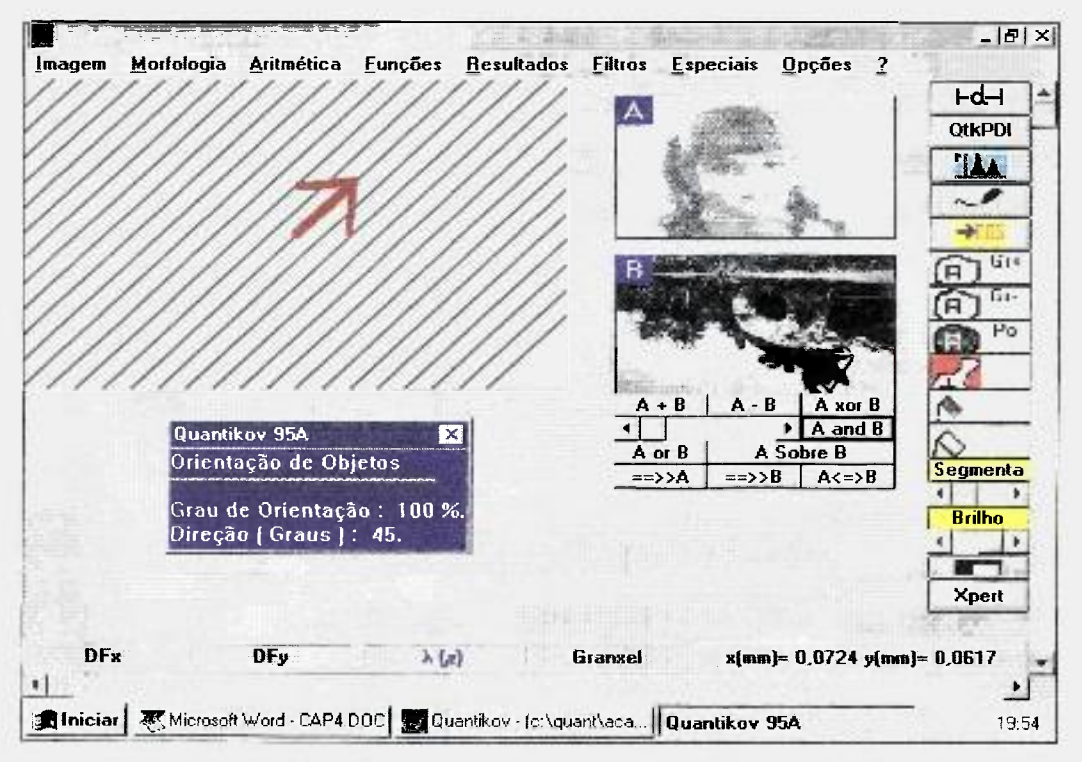

Figura 4.11 - Tela do Quantikov, apresentada no ambiente Windows 95<sup>TM</sup>, mostrando um **exemplo de determinação da orientação em linhas diagonais com um ângulo de 45 graus.** 

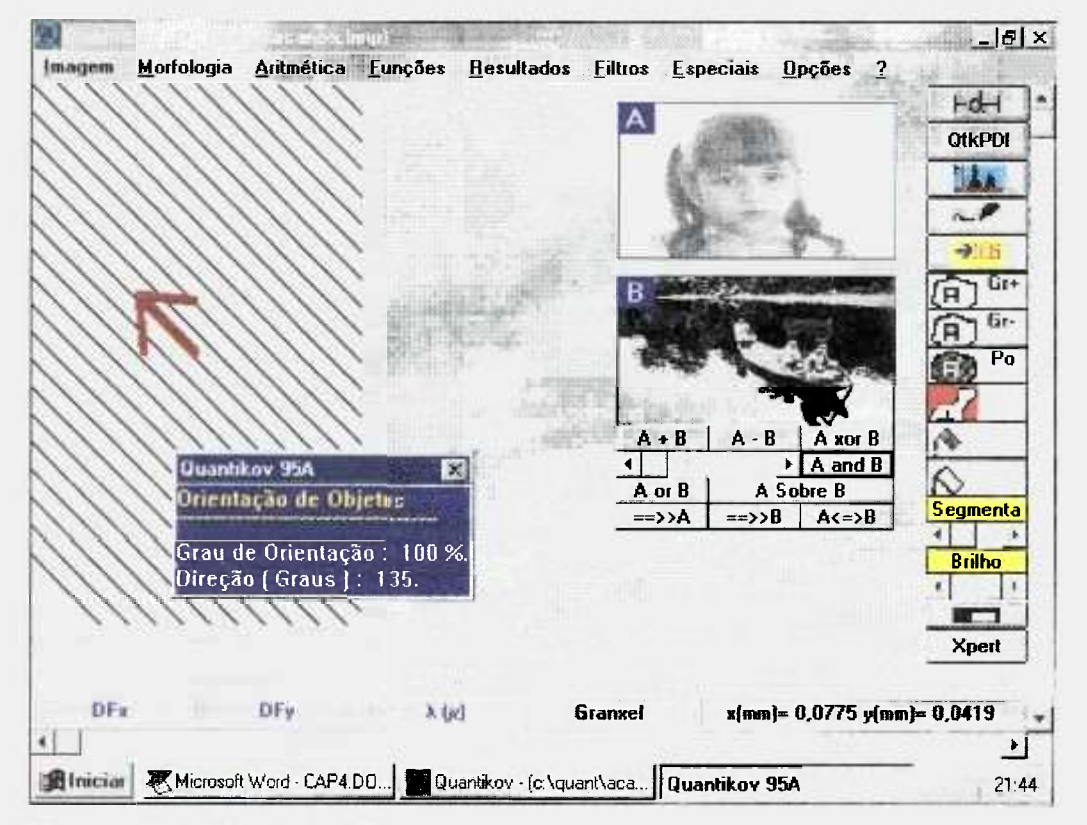

**Figura 4.12 - Tela do Quantikov, apresentada no ambiente Windows 95<sup>TM</sup>, mostrando um e.xemplo de determinação da orientação em linhas diagonais com um ângulo de 135 graus.** 

#### **4.4.2 A rosa dos interceptos**

Para a maioria das aplicações, a determinação do grau e ángulo de orientação é suficiente. Entretanto, muitas vezes, a visualização fornece algumas informações complementares. A *visualização científica* de fenômenos, por exemplo, tem sido um dos ramos da Ciência da Computação onde se encontra grande motivação para desenvolvimento e pesquisa. A Rosa dos Interceptos é uma maneira de se ver qualitativamente a orientação, fornecendo informações adicionais sobre o número provável de eixos de orientação existentes no sistema de interesse. Quando a *rosa* apresenta duas pétalas, tem-se um eixo de orientação. Com 4 pétalas, tem-se , provavelmente , dois eixos de orientação. Para se construir a rosa dos interceptos é necessário, primeiro, a determinação de um vetor contendo os valores obtidos para  $N_L(\theta)$ . Após isso, determina-se eixos em coordenadas polares e, a seguir, basta representar valores de  $N_L$  em função do ângulo  $\theta$ , ou seja, marcar pontos  $(N_L, \theta)$ . A Figura 4.13 apresenta, no ambiente Windows 3.11™, uma tela do sistema Quantikov mostrando a rosa dos interceptos para um sistema com dois eixos de orientação, como aquele sistema mostrado na Figura 4.8(2a), por exemplo. Observa-se quatro pétalas.

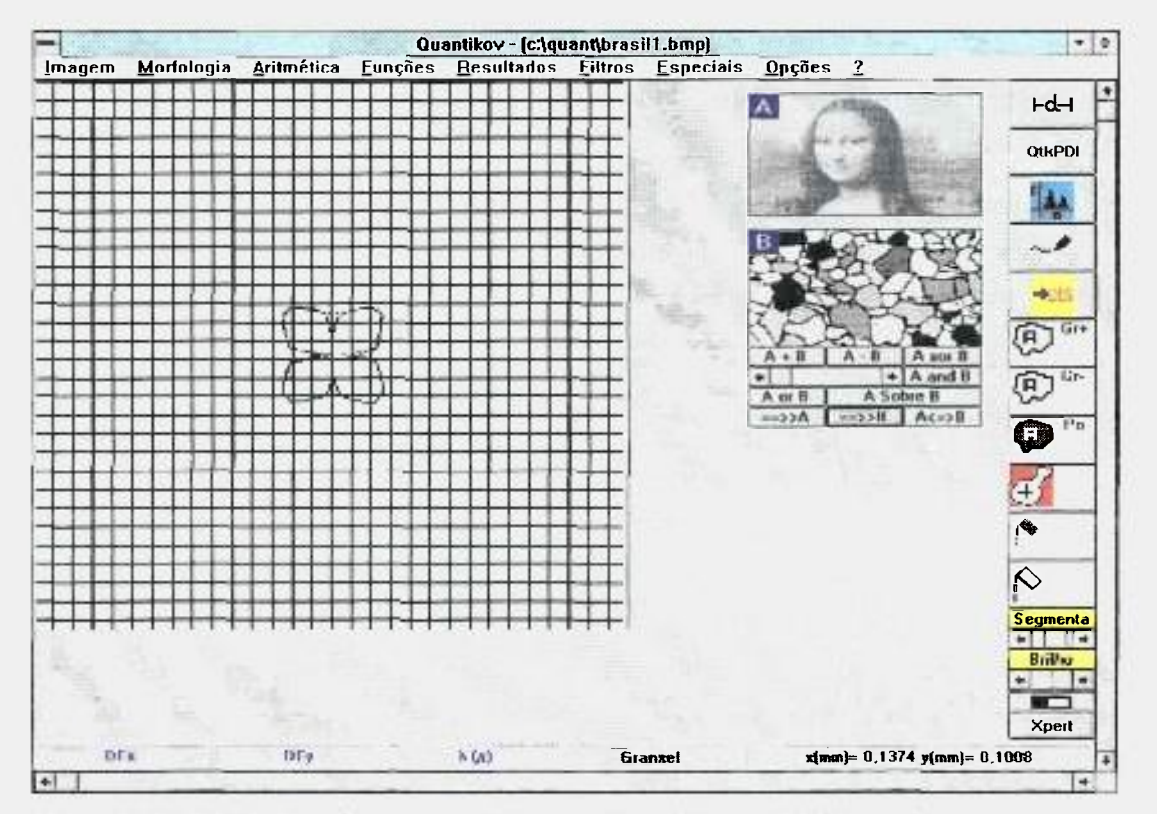

**Figura 4.13 - Tela do Quantikov**, apresentada no ambiente Windows3.11<sup>TM</sup>, mostrando um exemplo dc **constmção da rosa dos inlcrccplos. para um sistema com 2 eixos dc orientação.** 

# **4.5 A estrutura de dados Granxel : um novo conceito no processamento microestrutural**

Para processar a grande variedade de parâmetros relativos aos grãos ou poros numa microestrutura, a utilização do conceito de *estrutura de dados* torna-se uma consequência natural. Estruturas auxiliam na organização de dados complexos, principalmente em programas grandes, como são os sistemas para processamento de imagens digitais. O uso de estruturas de dados permite o agrupamento de variáveis inter-relacionadas, de forma que possam ser tratadas como um todo, ao invés de entidades separadas [26-28].

No sistema Quantikov, criou-se uma estrutura denominada granxel [29,30], em analogia ao *pixel* e voxel. O granxel é uma estrutura de dados que encapsula parâmetros como perímetro, orientação, fator de forma, intercepto médio, centro de massa, diâmetro de Feret, perímetros normal e total, além de outros parâmetros. Ele define um tipo de dado, o *elemento microestrutural virtual,*  que pode ser um grão ou um poro. As modernas linguagens de programação permitem a criação de estruturas de dados, conforme mostrado a seguir, para a estrutura *granxel,* a qual pode ser criada, por exemplo, com a linguagem C ou Pascal.

#### **4.5.1 Definição da estrutura de dados granxel**

A estrutura de dados granxel é composta de duas outras estruturas convenientemente escolhidas para serem úteis durante o processamento de microestruturas pelo sistema Quantikov. Observa-se que o diâmetro de Feret pode ser representado por uma estrutura de dados, em linguagem C, como

> struct Feret { float DiamFeretVertical; float DiamFeretHorizontal; float DiamFeretAngAlfa,  $\left\{ \right.$

De forma semelhante, o perímetro pode ser encapsulado numa estrutura que possibilite a obtenção dos perímetros normal e total, conforme abaixo .

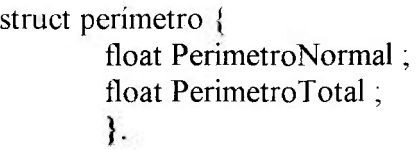

Desta forma, encapsulando-se as duas estruturas acima citadas numa única estrutura e introduzindo-se outros parâmetros geométricos e de controle obtém-se a forma final da estrutura *granxel* conforme abaixo :

## *struct* **granxel {**

int flagGranxel int flagAtivo float area float fatorDeForma float larguraMaxima float centroDeMassa float orientação *struct Feret struct perímetro*  int \*vizinhoImediato int granxelPai int \*granxelfílho; }

# **4.5.2 Determinação de parâmetros e vantagens**

## **na utilização do** *granxel*

A Figura 4.14 mostra um *granxel* representando um grão contendo poros no seu interior. Existem diversas vantagens operacionais na utilização da estrutura *granxel.* Por exemplo, o conceito de perímetro normal e total. O perímetro normal é aquele externo ao grão, e o perímetro total inclui o perímetro dos poros por acaso existentes no seu interior.

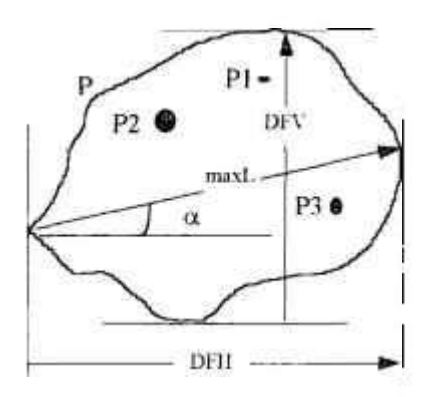

**Figura 4.14 -** Um grão *(granxel)* contendo poros *(granxels filhos)* no seu interior.

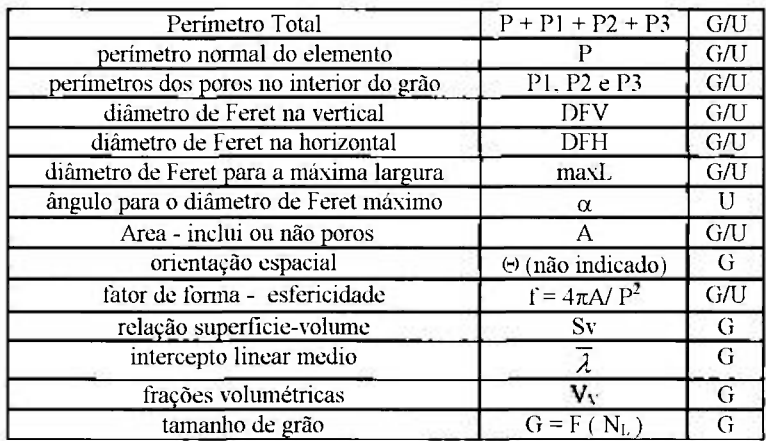

**Tabela 4.1 - Definição dos membros da estratura granxel e alguns dos parátnelros que podem ser obtidos com o analisador microestaitural Qtiantiko\'. cujos algoritmos foram implementados utilizando a estrutura Granxel.** 

Durante o processamento digital das imagens, se os perímetros total e normal forem iguais, o grão em questão não possui poros no seu interior. Poros no interior dos grãos são tratados como *granxels-filhos,* interiores e hierarquicamente subordinados. Portanto, as mesmas funções que operam sobre grãos podem ser usadas para o processamento dos poros da microestrutura .

O centro de massa fornece coordenadas  $(x,y)$ , e a orientação espacial fornece um ângulo da orientação preferencial do elemento.

O membro *flagAtivo* é uma variável booleana que indica se um dado elemento, mesmo já processado, deve ou não ser considerado nos cálculos estatísticos. O sistema Quantikov apresenta um processo bastante amigável e funcional para se ativar ou desativar elementos durante o processamento. Observa-se na tela da Figura 4.13 que existe o ícone

Basta clicar neste ícone e a seguir apontar o grão que deve ser desativado no processamento. O usuário do sistema Quantikov não precisa saber nada sobre o complicado processamento interno. E este é o caminho para os modernos sistemas de PDI baseados em inteligência artificial. O sistema Quantikov ainda não tem características próprias dos sistemas ditos inteligentes, mas já apresenta algumas facilidades que podem ser destacadas. Por exemplo, numa estrutura de grãos e poros, ao clicar do *mouse*, elimina-se os poros deixandose na imagem apenas os grãos, ou vice-versa. Este poderoso operador, desenvolvido com base em operadores aritméticos, funciona bem para a maioria das imagens segmentadas embora possa falhar em algumas situações. Também durante o processamento de poros, caso o usuário esteja processando poros e resolva mudar para o processamento de grãos o sistema não apresenta problemas e entende que, agora, o operador não pretende processar os poros mas apenas os grãos. O sistema Quantikov não mistura internamente estes processamentos.

O *fator de forma í\ é* determinado na fase de processamento das áreas Ai e perímetros P<sub>i</sub> dos elementos calculando-se  $f_i = 4\pi A_i / P_i^2$ . Os valores próximos de 1 indicam que a forma do elemento se assemelha a um círculo, e isto pode ser útil na análise de imagens microestruturais, por exemplo, num experimento de deformação a frio, no qual os grãos do material apresentam-se alongados. Neste caso, o grau da deformação pode ser medido pela variação da esfericidade dos grãos das amostras estudadas. Mas existem outras aplicações para o fator de forma f<sub>i</sub>, em Geologia por exemplo, as quais serão apresentadas no próximo capitulo,

O *diâmetro de Feret* de cada elemento é obtido através de processamento automático, existindo três possibilidades: na vertical (DFV), na horizontal (DFH) e segundo um ângulo  $\alpha$  qualquer. Durante o processamento o valores médios desses parâmetros são mostrados na parte inferior da tela principal do sistema conforme mostrado na Figura 4.13 . Existe também a possibilidade de processamento unitário obtendo-se valores específicos para cada elemento. Para isso ativa-se o icone  $G_r^+$  (Figura 4.13). Existem inúmeras outras possibilidades de processamento no sistema Quantikov que serão detalhamente descritas no *Guia de uso do sistema Ouantikov,* a ser elaborado.

Talvez a maior vantagem na utilização da estrutura granxel possa estar no acesso aos dados resultantes do processamento. Para acessar-se o diâmetro de Feret, na horizontal, de um determinado grão, escreve-se simplesmente, *DiamFeretHorizontal = Granxel. DiamFeret. Horizon tal,* onde o ponto *(.) é*  usado para conectar o nome do membro *(diâmetro de Feret na horizontal*) com o nome da estrutura (granxel). Para imprimir todos os dados de um certo grão 1 bastaria imprimir o elemento *granxel (i). A* tabela 4.1 indica parâmetros que podem ser quantificados pelo analisador microestrutural Quantikov, cujos algoritmos foram implementados utilizando a estrutura granxel. O processamento pode ser global (G) ou unitário (U).

# **Resultados e aplicações**

D esde o inicio do seu desenvolvimento, o sistema Quantikov vem sendo aplicado, cada vez mais frequentemente, em diversas áreas técnicas e científicas. Uma razão para isso é o fato de rodar no ambiente Windows™, amplamente conhecido, aliado ao pouco treinamento exigido para sua utilização. Outra razão é, sem dúvida, a disponibilidade do método de Saltykov, implementado de forma transparente, o qual vem sendo difundido na determinação de frações volumétricas, distribuição de tamanhos no espaço  $R^3$ , área superficial por unidade de volume e do intercepto linear médio. Diversos trabalhos científicos já apresentados em congressos [24,29- 34] e outros atualmente em andamento [35-37], documentam a trajetória de desenvolvimento do sistema e a sua utilização na caracterização microestrutural. Aplicações acadêmicas já contam algumas teses de doutorado e mestrado [38-43] em andamento, com duas dissertações de mestrado já concluídas [44,45] que utilizaram e citam o sistema Quantikov. Aplicações industriais reais de grande importância são listadas neste capitulo.

## **5.1 Aplicações acadêmicas**

A seguir serão apresentados alguns dos trabalhos acadêmicos que utilizaram ou estão ainda utilizando o analisador microestrutural Quantikov, para quantificar, medir, obter áreas, diâmetros ou perímetros, emitir relatórios e gráficos de distribuição de tamanhos de microparticulas. Muitos dos trabalhos demonstram que a distribuição de tamanhos, gerada automaticamente pelo sistema Quantikov, com total independência de outros *softwares,* pode ser

uma ferramenta crucial para a tomada de decisões. Este é o caso da dissertação de mestrado, já concluída, de Aparecida Rosa Feria Salvador. Em algumas páginas desta dissertação vê-se afirmações de que os gráficos de distribuição de tamanhos, gerados automaticamente, se constituíram na principal ferramenta para o estudo e avaliação dos experimentos. Diversas páginas, cerca de 30, fazem citações sobre as facilidades operacionais do sistema Quantikov com o qual resultados gráficos e relatórios foram obtidos. O sistema Quantikov foi citado na primeira página de *agradecimentos* desta dissertação.

#### **5.1.1 Recuperação de ouro de soluções aquosas cianetadas**

Um trabalho de pesquisa de recuperação de ouro de soluções aquosas cianetadas foi desenvolvido no Departamento de Engenharia Química da UFMG em conjunto com o CDTN que participou na parte de processamento digital e quantificação com o analisador microestrutural Quantikov. O sistema Quantikov foi utilizado neste trabalho pela sua disponibilidade, ambiente Windows™ e facilidade operacional. Para realização desta tarefa tornou-se necessário escolher os elementos a serem processados, o que é feito através da utilização dos recursos semi-automáticos do sistema Quantikov. Devido ás condições dos experimentos as imagens não puderam ser capturadas diretamente por câmaras de vídeo. Os experimentos foram então fotografados e as fotografias obtidas foram digitalizadas com o próprio Quantikov utilizandose o módulo *OtklMPORT* o qual tem comunicação direta com o *scanner* HP-IIC que foi utilizado no processo de obtenção de imagens.

As características do trabalho sobre a recuperação de ouro de soluções aquosas, inclusive as etapas do processamento, se encontram na tabela 5.1. Um total de 40 imagens foram pré-processadas e quantificadas. Um exemplo destas imagens se encontra na Figura 5.1. Na fase de pré-processamento, gotículas muito pequenas com contornos mal definidos, tiveram que passar por um processo manual para correção dos contornos. Na versão atual do sistema Quantikov correção de contornos que, mesmo após o processo de

segmentação, ficaram mal definidos podem ser realizados com acesso direto a recursos do ambiente Windows™. No caso do Windows95™, com o clicar do mouse, qualquer imagem que esteja sendo processada pelo sistema Quantikov é transferida para o MsPaint<sup>TM</sup> onde pode ser melhorada e a seguir quantificada pelo módulo *Quantikov-Main*. No caso do Windows 3.11<sup>TM</sup>, a imagem é enviada para o PaintBrush^M, conforme mostrado na Figura 5.2.

No caso do processamento de grãos com contornos mal definidos ou descontínuos pode-se utilizar o recurso especial do sistema Quantikov denominado *Xpert*. No decorrer deste trabalho será apresentado uma aplicação deste recurso inovador que precisa ainda ser melhorado em futuros desafios. No processamento das gotículas apresentadas na Figura 5.1 utilizou-se também o módulo QtkMlCRON com o qual é possível a realização de medições diretas dos diâmetros das gotículas com recursos de tratamento estatístico e gráficos gerados automaticamente . O módulo QtkMlCRON não apresenta muitos recursos, mas é uma ferramenta simples, amigável e rápida para obtenção de distâncias ou larguras.

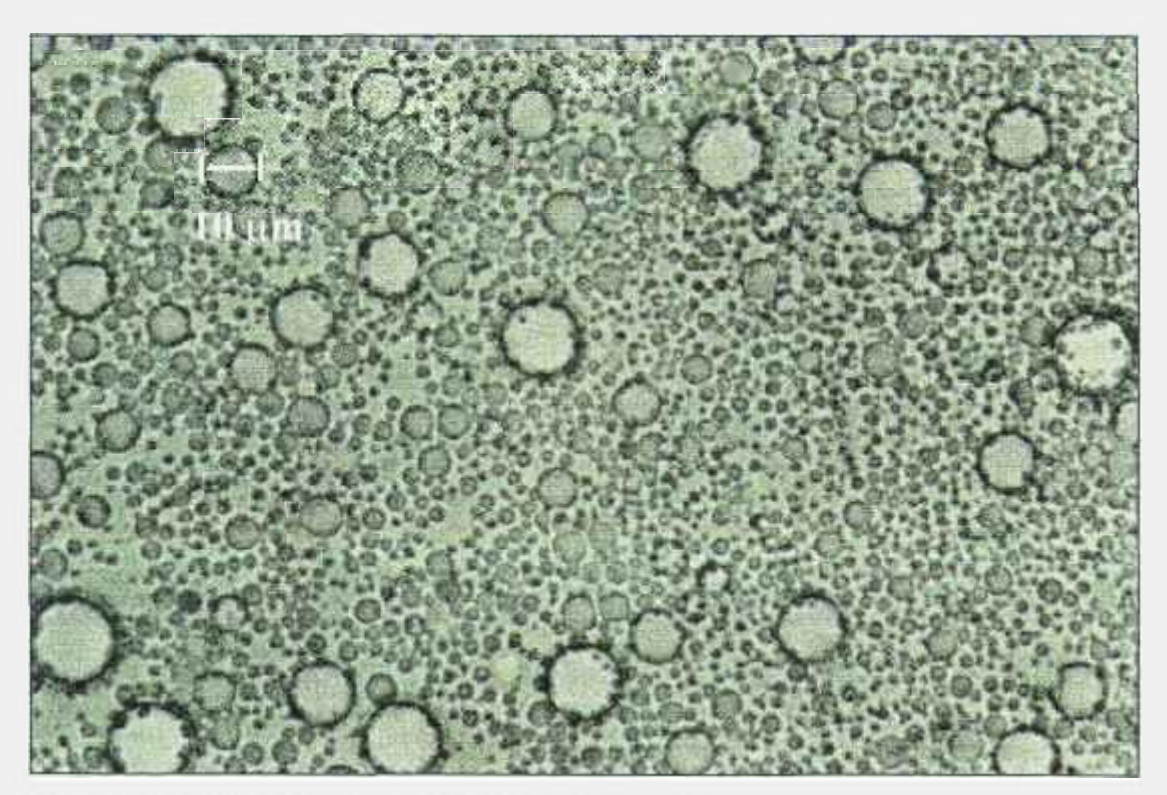

**Figura 5.1** - Gotículas formadas em solução aquosa cianetada .

Tabela **5.1** - Informações sobre uma dissertação de mestrado que utilizou o sistema Quantikov nas quantificações.

¢

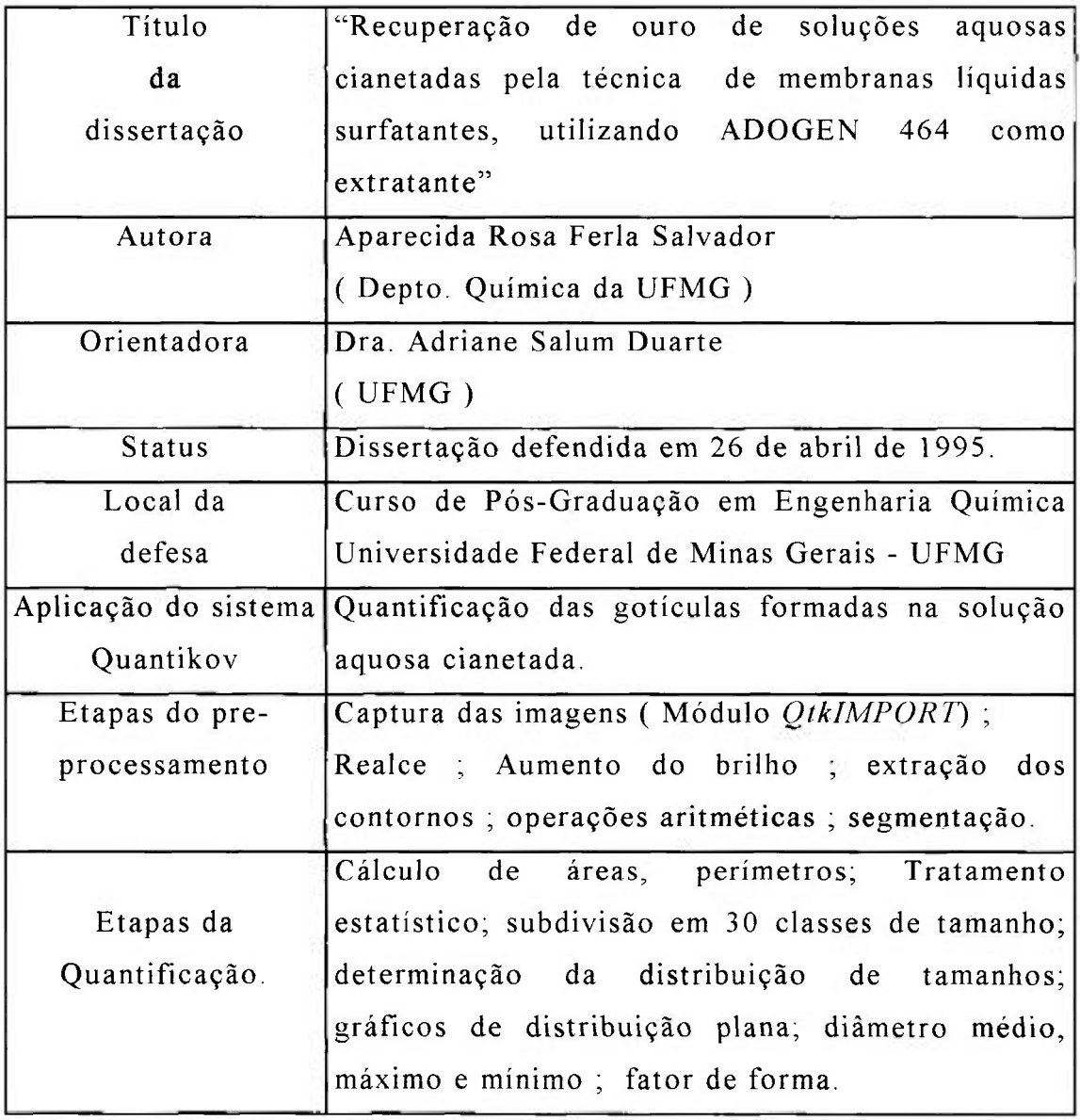

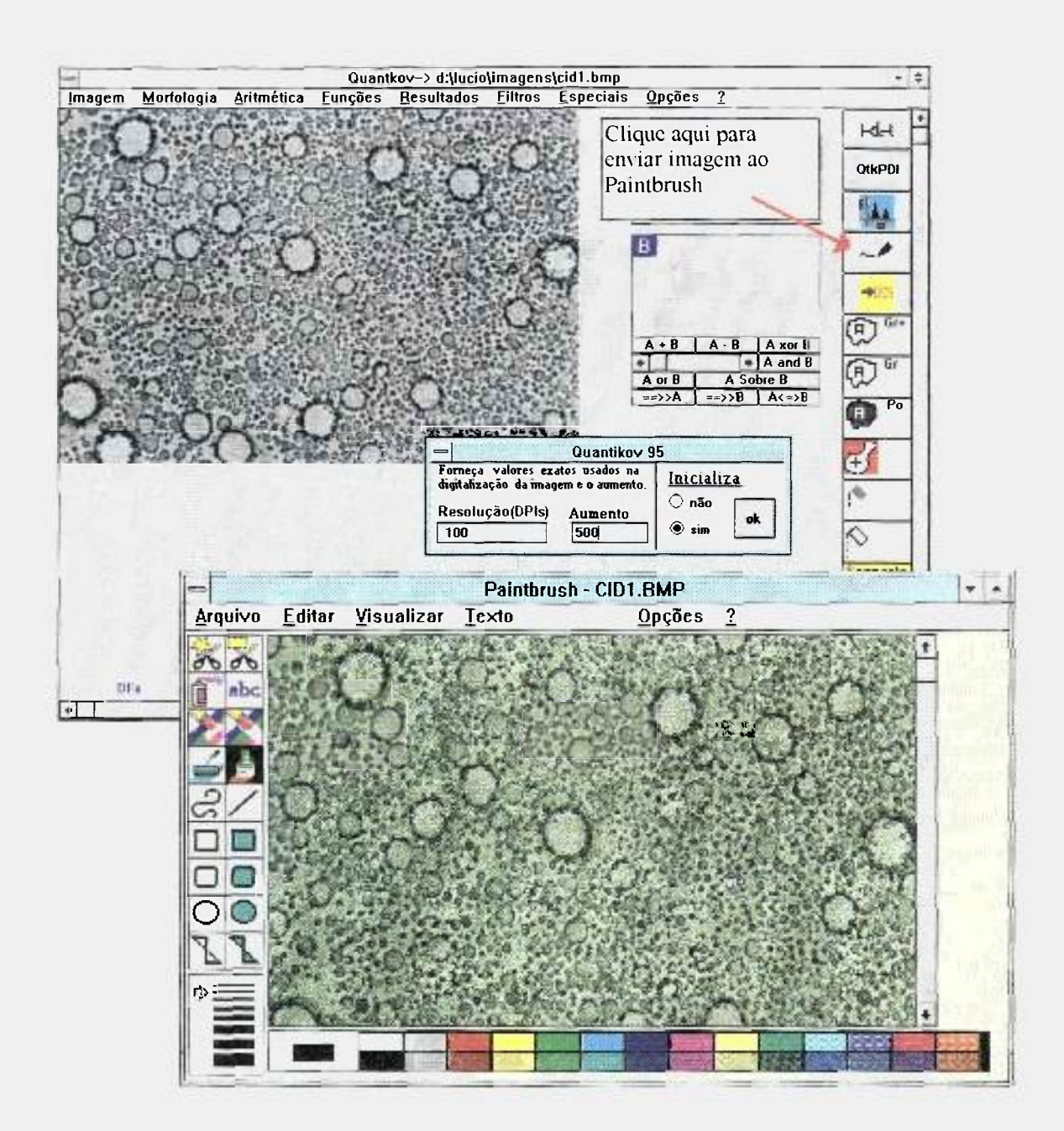

Figura 5.2 - O acesso ao PaintBrush<sup>™</sup> ou MsPaint™ da Microsoft é simplificada c a imagem capturada pelo sistema Quantikov pode ser transferida automaticamente. Este recurso e muito útil para se realizar pequenas correções em imagens **scgmenladas que ainda apresentem defeitos antes da etapa final de quantificação. A transferência é feita ao clicar do mouse, conforme indicado.** 

# **5.1.2 Um novo método para avaliação da concentração de** *pites* **em alumínio**

Este é um trabalho de dissertação de mestrado no qual desenvolveu-se, em conjunto com os autores do sistema Quantikov, um novo método para avaliação da concentração de pites, ou *pitting,* em amostras de aluminio submetidas a ensaios de corrosão.

Um dos mais graves processos de corrosão puntuais que geralmente se observa nos materiais, é a denominada *corrosão por pites* [46]. Diversas técnicas e metodologia s são utilizadas para avaliação da formação de *pites.* As metodologias usualmente empregadas estão descritas na Norma NBR 2-13-018/ 81 [47]. São citados neste documento, avaliação visual, exame metalográfíco, inspeção radiográfica, inspeção eletromagnética, ultra-som, líquido penetrante. Destes métodos o mais preciso sem dúvida é a inspeção metalográfica, que permite determinar de forma bastante precisa o tamanho, a profundidade, as formas e a densidade dos pites. A preparação de amostras e metodologia empregada seguiu a norma NBR 8094/89 [48]

Entretanto, a avaliação dos pites pelo método da inspeção metalográfica direta é extremamente exaustivo, além de ser demorado e exigir, em geral, a utilização de artifícios fotográficos, ou seja, produção de micrografias especiais. Após a seleção visual de uma determinada área da amostra, deve-se recorrer a uma das seguintes metodologias: ou se conta e determina-se o tipo, tamanho, densidade e, eventualmente, a profundidade de cada pite diretamente através da objetiva do microscópio (o que é extremamente cansativo e conduz a grandes margens de erro), ou se fotografa a área pré-escolhida e posteriormente se amplia a foto e determina-se através de contagem mecânica a forma, o tamanho e a densidade dos pites.

Com o objetivo de se agilizar e simplificar tais tipos de avaliações, desenvolveu-se, com auxílio do sistema Quantikov, uma metodologia que simplifica bastante o trabalho de contagem, determinação do tamanho e forma

dos pites, de maneira muito mais precisa do que a observação visual. Tal metodologia permite a quantificação rápida dos pites em áreas bem maiores de uma superfície (uma chapa de alumínio) e, consequentemente, a obtenção de uma melhor representatividade da amostra e a eliminação da necessidade de utilização de copias e ampliações fotográficas.

O método aqui proposto para avaliação automatizada de *pites é* multo simples. A avaliação foi feita a partir de uma amostra de alumínio na forma de uma chapa de 3 mm de espessura, nas dimensões 15x11 cm. A amostra é levada diretamente ao *scanner,* onde, utilizando-se o módulo *OtklMPORT,* a imagem é digitalizada. Na Figura 5.3a apresenta-se um exemplar de imagem digitalizada.

Após a digitalização a imagem pode conter objetos ou elementos que não devem ser processados (Figura 5.3a). O módulo *OtkIMORT* permite recortar partes desejadas da imagem, conforme mostrado na Figura 5.3b. Após escolhida a região a ser processada o próximo passo é a segmentação cujo resultado é mostrado na Figura 5.3c.

A próxima etapa é a quantificação dos elementos presentes na imagem. Isto é feito no módulo principal mostrado na Figura 5.4 onde se vê outras telas decorrentes do processo de geração da estatística das medidas realizadas. As três setas mostradas na Figura 5.4 apontam para o diâmetro de Feret horizontal, vertical e o diâmetro médio.

O gráfico da distribuição de tamanhos apresentado na Figura 5.5 é gerado automaticamente pelo módulo *QtkGRAF*. Suas legendas podem ser reeditadas ao clicar do mouse sendo possível reescalonar os eixos conforme a necessidade.

Ao longo deste trabalho, principalmente neste capitulo, tem-se procurado introduzir, lentamente, a maioria dos recursos implementados no sistema Quantikov. Diversas facilidades do sistema Quantikov não serão mostradas aqui e serão descritas, posteriormente, quando da elaboração do Guia de uso *do Analisador Microestrutural Ouantikov.* 

I

×

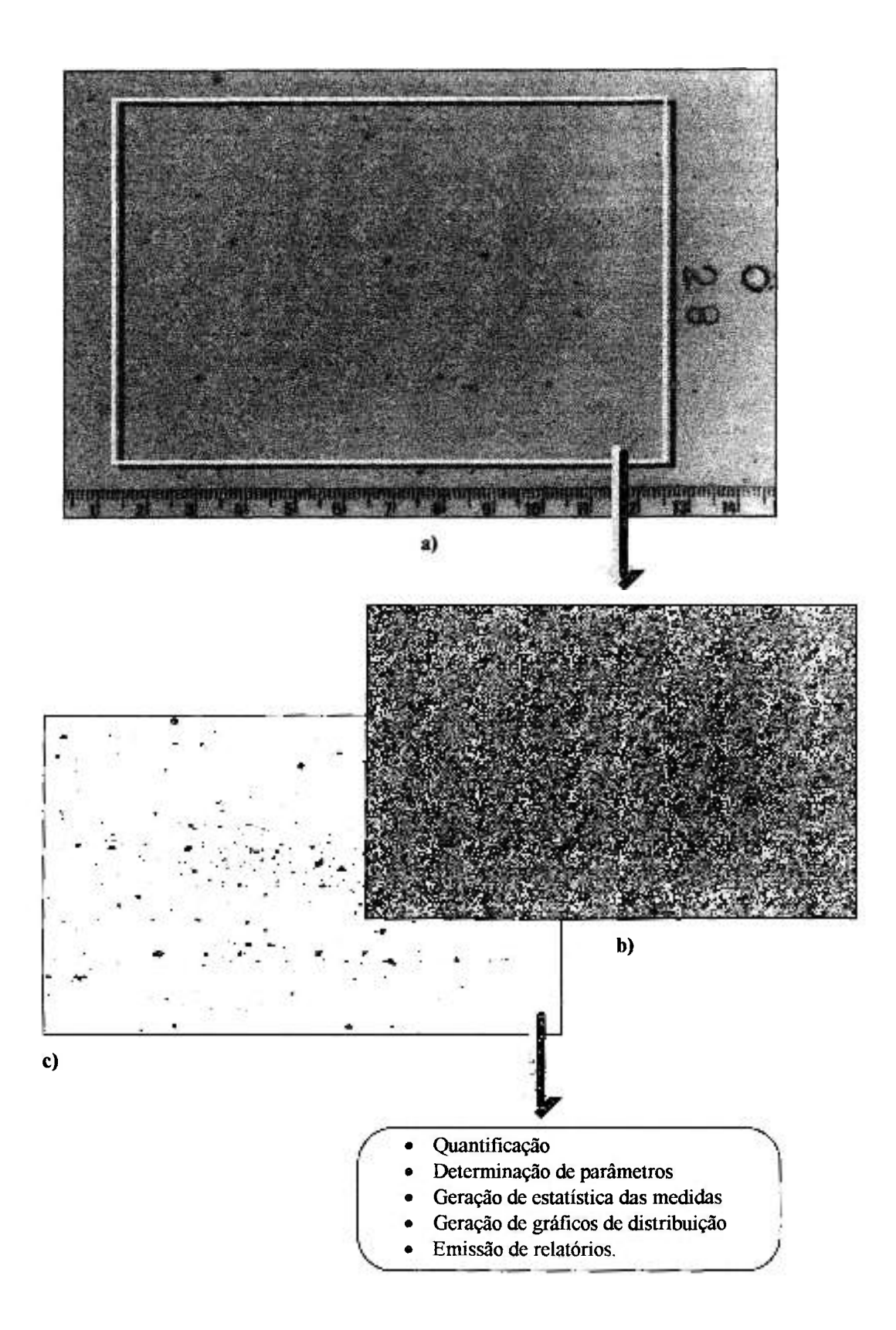

Figura *5.3 -* **a) Utilizando-se o módulo** *QtklMPORT* **captura-se a imagem da chapa de alumínio levada diretamente ao** *scanner.* **b) recorta-se, com o mouse, a região que deve ser processada, c) Segmenta-se no módulo** *Quantikov-Main.* **A seguir a imagem segmentada é quantificada. Na Fi^ a** 5.5 **tem-se o resultado final do processamento.** 

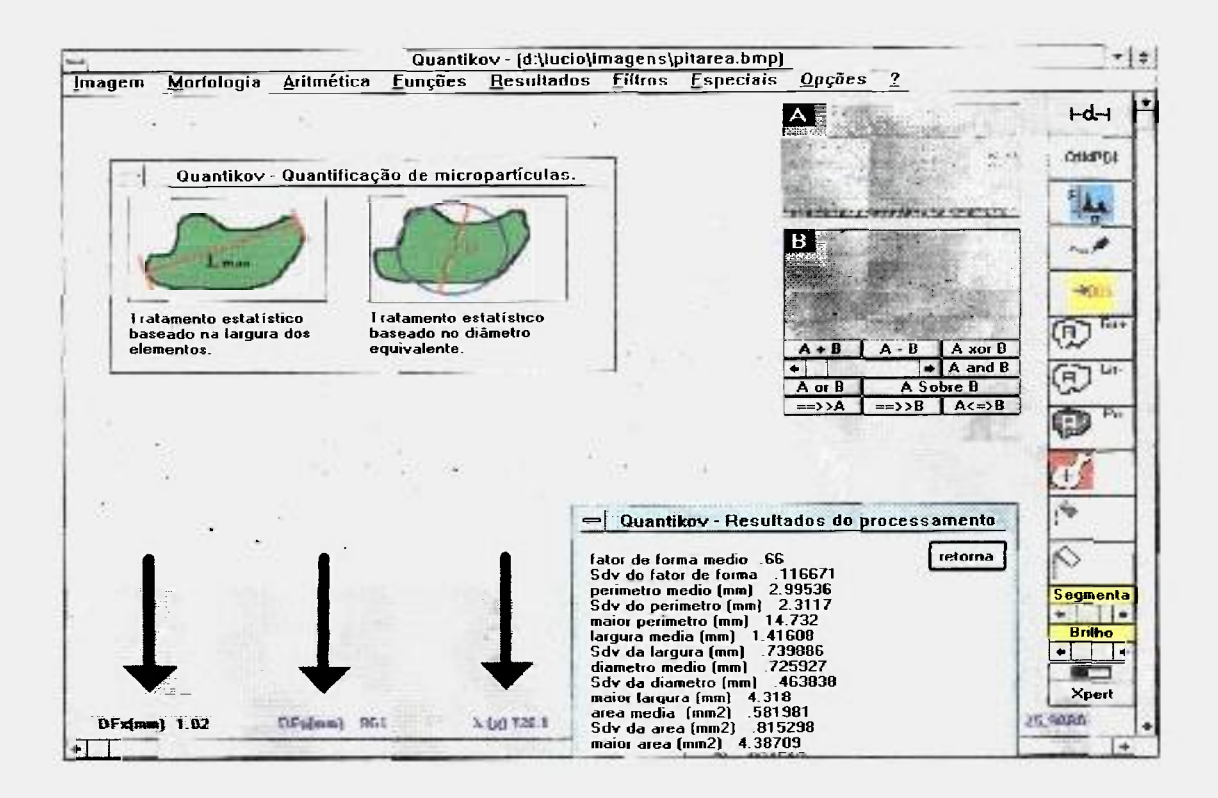

Figura **5.4 - O resultado do processamento é mostrado na tela do módulo principal**  *Oiiantikov-Moin.* **As três setas indicam na sequência : Diâmetro de Feret Horizontal (1.02mm). Vertical (0.96Imm) e o diâmetro equivalente médio ( ü.726mm).** 

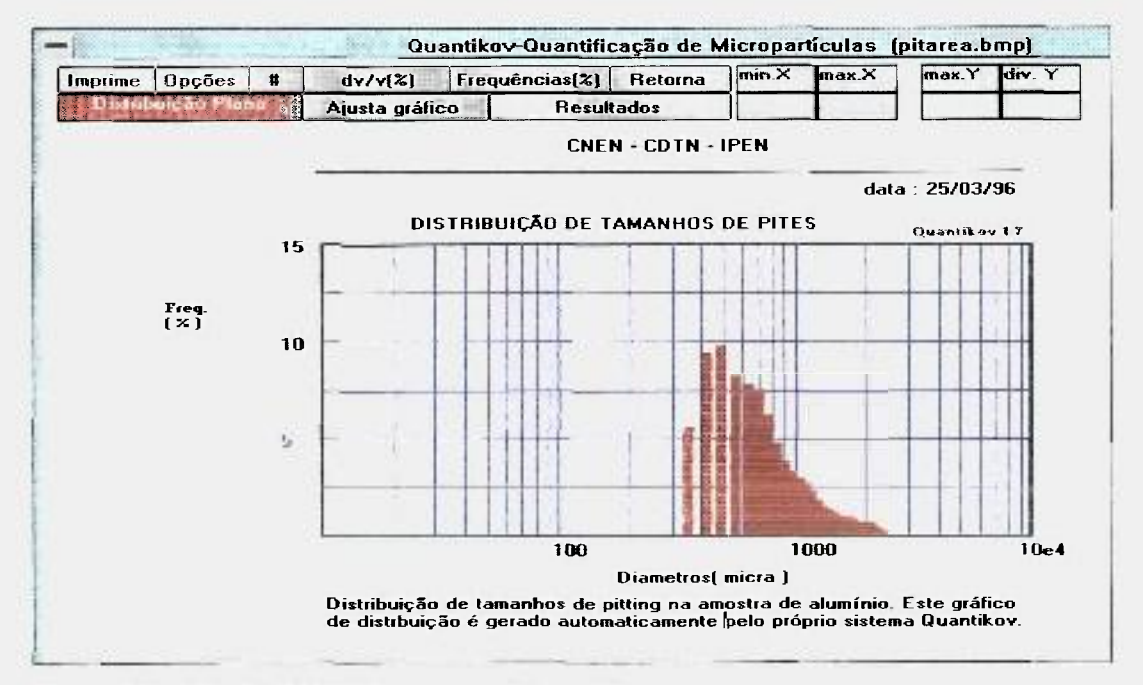

**Figura 5.5 - Módulo** *OtkGIllF* **para geração de gráficos.** 

| <b>Bloco de Notas - PITAREA.RES</b>          |          |                                                                                       |  |
|----------------------------------------------|----------|---------------------------------------------------------------------------------------|--|
| <b>Editar</b><br>Localizar<br><b>Arquivo</b> | ?        |                                                                                       |  |
|                                              | 25/03/96 | Analisador Microestrutural Quantikov<br>RESULTADO DA QUANTIFICAÇÃO DE MICROPARTÍCULAS |  |
| Medidas efetuadas                            | (m)      | ( micra )                                                                             |  |
| maior larqura                                | 4.31800  | 4318,00000                                                                            |  |
| larqura media                                | 1,41608  | 1416,08290                                                                            |  |
| maior area                                   | 4.38709  | 4387088.00000                                                                         |  |
| menor area                                   | 0,06452  | 64516,00045                                                                           |  |
| area media                                   | 0,58198  | 581981.12249                                                                          |  |
| maior perimetro                              | 14,73200 | 14732,00000                                                                           |  |
| perimetro medio                              | 2,99536  | 2995, 35751                                                                           |  |
| diametro medio                               | 0,72593  | 725,92708                                                                             |  |
| Desvio padrão                                | (m)      | ( micra )                                                                             |  |
| SDV do Perímetro                             | 2,31170  | 2311,70453                                                                            |  |
| SDU da larqura                               | 8.73989  | 739,88642                                                                             |  |
| SDV do diametro                              | 0,46384  | 463,83833                                                                             |  |
| SDV da area                                  | 0,81530  | 815298, 17735                                                                         |  |
|                                              |          |                                                                                       |  |

**Figura 5.6 - Umas das tabelas geradas pelo sistema Quantikov.** 

Todo o processo de quantificação de pites não leva, pelo método aqui proposto, mais que 6 minutos, considerando-se todo o tempo de geração do gráfico da Figura 5.5 e tabela mostrada na Figura 5.6. A mesma quantificação, em sistemas comerciais complexos e totalmente automatizados pode demorar um pouco mais se o operador ainda não programou o sistema para a amostra específica da Figura 5.3a. O problema é que sistemas automatizados utilizam cameras de vídeo e microscópio que captam apenas pequenos campos da amostra. Para processarem toda a chapa de alumínio, sem pegar partes indesejadas (como a identificação da placa mostrada na Figura 5.3a) é necessário a intervenção humana e isto custa tempo. O método aqui proposto é mais rápido, mais barato e garante o processamento de toda a placa de alumínio. Mas é importante salientar que aqui estamos falando de *piles* que podem ser identificados visualmente sem necessidade de microscópio. Embora a placa processada apresente dimensões de  $10x15$  cm pode-se chegar a placas 4 vezes maiores. Sem dúvida, o método aqui proposto é bastante interessante, todavia, é preciso enxergar mais longe e ver *possibilidades.* Não é dificil imaginar o benefício se se montar um sistema que possa realizar quantificações

no campo. Este sistema seria constituído por um notebook (~2000 US\$), um *scanner* manual (~350 US\$) e uma versão simplificada do sistema Quantikov. São idéias para o futuro, bem simples, que podem ser trivialmente implementadas. Dados sobre os autores do trabalho de tese e as etapas da quantificação se encontram na tabela 5.2.

**Tabela 5.2 - Dados sobre urna dissertação de mestrado sobre corrosão por**  *pitting* **utilizando processamento digital feito pelo sistema Quantikov.** 

| "Estudo da correlação entre os mecanismos de                            |  |  |
|-------------------------------------------------------------------------|--|--|
| corrosão de materiais metálicos - a corrosão por                        |  |  |
| pites"                                                                  |  |  |
| obs: Dissertação ainda não defendida. Título poderá sofrer modificação. |  |  |
| Ali Ones Seghayer                                                       |  |  |
| (Curso de Pós-graduação em Saneamento e Meio                            |  |  |
| Ambiente. (U F M G )                                                    |  |  |
| Pedro Augusto L. D.P. Moreira                                           |  |  |
| (CDTN / CNEN - BELO HORIZONTE)                                          |  |  |
| Dissertação em fase final de desenvolvimento.                           |  |  |
| Curso de Pós-graduação em Saneamento e Meio                             |  |  |
| Ambiente. (U F M G )                                                    |  |  |
|                                                                         |  |  |
| Quantificação de pites                                                  |  |  |
|                                                                         |  |  |
| Captura das imagens (Módulo QtkIMPORT);                                 |  |  |
| Recorte de área para processamento; segmentação.                        |  |  |
| Cálculo de áreas, perimetros; Tratamento                                |  |  |
| estatístico; subdivisão em classes de tamanho;                          |  |  |
| determinação da distribuição de tamanhos; gráficos                      |  |  |
| de distribuição plana; diâmetro médio, máximo e                         |  |  |
| mínimo; fator de forma.                                                 |  |  |
|                                                                         |  |  |

### **5.1.3 Quantificação de grãos em amostras de** AI2O3-B4 C

Neste trabalho quantificou-se grãos em amostras de Al<sub>2</sub>O<sub>3</sub> contendo carbeto de boro, B4C , A dissertação de mestrado [45] foi desenvolvida e concluída, sob orientação da Dra. Ana Helena Bressiani, no Instituto de Pesquisas Energética s e Nucleares, IPEN.

O sistema Quantikov foi utilizado neste trabalho pela sua disponibilidade e facilidade operacional no ambiente Windows™. A geração automática de gráficos de distribuição de tamanhos foi bastante explorada e os gráficos gerados foram utilizados na elaboração da dissertação final. Entretanto utilizou-se apenas a modalidade de *distribuição plana* na qual o sistema Quantikov subdivide os elementos processados em 30 classes de tamanhos. Os contornos dos elementos a serem processados não apresentavam nitidez suficiente para a segmentação automática, conforme observa-se na Figura 5.7a, e por isso os grãos foram contornados manualmente para definir melhor os limites dos elementos. Após este processo as imagens foram digitalizadas, segmentadas e quantificadas conforme procedimento descrito no item anterior (Figuras 5.7a-c).

A Tabela 5.3 mostra os dados da dissertação. Neste processamento foi utilizada uma antiga versão do sistema Quantikov a qual não tinha acesso direto a recursos do ambiente Windows™ como, por exemplo, o *software* gráfico Paintbrush com os qual os contornos dos objetos mal definidos poderiam ser melhorados utilizando-se o *mouse* e poupando o trabalho exclusivamente manual. Na atual versão Quantikov v96 acessa-se, com transferência direta de imagem, ao Paintbrush e também, no caso do Windows95, ao MSpaint™.

Ao longo deste trabalho, mais adiante, será estudada uma técnica especial denominada *Xpert.* Esta técnica, criada para o Quantikov, tem apresentado resultados positivos na quantificação de grãos com contornos bem definidos (nítidos) porém descontínuos.

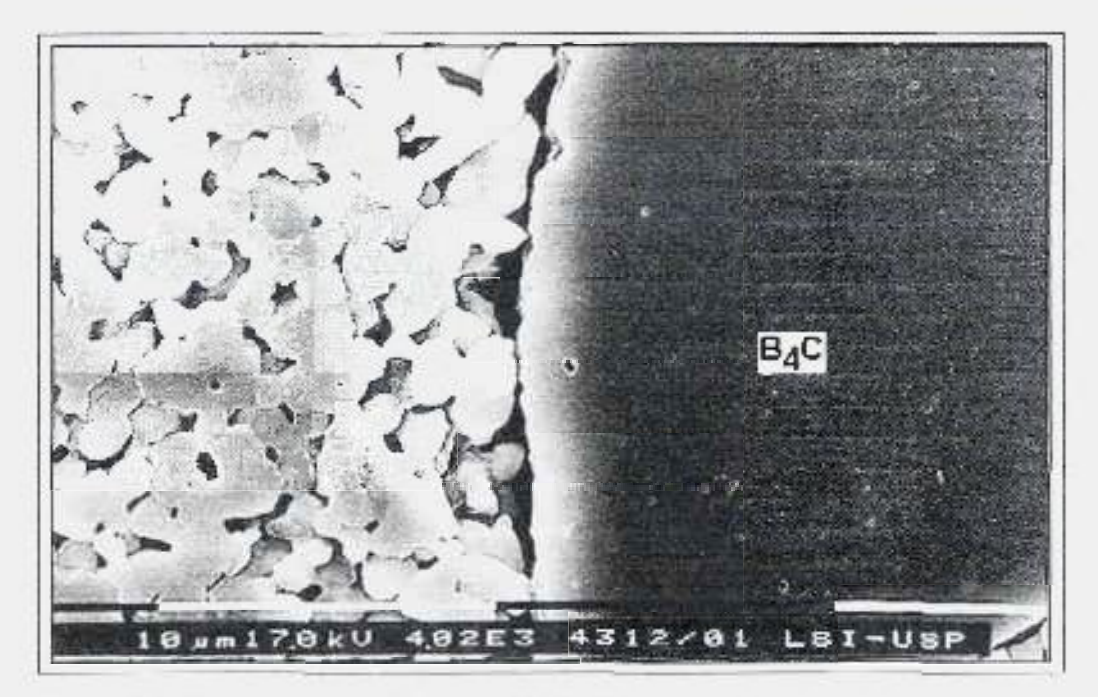

Figura 5.7a - Imagem original de Alumina-B<sub>a</sub>C (adição de 1% de carbeto de boro )

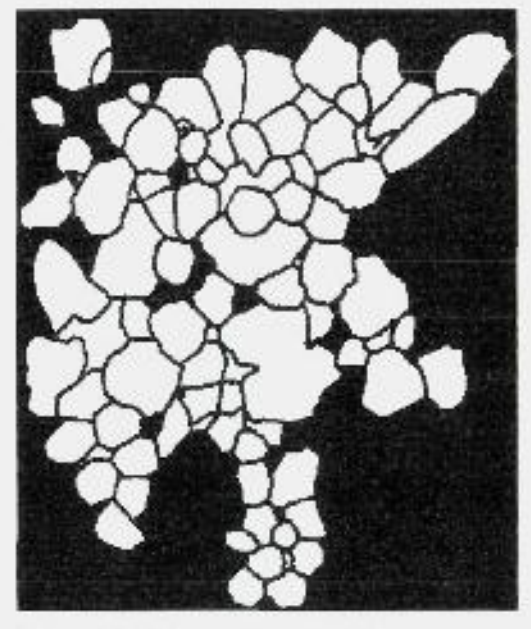

**Figura 5.7b - Imagem segmentada.** 

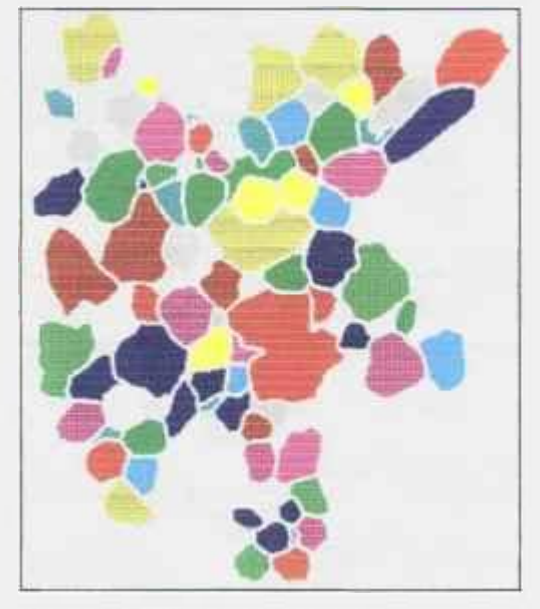

**Figura 5.7c - Imagem processada.** 

**Figura 5.7 - Ilustração da sequencia do processamento. A imagem original cm a) não apresenta contornos de grãos bem definidos. Em b) digitalizou-se urna micrografia onde os contornos foram defimdos manualmente. Em c) moslra-se a imagem após o processamento.** 

**Tabela 5.3 - Dados sobre uma dissertação de mestrado realizada no IPENAJSP. a qual utilizou o sistema Quantikov na qtianiificação de grãos em** AI2O3 .

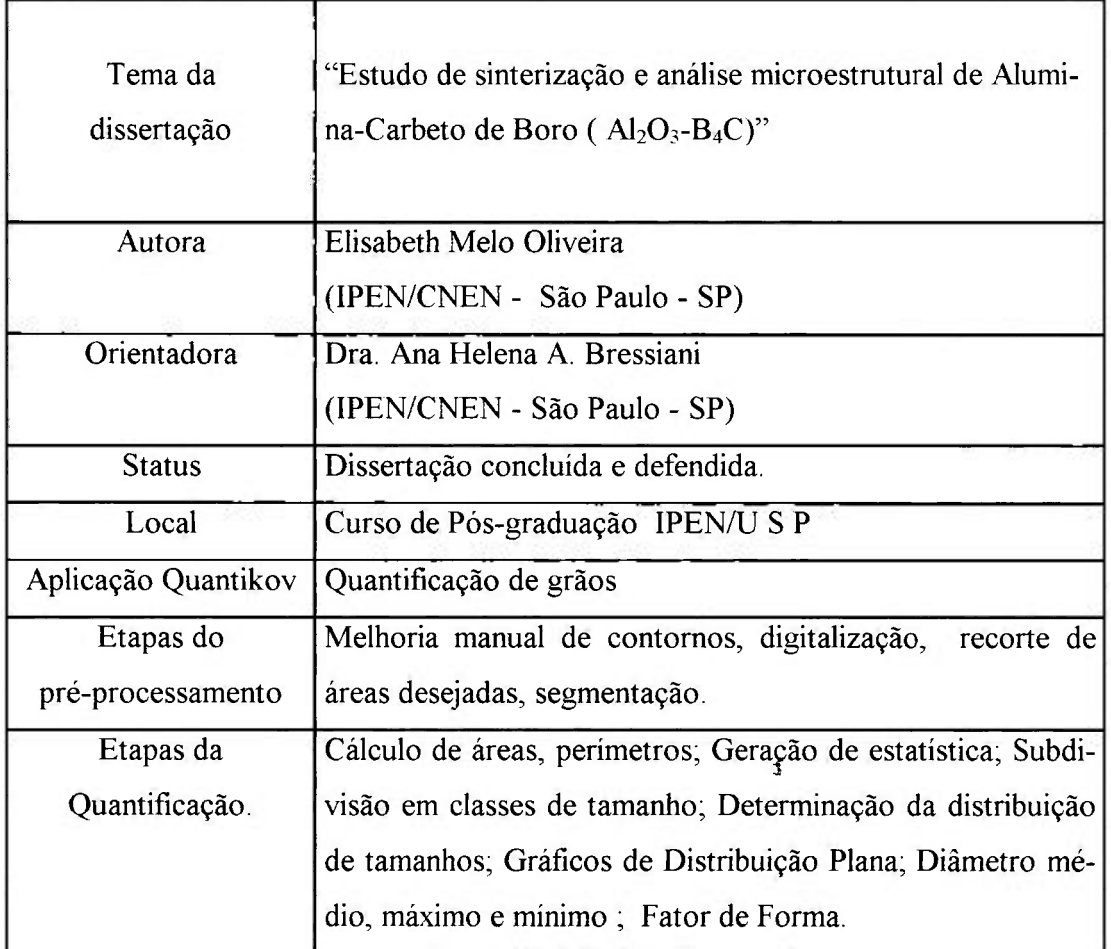

#### **5.1.4 Quantificação de macroporosidades em solos**

Este trabalho faz parte de uma dissertação de mestrado [43], ainda não concluida, sob orientação da Dra. Selma Simões de Castro da Universidade de São Paulo, Departamento de Geografia. O sistema Quantikov deverá ser aplicado na quantificação de macroporosidade de solos a partir de imagens presentes em lâminas de amostras obtidas no campo.

A *micromorfologia de solos* é um das técnicas utilizadas no estudo da evolução de solos e sedimentos. A quantificação da macroporosidade desempenha um papel fundamental sendo necessário a determinação da *forma* e *tamanho* dos elementos. O tamanho pode ser facilmente estimado pela *área* dos elementos e a forma pode ser quantificada pelo *fator de forma.* Ambos parâmetros podem ser facilmente determinados pelo sistema Quantikov. Neste estudo os elementos devem ser classificados de acordo com o fator de forma. Através deste parâmetro é possível identificar *fissuras* e *poros.* As fissuras são alongadas, apresentando fator de forma bem diferente da unidade e o contrário acontece com os poros, os quais são ligeiramente arredondados, conforme mostrado na Figura 5.8a. Muitas vezes poros podem ser confundidos com fragmentos de rocha. Todavia, nestes casos, o sistema Quantikov poderá identificar os fragmentos de rocha pela diferença na tonalidade de cinza, através da função *thresholding.* Estes fragmentos geralmente apresentam níveis de cinza mais elevados, ou seja, são mais claros que os poros. O interesse pela utilização do sistema Quantikov foi devido às facilidades operacionais e, principalmente, sua disponibilidade no ambiente Windows™.

Atualmente, a classificação automática do sistema Quantikov é feita em função dos diâmetros equivalentes. Neste trabalho será necessário pequena modificação no sistema para obter-se classificação, também automática, em relação ao fator de forma. Uma etapa importante neste trabalho será a identificação dos elementos a serem processados. A Figura 5.8b apresenta as fissuras mais evidenciadas e identificadas após diversas operações que foram feitas com os recursos existentes no sistema Quantikov.

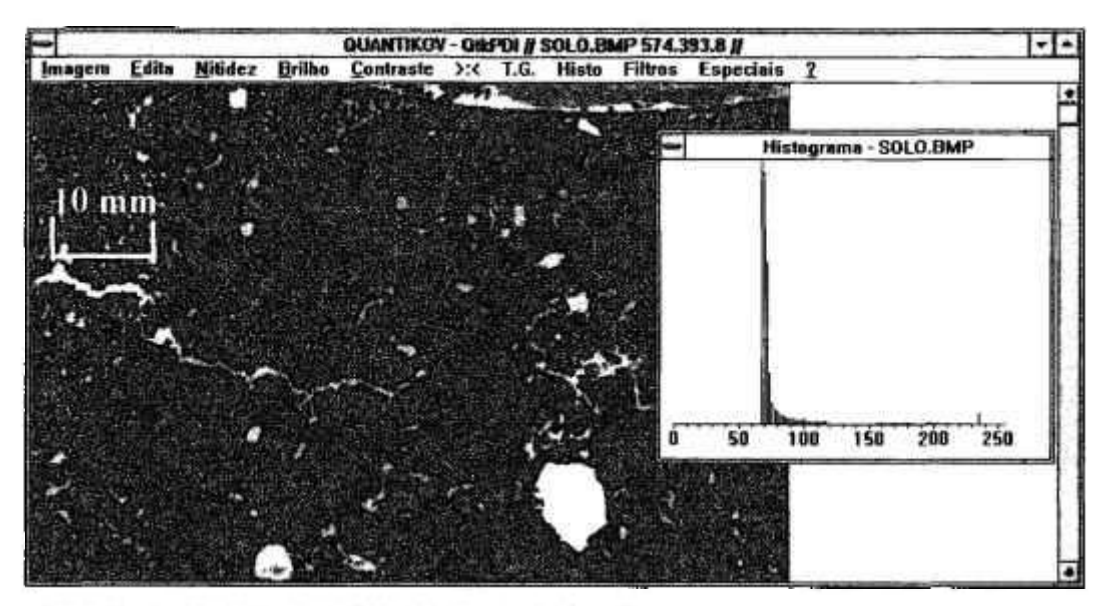

**Figura 5.8a - Imagem original (macroporosidade de solos ) .** 

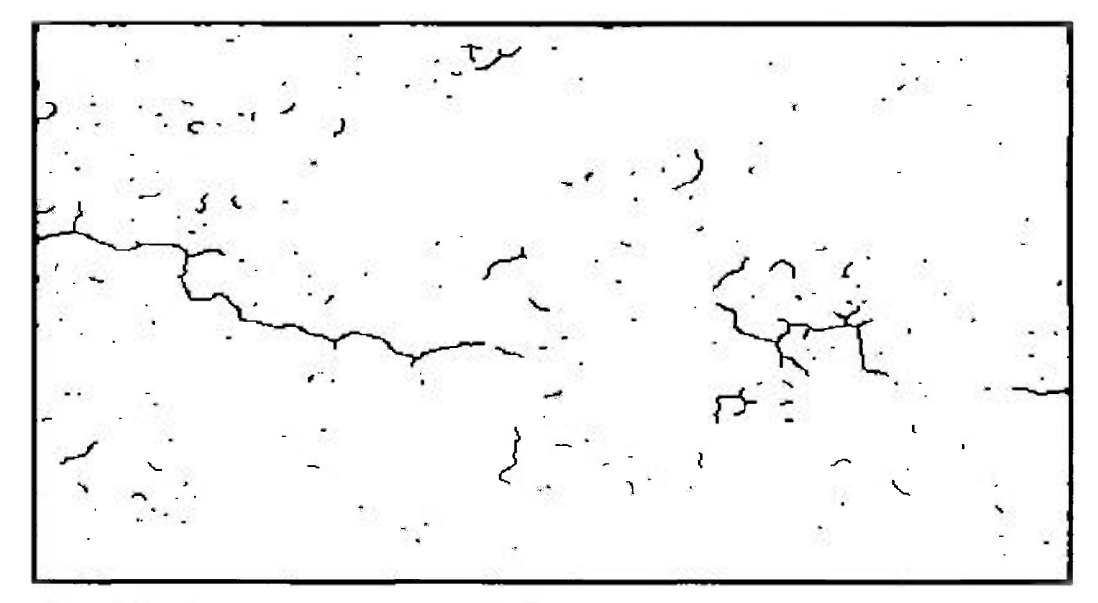

**Figura 5.8b - Imagem processada ( extração de contomos )** 

**Figura** 5.8 **- A imagem original em** a) **foi digitalizada a partir de micrografia obtida em**  lâmina de solo. Observa-se o histograma da imagem. Na Figura b), utilizando-se funções **e operadores do sistema Quantikov, foi possível a extração e afmamento dos contornos relativos a fissuras.** 

Tabela 5.4 - Dados sobre uma dissertação de mestrado em andamento na USP, sobre a quantificação de macroporosidade de solos.

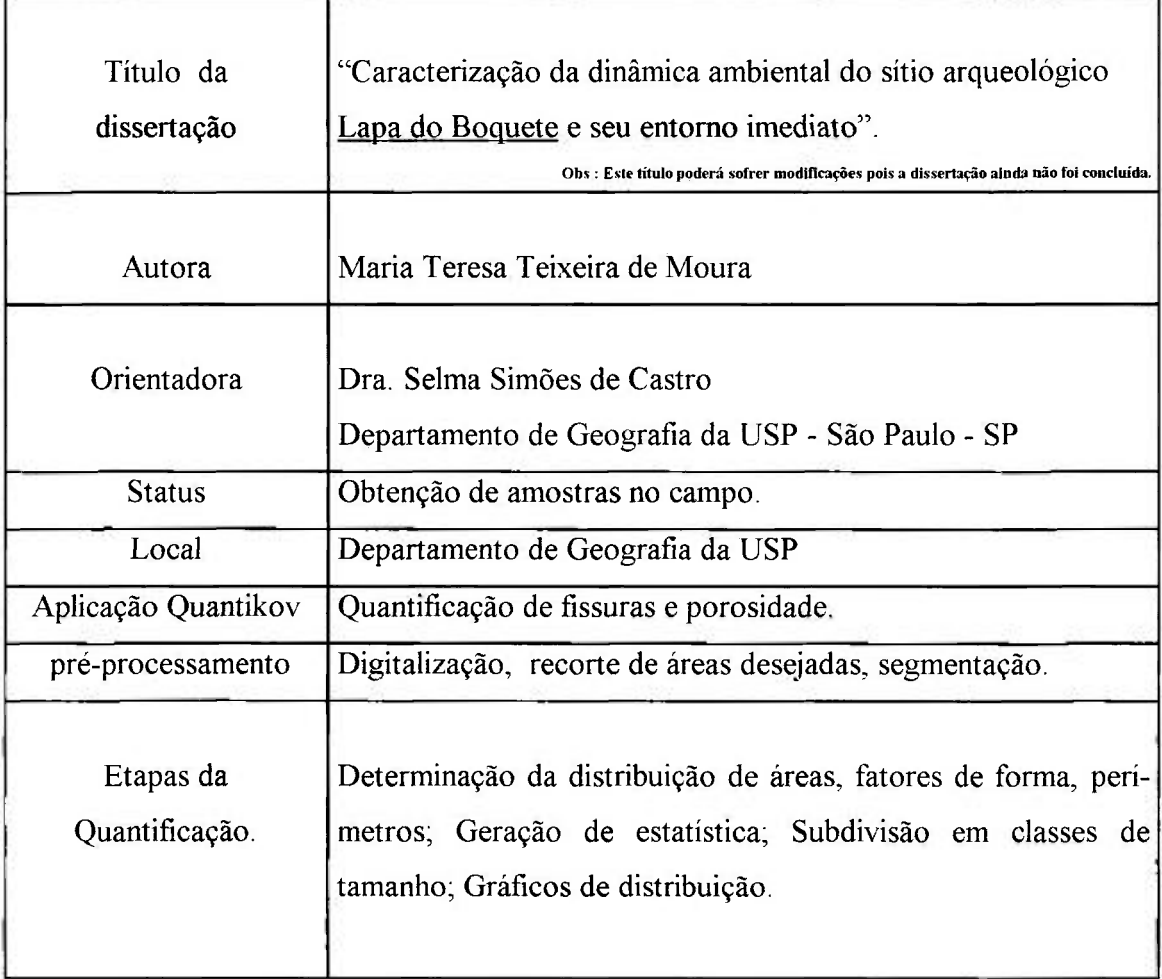

## **5.1.5 Quantificação de partículas esféricas de betume quebradas ou incompletas**

Em algumas situações, quando as partículas ou objetos a serem quantificados estão quebrados, por exemplo, mas apresentam formas bem definidas, o módulo de medições *OtkMICRON* é o mais conveniente, por ser rápido e apresentar, como no módulo principal, resultados gráficos e estatísticas das medidas. O

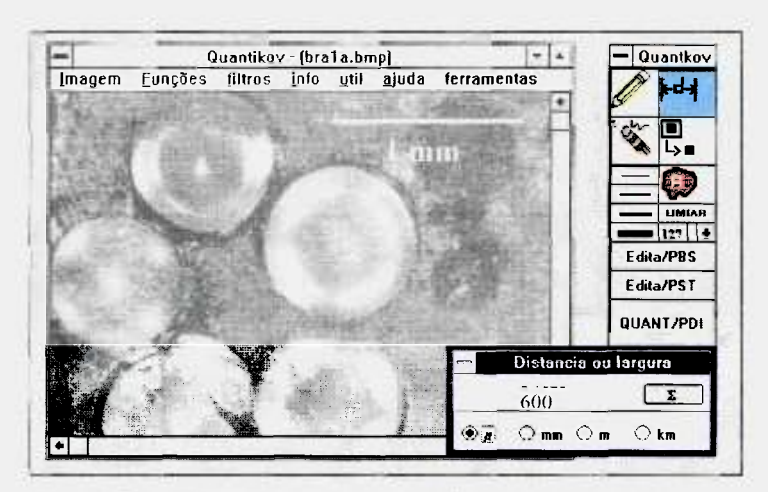

CDTN vem realizando estu dos na área de simulação de rejeitos radioativos imobilizados, utilizando produtos betuminizados contendo microesferas (Figura 5.9) e partículas de resinas de troca iónica. Estudos microscópicos [32-34], em seções

Figura 5.9 - Microesferas de resina. Módulo *QtkMICRON*. polidas, possibilitaram a de-

terminação de algumas características das microesferas como propriedade s ópticas, distribuição espacial e de tamanhos, morfologia e fraturamentos. Em relação à matriz betuminizada foi possível detectar ainda diversos tipos de cavidades (fissuras e vesículas) e uma porosidade secundária devido às junta s de dilatação presentes na interface entre microesfera e betume. Um trabalho de caracterização destas microesferas com o sistema Quantikov foi desenvolvido no CDTN e publicado em anais de congresso [32].

Nas Figuras 5.9, 5.10 e 5.12 (b,d,f) apresentam-se exemplos de micrografias de betume que foram quantificadas. Observa-se que diversas esferas se encontram quebradas. O processamento automático conduziria fatalmente a resultados incorretos. A utilização do módulo *OtkMICRON* (apresentado na Figura 5.9) permitiu as medições diretas das microesferas. Os diâmetros das microesferas medidos no processamento pelo Quantikov apontam para microesferas com tamanhos variando de 100 a 1000 micra, com maiores concentrações em torno de 500, 600 e 700 micra, conforme gráficos mostrados nas Figuras 5.11 e 5.12(a,c.e). A amostra BRA3 (Figura 5.10), com grande número de microesferas. apresentou um gráfico de distribuição com 3 picos bem definidos (Figura 5.11) nos valores 500, 600 e 700 micra. Estes valores estão inteiramente de acordo com aqueles fornecidos pela analise granulométrica das microesferas, via peneiramento [34] Os resultados e aplicações que estão sendo apresentados aqui demonstram as possibilidades de aplicações do sistema Quantikov e a rápida expansão do número de seus usuários, principalmente devido ao ambiente Windows™ e suas facilidades operacionais.

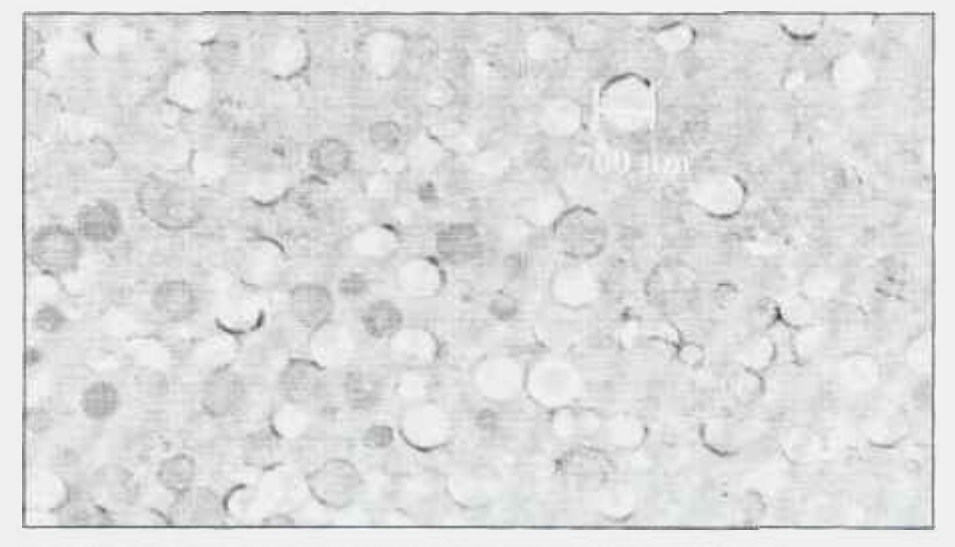

**Figura 5.10 - Amostra de resina mostrando esferas de betume (BRA3).** 

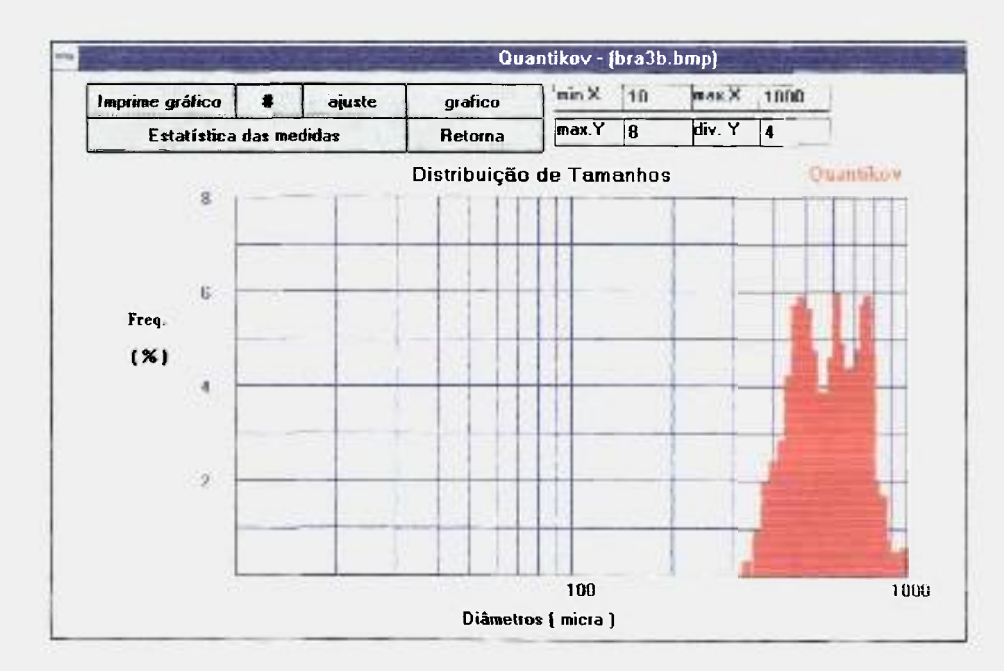

**Figura 5.11 - Gráfico de distribuição de tamanhos das microesferas de resinas da amostra BRA3. Tela gerada pelo módulo** *OtkAJJCROX.* 

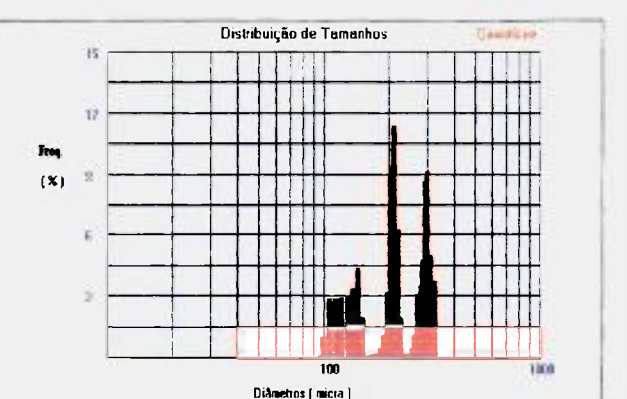

**Figura 5.12a- Gráfico dc distribuição dc tamanhos das microesferas de resinas, gerado**  automaticamente pelo Quantikov para a amostra **BRAl.** 

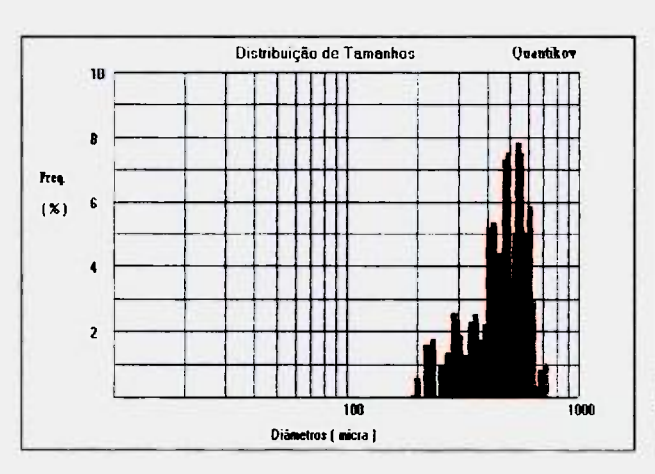

**Figura 5.12c - Gráfico dc distribuição dc tamanhos das microesferas dc resinas, gerado**  automaticamente pelo Quantikov para a amostra **BRC4.** 

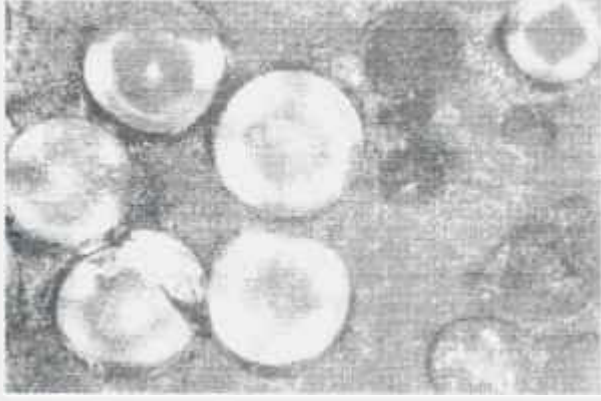

**Figura 5.12b - Fotomicrografía de um campo da seção polida da amostra BRA1.** 

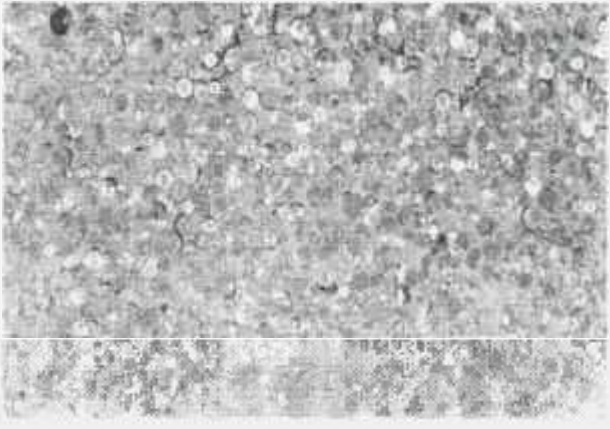

**Figura 5.12d - Fotomicrografia dc um campo da seção polida da amostra BRC4.** 

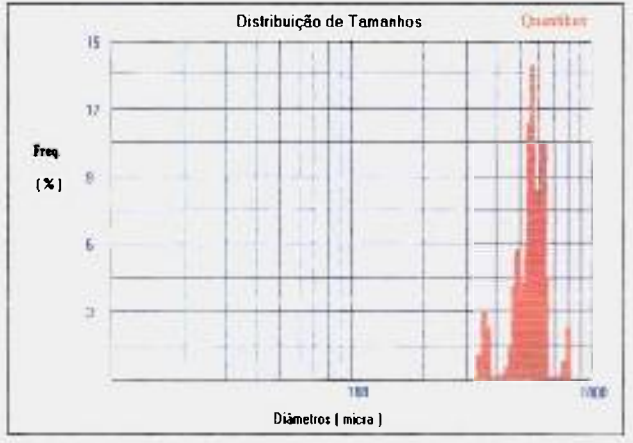

**Figura 5.12e - Gráfico de distribuição de tamanhos das microesferas de resinas, gerado automaticamente pelo Quantikov para a amostra BRM6.** 

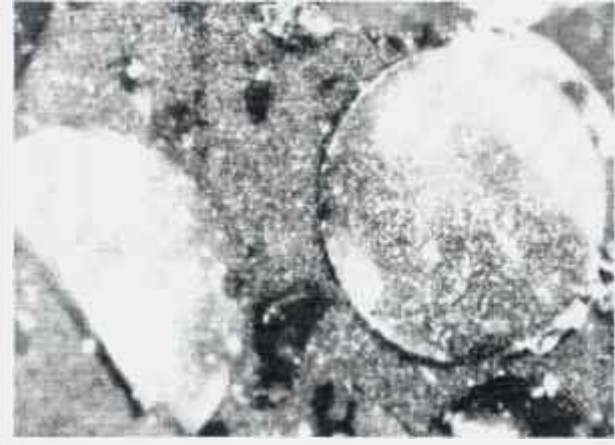

**Figura 5.12f - Fotomicrografia de um campo da seção polida da amostra BRM6.** 

# **5.2 Aplicações na indústria**

Desde o início do seu desenvolvimento o sistema Quantikov vem sendo usado nas áreas acadêmica e científica. Na área acadêmica citou-se teses que utilizaram ou estão ainda utilizando o Quantikov. Na área científica é possível referenciar diversos trabalhos de pesquisa publicados em anais de congresso os quais citam o sistema Quantikov. No ano de 1996 diversos trabalhos, os quais estão utilizando o Quantikov como ferramenta para quantificação microestrutural, serão apresentados em congresso e alguns deles estão relacionados com teses de doutoramento em andamento no CDTN e no departamento de Engenharia Metalúrgica da UFMG. O mais importante no desenvolvimento do sistema Quantikov é que os próprios usuários, dentro de suas aplicações práticas, atestam a facilidade operacional e precisão nos resultados. Embora a sua utilização acadêmica seja importante , a sua aplicação rotineira na indústria tem sido importante na qualificação dos recursos implementados.

# **5.2.1 Quantificação de microparticulas dispersas em óleo lubrificante de motores pesados**

Na fase de desenvolvimento, uma pequena parte da necessidade de recursos financeiros e materiais foi suprida por empresas do setor privado, que estavam interessadas no sistema pela sua simplicidade, facilidade operacional e, principalmente, a independência de hardware. Este é o caso da empresa Laboroil que já possuia um microcóspio óptico. O que esta empresa precisava era o acesso a um *software* para quantificação de microparticulas. Quando a direção da empresa vislumbrou a possibilidade de utilizar o sistema Quantikov propôs uma cooperação mútua com o autor a qual culminou com o financiamento de uma viagem ao exterior para apresentação do Quantikov [30]. A empresa Laboroil - Laboratório de Análise em Óleos, sediada em Belo Horizonte, presta serviços não só no estado de Minas Gerais mas também a outros estados e está utilizando o sistema Quantikov para quantificação de partículas provenientes do desgaste de motores de máquinas pesadas, num trabalho rotineiro, em inúmeras amostras diárias, com o sistema Quantikov instalado numa rede de diversos computadores. O acompanhamento da curva de distribuição de tamanhos das

partículas ao longo dos meses permite concluir sobre o momento adequado para a troca de óleo dos motores. Quando os resultados das medidas feitas pelo sistema Quantikov indica micropartícula muito grande , fora do padrão esperado, então esta pode ser urna hora fatal para a abertura do motor de algum trator pesado, evitando com isso a quebra do motor e. principalmente, enormes despesas de retifica ou compra de novos motores. Um processamento típico pode ser visto na sequência de Figuras 5.13a,b,c,d. Observa-se que se a imagem segmentada apresentar furos (vazios) e quebras (Figura 5.13b) este problema pode ser corrigido com o operador *closing (fechamento)* produzindo um imagem resultante com contornos mais detmidos e sem os buracos interiores (Figura 5.13c). O resultado gráfico do processamento se encontra na Figura 5.13d.

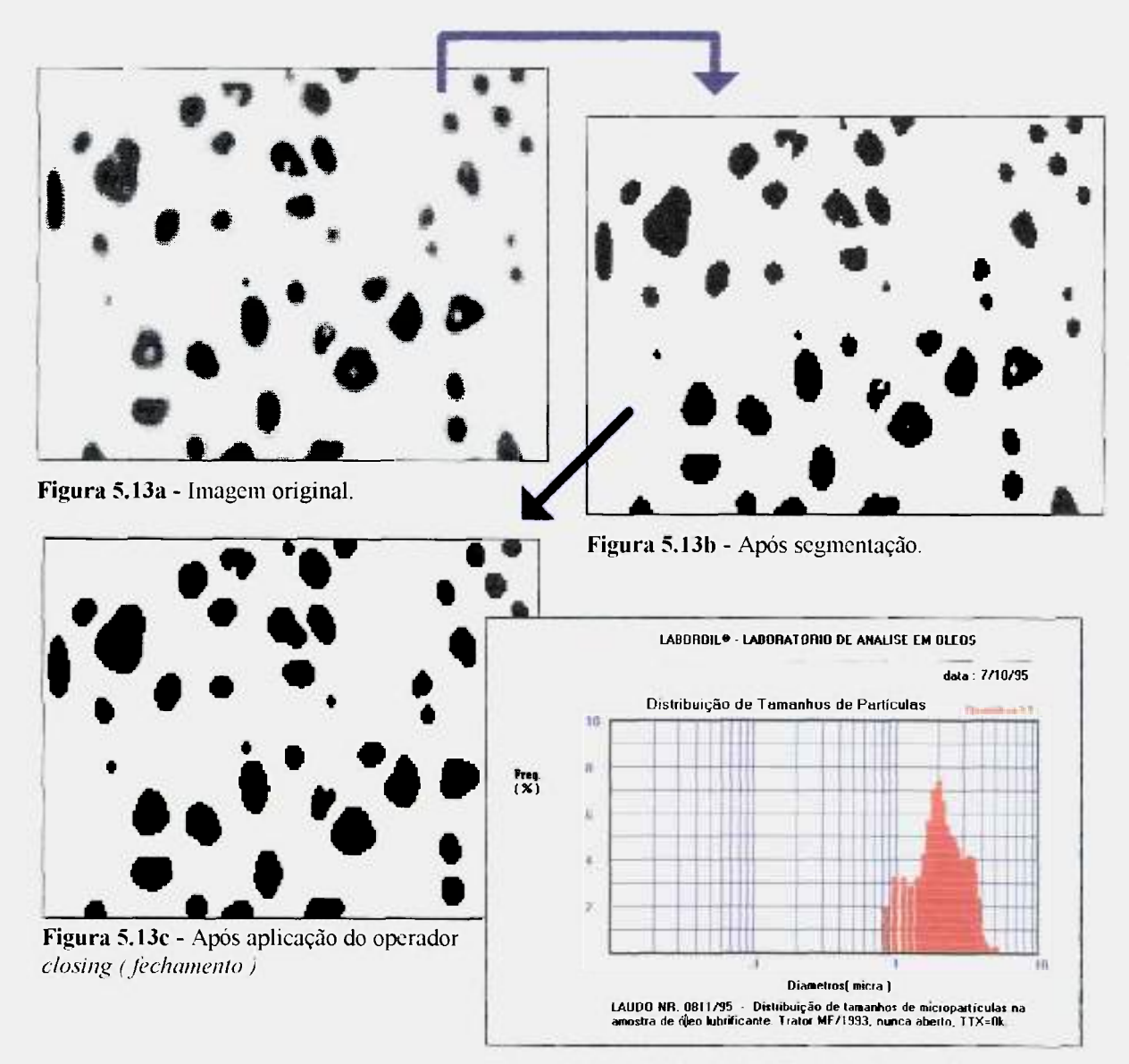

**Figura 5.13d - Gráfico de distribuição de tamanhos.**
### **5.2.2 Quantificação de microporosidade em alumínio para blocos de motores**

Outra aplicação industrial importante foi na quantificação de poros em aluminio fundido para a empresa FMB (Fiat Motors do Brasil) - Produtos Siderúrgicos, sediada em Belo Horizonte, contratada pela quarta maior montadora japonesa , a empresa Isuzu Motors Limited. Uma amostra trazida do Japão por um pesquisador desta empresa, o Dr. Masahiko Kumano (Materials Development Department), foi processada pelo sistema Quantikov. Neste processamento quantificou-se larguras das microparticulas. Os resultados foram praticamente os mesmos obtidos em processamento realizado no Japão [49], conforme mostrado no gráfico da Figura 5.14, onde observa-se discrepâncias inferiores a 5%. Com os resultados satisfatórios a FMB contratou o CDTN para realizar uma série de caracterizações, gerando diversos relatórios técnicos, por exemplo, o relatório CDTN/RC-ATl-010/94 . O objetivo da Isuzu Motors era qualificar a FMB como fornecedora dos blocos de aluminio. Houve também, neste processo, pequena doação de hardware para o CDTN, todavia, o maior benefício, sem dúvida, foi a possibilidade de comparação de resultados fornecidos pelo sistema Quantikov com resultados obtidos no Japão, conforme mostrado na Figura 5.14.

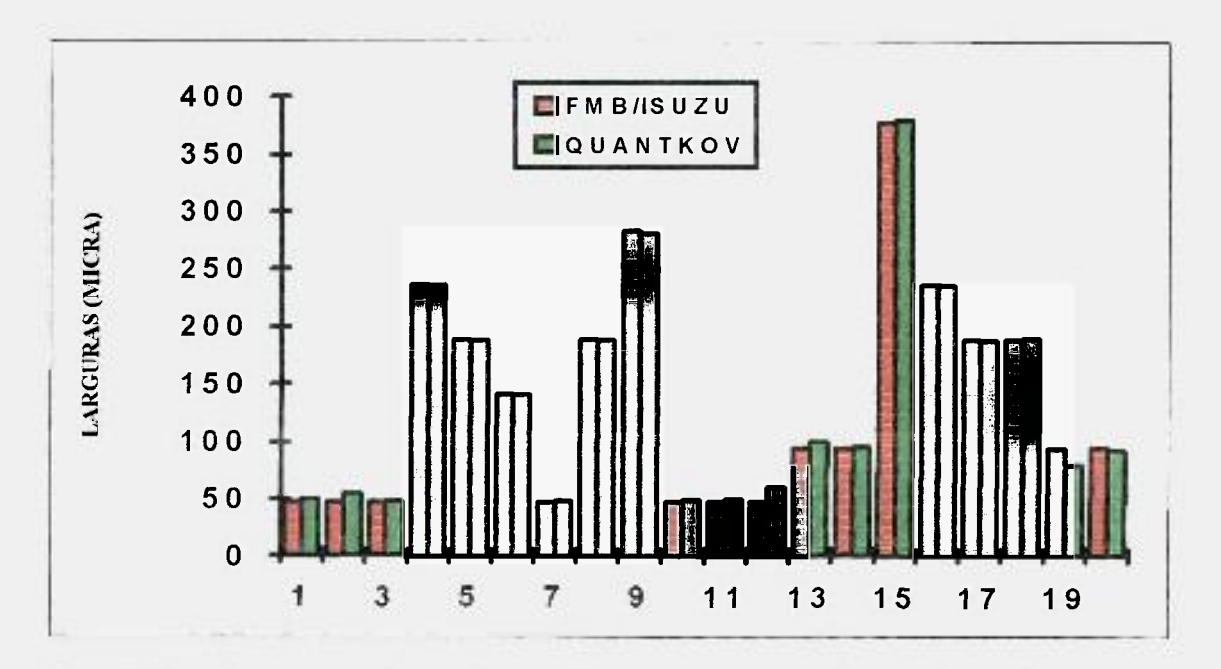

**Figura 5.14 - Uma comparação entre larguras de micropartículas medidas pelo sistema Quantikov com as medições realizadas pela empresa ISUZU MOTORS LIMITED (Japan).** 

#### **5.3 Processamentos especiais**

Alguns recursos especiais do sistema Quantikov serão discutidos aqui. Entre eles serão discutidos o algoritmo *Xperl,* o método de amostragem por pontos (Jensen & Gundersen) e o operador especial para eliminação de elementos pertencentes às bordas das imagens, evitando-se o seu processamento.

#### **5.3.1 O processamento de grãos descontínuos**

Após a etapa de segmentação de imagens microestruturais pode acontecer, e isto é bastante comum, que os contornos dos elementos fiquem quebrados ou apresentem defeitos de continuidade, como no exemplo da imagem segmentada mostrada na Figura 5.15. Para resolver este tipo de problema, o sistema Quantikov introduz um novo tipo de processamento que foi denominado *Xpert.* O

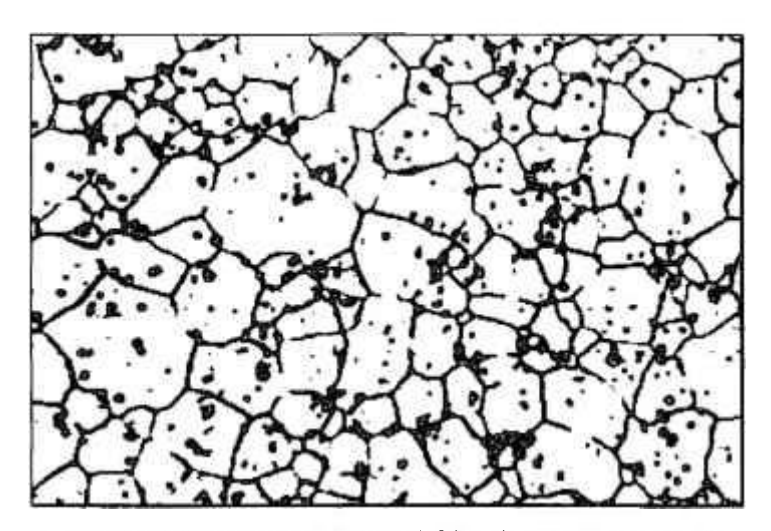

**Figura 5.15 - Imagem segmentada com defeitos, introduzidos propositadamente, com a finalidade de testar o algoritmo Xpert.** 

método consiste na utilização de segmentos de reta, os quais são traçados a patir do centro dos objetos, no caso os grãos. Os dois problemas básicos encontrados são o de localizar o centro aproximado dos objetos e traçar segmentos de retas. O problema do traçado de retas, ponto por

ponto, foi resolvido com a implementação do método de Bresenham já descrito no capitulo anterior O problema de encontrar o centro aproximado dos grãos não é complicado. Um ponto pertence a um grão qualquer da imagem quando o nível de cinza deste ponto for igual a 255. Caso contrário, o ponto pertence ao contorno de algum grão, ou pertence ao interior de algum poro.

O algoritmo *Xpert* é operacionalmente muito simples. Uma vez localizado um ponto qualquer no interior do grão traça-se linhas de Bresenham entre o ponto e o contorno do grão, tanto para um lado, quanto para o outro, estabelecendose um segmento de reta. Este procedimento é repetido para diversos ángulos (Figura 5.16). Quando existe uma fallha no contorno, conforme mostrado na Figura 5.16, o segmento de reta ultrapassa os limites do grão. Todos os seg-

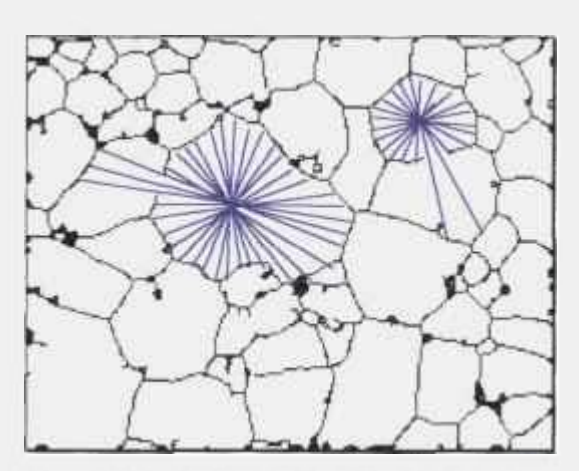

**Figura 5.16 - Ilustração simplificada do processamento de grãos descontínuos proposto pelo**  sistema Quantikov ( método *Xpert* ).

mentos correspondentes a cada elemento da imagem são guardados num vetor. Posteriormente, quando o usuário escolhe o comando *GeraEslalislica.* então o vetor é submetido à um tratamento estatístico em relação ao ângulo. Neste processo os segmentos indesejados são eliminados do vetor de segmentos. Desta forma, o valor médio dos segmentos restantes no vetor fornece o diâmetro médio do elemento. Esta é a idéia básica do

método *Xpert*. Durante o processamento os segmentos são traçados apenas na memória e não são mostrados na tela do computador com objetivo de abaixar o custo computacional do processo. Os grãos quebrados apresentados na Figura 5.16 foram produzidos propositadamente , mas poderiam ser o resultado de uma má segmentação.

A microestrutura apresentada na Figura 5.16 foi submetida a dois processamentos distintos. Com os grãos descontínuos processou-se pelo método Xpert. A mesma microestrutura, com os grãos inteiros, foi submetida ao processo normal do sistema Quantikov o qual calcula áreas pela contagem pixel por pixel para cada grão. Conforme já mostrado em capítulo anterior o diâmetro de cada elemento é estabelecido em função das áreas correspondentes. O diâmetro médio obtido pelo algoritmo Xpert foi de  $D_{xper1}$ = 0,00545 mm, enquanto pelo processo de calculo de areas obteve-se um diâmetro equivalente médio *D.. s=* 0,0049 mm. Em geral, os erros obtidos variam entre 10 e 30 **o/.** o método aqui proposto está em fase de aperfeiçoamento e pode ser considerado uma alternativa nova na quantificação digital de microestruturas.

O acesso ao algoritmo *Xpert é* feito a partir da tela principal do sistema Quantikov entrando-se pelo *mtnn funções /Xpert* conforme Figura 5.17. Algumas das opções indicadas, quando acionadas, podem abrir outras telas que não serão mostradas aqui, mas são autoexplicativas.

Observa-se na tela da Figura 5.17 que a função *Xpert* pode também ser vista no canto inferior direito na forma de um botão. Ao acionar este botão o mouse fica automaticamente habilitado para processar microparticulas, unitariamente, pelo método *Xpert,* sendo apenas necessário apontar e clicar no elemento desejado

|               |            |                   |                 | Quantikov - [c:\quant\graotes4.bmp] |                 |                                  |               |            |  |
|---------------|------------|-------------------|-----------------|-------------------------------------|-----------------|----------------------------------|---------------|------------|--|
| <b>Imagem</b> | Morfologia | <b>Aritmética</b> | <b>Eunções</b>  | Resultados                          | <b>Filtros</b>  | <b>Especiais</b>                 | $Q$ pções     |            |  |
|               |            |                   |                 | Método de Saltykov                  |                 |                                  | <b>Hd</b>     |            |  |
|               |            |                   | Gensen          |                                     |                 |                                  | <b>QtkPDI</b> |            |  |
|               |            |                   | <b>Xpert</b>    |                                     |                 | <b>Grãos Quebrados</b>           |               |            |  |
|               |            |                   |                 |                                     |                 | Grãos Inteiros                   |               |            |  |
|               |            |                   |                 | Quantifica Grãos                    | Poros dispersos |                                  |               |            |  |
|               |            |                   |                 | <b>Quantifica Poros</b>             |                 | Poros nos contornos              |               | <b>Gre</b> |  |
|               |            |                   |                 | Quantifica Partículas               |                 |                                  |               | Gт         |  |
|               |            |                   |                 |                                     |                 |                                  |               | Po         |  |
|               |            |                   |                 | Intercepto médio                    |                 |                                  |               |            |  |
|               |            |                   |                 | Intercepto Horizontal               |                 |                                  |               |            |  |
|               |            |                   |                 | Intercepto Vertical                 |                 |                                  |               |            |  |
|               |            |                   |                 |                                     |                 |                                  |               |            |  |
|               |            |                   |                 | Rosa dos Interceptos                |                 |                                  | Segmenta      |            |  |
|               |            |                   | Orientação      |                                     |                 |                                  | <b>Brilho</b> |            |  |
|               |            |                   |                 | <b>Linhas Horizontais</b>           |                 |                                  |               |            |  |
|               |            |                   |                 | Linhas Verticais/H                  |                 |                                  |               |            |  |
|               |            |                   |                 | Linhas diagonais                    |                 |                                  | <b>Xpert</b>  |            |  |
|               |            |                   |                 |                                     |                 |                                  |               |            |  |
| <b>DFx</b>    | DFy        |                   | $\lambda$ $(n)$ | Granxel                             |                 | $x$ (mm) = 0,0271 y(mm) = 0,0049 |               |            |  |
|               |            |                   |                 |                                     |                 |                                  |               |            |  |

Figura 5.17 - Tela do módulo principal. Quantikov-Main. mostrando uma mi**croestrutura com defeitos nos grãos e o acesso ao algoritnto** *Xpert* **e suas opções.** 

# **5.3,1.1 Quantificação de elementos dispersos : A quantificação de poros pelo método Xpert**

Uma função especial derivada do algoritmo *Xpert* foi desenvolvida para aplicação a elementos dispersos e já se encontra disponível na atual versão, conforme se vê na tela apresentada na Figura 5.17. Não é difícil observar que no caso de elementos dipersos, jamais existirá o problema dos segmentos de reta indesejáveis que precisam ser identificados no tratamento estatístico.

Quando o algoritmo Xpert é aplicado a elementos dispersos como, por exemplo, as microparticulas de óleo ou porosidades de um modo geral, o resultado é compatível com o esperado e encoraja o autor na continuação e aperfeiçoamento desta técnica.

No caso da Figura 5.18a, deseja-se quantificar inclusões em uma imagem contendo diversos pontos e traços que não devem ser processados. Com um procedimento simples consegue-se quantificar a porosidade apresentada. Aplicando-se o filtro da mediana (sub menu *Filtros )* por 2 a 3 vezes, obtém-se a imagem da Figura 5.18b. Observa-se na Figura 5.18b que os contornos dos objetos, no caso traços e poros, ficam mal definidos após esta operação. Desta forma, após a segmentação, os pequenos traços são eliminados ficando apenas os poros .

A imagem da Figura 5.18c é obtida após segmentação e aplicação do operador *closing.* Estando segmentada, a imagem já pode ser quantificada. Aplicando-se o operador *Xpert /Poros*   $dispersos$  obtém-se o diâmetro médio  $D_{xpert}$ = 0,84  $\mu$  m e pelo processo de cálculo automático de áreas, também do próprio Quantikov, obteve-se um diâmetro equivalente médio *Dareas=*  0,96  $\mu$  m, com uma diferença aproximada de 13 %.

A imagem da Figura 5.18a foi escolhida por ter sido *processada* manualmente por alunos do Curso de Ciências dos Materiais da UFMG no ano de 1995, com participação do autor. O valor obtido (  $0,891 \pm 0.050 \mu$  m) com medições diretas na micrografia está em pleno acordo com os valores aqui apresentados.

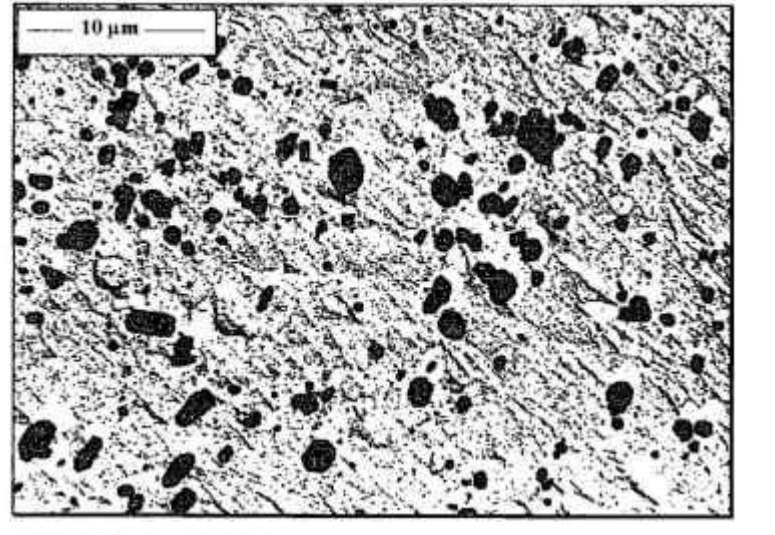

**Figura 5.18a** - Origina!,

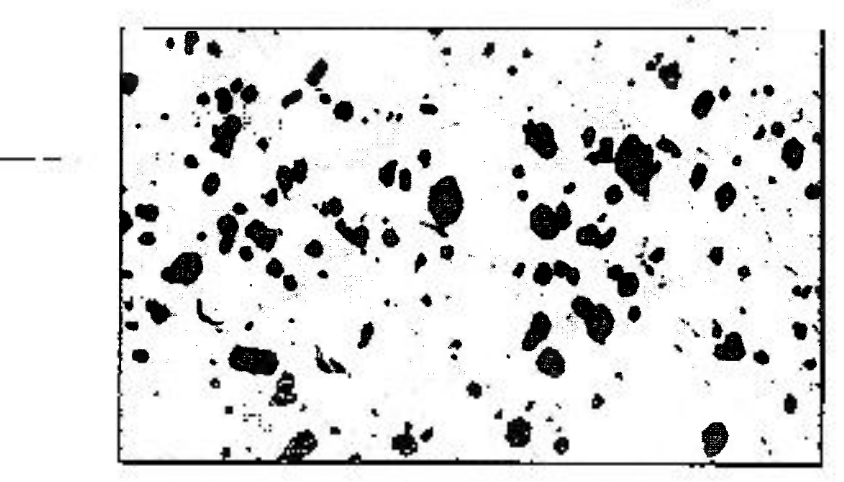

**Figura 5.18b - Filtro da mediana aplicado 2 vezes.** 

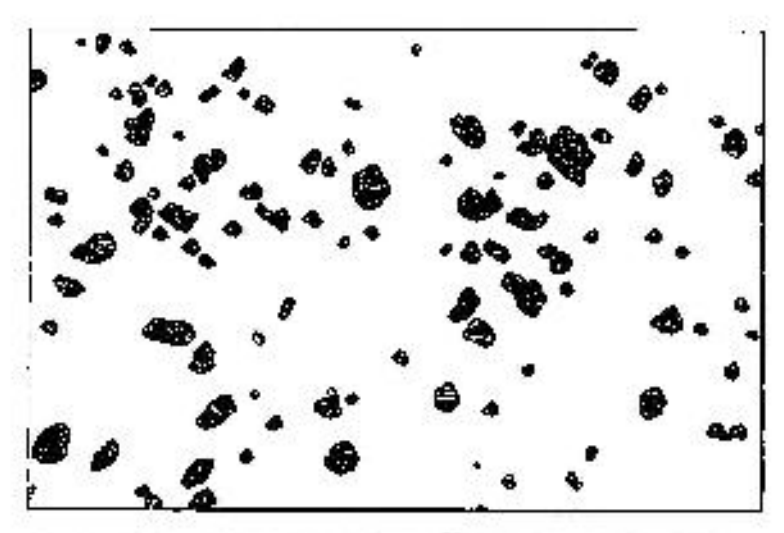

**Figura 5.18c - Após segmentação e utilização do operador closing.** 

# **5.3.2 O problema do processamento de elementos das bordas das imagens**

Durante o desenvolvimento do sistema Quantikov cada versão era submetida a usuários que geralmente sugeriam novas funções para facilitar o trabalho de quantificação. Muitas das funções hoje existentes não fizeram parte do projeto conceitual original, de tal forma, que depois de 4 anos, a atual versão do sis-

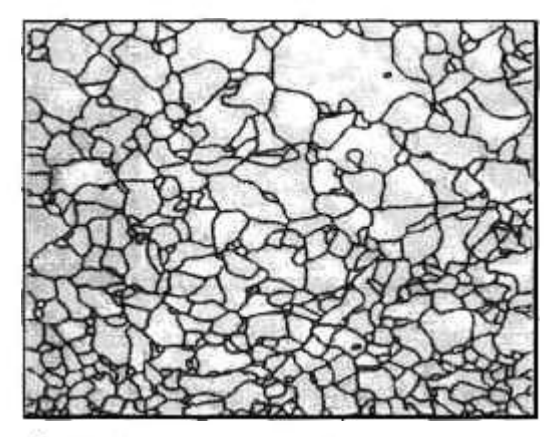

**Figura 5.19a - Imagem original** 

tema Quantikov inclui inúmeros recursos não projetados inicialmente e o sistema se encontra ampliado e aperfeiçoado. Uma das inúmeras sugestões em relação ao sistema Quantikov estava relacionada com o problema de processamento de grãos das bordas das imagens. No caso de uma estrutura de grãos, nunca é possível capturar uma região retangular da amostra sem que

grãos sejam cortados e fiquem incompletos. Entre os analisadores consultados [50-64] observou-se que o sistema Visilog apresenta esta facilidade conforme mostra um catálogo sobre este sistema onde são apresentadas algumas imagens originais e processadas [57]. A imagem na Figura 5.19b é o resultado da eliminação dos elementos das bordas da imagem original (Figura 5.19a) feita pelo sistema Visilog, enquanto a imagem da Figura 5.19c resulta da aplicação da função (Quantikov) de nome *EliminaGraosBordas,* a partir do menu *Espe*ciais. Observa-se que os mesmos grãos foram eliminados nos dois sistemas indicando um funcionamento adequado do sistema Quantikov.

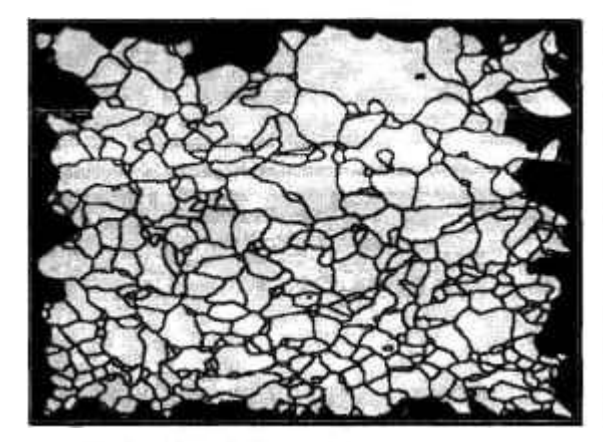

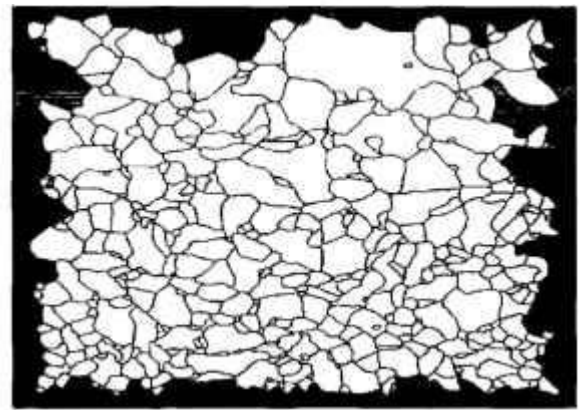

Figura 5.19b - Resultado Visilog . **Figura 5.19c - Resultado Quantikov.** 

#### **5.3.3 Determinação da orientação espacial**

Conforme mostrado no capitulo anterior, o sistema Quantikov oferece recursos para determinação da orientação espacial. Estão disponíveis na atual versão, Quantikov v96, a determinação do grau de orientação, rosa dos interceptos e

uma indicação gráfica, na imagem, da direção e sentido da orientação. Para ilustrar, seja o exemplo de quantificação da orientação proposto por Saltykov na página 113 do livro Quantitative Microscopy [20]. Saltykov utilizou como exemplo uma microestrutura de material laminado conforme mostrada na Figura 5.20. Percebe-se, visualmente, que o sistema apresenta um eixo de orientação bem

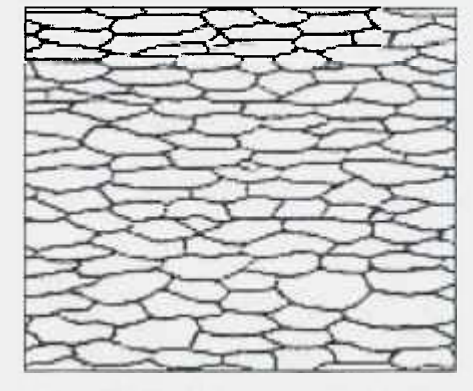

**Figura 5.20 - Figura extraida do livro Quantitative Microscopv [20].** 

determinado na direção horizontal. A Figura 5.21 indica o resultado do processamento pelo sistema Quantikov. **O** resultado da quantificação da orientação é sempre mostrado numa pequena janela onde se mostra o grau e a

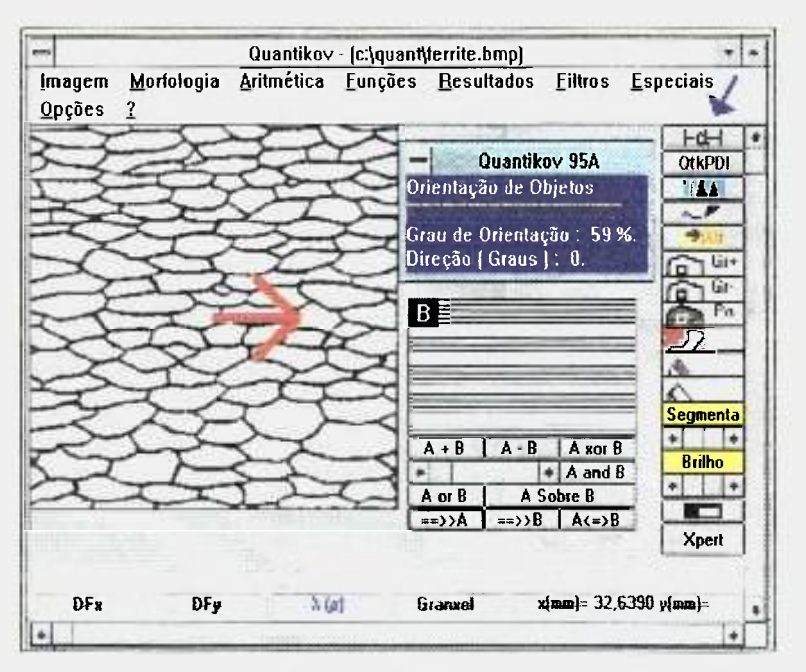

direção. **O** sistema Quantikov obteve direção O" e grau de orientação 59%. **O**  valor obtido por Saltykov para o grau de orientação foi de 57%. **O** processo automático pode conduzir a pequenos erros Enquanto percorre ponto por ponto a imagem microestrutural. o algoritmo *CalcOmega ( ) ,*  descrito no capitulo 4,

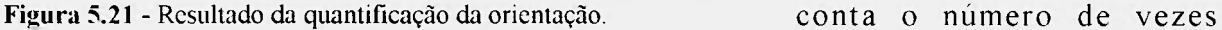

que segmentos de retas aleatórios encontram os contornos dos grãos. Neste processo, principalmente no fim dos segmentos, pode acontecer alguns erros de 88Dtageosreb valos18ptsco, 52% iROF58PS2ndente a EuneestPode fireit60pride5ana erros de digitalização que podem chegar a 10%, dependendo da resolução espacial e espectral do sistema de imageamento [16]. A seta mostrada na Figura 5.21 , a qual indica visualmente a direção preferencial, é também desenhada automaticamente pelo sistema Quantikov após o término da quantificação da orientação.

### **5.3.4 O método de Jensen & Gundersen**

Uma das principais vantagens no desenvolvimento próprio de sistemas computacionais é o acesso completo a rotinas do sistema (sistema aberto). Isto é que possibilita modificações ou implemenações futuras, como foi o caso do método da *amostragem por pontos,* desenvolvido por Jensen & Gundersen, o qual foi recentemente implementado no sistema Quantikov. O método de Saltykov foi implementado objetivando-se a determinação de parâmetros estereológicos. Entretanto este método está baseado em suposições que restringem as aplicações a elementos microestruturais cujas formas se aproximam da esférica.

A medida ideal de parâmetros microestruturais requer o emprego da seção seriada [65]. Este método consiste na reconstrução tridimensional da microestrutura através da observação de seções de corte feitas em sequências sucessivas na amostra. Pela própria natureza prática deste método, percebe-se que implica num trabalho cansativo e demorado, além de exigir equipamentos de alta precisão. Por esta razão ele tem sido empregado apenas em raras ocasiões [08]. O método de Saltykov é um método que exige a análise apenas de um único corte da amostra a partir do qual, fazendo-se suposições sobre a forma geométrica dos elementos, faz-se uma extrapolação de medidas do espaço bidimensional para medidas no espaço tridimensional. As medições no espaço  $\Re^2$  são realizadas automaticamente pelos algoritmos do sistema Quantikov. O método de Saltykov [2-5,7,18,24,50] vem sendo usado com sucesso no âmbito do CDTN desde 1984 e por esta razão ele foi implementado de forma automatizada e transparente . O método de Jensen & Gundersen [66], desenvolvido recentemente, não exige suposições restritivas quanto a forma geométrica dos microconstituintes, exigindo apenas que diversas medidas sejam feitas em várias direções espaciais, para cada elemento de interesse.

Com base num trabalho desenvolvido no CDTN [08] foi possível a implementação do método de Jensen & Gundersen, conhecido como método da amostragem por pontos, como uma nova alternativa para os usuários do sistema Quantikov. Para a sua implementação utiliza-se uma matriz de pontos a qual deve ser aplicada sobre uma imagem digitalizada obtida de uma seção de corte aleatória da amostra, conforme mostrado na Figura 5.22. No sistema Quantikov, a partir do módulo principal, é possível a aplicação de matrizes quadradas nas dimensões 5x5, 10x10, 20x20 e 30x30.

A utilização do método de Jensen & Gundersen pela versão atual do sistema exige que a imagem não possua poros mas apenas grãos. Isto simplifica bastante a implementação dos algoritmos pois elimina a necessidade de verificar a existência de poros no fim dos segmentos. Poros podem ser confundidos com contornos de grãos. Todavia, do ponto de vista do sistema Quantikov, isto não

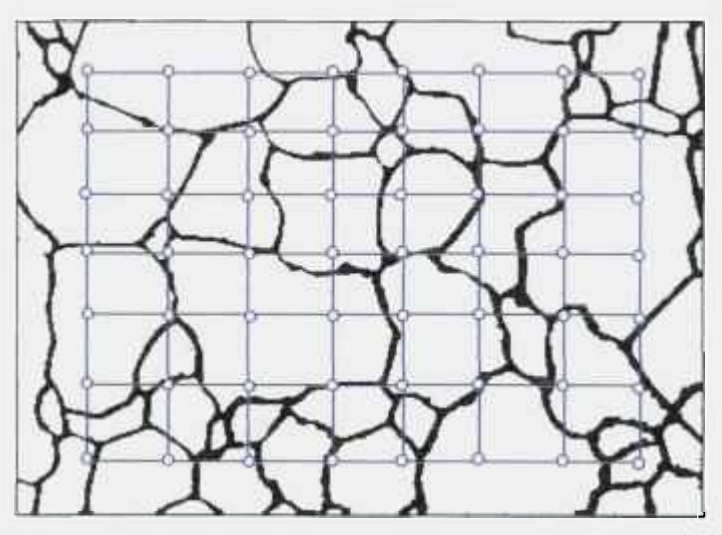

se constitue em uma limitação, uma vez que os poros, porventura existentes, podem ser eliminados automaticamente, ao clicar do mouse, com a função *ElIminaPorosí),* a qual já foi mencionada anteriormente. Uma vez traçada a matriz, a partir de cada ponto, traçase *k* segmentos de reta cujos

**Figura 5.22 - Aplicação do método dc Jensen «& Gundersen.** extremos terminam nos con-

tornos dos grãos, sendo cada segmento traçado com inclinação aleatória. Demonstra-se [08] por este método que o volume  $V_i$  de cada grão *i* está relacionado com o valor médio do cubo dos segmentos conforme a seguinte equação :

$$
V_{i} = \frac{\pi}{3} \sum_{n=1}^{k} \frac{\lambda_{n}^{3}}{k}, \qquad (5.1)
$$

onde *X"* representa o valor de cada segmento de reta medido. Na atual versão o sistema Quantikov trabalha com o k=5, portanto 5 segmentos são traçados para cada grão. Ainda não existe uma possibilidade do usuário controlar o parâme tro k como seria desejável O traçado dos segmentos é feito com reutilização de código, como o que implementa o algoritmo de Bresenham, já descrito no capítulo 4, e algumas funções desenvolvidas na fase de implementação do algoritmo *Xpert.* Quase todas as funções do sistema Quantikov foram reutilizadas uma ou mais vezes com enorme economia de tempo no desenvolvimento. Aliado a esta economia tem-se maior segurança pela certeza que se uma função funciona bem uma vez ela continua a funcionar para sempre nas mesmas condições operacionais. No desenvolvimento do sistema Quantikov preservou-se os conceitos da engenharia de software.

## **5.3.5 Medições com o mouse versus medições automáticas**

O sistema Quantikov, totalmente modular, oferece ao usuário o módulo *OtkMICRON o* qual se destina a medições em imagens quaisquer, não apenas microestruturais. Para realizar medições diretas com o mouse o usuário precisa apenas carregar o módulo *OtkMICRON* clicando duas vezes sobre o icone correspondente

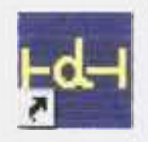

a partir do grupo *OUANTIKOV no* ambiente Windows™. Outra possiblidade é chamar o módulo *OtkMICRON a* partir do módulo principal (Figura 5.21, seta no canto superior direito). A realização de medições diretas com mouse é uma tarefa simples e agradável quando realizada com o sistema Quantikov. Esta facilidade operacional do sistema Quantikov tem sido usada por diversos pesquisadore s no desenvolvimento de seus trabalhos científicos. Após as medições o sistema oferece também gráficos de distribuição de tamanhos e estatística das medidas. Pretende-se aqui mostrar que as medições diretas com o mouse podem conduzir aos mesmos resultados que aquelas realizadas diretamente e automaticamente pelo módulo principal com base no cálculo das áreas dos microelememtos.

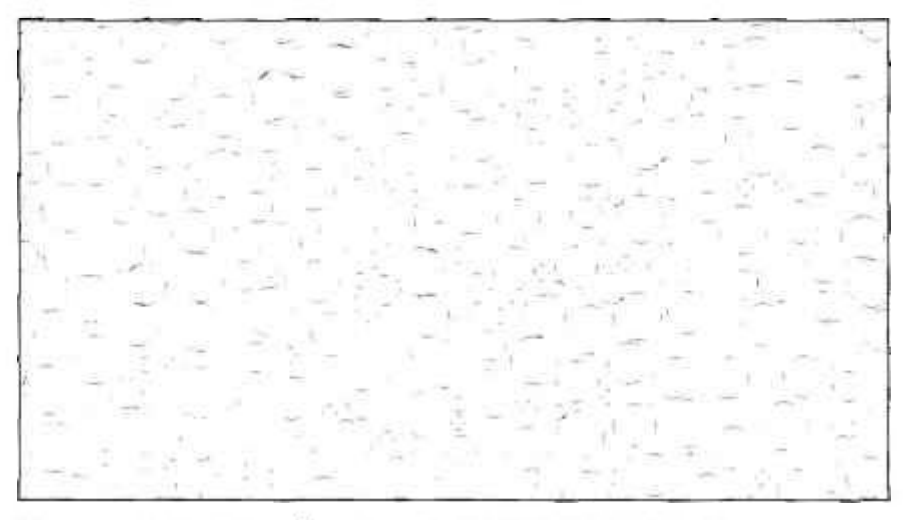

**Figura 5.23 - Corte transversal em esferas geradas aleatoriamente no espaço no ambiente A**uIo**-CADTM.** 

A imagem apresentada na Figura 5.23 foi gerada pela extensão de modelagem de sólidos do ambiente Auto-CAD, com a finalidade de aferir diretamente as medidas efetuadas pelo Quantikov, sem a interferência de processos de digitalização, que poderiam introduzir erros. A técnica de Modelagem de Sólidos vem sendo utilizada no departamento de Engenharia Metaliírgica da UFMG, como uma ferramenta de apoio na descrição microestrutural, no estudo de inúmeros processos importantes na área de Ciência dos Materiais, como, por exemplo, nucleação e sinterização Está previsto, dentro de uma tese de doutorado em andamento neste departamento [38], a utilização do analisador microestrutural Quantikov para a determinação de parâmetros topológicos (número e conectividade de partículas) através da realização de seções seriadas nos modelos gerados no ambiente de computação gráfica. A modelagem, neste caso, se constitui em uma ferramenta de medida indireta de parâmetros de dificil acesso experimental.

Os circuios apresentados (Figura 5.23) representam seções de corte de esferas dispersas aleatoriamente no espaço, com dimensões estabelecidas pelo Auto-CAD como sendo 2.5, 5, 7 e 8 mm. O sistema Quantikov foi utilizado na obtenção de áreas gerando-se diâmetros equivalentes e o resultado da distribuição de tamanhos das esferas encontram-se no gráfico da Figura 5.24 gerado automaticamente pelo Quantikov.

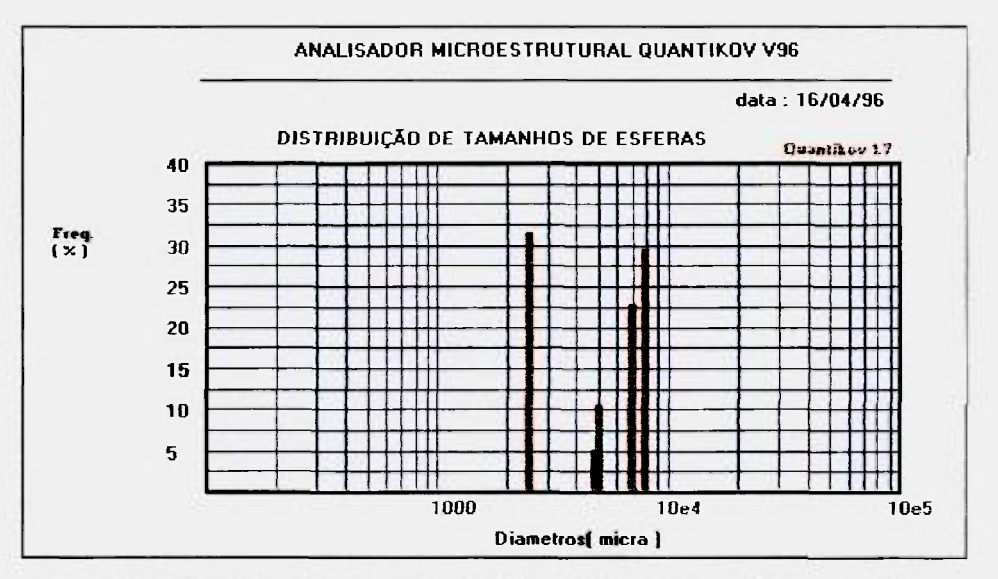

**Figura 5.24 - Quantificaçào automática de áreas c diâmetros equivalentes cm esferas,**  geradas pelo Auto-CAD<sup>TM</sup> [38]. com diâmetros de 2.5. 5. 7 e 8 mm.

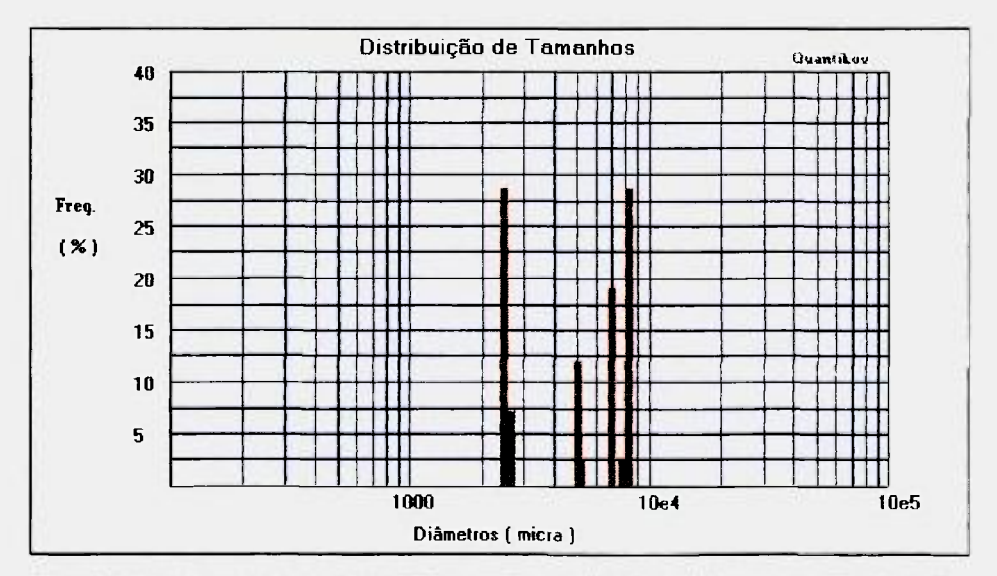

**Figura 5.25 - Resultado da utilização do módulo** *Oik-.\IICRO\* **para medições de diâmetros cm esferas, geradas com o Auto-CAD. com diâmetros de 2.5. 5. 7 e 8 mm.** 

O gráfico de distribuição de tamanhos da Figura 5.25 foi gerado após medições diretas com o mouse. Os resultados são praticamente os mesmos, uma vez que tanto o processamento direto com mouse quanto a quantificação automática apontam para elementos com dimensões 2 5, 5, 7 e 8 mm. Entretanto, é importante salientar que a utilização do mouse para medições em partículas muito pequenas pode conduzir a erros que estão relacionados com a dificuldade em se apontar o início e o fim do objeto quando o próprio cursor do mouse pode ser maior que a partícula a ser medida. Felizmente, o sistema Quantikov oferece no módulo *QtklMPORT* a possibilidade de ampliação de qualquer imagem e isso pode ajudar bastante em medições diretas com o mouse.

#### **5.4 Um teste comparativo final**

Diante das diversas aplicações aqui apresentadas, uma conclusão razoável é que o sistema Quantikov fornece resultados coerentes com valores esperados pelos diversos usuários que o utilizam como, por exemplo, a empresa Laboroil aqui citada, ou ainda os trabalhos acadêmicos que utilizaram ou ainda estão

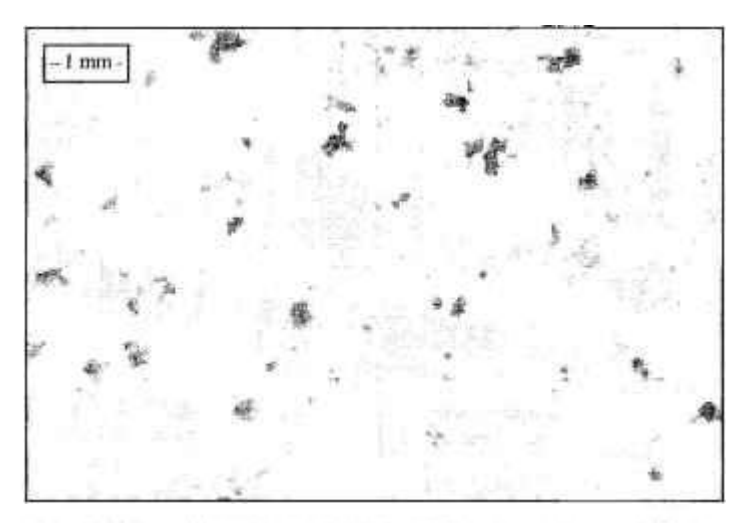

**Figura 5.26 - Imagem de uma amostra de alumínio para blocos de motores ( fornecida pela siderúrgica FMB).** 

utilizando o Quantikov como ferramenta na quantificação e obtenção de parâmetros microestruturais. Todavia, seria interessante uma aplicação comparativa direta com algum analisador convencional e que tivesse credibilidade da comunidade científica mundial.

Como uma aplicação final deste capitulo uma amostra (Figura 5.26) de aluminio produzida pela empresa Fiat Motors do Brasil (FMB), sediada em Belo Horizonte, foi caracterizada utilizando-se o Image Analysis Sistem IA-30001 desenvolvido pela Leco Corporation®. Este é um sistema mundialmente difundido e que desfruta de grande credibilidade junto aos seus diversos e importantes usuários. O objetivo da caracterização era a determinação do teor de porosidade no aluminio para se atender a normas de fabricação ditadas pelo cliente Isuzu Motors Limited, hoje a quarta, montadora japonesa. Observa-se que a imagem apresenta uma cruz que não deve ser processada. Após alguns procedimentos o sistema Leco apresenta em vermelho os poros a serem considerados na fase de quantificação de parâmetros (Figura 5.27).

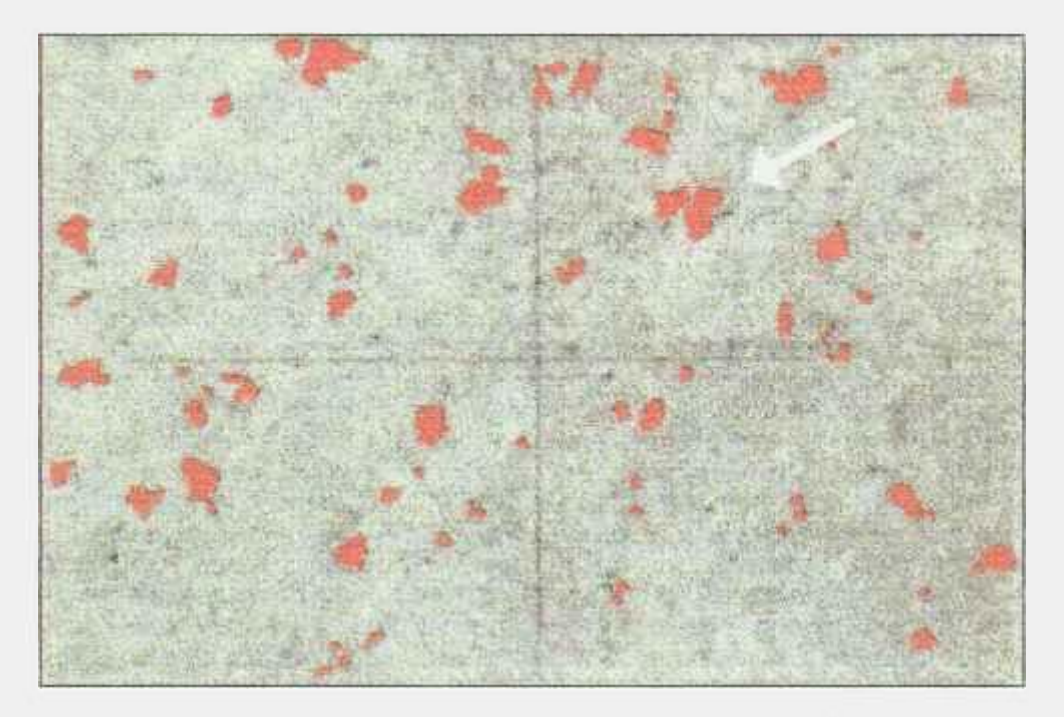

**Figura 5.27 - Pré-processamento automatizado da imagem mostrada na Figura 5.26** 

O resultado do pré-processamento pelo sistema Quantikov (Figura 5.28) é bastante semelhante. No caso do Quantikov foi aplicado o operador fatiamento disponível no módulo *OtklMPORT.* A porosidade fornecida pelo sistema Leco foi de 3,45% e o Quantikov obteve 3,25%, uma discrepância de 6%. Embora exista uma pequena diferença visual, estes números demonstram que os rcsultados são compativeis. Entretanto, uma observação mais apurada das imagens 5.26, 5.27 e 5.28 revela que o operador do sistema Leco utilizou limiares para segmentação da imagem com valores diferentes daqueles utilizados no Quantikov. Isso causou uma maior aproximação e ajuntamento de partículas que aparentemente estavam separadas. Houve um ligeiro engrossamento das particulas. Nestes casos um operador do tipo *opening* poderia ser usado na solução deste problema. As setas nas Figuras 5.27 e 5.28 indicam as duas partículas que foram consideradas como se fossem apenas uma. Este tipo de problema é comum em sistemas totalmente automatizadas como é o caso do sistema Leco. No caso do sistema Quantikov, que é um sistema bastante simples, se comparado com os sistemas comerciais, o usuário participa ativamente nas diversas fases de cada processamento, o que é desejável, principalmente quando as imagens têm um nível de complexidade alto.

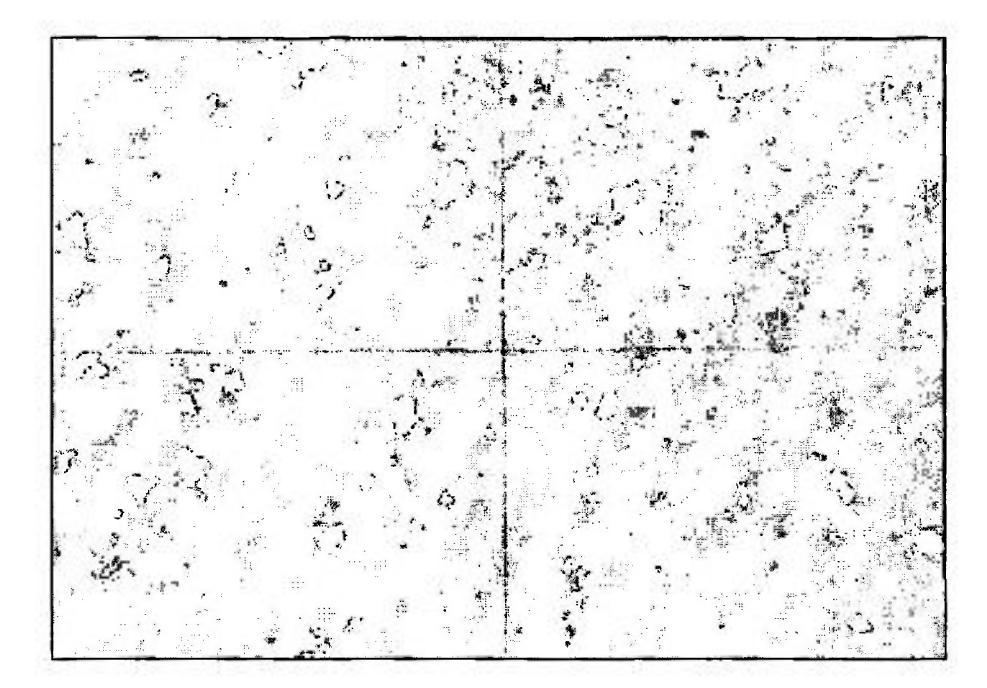

**Figura 5.28 - Pre-processamento semiautomático. Imagem processada pelo sistema Quantikov. Utilizou-se operador** *fatiamento.* 

O problema do agrupamento de micropartículas é, em verdade, muito comum na fase de pré-processamento de imagens. Geralmente ocorre quando da aplicação de algum segmentador baseado em limiarização, como geralmente é o caso. Diferentes observadores de uma mesma imagem original (Figura 5.26), podem chegar a conclusões diferentes sobre a questão do ajuntamento ou não

das partículas em questão. Na quantificação automatizada de microparticulas, principalmente no caso de poros, o número quantificado geralmente supera 200, sendo multo comum amostras que apresentem entre 1000 e 2000 micropartículas. Algumas pequenas discrepâncias na fase de segmentação são muito comuns, entretanto operadores de sistemas totalmente automatizadas estão mais preocupados com valores médios de diâmetro equivalente, fator de forma ou esfericidade, área média, entre outros. Na aplicação do *operador fatiamento,* que deve ser feita a partir do módulo *Qtk-IMPORT,* os limites exigidos para a sua aplicação são fornecidas pelo próprio operador.

A automação total é salutar e desejável quando se pensa em aplicações industriais onde o abaixamento de custos torna-se tão importante quando outros processos de natureza científica e por esta razão sistemas como o Leco são preferidos na indústria porque são sistemas que apresentam um elevado grau de independencia operacional, apresentando recursos especiais como focalização automática das objetivas dos microscópios e outros tantos que seriam desejáveis para o sistema Quantikov.

**Conclusões** 

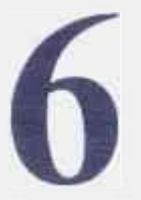

A presentou-se neste trabalho o Analisador Microestrutural Quantikov, um *software* desenvolvido para a plataforma Windows™, versões 3.11 e 95. No seu desenvolvimento utilizouse conhecimentos acadêmicos bem estabelecidos no campo da *engenharia de software* que constituem a base dos modernos sistemas hoje conhecidos e largamente utilizados, como o próprio ambiente Windows™ e aplicativos diversos. O sistema Quantikov foi projetado de forma modular contendo um módulo principal, *Quantikov-MAIN,* que se comunica, de forma direta e amigável, com os demais. Foram incorporados recursos modernos, somente encontrados em analisadores de última geração, como morfologia matemática aplicada ao processamento digital. O sistema Quantikov apresenta algumas facilidades normalmente não encontradas em analisadores complexos e caros, embora estes possuam inúmeros recursos não existentes no Quantikov. Entre os recursos especiais do sistema Quantikov podem ser citados, por exemplo, a possibilidade de processamento de um único elemento de uma microestrutura para obtenção da área, perímetro ou fator de forma. Após o processamento global de grãos ou poros, existe a possibilidade de *desprocessar* um ou alguns dos elementos, com o clicar do *mouse,* o que confere ao sistema Quantikov uma grande versatilidade interativa. Com este recurso pode-se desfazer o processamento efetuado sobre algum elemento, tanto do ponto de vista estatístico, quanto na própria imagem mostrada na tela do computador. Para desfazer um processamento basta clicar sobre o elemento desejado, sendo desnecessário editar arquivos de dados. E depois é só *clicar*  no ícone que chama o módulo *QtkCíRAF* para obter a nova curva de distribuição de tamanhos. A utilização do módulo *QtkGRAF* permite a geração automática de gráficos de distribuição sem depender de nenhum sistema externo, facilitando bastante as caracterizações efetuadas. Um módulo especial, denominado *QtklMPORT,* permite ao usuário enorme facilidade para ler e gravar imagens nos formatos mais utilizados no mundo, como *hmp, pcx,* 

*tif, ipg, gif, tga e bif.* Esta facilidade confere ao sistema Quantikov uma grande independência de *softwares* ou equipamentos de captura de imagens, como cameras e *scanners,* os quais gravam as imagens nem sempre nos formatos esperados. A possibilidade para medições de distâncias ou dimensões na imagem, com tratamento estatístico e geração automática de gráficos de distribuição, são facilidades existentes no módulo *QtkMlCRON,* as quais vêm sendo usadas por diversos pesquisadores, em áreas bem diversas. Só para citar alguns exemplos, podem se destacar medições de larguras em cordões de solda, determinação de diâmetro médio de microesferas quebradas feitas de resina em material betuminizado, caracterização de grãos dendríticos, medições de diâmetros de bolhas e determinação de distâncias em mapas. No módulo de hipertexto sobre PDI, usuários com poucos conhecimentos na área de processamento digital de imagens, têm a possibilidade de navegação pelos conceitos, enquanto experimentam noçõe s aprendidas. O *método de Saltykov,*  implementado de forma transparente para o usuário, não é usualmente encontrado em sistemas comerciais, sendo esta uma contribuição importante do sistema Quantikov para a comunidade cientifica. Ao lado deste recurso, implementou-se o método de Jensen e Gundersen, conhecido como *método da amostragem por pontos, o* qual, ao contrário do método de Saltykov, não faz suposições sobre a forma dos elementos. Este é também um método inexistente nos atuais analisadores, talvez por ser uma alternativa muito recente. Em analogia ao *pixel* e ao *voxel, o* sistema Quantikov introduz o conceito de *granxel,* um elemento microestrutural virtual. A estrutura de dados *granxel,*  criada para facilitar o desenvolvimento dos algoritmos do módulo *Quantikov-MAIN*, foi extremamente útil e pode ser vista como uma importante contribuição para quem pretenda trabalhar no desenvolvimento de algoritmos que envolvam PDI e Ciência dos Materiais. Finalmente, o sistema Quantikov revela um novo método denominado *Xpert o* qual, embora conceitualmente muito simples, tem apresentado resultados compatíveis com valores esperados no processamento de grãos com contornos quebrados ou descontínuos. Quando aplicado a elementos dispersos como, por exemplo, micropartículas presentes em óleo lubrificante ou porosidades de um modo geral, o resultado é também compatível com valores esperados encorajando o autor na continuação e aperfeiçoamento desta nova técnica.

## **Sugestões para trabalhos futuros**

A Microsoft™, maior empresa de desenvolvimento de *softwares* hoje conhecida, começou a trabalhar no Windows™ no ano de 1983 e desde então diversas versões vêm sendo lançadas, culminando com o atual Windows95™. Portanto, para o próprio bem dos usuários, o Windows™ nunca foi terminado e continua, com certeza, em desenvolvimento. O mesmo vem acontecendo com o sistema Quantikov, o qual tem sido modificado de acordo com diversas solicitações dos usuários. Na verdade a participação dos usuários do sistema Quantikov tem sido bastante positiva e fundamental. O fato de outras pessoas utilizarem o Quantikov como ferramenta de quantificação foi, e continua sendo, uma fonte de motivação para um processo de aperfeiçoamento continuo. Para o futuro, diversos novos recursos deverão ser implementados, por exemplo, a escolha do *nível de confiança.* Medições realizadas pelo sistema Quantikov são sempre acompanhadas dos seus respectivos desvios padrões. Se fosse implementada a possibilidade de escolha do *nível de confiança, o* usuário teria mais controle sobre as medições. Isso poderia ser implementado, por exemplo, a partir de uma tabela de distribuição *t-Student* A idéia é desenvolver uma função que realize interpolações nesta tabela e informe ao usuário o nivel de confiança da medida. Desta forma as medições não seriam expressas  $\bar{x} \pm s_{x}$ , mas sim  $\bar{x} \pm t_{x}$ , onde  $s_{\bar{x}}$  representa o desvio padrão da média, e t é obtido na tabela a partir do número de medidas e do nivel de confiança estabelecido, Ainda como sugestão para trabalhos futuros sugere-se a implementação de alguma facilidade operacional para que o usuário possa introduzir suas próprias classes quando da determinação da distribuição de tamanhos de microelementos. Também no processo de segmentação de imagens microestruturais, principalmente no caso do processamento de grãos, o processo de realce de tênues contornos precisa ainda ser melhorado e será, sem dúvida, um dos maiores desafios para a futura versão do analisador.

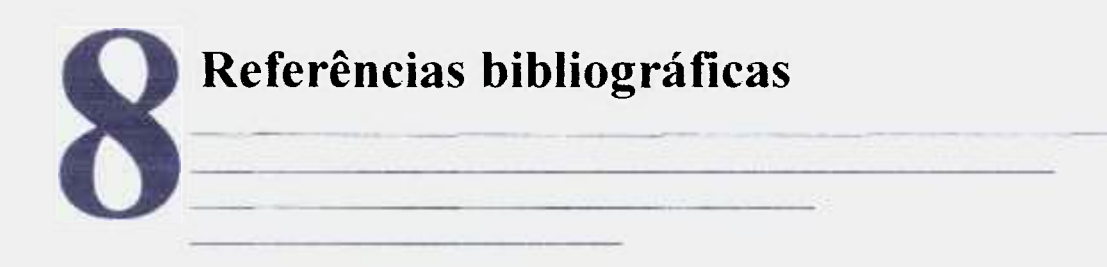

- [01] UNDERWOOD, E. E. *Quantitative stereology* Addison-Wesley Publishing Company Reading , Massachusetts, 1969.
- [02] CHERMANT, J.L. & COSTER, M. Use of Saltykov corrective method with a semi-automatic and automatic image analyzers. *Praktische Metallographie* **V**.14, p.521-539, 1977.
- [03] SANTOS, A.M.M., LAMEIRAS, F.S. Alguns erros na medida da distribuição de tamanhos de grãos. In: Associação Brasileira de Cerâmica. *Anais do XXXI'*  Congresso Brasileiro de Cerâmica e III Ibero-Americano de Ceramica, *Vidrios* V *Refractarios,* realizado em Belo Horizonte, 1991. São Paulo, 1991, v.2,p.608-615.
- [04] LAMEIRAS, F. S., SANTOS, A. M. M. Reestruturação de micropartículas. In: Associação Brasileira de Cerâmica. *Anais do 26" Congiesso Brasileiro de Cerâmica,* realizado em Caxambu, 1992. São Paulo, 1992, v 2 , p. 46-51.
- [05] SANTOS, A. M. M. et al. Aplicação do método de Saltykov para determinação da distribuição volumétrica de poros e grãos. In: Associação Brasileira de Cerâmica. *Anais do XYXl^ Congiesso Brasileiro de Cerâmica e III Ibero*  **Americano de Ceramica, Vidrios y Refractarios, realizado em Belo Horizonte,** 1991. São Paulo, 1991, v. II, p. 623-628 .
- [06] MD . McFARLANE, Digital pictures fítty years ago. *Proceedings of the IEEE 60,*  1972,768-770.
- [07] SALTYKOV, S. A. *Stereometrische Metallogixiphie,* Leipzig, VEB, 1974.
- [08] LAMEIRAS, F.S., A.M.M. dos Santos, ID. Braga, Aplicação do Método de Amostragem por pontos em materiais cerâmicos sinterizados. IN: Associação Brasileira de Cerâmica. *Anais do 38" Congresso Brasileiro de Cerâmica*  realizado em Blumenau, SC, 1994. São Paulo, 1994,v.3, p.1055-1060.
- [09] PETZOLD, CHARLES. *Programando para o ambiente Windows*<sup>TM</sup> Guia Oficial da Microsoft - Makron Books do Brasil - 1992
- [10] VICTOR™ CATENARY SYSTEMS, *Developtms Tools for Advanced Applications,* Image Processing Library - Version 3.1 - User's Guide.
- [11] A.C. ZOBRIST, G. NAGY Pictorial information processing of LandSat for geographic analysis. *Computer,* 14,1981,34-41.
- [12] ARAÚJO, A.A. Filtragem Espacial 17/ *Jornada de Atualização em Informática,* Uberlândia, 16 a 21 de Junho de 1989.
- [13] PUJOL, J.C.F. *Aplicação de Redes Neuronais no Processamento Digital de Imagens.* Belo Horizonte, 1994. (Dissertação de Mestrado da Universidade Federal de Minas Gerais, Departamento de Ciencia da Computação).
- [14] WAYNE NIBLACK, *An Introduction to Disital Image Processing.* Prentice Hall Intenational, PHI, 1990.
- [15] GONZALEZ, RAFAEL C. and WINTZ, PAUL, *Digital Image Processing*, Addison Wesley, 2a. edição, 1977.
- [16] GALBIATI, LOUIS J.JR. *Machine Vision and Digital Image Processing Fundamentals,* Prentice-Hall Intern. Editions, 1990.
- [17] JAIN, A.K. *Fundamentals of Digital Image Processing.* Prentice-Hall, 1989.
- [18] ANDRADE, M. C. *Imageamento Microscópico.* Belo Horizonte, 1992. (Dissertação de Mestrado da Universidade Federal de Minas Gerais, Departamento de Ciência da Computação).
- [19] VASCONCELOS, W. L. *Microestrutura dos Materiais.* Curso de pós-graduação em Engenharia Metalúrgica e de Minas da Universidade Federal de Minas Gerais, Departamento de Engenharia Metalúrgica, Belo Horizonte, MG, 1995
- [20] DEHOFF, R. T., RHINES, F. N. Quantitative Microscopy. New York, McGraw-Hill Book Comapny, 1968.
- [21] ASTM. Stereology and Quantitative Metallography. STP 504. *A Symposium at the Seventy -fourth Annual Meeting,* 27 June - 2 July, 1971.
- [22] MACEDO, W. *Anáhse semi-quantitativa de espectros de foto-emissão.*  Laboratório de Física Aplicada e Técnicas Especiais, CDTN, Belo Horizonte, 1995.
- [23] LEWIS, HOMER D. et al. Particle size distribution by area analysis : Modifications and extensions of the Saltykov Method. American Elsevier Publishing Company, 1973, *Metallography -* p. 93-101.
- [24] PINTO, L.C.M. Quantificação de microparticulas pelo método de Saltykov Implementação para o ambiente Windows. IN: Associação Brasileira de Cerâmica. *Anais do 38<sup>°</sup> Congresso Brasileiro de Cerâmica - 2<sup>°</sup> Encontro de Mineradores e Consumidores,* realizado em Blumenau-SC, 1994. São Paulo, 1994, **V**.3, p. 1108-1113,
- [25] JOHNSON, N. L. *Advanced Graphics in C Programming and Techniques,* Osborne McGraw-Hill, 1987.
- [26] TENENBAUM, A. M. ; AUGENSTEIN, M. J., *Data Structures Usins Pascal*  Prentice-Hall International Edition, 1986.
- [27] WIENER, R. S., PINSON, L. J., *Object Oriented Programming and*  $C_{++}$ . Macron-Books, Addison-Wesley Publishing Company, 1991.
- [28] NORTON, P., YAO, P., *Borland* C++ *Prosramming for Windows,* Borland Bantam Computer Books, 1992.
- [29] PINTO, L.C.M., BRESSIANI, J.C., PUJOL, J. C. F, O Granxel Um novo conceito no processamento digital de imagens microscópicas. IN: Associação Brasileira de Cerâmica, Anais do 39<sup>º</sup> Congresso Brasileiro de Cerâmica realizado em Águas de Lindóia, SP, 1995. São Paulo, 1995, v.2, p.941-946.
- [30] PINTO, L.C.M., BRESSIANI, J.C., PUJOL, J. C. F, LAMEIRAS, F.S. The Granxel - a new concept for the digital processing of microestrutural images. IN: Associacion Argentina de Tecnologia Nuclear. *XXIII Reunion Anual - Jornadas Sobre Calidad Y Productividad -* 14-17 de Noviembre de 1995, Villa del Dique, Córdoba - Argentina, 1995, v. 1 p. 43.
- [31] PINTO, L.C.M., BRESSIANI, J. C, Quantificação de Microparticulas com o analisador micro strutural Quantikov, IN: Associação Brasileira de Metalurgia e Materials. *Annals of the International Congress of Metallurgical Technology and Materials,* São Paulo, 1994, v. 3, p. 247-252 1994.
- [32] PINTO, L. C. M., BRESSIANI, J. C. et al. Caracterização de produtos betuminizados com utilização de processamento digital de imagens microscópicas. IN: Centro de Desenvolvimento da Tecnologia Nuclear, *Proceeedings of the X ENFIR - III ENAN Joint Nuclear Conferences,* realizado em Águas de Lindóia - SP, 7-11 de agosto de 1995. Belo Horizonte, 1995, v. l,p . 361-363.
- [33] MURTA, R.L.L,, CARVALHO, C.A., Caracterização microscópica de produtos betuminizados - IN: Centro de Desenvolvimento da Tecnologia Nuclear, *Proceeedings of the X ENFIR - III ENAN Joint Nuclear Conferences,* realizado em Águas de Lindóia - SP, 7-11 de agosto de 1995. Belo Horizonte, 1995, v. l,p . 364-368.
- [34] MURTA, R.L.L.. *Relatório de Estudos microscópicos de Produtos Betuminizados,*  Relatório interno CDTN - CNEN - 1993.
- [35] VASCONCELOS, V., VASCONCELOS, W. L., PINTO, L.C.M., Simulação bidimensional do processo de sinterização - trabalho apresentado no *40" Congresso Anual da Associação Brasileira de Cerâmica, 1996. F Congresso de Cerâmica do Mercosul,* realizado em 12-15 junho, Crisciúma, S.C
- [36] SILVA, VIVIANE.V., FERNANDES, ROSANA Z.D., Caracterização físicoquímica de pós e corpos cerâmicos de Hidroxiapatita, Trabalho apresentado no *40'^ Congresso armai da Associação Brasileira de Cerâmica, f Congresso de Cerâmica do Mercosul,* 12-15 junho, Crisciúma, SC , 1996.
- [37] GALINARI, C.M., LAMEIRAS, F S., SANTOS, A.M.M. Modelo de restruturação de micropartículas de F.S. Lameiras aplicado a pastilhas de  $UO<sub>2</sub>$ *Trabalho apresentado no*  $51^{\circ}$  *Congresso Anual da ABM.*
- [38] VASCONCELOS, V., *Metodologia para a Descrição Microestrutural* Proposta de tese de doutorado aprovada pelo Curso de pós-graduação em Engenharia Metalúrgica e de Minas da Universidade Federal de Minas Gerais. - Publicação da Escola de Engenharia da UFMG, 160 páginas, 1996.
- [39] VILELA, JEFFERSON JOSE, *Simulação de curvas Tensão-deformação para aços livres de intersticiais -* (Tese de doutorado. Departamento de Engenharia Metalúrgica da Universidade Federal de Minas Gerais),
- [40] FERRAZ, W.B. *Estudo de difusão de gadolinio no UO<sub>2</sub> -* (Tese de doutorado, Universidade Federal de Ouro Preto, Minas Gerais).
- [41] SILVA, VIVIANE. V. Síntese e caracterização física de compósitos de hidroxiapatita-Zirconia - (Tese de doutorado, Depto. Química da UFMG).
- [42] SEGHAYER, ALI ONES - *Estudo da correlação entre os mecanismos de corrosão de materiais metálicos - a corrosão por pitting -* (Dissertação de mestrado. Curso de Pós-graduação em Saneamento e Meio Ambiente da Universidade Federal de Minas Gerais - UFMG )
- [43] MOURA, M.T.T., *Caracterização da dinámica ambiental do sitio arqueológico Lapa do Boquete e seu entorno imediato -* (Dissertação de mestrado. Departamento de Geografia da Universidade de São Paulo).
- [44] SALVADOR, A.R.F., *Recuperação de ouro de soluções aquosas cianetadas pela técnica de membranas liquidas sw'fatantes. utilizando ADOGEN 464 como extratante,* (Dissertação de mestrado. Curso de Pós-Graduação em Engenharia Química, Universidade Federal de Minas Gerais - UFMG, 1995)
- [45] OLIVEIRA, EM. "Estudo de sinterização e análise microestrutural de Alumina-Carbeto de Boro ( Al<sub>2</sub>O<sub>3</sub>-B<sub>4</sub>C)" - (Dissertação de mestrado, Curso de Pós-Graduação do Instituto de Pesquisas Energéticas e Nucleares - IPEN, Universidade de São Paulo - USP, 1995).
- [46] RAMANATHAN, L.V., *Corrosão e seu controle.* Hemus Editora Limitada, 1988.
- [47] ASSOCIAÇÃO BRASILEIRA DE NORMAS TÉCNICAS. *Exame e avaliação de corrosão por pites.* Rio de Janeiro, RJ . ABNT, 1981. (NBR 2-13-018/81).
- [48] ASSOCIAÇÃO BRASILEIRA DE NORMAS TÉCNICAS. *Ensaios de corrosão através de névoa salina .* Rio de Janeiro, RJ : ABNT, 1989. (NBR 8094/89).
- [49] MASAHIKO KUMANO, *Listagem de resultados de quantificação obtida no Japão com o anahsador microestrutural NEXIJS 8000.* Isuzu Motors Limited, Material Development Department, Japan, 1995.
- [50] PINTO, L.C.M. et al. *Anahsador de imagens de materiais ANIMAT.* Centro de Desenvolvimento da Tecnologia Nuclear - CDTN, Belo Horizonte, MG, 1992.
- [51] KONTRON BILDANALYSE GMBH. *Vidas VideoPlan*. Breslauer Str.2, D-8057 Eching/Munich, Germany, 1994.
- [52] CAMBRIDGE INSTRUMENTS, *QUANTIMET* 570 The fully integrated image processing and analysis system,. Cambridge, 1989.
- [53] CAMBRIDGE INSTRUMENTS, *OUANTIMET 970 Image analysis system,*  Cambridge,UK : 1988.
- [541 LECO CORPORATION. *The LECO 2001.* 1988

 $\mathcal{C}_{\bullet}$  .

- [55] LECO CORPORATION, *IA-30001 IMAGE ANALYSIS SYSTEM*, *Instrution Manual and Specifications.* St. Joseph, Michigan, USA : 1995
- [56] NOESIS VISION INCORPORATION. *VISILOG. Imase Processing & Analysis Software* , Noesis Vison, Québec, Canada : 1995
- [57] NOESIS VISION INCORPORATION. - *IISILOG Grain Sizing with Visilog ,*  Noesis Vison, Québec, Canada : 1995
- [58] ERNST LEITZ WETZLAR GMBH. *Oualitative und quantitative Bildanalvse system.* LEITZ T.A.S - D-6330 Wetzlar, Germany : 1992.
- [59] LEICA MIKROSKOPIE UND SYSTEME GMBH, *Scientific and Technical Information LEITZLMS 2000.* Germany, v.IX, nr.8, December, 1990.
- [60] CAMBRIDGE INSTRUMENTS COMPANY. *OUANTIMET 900 Image Analvsins System* Rustat Road, Cambridge, CBl 3QH,UK : 1987.
- [61] KONTRON GMBH. *IBAS The Interactive Image Analysis System,* Breslauer Strasse, nr. 2 , 8057 Eching/Munich, W-Germany.
- [62] TRACOR NORTHERN, *Integrated imaging for electron microscopy.* Middleton, Wisconsin, USA, 1989.
- [63] KONTRON BILDANALYSE GMBH. *HDAS VIDEOPLAN,* Munich -Germany.
- [64] BUEHLER LTD. *OMNIMET Aparatus for Microestrutural Analys.* Illinois USA.
- [65] OKAZAKI, K. & CONRAD, H. Grain size distribution in a recrystallized alphatitanium. *Trans. J.I.M..* 13:198-204. 1972.
- [66] JENSEN E.B. & GUNDERSEN, H.J. The stereological estimation of moments of particle volume../. *Appl. Proh..* 22:82-98. 1985